# **HP System Dictionary XL Gen. Ref. Vol. 2**

**HP 3000 MPE/iX Computer Systems**

**Edition 1**

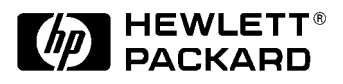

**Manufacturing Part Number: 32256-90005 E1287**

U.S.A. December 1987

## **Notice**

The information contained in this document is subject to change without notice.

Hewlett-Packard makes no warranty of any kind with regard to this material, including, but not limited to, the implied warranties of merchantability or fitness for a particular purpose. Hewlett-Packard shall not be liable for errors contained herein or for direct, indirect, special, incidental or consequential damages in connection with the furnishing or use of this material.

Hewlett-Packard assumes no responsibility for the use or reliability of its software on equipment that is not furnished by Hewlett-Packard.

This document contains proprietary information which is protected by copyright. All rights reserved. Reproduction, adaptation, or translation without prior written permission is prohibited, except as allowed under the copyright laws.

# **Restricted Rights Legend**

Use, duplication, or disclosure by the U.S. Government is subject to restrictions as set forth in subparagraph (c) (1) (ii) of the Rights in Technical Data and Computer Software clause at DFARS 252.227-7013. Rights for non-DOD U.S. Government Departments and Agencies are as set forth in FAR 52.227-19 (c) (1,2).

# **Acknowledgments**

UNIX is a registered trademark of The Open Group.

Hewlett-Packard Company 3000 Hanover Street Palo Alto, CA 94304 U.S.A.

© Copyright 1987, 1988 by Hewlett-Packard Company

## **HP System Dictionary XL Gen. Ref. Vol. 2-Part 1 SDINIT**

# **Printing History**

New editions are complete revisions of the manual. Update packages, which are issued between editions, contain additional and replacement pages to be merged into the manual by the customer. The dates on the title page change only when a new edition or a new update is published. No information is incorporated into a reprinting unless it appears as a prior update; the edition does not change when an update is incorporated.

The software code printed alongside the date indicates the version level of the software product at the time the manual or update was issued. Many product updates and fixes do not require manual changes and, conversely, manual corrections may be done without accompanying product changes. Therefore, do not expect a one to one correspondence between product updates and manual updates.

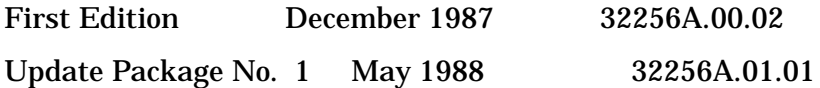

# **Documentation Map**

The following documentation map is intended only as a general guide to the manuals available for HP System Dictionary/XL. Specific users may need information from one or all of the manuals listed here and in the section under "Resources" in the preface of this manual.

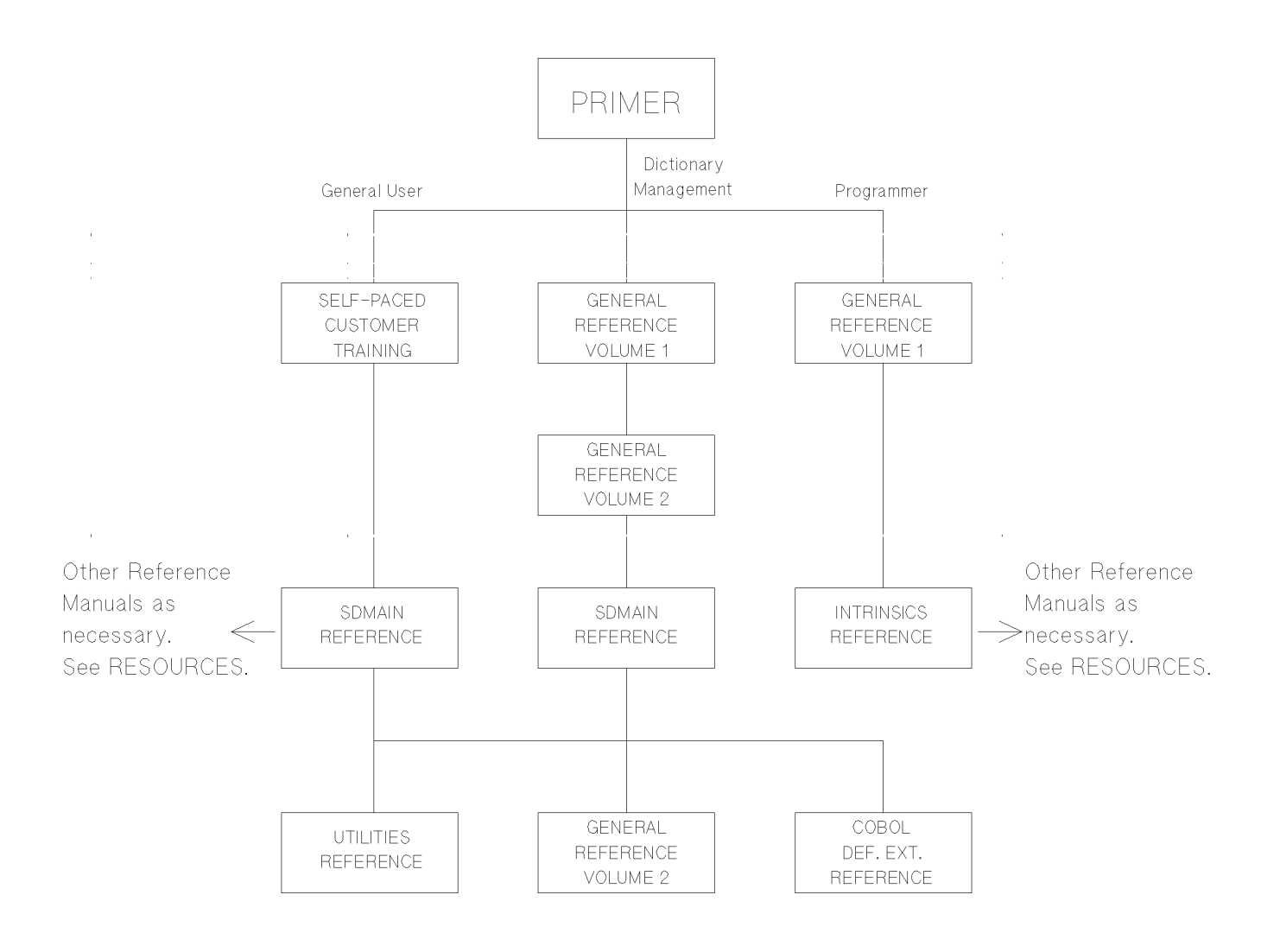

# **Preface**

## **Manual Organization**

This manual is the standard reference manual for users of HP System Dictionary utilities listed below. It includes both reference information and step-by-step operating instructions for these utilities.

- 1 HP System Dictionary/XL Initialization Utility (SDINIT)
- 2 HP System Dictionary/XL Upgrade Utility (SDUPGRAD)
- 3 Dictionary/V to HP System Dictionary/XL Conversion Utility (SDCONV)

This manual is organized as follows:

#### **Part 1 The SDINIT Utility**

**Chapter 1** INTRODUCTION

This chapter provides a brief description of the initialization utility, when and why it's used, and by whom.

#### **Chapter 2** RUNNING THE SDINIT PROGRAM

This chapter describes the SDINIT program and provides step-by-step instructions for its use.

#### **Appendix A** SDINIT ERROR MESSAGES

This appendix provides a list of the SDINIT error messages, and includes at least one probable cause for each error and an action to take for each cause.

#### **Part 2 The SDUPGRAD Utility**

**Chapter 1** INTRODUCTION

This chapter provides an overview of the SDUPGRAD utility and lists the additions to the core set that it provides.

#### **Chapter 2** RUNNING THE SDUPGRAD PROGRAM

This chapter describes the SDUPGRAD program and provides step-by-step instructions for its use.

**Appendix A** SDUPGRAD ERROR MESSAGES

This appendix provides a list of the SDUPGRAD error messages, and includes at least one probable cause for each error and an action to take for each cause.

- **Part 3 The SDCONV Utility**
- **Chapter 1** INTRODUCTION TO SDCONV

This chapter provides an overview of the SDCONV utility.

**Chapter 2** RUNNING THE SDCONV PROGRAM

This chapter describes the SDCONV program and provides step-by-step instructions for its use.

**Chapter 3** SDCONV COMMANDS

This chapter describes the SDCONV commands, and includes their syntax and parameters.

**Chapter 4** THE SDCONV LOADING PROCESS

This chapter includes detailed information on how entities and relationships are mapped from Dictionary/V into System Dictionary.

**Appendix A** SDCONV ERROR MESSAGES

This appendix is a complete list of SDCONV errors, and includes at least one possible cause of each error and a recommended action for each cause.

**Appendix B** SDCONV COMMAND ABBREVIATIONS

This appendix includes a list of SDCONV command words and their abbreviations.

- **Part 4 The SDUTIL Utility**
- **Chapter 1** INTRODUCTION TO SDUTIL

This chapter provides an overview of the SDUTIL utility.

**Chapter 2** RUNNING THE SDUTIL PROGRAM

This chapter describes the SDUTIL program and provides step-by-step instructions for its use.

**Chapter 3** SDUTIL COMMANDS

This chapter describes the SDUTIL commands, and includes their syntax and parameters.

**Appendix A** SDUTIL ERROR MESSAGES

This appendix is a complete list of SDUTIL errors, and includes at least one possible cause of each error and a recommended action for each cause.

#### **Appendix B** SDUTIL COMMAND ABBREVIATIONS

This appendix includes a list of SDUTIL command words and their abbreviations.

**Glossary** Glossary of System Dictionary terms

#### **Audience**

The intended users of this manual will be those individuals who will use the HP System Dictionary/XL utilities described in this manual. These individuals may be:

- Dictionary Administrators
- Database Administrators
- General Users

You may find knowledge of the HP 3000 operating and file systems useful, as well as knowledge of the HP 3000 TurboIMAGE Database Management subsystem.

#### **Resources**

In addition to this manual, you may need to consult the following manuals:

*Managing Your Information Network: A Data Dictionary Primer*

*HP System Dictionary/XL SDMAIN Reference Manual*

*HP System Dictionary/XL Intrinsics Reference Manual*

*HP System Dictionary/XL Utilities Reference Manual*

*HP System Dictionary/XL General Reference Manual, Volume 1*

*HP System Dictionary/XL General Reference Manual, Volume 2*

*HP System Dictionary/XL COBOL Definition Extractor Reference Manual*

*TurboIMAGE/XL Reference Manual*

*SQL Reference Manual*

*HP SQL Database Administration Guide*

*VPLUS Reference Manual*

*QUERY/V Reference Manual*

*KSAM Reference Manual*

*Transact/V Reference Manual*

*HP 3000 General Information Manual MPE XL Commands Reference Manual MPE XL Intrinsics Reference Manual Program Design and Optimization Programmer's Utilities and Tools Native Language Support Reference Manual EDIT/V Reference Manual Pascal/XL Reference Manual Pascal/XL Programmer's Guide COBOL II/XL Reference Manual COBOL II/XL Programmer's Guide HP FORTRAN 77 Reference Manual HP FORTRAN 77/XL Reference Manual Supplement HP FORTRAN 77/XL Programmer's Guide HP FORTRAN 77/XL Programmer's Guide Supplement SPL Reference Manual*

### **Conventions**

#### **NOTATION DESCRIPTION**

nonitalics Words in syntax statements which are not in italics must be entered exactly as shown. Punctuation characters other than brackets, braces and ellipses must also be entered exactly as shown. For example:

EXIT;

*italics* Words in syntax statements which are in italics denote a parameter which must be replaced by a user-supplied variable. For example:

CLOSE *filename*

[ ] An element inside brackets in a syntax statement is optional. Several elements stacked inside brackets means the user may select any one or none of these elements. For example:

 $[A]$ 

[B] User *may* select A or B or neither.

{ } When several elements are stacked within braces in a syntax statement, the user must select one of those elements. For example:

 ${A}$ 

- {B} User *must* select A or B or C.
- ${C}$

... A horizontal ellipsis in a syntax statement indicates that a previous element may be repeated. For example:

[,*itemname* ]...;

In addition, vertical and horizontal ellipses may be used in examples to indicate that portions of the example have been omitted.

, A shaded delimiter preceding a parameter in a syntax statement indicates that the delimiter *must* be supplied whenever (a) that parameter is included or (b) that parameter is omitted and any *other* parameter which follows is included. For example:

*itema* [,*itemb* ][,*itemc* ]"

means that the following are allowed:

*itema*

*itema*,*itemb*

*itema*,*itemb*,*itemc*

*itema*,,*itemc*

Å When necessary for clarity, the symbol Å may be used in a syntax statement to indicate a required blank or an exact number of blanks. For example:

SET[(*modifier* )] Å (*variable* );

underlining Brackets, braces or ellipses appearing in syntax or format statements which must be entered as shown will be underlined. For example:

LET *var* [ [*subscript*] ] = *value*

Output and input/output parameters are underlined. A notation in the description of each parameter distinguishes input/output from output parameters. For example:

CREATE (*parm1*, parm2, flags,

error )

- shading Shading represents inverse video on the terminal's screen. In addition, it is used to emphasize key portions of an example.
- [[ ]] The symbol [[ ]] may be used to indicate a key on the terminal's keyboard. For example, [[Return]] indicates the carriage return key.

[[Control]]*char* Control characters are indicated by [[Control]] followed by the character. For example, [[Control]]Y means the user presses the control key and the character Y simultaneously.

# **1 Running The SDINIT Program**

## **Overview**

This chapter describes the SDINIT program and guides you, step by step, through both the initialization and reinitialization procedures.

## **SDINIT's Files**

The following files are used by the SDINIT program:

- SDPASS is a permanent file created by SDINIT which contains initialization/reinitialization information in an internal format. If a file already exists with this name, SDINIT will ask for permission to overwrite the file. If the response is NO, SDINIT will terminate. SDPASS is deleted when SDINIT successfully completes.
- SDSTREAM is a permanent file used when either initializing or reinitializing the dictionary. It is the job stream which is submitted to do the actual initialization or reinitialization. If the file exists, SDINIT will ask permission to overwrite it. If the response is NO, SDINIT will terminate. SDSTREAM is deleted if the job is automatically streamed.
- SDSTORE is a permanent file used to store core set definitions and is included in the System Dictionary installation tape. This file must exist on disc before SDINIT is run. SDSTORE normally resides in PUB.SYS, and may be redirected by a file equation.
- SDRSTORE is a permanent file used when reinitializing the dictionary. It is used if you want to change the dictionary capacities and store the original dictionary contents on disc. During reinitialization, if SDRSTORE already exists, SDINIT will ask if it is all right to overwrite the file. If the response is NO, SDINIT will terminate. SDRSTORE is deleted when SDINIT successfully completes.
- SDTEMP1 is a permanent file used when either initializing or reinitializing the dictionary, and changing dictionary capacities. If the file exists, SDINIT will ask for permission to overwrite it. If the response is NO, SDINIT will terminate. SDTEMP1 is deleted when SDINIT successfully completes.
- SDTEMP2 is a permanent file used when reinitializing the dictionary and changing only the password. Like SDTEMP1, if this file exists, SDINIT will ask for permission to overwrite it. If the response is NO, SDINIT will terminate. SDTEMP2 is deleted when SDINIT successfully completes.

#### **Job Control Word (JCW)**

The Job Control Word (JCW) is a system parameter which indicates the termination condition of the SDINIT program. Upon exiting from SDINIT, the JCW will be set to one of two values:

- 0 Program terminated normally
- 32768 Program terminated abnormally (FATAL JCW value)

The JCW allows the batch mode user to test for the termination condition and act accordingly. Information

on job control words is located in the *MPE V Commands Reference Manual*. More information on the JCW, and a sample batch job is located in Chapter 2 of the *HP System Dictionary/XL SDMAIN Reference Manual*.

## **Running the SDINIT Program**

#### **Special Character Responses**

When running the SDINIT pr ogram, the following responses have special meaning:

- [[CONTROL]] X Causes the line on which the [[CONTROL]] X was entered to be ignored. The system displays three exclamation points (! ! !) and then waits for you to reenter the line.
- [[CONTROL]] Y Causes the line on which the [[CONTROL]] Y was entered to be reprompted. If, however, a [[CONTROL]] Y is entered in the middle of prompting for the list of dictionary capacities, the program goes back to the previous level of prompts.

#### **The SDINIT Prompts**

The first value in all SDINIT prompts is the default value and can always be used by hitting [[RETURN]]. For example, when [[RETURN]] is pressed in response to the prompt shown below, the Initialization option will be used:

Initialization / Reinitialization (I/R) >

#### **The SYSDIC Dictionary**

It might be helpful here to point out that the name of the dictionary which is always used by the initialization procedure is SYSDIC. You are never prompted to supply a dictionary name.

Although an MPE account may have several dictionaries in existence, there can never be more than one per group. Each of these dictionaries will be named SYSDIC. The ability to achieve the *functionality* of more than one dictionary per user or per group is provided by the **domain** and **version control** capabilities. In this way, you can partition an individual dictionary into different naming spaces and versions and, *in effect* (although not in fact), have more than one dictionary. You will, however, have just one dictionary named SYSDIC. The domain and version control capabilities are described in detail in Chapter 4 of the *HP System Dictionary/XL General Reference Manual, Volume 1*.

#### **The RUN Command**

You are now ready to run the initialization program. To run SDINIT, enter the following command:

RUN SDINIT.PUB.SYS

When [[RETURN]] is entered, SDINIT will respond with the following banner:

HP System Dictionary SDINIT HP32254v.uu.ff - (C) Hewlett-Packard Co. 1985

At this point, you are given two options:

- 1 to *initialize* the dictionary, or
- 2 to *reinitialize* an existing dictionary.

The first prompt that appears is shown below:

```
 Initialization / Reinitialization (I/R) >
```
Enter [[RETURN]] or "I" to initialize a new dicti onary or "R" to reinitialize an existing dictionary. If you choose Initialization and the dictionary already exists, you will be given a message telling you that the

dictionary already exists and the SDINIT program will terminate. The existing dictionary capacities and/ or data will not be overwritten.

If you want to make changes to the existing dictionary capacities or password, you must choose the Reinitialization option.

## **Initializing the Dictionary**

#### **The Dictionary Password**

Once you have chosen the Initialization option, you will be asked to supply a password which will be used to create the dictionary. Because the dictionary is, itself, a database, this is the database password which the TurboIMAGE subsystem uses to create the database. It should not be confused with the **scope password** which is the password you specify when accessing the dictionary. For security reasons, the echo is turned off for entry of the password:

Dictionary database password >

If you enter [[RETURN]] instead of a password you will be reprompted. Note that System Dictionary follows the MPE operating system convention of allowing only three incorrect passwords to be entered. The SDINIT program will therefore terminate at the third incorrect entry.

When the correct password is entered, the dictionary will prompt for verification.

Verification of password >

The Verification of password> prompt allows you to check the correctness of the first password entry. If you enter [[RETURN]] or if you do not enter the same password in response to this prompt, the following message will appear and you will again be prompted for the password and verification:

Verification of password failed (SDERR 2205)

Knowledge of this password should be limited to the Dictionary Administrator (DA) in order to protect dictionary security and integrity.

#### **The SDPASS File**

At this point, if the file SDPASS already exists, you will be prompted for permission to overwrite.

SDPASS.groupname.accountname already exists. Is it okay to overwrite (N/Y)?

If you answer "N" , SDINIT will terminate. If the answer is "Y" , SDPASS will be overwritten.

#### **Defining the Capacities**

**The Default Capacities.** Once the database password has been entered, System Dictionary displays the following list of the HP-defined dictionary default capacities. You may use all of the default values for these capacities by responding "Y" or  $[[RETURN]]$  to the Are the capacities correct?  $(Y/N)$  > prompt, or you may choose to change these capacities. If you decide to make changes and respond "N", you will be allowed to alter any or all of the values. See the paragraph below entitled "User-Defined Capacities." A definition of each of the capacities is shown on the following page.

| | Capacity for ALIASES is 2000 Capacity for user defined ATTRIBUTES is 50 Capacity for user defined ENTITY TYPES is 25 Capacity for user defined RELATIONSHIP CLASSES is 10

 $\overline{\phantom{a}}$  , and the contribution of the contribution of the contribution of the contribution of the contribution of the contribution of the contribution of the contribution of the contribution of the contribution of the

Capacity for user defined binary RELATIONSHIP TYPES is 45 Capacity for user defined N-ary RELATIONSHIP TYPES is 5 \* Capacity for average no. attributes associated to ET & RT is 2 Capacity for DOMAINS is 16 Capacity for ENTITY names is 3000 Capacity for total versions of ENTITIES is 5000 Capacity for binary RELATIONSHIPS is 4900 Capacity for N-ary RELATIONSHIPS is 100 Capacity for total versions of RELATIONSHIPS is 7000 Capacity for FIXED LENGTH ATTRIBUTE DATA is 12000 Capacity for FIXED LENGTH ATTRIBUTE EDIT DATA is 100 Capacity for VARIABLE LENGTH DATA is 5000 Capacity for SCOPES is 32 Capacity for SCOPE/ENTITY associations is 500 Capacity for SCOPE/RELATIONSHIP associations is 500 Capacity for SCOPE/DOMAIN associations is 100 Capacity for VERSIONS is 32 Capacity for VERSION LOGGING is 1000 | | Are the capacities correct?  $(Y/N)$  >  $\overline{\phantom{a}}$  , and the contribution of the contribution of the contribution of the contribution of the contribution of the contribution of the contribution of the contribution of the contribution of the contribution of the

\* **N-ary relationship types** are any relationship types involving 3 to 6 entity types, in contrast to **binary relationship types** which are relationship types between only 2 entity types.

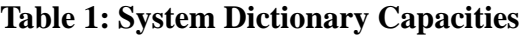

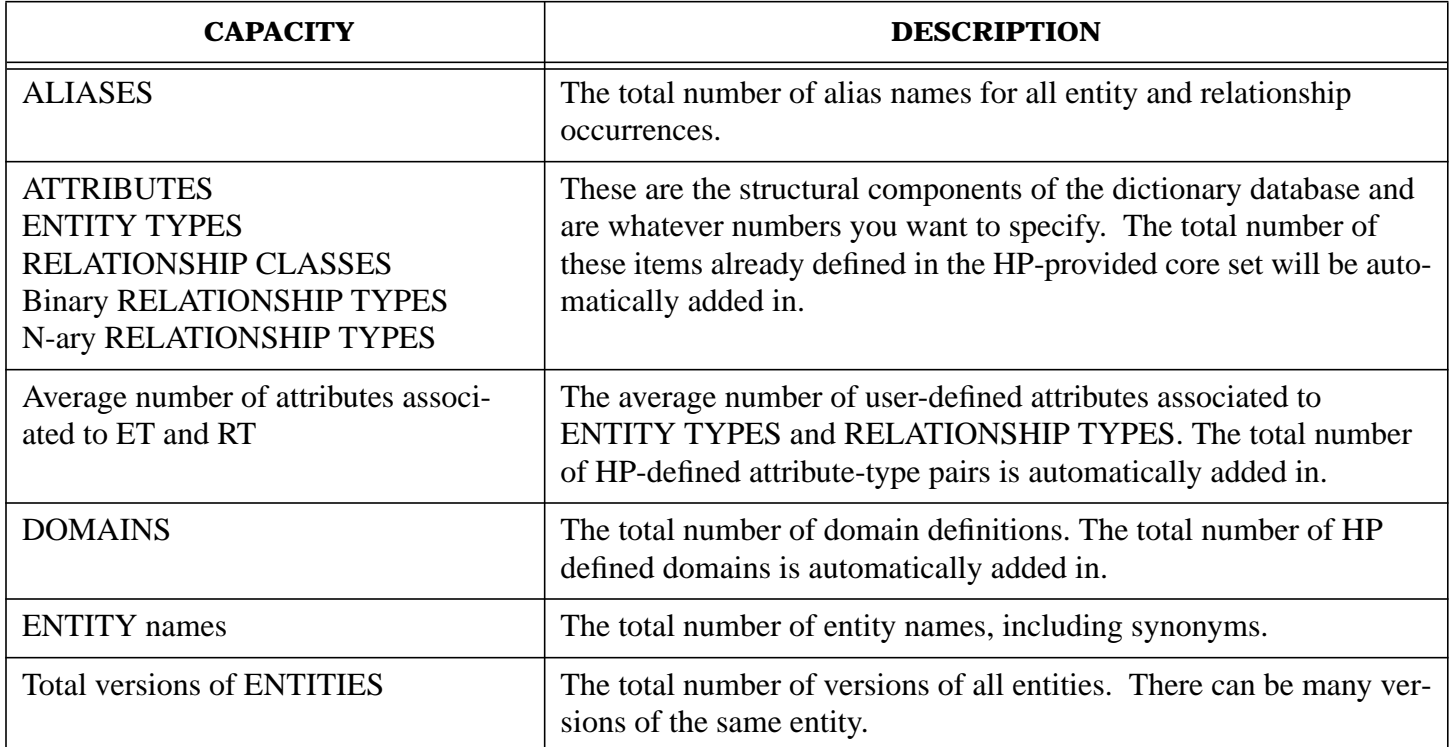

#### **Table 1: System Dictionary Capacities**

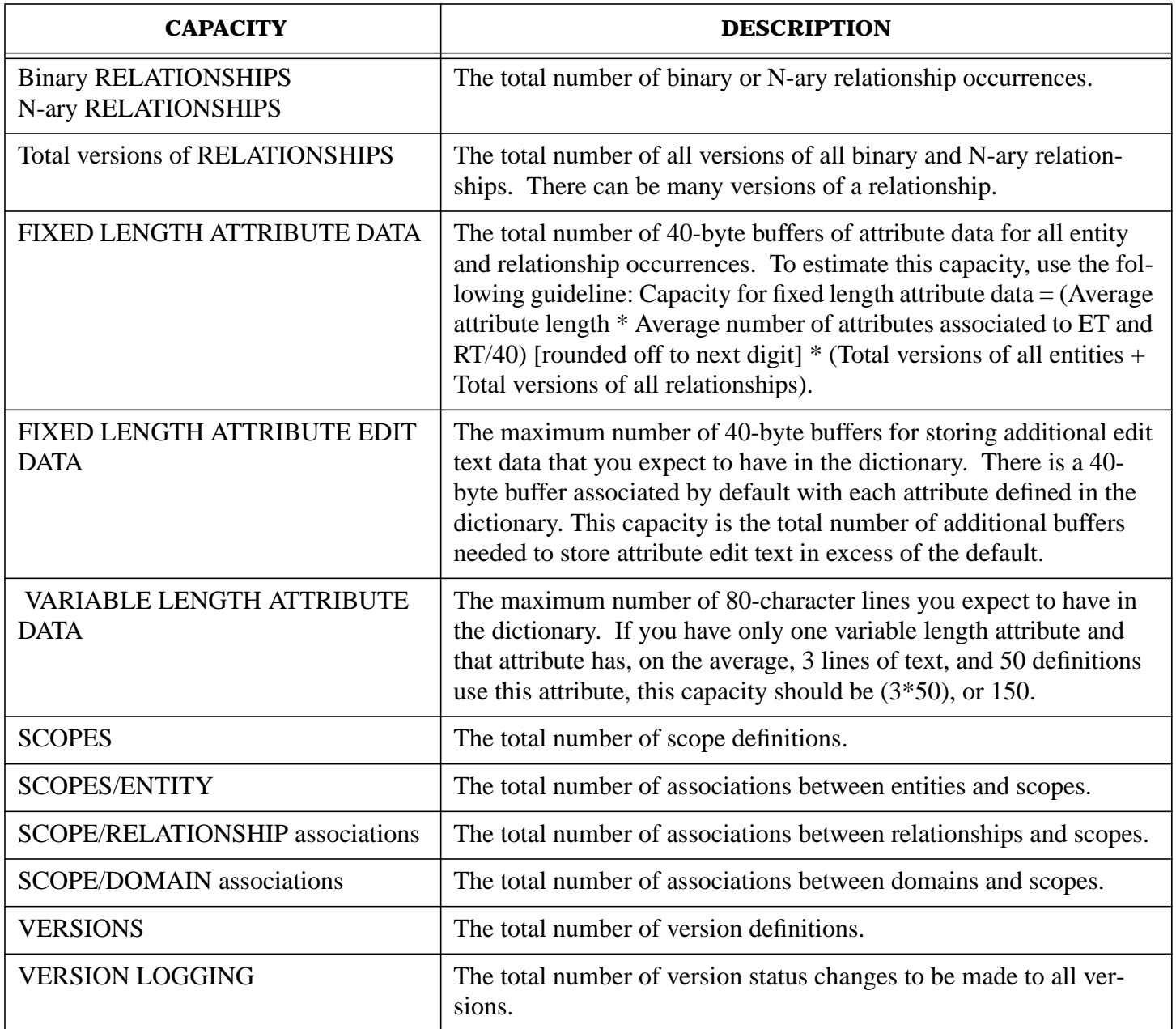

**User-Defined Capacities.** If you answered "N" to the prompt Are the capacities correct? (Y/N) > you will be given the chance to change the capacities with the following prompt (where xxx is the default capacity):

| | | 1 ALL | 2 Capacity for ALIASES is xxx | 3 Capacity for user defined ATTRIBUTES is xxx | | 4 Capacity for user defined ENTITY TYPES is xxx | | 5 Capacity for user defined RELATIONSHIP CLASSES is xxx | | 6 Capacity for user defined binary RELATIONSHIP TYPES is xxx |

 $\overline{\phantom{a}}$  ,  $\overline{\phantom{a}}$  ,  $\overline{\phantom{a}}$ 

```
| 7 Capacity for user defined N-ary RELATIONSHIP TYPES is xxx |
      | 8 Capacity for average no. attributes associated to ET & RT is xxx|
      9 Capacity for DOMAINS is xxx
      10 Capacity for ENTITY names is xxx
      11 Capacity for total versions of ENTITIES is xxx
      12 Capacity for binary RELATIONSHIPS is xxx
      13 Capacity for N-ary RELATIONSHIPS is xxx
      14 Capacity for total versions of RELATIONSHIPS is xxx
      15 Capacity for FIXED LENGTH ATTRIBUTE DATA is xxx
      16 Capacity for FIXED LENGTH ATTRIBUTE EDIT DATA is xxx
      17 Capacity for VARIABLE LENGTH ATTRIBUTE DATA is xxx
      18 Capacity for SCOPES is xxx
      19 Capacity for SCOPE/ENTITY associations is xxx
      20 Capacity for SCOPE/RELATIONSHIP associations is xxx
      21 Capacity for SCOPE/DOMAIN associations is xxx
      22 Capacity for VERSIONS is xxx
      23 Capacity for VERSION LOGGING is xxx
\vert 24 DONE \vert| |
      Enter code >
| |
\overline{\phantom{a}} , \overline{\phantom{a}} , \overline{\phantom{a}}
```
You can now alter the capacity of any item by entering the appropriate code number next to that item. Valid responses are code numbers 1 through 24, [[RETURN]], and [[CONTROL]] Y. Any other response will result in an error and Enter code > will be reprompted.

- If you enter code 1, you will be prompted for a new capacity for each of the dictionary components. After the last item is prompted, the entire capacity list is displayed, giving you another chance to verify its correctness. If you enter [[CONTROL]] Y while being prompted for the capacities, SDINIT will discontinue prompting and list the current capacities, allowing you to verify the list.
- If you enter any number from 2 to 23, you may alter a specific capacity. If, for example, you enter code 3, the prompt will be:

New Capacity for user defined ATTRIBUTES (xxx) >>

If you enter [[RETURN]] or [[CONTROL]] Y to this prompt, the default value will be used.

• The prompt Enter code > is repeated until a [[RETURN]], code 24, or [[CONTROL]] Y is entered. If any of these responses are entered, the capacities are listed, allowing you to verify them.

Once the capacities are correct, you are then prompted for external and internal names for the first version in the common domain and the DA scope, and then the password for the DA scope. All of these names are user-supplied. Any names that are meaningful to your particular application can be used. Every definition in the dictionary, whether it is a structural component such as entity type or an actual entity occurrence, has both an **internal name** and an **external name** associated with it. The internal name can never change and is designed to be used by software products which interface with the dictionary and rely on a given name for identification purposes. The external name is intended for end users of the dictionary and can be changed through the SDMAIN program. If not specified, the internal name defaults to the same name as the external name. Once, however, the internal name is chosen, the only way to change the name is to initialize a new dictionary with a different internal name. For a complete discussion of scopes, versions, and domains, refer to Chapter 4 of the *HP System Dictionary/XL General Reference Manual,*

*Volume 1*. The echo is turned off for entry of the password.

\_\_\_\_\_\_\_\_\_\_\_\_\_\_\_\_\_\_\_\_\_\_\_\_\_\_\_\_\_\_\_\_\_\_\_\_\_\_\_\_\_\_\_\_\_\_\_\_\_\_

```
| |
    External name of version in common domain >Internal name of version in common domain >External name of DA scope >
    Internal name of DA scope >
    Password for DA scope >
    Verification of DA password >
```
\_\_\_\_\_\_\_\_\_\_\_\_\_\_\_\_\_\_\_\_\_\_\_\_\_\_\_\_\_\_\_\_\_\_\_\_\_\_\_\_\_\_\_\_\_\_\_\_\_\_

If you enter [[RETURN]] or do not type in the same password at the Verification of DA password> prompt, the following message will appear and you will again be prompted for the password and verification:

Verification of password failed (SDERR 2205)

Once you have supplied names in response to the above prompts, S DINIT will list the names which you have entered (indicated here by xxx's), thus allowing you to verify them:

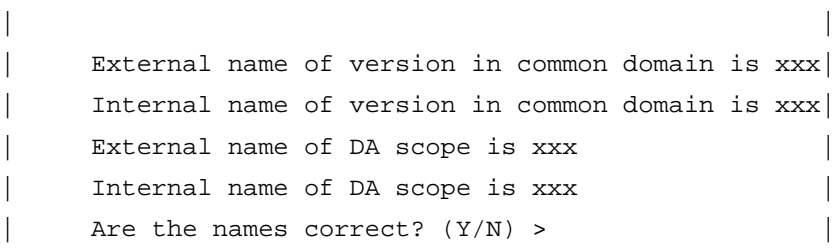

\_\_\_\_\_\_\_\_\_\_\_\_\_\_\_\_\_\_\_\_\_\_\_\_\_\_\_\_\_\_\_\_\_\_\_\_\_\_\_\_\_\_\_\_\_\_\_\_\_\_\_\_\_\_\_

\_\_\_\_\_\_\_\_\_\_\_\_\_\_\_\_\_\_\_\_\_\_\_\_\_\_\_\_\_\_\_\_\_\_\_\_\_\_\_\_\_\_\_\_\_\_\_\_\_\_\_\_\_\_\_

If you answer "N" to Are the names correct?  $(Y/N) >$ , you will then be reprompted starting with

External name of version in common domain >.

If you answer "Y" , and SDTEMP1 exists, you will be prompted for permission to overwrite it, as shown below.

SDTEMP1.groupname.accountname already exists. Is it okay to overwrite (N/Y)?

If you answer "N" to this prompt, SDINIT will terminate.

#### **Submitting the Job Stream**

You have now completed the process of supplying the necessary initialization information and the only step that now remains to be done is to submit the job stream which completes the initialization process. If your response was "Y" to the prompt Are the names correct? (Y/N) >, you should now see the following prompt:

Input Priority of Job Stream (8) >

Here, you specify the input priority for the job. If [[RETURN]] is entered, the default value of 8 which is shown in the prompt will be used. Otherwise, you can enter any priority from 1 (the lowest priority) to 13 (the highest priority). You can, therefore, defer the execution of the job if necessary.

You must now specify an output priority for the job stream listing:

Output Priority for Job Stream Listing (8) >

As with the input priority, the default for the output priority is also 8 and will be used if [[RETURN]] is

pressed. Otherwise, priority values from 1 (the lowest priority) to 13 (the highest priority) can be used, allowing you to defer the listing if necessary.

You are now prompted for any passwords which exist at the user, group, and account levels. For security reasons, the echo is turned off for entry of the passwords:

User Password >

Group Password >

Account Password >

If you used passwords at any of these levels when you logged on, you must now enter them. You can specify whether you want the job stream to be automatically submitted or not.

Automatically Submit Job Stream? (Y/N) >

If you answer "N" , the following message will be disp layed on the screen, and SDINIT will terminate.

Submit SDSTREAM job to complete initialization process

If you would like to complete the initialization process on line instead of in batch mode, enter:

RUN SDINIT.PUB.SYS; INFO="BUILD"; PARM=1

If you answer "Y" to the prompt Automatically Submit Job Stream? (Y/N) >and if any of the entered passwords are invalid, you will receive the following message and will again be prompted to enter the valid passwords:

Unable to stream special job stream (SDERR 2264)

Otherwise, you will receive both the MPE job number and the SDINIT job stream message, as follows:

#J383

System Dictionary Initialization Job Stream Submitted

**Job Stream Messages.** Once the job stream is successfully submitted, you will receive the following messages as long as you remain logged on to the same user and account under which the job was submitted. If, however, you switch users or accounts, you will not receive any of the initialization messages.

When the job begins execution, the following message appears:

System Dictionary Initialization Begins

If SDINIT completes successfully, the following message is displayed:

System Dictionary SYSDIC Created

In addition, an output listing which lists a report on dictionary capacities and core set definitions will be produced.

If any error occurred during initialization, an error message will be displayed at your terminal. Messages are also written to the output listing of SDINIT. If for any reason you did not receive the completion message at your terminal, check the output listing for any errors. If errors occurred, correct them and then run SDINIT again.

#### **Reinitializing the Dictionary**

If you currently have a dictionary, but want to change either the password or any of the capacities, then you will need to reinitialize the dictionary using SDINIT. You can only do this, however, if you were the creator of the dictionary. Prior to doing this, it is always advisable to store the dictionary using the

DBSTORE program which resides in the PUB group of the SYS account. Therefore, in the event that some problem occurs during reinitialization, you have a complete back of the current dictionary. Refer to the *TurboIMAGE Reference Manual* for detailed instructions for running DBSTORE. Once the database is stored, you must choose the Reinitialization option in response to the following prompt in order to reinitialize the dictionary:

Initialization / Reinitialization (I/R) >

#### **The Dictionary Password**

Before you can begin reinitializing the dictionary, you must supply the dictionary database password. This is the password which the dictionary was given at initialization time. If you enter [[RETURN]] or if you make a mistake when entering the old password, you will be reprompted. If you do not enter the correct password after being prompted three times, SDINIT automatically terminates. For security reasons, the echo will be turned off for the response to the password prompts:

Dictionary database old password >

Once the correct old password is entered, the next prompt that appears allows you to change the dictionary database password:

Dictionary database new password >

Verification of new password >

If you enter [[RETURN]] in response to the new password prompt, the old password will be used. If you enter a new password and do not type in the same password at the Verification of new password > prompt, the following message will appear and you will again be prompted for the new password and verification:

Verification of password failed (SDERR 2205)

The next prompt that appears allows you to change the capacities.

Change dictionary capacities? (N/Y) >

If you want to change the existing capacities , enter "Y", and follow the steps under the heading "New Capacities" (next page).

If you have changed the existing password, but want to keep the existing capacities, enter "N" or [[RETURN]], and follow the steps under the heading "Current Capacities" (next page).

**Current Capacities.** At this point, if either of the files named SDTEMP1 or SDTEMP2 exists, you will be prompted for permission to overwrite them.

SDTEMP1.groupname.accountname already exists. Is it okay to overwrite (N/Y)?

SDTEMP2.groupname.accountname already exists. Is it okay to overwrite (N/Y)?

If you answer "N" to either of these prompts, SDINIT will terminate, and the password will *not* be changed.

If you answer "Y" to both of these prompts, the password will be changed, and no further user interaction will be required.

**New Capacities.** At this point, if the file SDPASS already exists, you will then be prompted for permission to overwrite.

SDPASS.groupname.accountname already exists. Is it okay to overwrite (N/Y)?

If you answer "N" to this prompt, SDINIT will terminate.

The next prompt that appears allows you to specify where the current dictionary contents will be stored

while reinitialization is being done:

Dictionary store file on Tape or Disc? (T/D) >

If you have a limited amount of disc space, you may want to request storage of the contents to tape, because the store file can be quite large. If you do choose tape ("T"), SDINIT uses a labeled tape which allows MPE to manage the tape handling. This means that all messages to mount the tape, etc., will appear on the operator's console.

If, however, you enter "D" and a file named SDRSTORE already exists, SDINIT prompts you with:

SDRSTORE.groupname.accountname already exists. Is it okay to overwrite (N/Y)?

\_\_\_\_\_\_\_\_\_\_\_\_\_\_\_\_\_\_\_\_\_\_\_\_\_\_\_\_\_\_\_\_\_\_\_\_\_\_\_\_\_\_\_\_\_\_\_\_\_\_\_\_\_\_\_\_\_\_\_\_\_\_\_\_\_\_\_\_\_\_\_

If you answer "N", SDINIT will terminate. If you answer "Y" or [[RETURN]], the following prompt will appear displaying the current dictionary capacities (where xxx is the current capacity):

```
| |
     Capacity for ALIASES is xxx
     Capacity for user defined ATTRIBUTES is xxx
     Capacity for user defined ENTITY TYPES is xxx
     Capacity for user defined RELATIONSHIP CLASSES is xxx
     Capacity for user defined binary RELATIONSHIP TYPES is xxx
     Capacity for user defined N-ary RELATIONSHIP TYPES is xxx
     Capacity for average no. attributes associated to ET & RT is xxx
     Capacity for DOMAINS is xxx
     Capacity for ENTITY names is xxx
     Capacity for total versions of ENTITIES is xxx
     Capacity for binary RELATIONSHIPS is xxx
     Capacity for N-ary RELATIONSHIPS is xxx
     Capacity for total versions of RELATIONSHIPS is xxx
     Capacity for FIXED LENGTH ATTRIBUTE DATA is xxx
     Capacity for FIXED LENGTH ATTRIBUTE EDIT DATA is xxx
     Capacity for VARIABLE LENGTH ATTRIBUTE LINES is xxx
     Capacity for SCOPES is xxx
     Capacity for SCOPE/ENTITY associations is xxx
     Capacity for SCOPE/RELATIONSHIP associations is xxx
     Capacity for SCOPE/DOMAIN associations is xxx
     Capacity for VERSIONS is xxx
     Capacity for VERSION LOGGING is xxx
| |
     Are the capacities correct? (Y/N) >
_______________________________________________________________________
```
For an explanation of each of these capacity prompts, see the paragraphs in this chapter under "Defining the Capacities."

If your answer is "N" to the prompt Are the capacities correct?  $(Y/N)$  >, the following prompt will appear (where xxx is current capacity):

\_\_\_\_\_\_\_\_\_\_\_\_\_\_\_\_\_\_\_\_\_\_\_\_\_\_\_\_\_\_\_\_\_\_\_\_\_\_\_\_\_\_\_\_\_\_\_\_\_\_\_\_\_\_\_\_\_\_\_\_\_\_\_\_\_\_\_\_\_\_\_\_\_\_

```
| 1 ALL |
      2 Capacity for ALIASES is xxx
      | 3 Capacity for user defined ATTRIBUTES is xxx |
      | 4 Capacity for user defined ENTITY TYPES is xxx |
      5 Capacity for user defined RELATIONSHIP CLASSES is xxx
      | 6 Capacity for user defined binary RELATIONSHIP TYPES is xxx |
      | 7 Capacity for user defined N-ary RELATIONSHIP TYPES is xxx |
      8 Capacity for average no. attributes associated to ET & RT is xxx
      9 Capacity for DOMAINS is xxx
      10 Capacity for ENTITY names is xxx
      11 Capacity for total versions of ENTITIES is xxx
      12 Capacity for binary RELATIONSHIPS is xxx
      13 Capacity for N-ary RELATIONSHIPS is xxx
      14 Capacity for total versions of RELATIONSHIPS is xxx
      15 Capacity for FIXED LENGTH ATTRIBUTE DATA is xxx
      16 Capacity for FIXED LENGTH ATTRIBUTE EDIT DATA is xxx
      17 Capacity for VARIABLE LENGTH ATTRIBUTE DATA is xxx
      18 Capacity for SCOPES is xxx
      19 Capacity for SCOPE/ENTITY associations is xxx
      20 Capacity for SCOPE/RELATIONSHIP associations is xxx
      21 Capacity for SCOPE/DOMAIN associations is xxx
      22 Capacity for VERSIONS is xxx
      23 Capacity for VERSION LOGGING is xxx
\vert 24 DONE \vert| |
      Enter code >
\overline{\phantom{a}} , \overline{\phantom{a}} , \overline{\phantom{a}}
```
As you did when initializing the dictionary, you are now free to change any of the capacities. You can alter the capacity of any item by entering the appropriate code number next to that item. Valid responses are code numbers 1 through 24, [[RETURN]], and [[CONTROL]] Y. Any other response will result in an error and Enter code> will be reprompted.

• If you enter code 1, you will be prompted for a new capacity for each of the dictionary components. After the last item is prompted, the entire capacity list is displayed, giving you another chance to verify its correctness. If you enter [[CONTROL]] Y while being prompted for the capacities, SDINIT will discontinue prompt-

ing and list the current capacities, allowing you to verify the list.

• If you enter any number from 2 to 23, you may alter a specific capacity. If, for example, you enter code 3, the prompt will be:

New Capacity for user defined ATTRIBUTES (xxx) >>

If you enter [[RETURN]] or [[CONTROL]] Y to this prompt, the default value will be used.

• The prompt Enter code > is repeated until a [[RETURN]], code 24, or [[CONTROL]] Y is entered. If any of these responses are entered, the capacities are listed, allowing you to verify them.

Once all desired changes have been made, if the file SDTEMP1 already exists, you will be prompted for permission to overwrite it as shown below.

 $SDTEMP1$ .groupname.accountname already exists. Is it okay to overwrite  $(NY)$ ?

If you respond "N" , SDINIT will terminate.

You are now ready to submit the job stream.

#### **Submitting the Job Stream**

Once all changes are complete, the following prompt is displayed:

Input Priority of Job Stream (8) >

Specify the input priority for the job stream using a value from 1 (the lowest priority) to 13 (the highest priority). The default priority is 8 and is entered if you hit [[RETURN]]. If, therefore, you want to defer the job, enter a low input priority number, such as 3.

The next prompt that appears enables you to specify the output priority of the job stream:

Output Priority of Job Stream Listing (8) >

As with the input priority, the output priority default is 8, with valid responses of 1 (the lowest priority) to 13 (the highest priority). The default is used if [[RETURN]] is entered.

You are now prompted for passwords at the user, group, and account levels. If you used passwords at any of these levels when you logged on, you must now enter them. For security reasons, the echo is turned off for entry of the passwords:

User Password >

Group Password >

Account Password >

You can specify whether you want the job stream to be automatically submitted or not.

Automatically Submit Job Stream? (Y/N) >

If you answer "N", the following message will be displayed on the screen, and SDINIT will terminate.

Submit SDSTREAM job to complete reinitialization process

If you would like to complete the reinitialization process on line instead of in batch mode, enter:

RUN SDINIT.PUB.SYS; INFO="BUILD"; PARM=3

If you answer "Y" to the prompt Automatically Submit Job Stream? (Y/N) > and if any of the entered passwords are invalid, you will receive the following message and will again be prompted to enter the valid passwords:

Unable to stream special job stream (SDERR 2264)

You will receive both the MPE job number and the SDINIT job stream message:

#J383

System Dictionary Reinitialization Job Stream Submitted

**Job Stream Messages.** Once the job stream is successfully submitted, you will receive the following messages as long as you remain logged on to the same user and account under which the job was submitted. If, however, you switch users or accounts, you will not receive any of the reinitialization messages.

When the job stream begins execution, the following message will appear:

System Dictionary Reinitialization Begins

At this point, if you requested tape storage of the database, the tape handling messages will appear on the operator's console. Refer to the system operator's manual *Storing and Restoring Files* for instructions concerning these messages.

If reinitialization is completed successfully, the following message is displayed:

System Dictionary Reinitialization Completed

In addition, an output listing which prints out a report on dictionary capacities will be produced. If any error occurred during reinitialization, a recovery message will be displayed at your terminal. If, however, you do not receive a message at your terminal, check the output listing since messages are also written to \$STDLIST.

#### **Sequence of Operations**

There are three possible reinitialization changes which you may make to a dictionary:

1) Change *only* the database password, 2) Change *only* the dictionary capacities, and 3) Change *both* the password and the capacities.

If only the password is changed, reinitialization will be complete as soon as all of the prompts are answered. If, however, either the capacities alone, or the capacities *and* the password are changed, SDINIT initiates the following sequence of operations:

- 1 The contents of the dictionary are unloaded.
- 2 The DBUTIL utility is run to purge the existing dictionary.
- 3 The dictionary is rebuilt with a new password and/or capacities.
- 4 The dictionary contents are reloaded.

Although these operations are totally transparent to you, if an error occurs during reinitialization, the point at which it occurred determines how you are to recover. This is explained below under the heading "SDINIT Reinitialization Recovery" .

# **2 SDUPGRAD Overview**

SDUPGRAD is a utility program provided w ith the A.00.01 and later versions of System Dictionary. It allows you to upgrade System Dictionary to the most current version provided by **HP**.

Note that the current version of this utility will include the functions of all previous versions also. This means that you can run SDUPGRAD against any version of the dictionary and it will modify the dictionary as necessary to bring it up to the current version.

For example, if you run SDUPGRAD against a version A.00.00 dictionary, it will update the dictionary directly to the current level. These modifications will extend the core set of System Dictionary version A.00.00 to accommodate the following:

- **HP SQL**
- **HP IMAGE**
- Level 88 declarations in COBOL

The new core set definitions are listed in Table 1-1 through Table 1-4, on the following pages.

If, however, you run SDUPGRAD against a version A.00.01 dictionary, it will modify only the dictionary database structure. SDUPGRAD holds user data while the database structure is being modified and reloads the data afterward. Note that the coreset file SDCOREST.PUB.SYS is not needed by A.00.02 or later versions of SDUPGRAD to extend the core set of an A.00.00 version of the dictionary. If it exists, you may purge this file.

You must run SDUPGRAD separately on each dictionary to be upgraded. Hewlett-Packard recommends that one person (e.g., the Dictionary Administrator) be designated to locate all the dictionaries on the system and ensure that the SDUPGRAD utility is run against each dictionary. For some sites, this may mean that one person performs all the upgrades; at other sites, where the number of dictionaries is large or where security is crucial, several users may perform the upgrades in different MPE accounts.

# **Additions to the Core Set**

The following tables list the additions which are made to System Dictionary core set when upgrading a dictionary from version A.00.00 to any later version. Note that these core set definitions are already included in dictionaries which were created by version A.00.01 (or any later version) of SDINIT

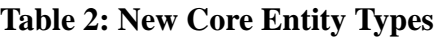

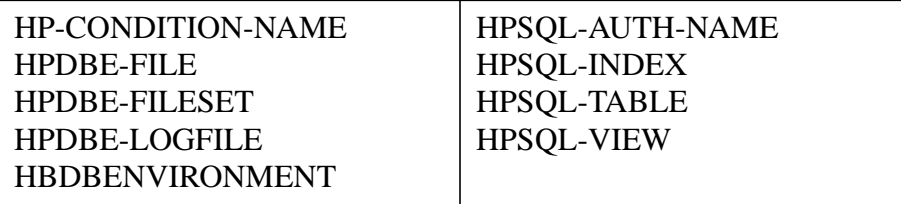

#### **Table 3: New Core Set Relationship Types**

ELEMENT contains HP-CONDITION-NAME HPDBENVIRONMENT contains HPSQL-AUTH-NAME HPDBENVIRONMENT contains HPDBE-FILESET HPDBENVIRONMENT contains HPDBE-LOGFILE HPDBENVIRONMENT contains HPSQL-TABLE HPDBENVIRONMENT contains HPSQL-VIEW HPDBENVIRONMENT contains IMAGE-DATBASE HPDBE-FILE contains FILE HPDBE-FILESET contains HPDBE-FILE HPDBE-FILESET contains HPSQL-TABLE HPDBE-LOGFILE contains FILE HPSQL-AUTH-NAME contains USER MPE-ACCOUNT HPSQL-AUTH-NAME contains HPSQL-AUTH-NAME HPSQL-AUTH-NAME accesses ELEMENT HPSQL-TABLE HPSQL-AUTH-NAME accesses ELEMENT HPSQL-VIEW HPSQL-AUTH-NAME accesses HPSQL-TABLE HPSQL-AUTH-NAME accesses HPSQL-VIEW HPSQL-AUTH-NAME accesses MODULE HPSQL-AUTH-NAME owns HPSQL-AUTH-NAME HPSQL-AUTH-NAME owns HPSQL-TABLE HPSQL-AUTH-NAME owns HPSQL-VIEW HPSQL-AUTH-NAME owns MODULE HPSQL-INDEX contains ELEMENT HPSQL-TABLE contains RECORD HPSQL-TABLE key HPSQL-INDEX HPSQL-VIEW contains RECORD IMAGE-DATASET contains HPDBE-FILE INFORM-GROUP contains ELEMENT HPSQL-TABLE HPDBENVIRONMENT LOCATION contains HPDBENVIRONMENT

### **Table 4: New Core Attributes**

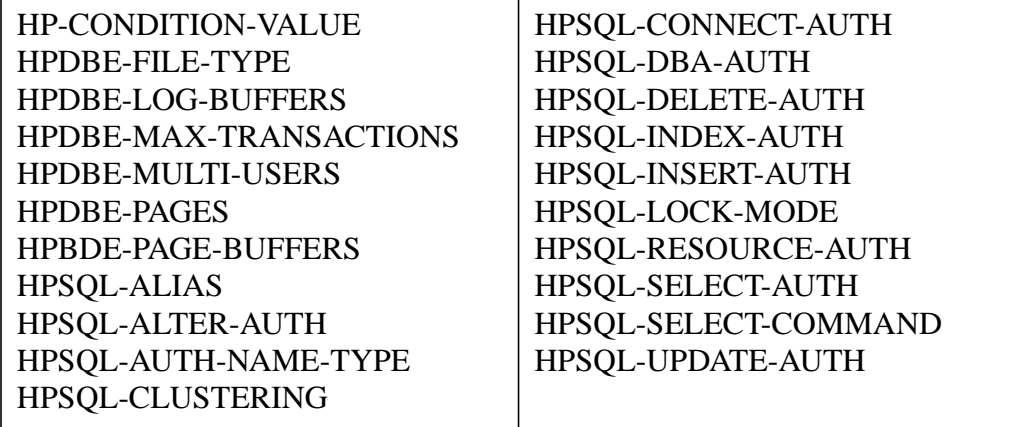

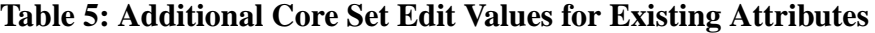

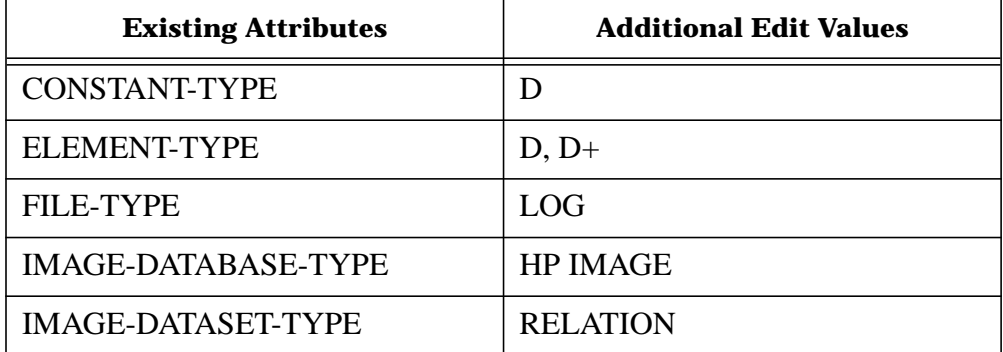

# **3 Running the SDUPGRAD Program**

## **Overview**

This chapter describes the SDUPGRAD program and guides you, step by step, through the upgrade procedure. A typical SDUPGRAD session lasts about five to thirty minutes depending on the size of the dictionary and the system load. SDUPGRAD may be run either interactively or in batch mode.

### **SDUPGRAD Files**

The following files are used by the SDUPGRAD program:

- SDTEMP1 is a "permanent" type MPE file created by SDUPGRAD. It is used to pass information to the TurboIMAGE utility DBUTIL, which purges and creates the dictionary database. If this file already exists when you run SDUPGRAD, it will prompt you for permission to overwrite the file. (The file may be left on the disc from a previous attempt to run SDUPGRAD.) If you enter "NO", SDUPGRAD will terminate. This file is purged when SDUPGRAD successfully runs to completion.
- SDSCHEMA is a "temporary" type MPE file created by SDUPGRAD. It is used to pass the dictionary database schema to the TurboIMAGE utility DBSCHEMA. If this file already exists when you run SDUPGRAD, it will prompt you for permission to overwrite the file. (The file may be left on the disc from a previous attempt to run SDUPGRAD.) If you enter "NO" , SDUPGRAD will terminate. This file is purged when SDUPGRAD successfully runs to completion.
- STORE is a tape file opened by SDUPGRAD if you select tape as the storage medium for the dictionary store file. The store file is used to hold the dictionary contents while the dictionary database is being purged and recreated. If you select disc as the storage medium, an unnamed new file is used as the store file. The unnamed file is deleted when the program terminates.
- SDUSTORE is a permanent file opened by SDUPGRAD if you select disc as the storage medium. The store file is used to hold the dictionary contents while the dictionary database is being purged and recreated. You can specify a file equation to expand the file size.

## **The Upgrade Procedure**

The System Dictionary upgrade procedure consists of the following steps. Note that steps 5 and 6 are done only when upgrading an A.00.00 version of the dictionary.

- 1 Locate all dictionaries to be upgraded.
- 2 Store backup copies of the dictionaries on tape.
- 3 Log on as the dictionary creator.
- 4 Run SDUPGRAD and reply to the prompts.
- 5 Delete any conflicting structures in each dictionary. (If necessary.)
- 6 Run SDUPGRAD with INFO="CORESET". (If necessary.)

These steps are described in detail below.

### **Locating Dictionaries**

The first step is to locate all dictionaries to be u pgraded. Because the System Dictionary database is named SYSDIC, you can easily locate all dictionaries on a system by entering the command:

:LISTF SYSDIC.@.@,1

A sample output from the LISTF command is shown below:

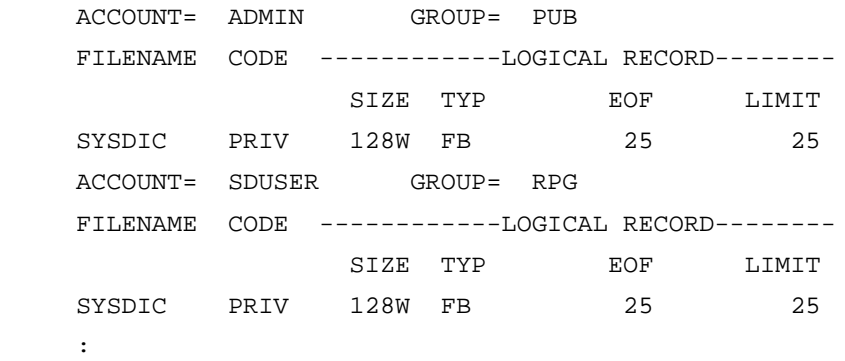

In this example, the output shows that th ere are two dictionaries on the system, one in the PUB group of the ADMIN account and one in the RPG group in account SDUSER. Note that the SYSDIC file is an IMAGE database root file with the file code "PRIV" .

### **Storing Dictionaries on Tape**

The second step is to store all dictionaries that are to be upgraded on a backup tape. This should be done before running SDUPGRAD.

**WARNING** If SDUPGRAD fails during the upgrade process, you may not be able to recover the dictionary except from a backup tape.

You can make backup copies of all the dictionaries on a syst em by entering the following commands:

```
 :FILE T; DEV=TAPE
 :STORE SYSDIC@.@.@;*T
```
Note that the at-signs (@) in SYSDIC@.@.@ cause the :STORE command to capture all the System Dictionary files in all groups and accounts on the system. For more information on the :STORE command, refer to the *MPE/XL Commands Reference Manual*

## **Logging On**

The third step is to log on as the creator of t he dictionary that will be upgraded. It is necessary to log on as the dictionary creator because the TurboIMAGE subsystem which is called by the SDUPGRAD procedure to purge and recreate the SYSDIC database will only allow that database to be purged by its creator. For example, if the dictionary was created in the PUB group of the ADMIN account by the user MGR, you must log on as MGR.ADMIN,PUB. SDUPGRAD does not prompt you for a dictionary name. It automatically accesses the dictionary named SYSDIC in the logon group and account.

## **Running SDUPGRAD**

The fourth step, after logging on to the appropriate group and account, is to run SDUPGRAD and respond to a series of prompts.

**The RUN Command.** To run SDUPGRAD, enter the command:

:RUN SDUPGRAD.PUB.SYS

SDUPGRAD then displays the following banner:

HP System Dictionary SDUPGRAD HP32256v.uu.ff - (C) Hewlett-Packard Co. 1985

**SDUPGRAD Prompts.** SDUPGRAD first prompts to determine if a backup copy of the dictionary has been stored on tape:

Has a backup for SYSDIC been made? (N/Y) >

If you reply "NO" to this prompt, SDUPGRAD will terminate.

**NOTE** Hewlett-Packard strongly recommends that you back up your dictionary before running SDUPGRAD, as the program does *not* do a backup for you. It simply gives you the opportunity to stop and back up your dictionary before upgrading it. If SDUPGRAD fails, there may be no way to recover your dictionary except from a backup tape.

SDUPGRAD next prompts for the password of the Dic tionary Administrator scope:

DA scope password > (Password will not be echoed to the screen)

If you fail to supply the correct password after thr ee tries, SDUPGRAD will terminate. For security reasons, SDUPGRAD does not echo the password to the list device. SDUPGRAD then prompts for the desired store file medium:

Store file to tape or disc? (T/D) >

The store file is used f or temporary storage of the dictionary contents during the upgrade process. If you enter "D" (disc) for the storage medium, SDUPGRAD will create an unnamed new file for the store file. If you enter "T" (tape), SDUPGRAD will instruct you to mount a tape and reply at the console. SDUPGRAD will issue a console request using the tape file name STORE.

If there is a shortage of disc space in the group, account, or system where the dictionary resides, you should select "TAPE" for the store file.

**Upgrade Operation.** After you respond to the prompts, SDUPGRAD begins the upgrade operation. The contents of your dictionary are unloaded to the store file on tape or disc, as you specified. Two messages are displayed during the unloading operation:

 System Dictionary Unloading Begins System Dictionary Unloading Ends

Next, SDUPGRAD purges the dictionary database (SYSDIC) and creates a new one. The new database will have expanded capacities to accommodate the new core set if upgrading a version A.00.00 dictionary. SDUPGRAD invokes the TurboIMAGE utility DBSCHEMA, which displays these messages:

```
 HP32215v.uu.ff
 NUMBER OF ERROR MESSAGES: 0
 ROOT FILE SYSDIC CREATED
```
SDUPGRAD then loads the contents of the store file into the expanded dictionary. Two messages are displayed during the loading operation:

 System Dictionary Loading Begins System Dictionary Loading Ends

If upgrading a version A.00.00 dictionary, SDUPGRAD next adds the core set extensions listed in Table 1- 1 through Table 1-4. During the core set additions, these messages are displayed:

System Dictionary Core Set Additions Begins

```
 New edit values added to attribute CONSTANT-TYPE
 New edit values added to attribute ELEMENT-TYPE
 New edit values added to attribute FILE-TYPE
 New edit values added to attribute IMAGE-DATABASE-TYPE
 New edit values added to attribute IMAGE-DATASET-TYPE
 System Dictionary Core Set Additions Ends
```
When an upgrad e from a version A.00.00 dictionary is complete, SDUPGRAD displays these messages:

Core Set Attributes Added : 21 Core Set Entity Types Added : 9 Core Set Relationship Classes Added : 0 Core Set Relationship Types Added : 29 Core Set Domains Added : 0

The dictionary is now ready for use. The upgraded dictionary can b e used with existing System Dictionary applications and utilities. You can also modify their applications to use the new core set definitions for HPSQL, HPIMAGE, or COBOL Level 88, if desired.

#### **SDUPGRAD Example**

A sample SDUPGRAD session is sho wn below. In this example, the user replied "YES" to the backup prompt. The user then entered (but SDUPGRAD did not echo) the password of the Dictionary Administrator scope. The user then chose disc storage as the store file medium. Note that the first three lines after the banner are prompts requiring responses from the user. The rest is program output.

```
 :run sdupgrad.pub.sys
 HP System Dictionary SDUPGRAD HP32256v.uu.ff -(C) Hewlett-Packard Co. 1985
Has a backup for SYSDIC been made? (N/Y) > y DA scope password > (Password will not be echoed to the screen)
 Store file to tape or disc? (T/D) > d
 System Dictionary Unloading Begins
 System Dictionary Unloading Ends
 HP32215v.uu.ff
 NUMBER OF ERROR MESSAGES: 0
 ROOT FILE SYSDIC CREATED.
 System Dictionary Loading Begins
 System Dictionary Loading Ends
```
The following information will be sent to the screen only if upgra ding from a version A.00.00 dictionary.

 System Dictionary Core Set Additions Begins New edit values added to attribute CONSTANT-TYPE New edit values added to attribute ELEMENT-TYPE New edit values added to attribute FILE-TYPE New edit values added to attribute IMAGE-DATABASE-TYPE New edit values added to attribute IMAGE-DATASET-TYPE System Dictionary Core Set Additions Ends Core Set Attributes Added : 21 Core Set Entity Types Added : 9 Core Set Relationship Classes Added : 0

 Core Set Relationship Types Added : 29 Core Set Domains Added : 0 END OF PROGRAM (Will always be sent to the screen.) :

#### **Conflicting Structures**

**NOTE** This step is required only when upgrading a version A.00.00 dictionary. Skip this step if your dictionary is version A.00.01 or later.

The purpose of this step is to dele te all existing structures which have the same names as any structures which will be added to the dictionaries by the upgrade procedure. These include customized entity types, relationship types, or attributes that conflict with the new additions to the core set which are listed in Table 1-1 through Table 1-4. You may also need to delete additional custom definitions from a dictionary if it contains nearly the maximum number of entity types, relationship types, or attributes allowed.

Information on deleting attributes and entity types is located in the descriptions of the DELETE ATTRIBUTE and DELETE ENTITY-TYPE commands in the *HP System Dictionary/XL SDMAIN Reference Manual*..

**NOTE** Any relationship types in the dictionary which are listed in Table 1-2 will automatically be deleted when the entity types listed in Table 1-1 are deleted. Deleting an entity type or relationship type causes all entities or relationships of that type to be deleted also.

The REPORT ENTITY and REPORT RELATIONSHIP commands may be u sed to get a listing of those entities and relationships which belong to specific entity types or relationship types. These reports can be sent to the line printer to keep a record of these entities or relationships. There are two reasons for deleting the conflicting definitions:

- 1 System Dictionary maintains tw o sets of internal numbers, one for the core set and one for user customizations. User customized definitions that match any of the structures in Table 1-1 through Table 1-3 must be deleted so that the internal numbers will be consistent for all dictionaries.
- 2 Hewlett-Packard reserves the prefix "HP" for extensions to the core set. To ensure that your dictionary can be upgraded in future versions, do not use the prefix "HP" when creating customized entity types, relationship classes, attributes, scopes, or domains.

**Making Room For the Core Set.** The maximum n umber of entity types, relationship types, and attributes allowed in System Dictionary are listed in Table 2-1.

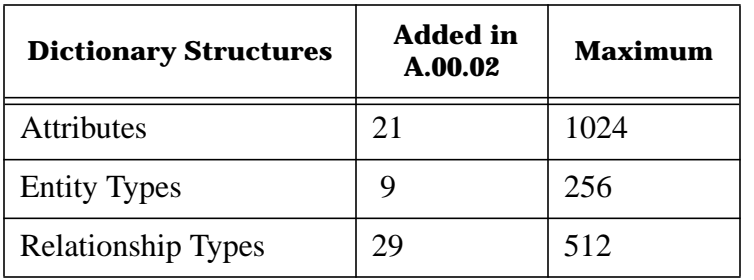

**Table 6: System Dictionary Maximums**

In the unlikely event that a dictionary is already a pproaching any of these limits, you may have to delete some of the entity types, relationship types, or attributes to make room for the new core set. The "Added" column in table 1-5 indicates the number of new structures that will be added by SDUPGRAD. If this number causes one of the maximums to be exceeded, SDUPGRAD will terminate with an error.

SDUPGRAD appends new attribute edit values to the edit lists of certain existing core set attributes (see Table 1-4). The edit list of an attribute cannot exceed 256 bytes. Thus, if an attribute has a byte length of 8, it can have up to 32 edit values. If you have added a large number of edit values to any of the attributes in Table 1-4, some of them may have to be deleted to make room for the new core set edit values. To determine an attribute's byte length and number of edit values, use the DISPLAY ATTRIBUTE command as described in the *HP System Dictionary SDMAIN Reference Manual*.

#### **Running With INFO='CORESET'**

SDUPGRAD includes an INFO option that allows a dic tionary upgrade to be resumed after an error condition has been encountered and corrected.

**When to Use the Info Option.** SDUPGRAD w ill fail if it encounters any of these conditions:

- The dictionary contains structures that conflict with the new core set (SDERR 5306, 5307, 5310, or 5311).
- The addition of the new core set structures would exceed one of the dictionary maximums listed in Table 2-1, or would cause an attribute edit list to exceed 256 bytes (SDERR 5321, 5322, 5323, or 5325).

For each of these error conditions, the recommended action is to correct the problem and continue the upgrade by running SDUPGRAD with INFO="CORESET" .

**WARNING** Do not run SDUPGRAD with IN FO="CORESET" unless you encounter one of the errors mentioned above. Other uses of the INFO option may cause SDUPGRAD to fail. After the failure the dictionary may only be recoverable from a backup tape.

**How to Use the INFO Option.** To run SDUPGRAD with the INFO="CORESET" option, enter the command:

:RUN SDUPGRAD.PUB.SYS;INFO="CORESET"

When INFO="CORESET" is invoked, SDU PGRAD simply loads the new core set structures into the existing dictionary database "as is." No attempt is made to expand the dictionary capacities, since this was already done in the previous SDUPGRAD run (before it encountered the error).

#### **INFO='CORESET' Example**

The following example shows a sample SDUPGRAD sessi on using INFO="CORESET" , and upgrading a version A.00.00 dictionary.

```
 :RUN SDUPGRAD.PUB.SYS;INFO="CORESET"
 HP System Dictionary SDUPGRAD HP32256v.uu.ff -(C) Hewlett-Packard Co. 1985
 DA scope password > (Password will not be echoed to the screen)
 System Dictionary Core Set Additions Begins
 New edit values added to attribute CONSTANT-TYPE
 New edit values added to attribute ELEMENT-TYPE
 New edit values added to attribute FILE-TYPE
 New edit values added to attribute IMAGE-DATABASE-TYPE
 New edit values added to attribute IMAGE-DATASET-TYPE
 System Dictionary Core Set Additions Ends
Core Set Attributes Added : 21
Core Set Entity Types Added : 9
 Core Set Relationship Classes Added : 0
 Core Set Relationship Types Added : 29
Core Set Domains Added : 0
```

```
 END OF PROGRAM
 :
```
Note that you are required to make only one entry: the sco pe password of the Dictionary Administrator. When you enter the correct password, SDUPGRAD proceeds with the core set upgrade.

# **4 Running the SDCONV Program**

# **Running the Program**

Enter the following command to run the conversion utility:

RUN SDCONV.PUB.SYS

No file equations are required. However, if you wish to redirect input and/or report output, you may use the file equations provided by the program.

When the program is successfully loaded, it issues the following banner

```
System Dictionary SDCONV HP32254v.uu.ff - (c) Hewlett Packard Co. 1985
```
You can start entering commands at the '>' prompt.

## **SDCONV Files**

#### **The Input File**

As mentioned above, SDCONV can take input from an MPE file instead of \$STDINX if a file exists with the formal designator, SDIN. SDCONV takes input from this file one record at a time. SDIN should be a fixed length record ASCII file with record size 80. The whole line of record is used for input; therefore, the file should be unnumbered.

Note that the file output format for SDLOG (see "The Log File", next page) is fully compatible with the input format of SDIN. Therefore, you can run a session of SDCONV, save and rename the log file, and immediately use it as input without having to modify anything.

When file input is used, that particular session of SDCONV is considered to have a non-interactive input/ list pair with non-duplicative input. Therefore, the CONTROL Y trap is disabled, and the input is echoed by SDCONV.

#### **The List File**

SDCONV opens \$STDLIST for the output of the error and prompt messages. When running the program, the "STDLIST = " clause can be used on the RUN command to redirect the \$STDLIST output to a disc file. When specifying "STDLIST = <*old file name* >", you should make sure that the file exists in the permanent domain and that it is large enough to contain all the output. If you are creating a new file through "STDLIST = <*new file name* >, NEW", make sure that the file does not exist either in the temporary domain or in the permanent domain. When the program terminates, the file will be created both in the temporary and permanent domain. The one in the temporary domain mainly contains the MPE file system error messages, while the one in the permanent domain contains all the other output made by the program.

#### **The Output File**

When the definition loading process begins, the destination System Dictionary domain is assumed to be empty. Therefore, no conflict should occur during the loading process. However, if the domain is not empty and conflicts do occur, SDCONV issues an error message for each conflict, and summarizes the error into a file with formal designator SDOUT. When opening SDOUT, SDCONV first sees if a file equate exists for SDOUT, or if SDOUT itself exists. If so, and if the input/list pair is interactive, a prompt is issued asking whether or not to overwrite the old file. If the input/list pair is non-interactive, the old file is automatically overwritten. If the old file does not exist, then the file equate, if any, is used to create an SDOUT file as a

permanent file. If all of the above fails, i.e., if no such a file exists, the error report information is collected in a temporary file and listed to \$STDLIST upon termination of the program.

Conflicting entities will be reported in the following format:

< entity name > < entity type > < error message >

On the other hand, conflicting relationships are reported as follows:

< list of entities involved >< relationship class > < error message >

With the error report information in SDOUT, you are expected to make necessary corrections to System Dictionary via the SDMAIN program. The program is explained in the *HP System Dictionary/XL SDMAIN Reference Manual*.

#### **The Log File**

SDCONV is equipped with a logging facility. The log file has the formal designator SDLOG. It records your input, so that the same set of input can later be used as input to SDCONV. You can also examine SDLOG to see what commands were issued in the previous session of SDCONV. SDCONV first searches the temporary domain for SDLOG. If it finds the file, it issues a prompt asking whether or not to overwrite the old file. If you respond negatively to the prompt, the logging facility is disabled during that session of SDCONV.

If SDCONV finds no SDLOG in the temporary domain, it searches the permanent domain. Again, if it is found, a prompt is issued asking whether to overwrite it. If no SDLOG was found, it is created in the temporary domain.

Note that, if you issue the REDO command (see Chapter 3) in an interactive session, then the REDO command itself is not logged. Instead, the command which was edited through the REDO command is logged. Furthermore, invalid commands and passwords entered through password prompting are not logged into SDLOG. If the log file was newly created, a message informing you to save the temporary file is issued upon termination of the program.

#### **SDCONV's Run Options**

SDCONV provides you with a run option. If you enter a positive run option and the number of errors detected reaches the run option parameter, the program terminates with an error message.

The run option can be specified during run time with the PARM parameter on the RUN command. For example, if you wish to terminate the program when 5 errors are found, simply issue the RUN command as follows:

RUN SDCONV.PUB.SYS;PARM=5

Some special run options are recognized:

 run option = -1 (parse only option) = 0 (execute until the EXIT command, or a fatal error)

If the run option is -1, the commands are parsed only, and no other action is taken. This run option is helpful when some commands need to be verified for correct syntax.

Run option = 0 is the default. Under this run option, the program continues until the EXIT command is issued, or a fatal error is encountered.

The positive run options are not recognized when the program is run in session mode. Positive run options are, however, recognized in batch mode. A run option of -1 is recognized in both session mode and batch mode.
# **Error Handling**

SDCONV makes distinctions among three categories of errors.

The first is the *syntax errors*. These are errors caused by typographical errors and illegal command syntax constructions. When these errors are detected, a caret is displayed beneath the erroneous command line where the error was discovered, and an error message is issued. If the command issued is an invalid command, it is not logged into the log file.

The second category consists of *operational errors*. These errors are caused by commands that request invalid operations. For example, requesting LOAD when no System Dictionary is open is an operational error. Error messages will be displayed in response to these errors.

The third category consists of *fatal errors*. These are usually file system related errors that the program has very little or no control over. When such an error is detected, the program is usually terminated. Failure to open \$STDINX is such an error.

# **Control Y Handling**

CONTROL Y is enabled when any of the following is true:

- 1 Standard input is interactive and SDCONV is expecting a command.
- 2 Standard input is interactive and SDCONV is in the REDO command.
- 3 Standard input is interactive and SDCONV is displaying help messages.

Note that once the definition loading process starts, CONTROL Y is disabled until the completion of the loading process.

If you enter CONTROL Y, SDCONV displays:

```
 < Control Y >
```
and reissues the first level command prompt ('>').

### **Session Mode vs, Job Mode**

SDCONV can be run in batch mode. When running SDCONV in batch mode, the input/list pair is considered non-interactive and non-duplicative.

The following differences between SDCONV in session mode and SDCONV in job mode should be noted: In job mode, the CONTROL Y and the REDO command are both disabled. In session mode, positive run options are ignored. Thus, if the \$STDINX is used for input in a session, any run option other than -1 or 0 is always ignored.

Therefore, in a job, the input is echoed to \$STDLIST by SDCONV.

# **5 SDCONV Commands**

# **Overview**

This chapter includes descriptions of all SDCONV commands with their syntax and parameters.

A HELP command is provided for a quick reference to SDCONV commands. Using this command, you can get either a list of all available commands, or a detailed description of a particular command.

**NOTE** Throughout this section, the Dictionary/V dictionary may also be referred to as "the dictionary", while HP System Dictionary/V is referred to as "System Dictionary".

# **SYSDIC Command**

The SYSDIC command is used to open System Dictionary, and has the following format:

SYSDIC parameter-1meter-2;...meter-n.

The ending period signals completion of the command, and the sequence of the parameters has no significance at all. Upon receiving this command, SDCONV opens System Dictionary as specified. The parameters accepted by the SYSDIC command are described below.

### **NAME Parameter**

This parameter specifies the particular System Dictionary to open, and has the following format:

NAME = <System Dictionary name>

The default value is SYSDIC.

### **SCOPE Parameter**

This parameter specifies the scope used to open System Dictionary, and has the following format:

```
 SCOPE = <scope name>
```
There is no default value for this parameter. You will get an error if you attempt to open System Dictionary without a scope name.

### **PASSWORD Parameter**

This parameter specifies the scope password used to open the dictionary, and has the format:

PASSWORD = <password>

There is no default for this parameter. If you omit this parameter when the scope is specified, you will be prompted for it.

### **DOMAIN Parameter**

This parameter is used to specify the System Dictionary domain, and has the format:

DOMAIN = <domain name>

If you leave the value of this parameter blank ("DOMAIN="), then the common domain will be opened. The common domain is represented by a blank entry in the SHOW display also. The default value for this parameter is the common domain.

### **VERSION Parameter**

This parameter specifies the version of the System Dictionary domain, and has the format:

VERSION = <version name>

If you specify a blank as the value of this parameter, or enter no value, the latest test version (the default value for this parameter) will be selected.

### **OPEN-MODE Parameter**

This parameter specifies the update mode for System Dictionary, and has the following format:

OPEN-MODE = SHARED-UPDATE or EXCLUSIVE-UPDATE

The default value for the parameter is SHARED-UPDATE.

### **NAME-MODE Parameter**

This parameter specifies whether the internal or external names will be used, and has the following format:

```
 NAME-MODE = INTERNAL or EXTERNAL
```
The default is EXTERNAL.

## **DICT3000 COMMAND**

The DICT3000 command is used to specify the Dictionary/V dictionary whose definitions are to be converted into the System Dictionary format. It also enables you to enter other parameters related to the definition loading process. It is assumed that the person running SDCONV is the creator of the dictionary. If this is not the case, the command will fail.

Note that the DICT3000 command will attempt to use defaults for any two of the NAME, PASSWORD, and OPEN-MODE parameters if they are not specified in the command. In other words, you must actually specify at least one of the three to open the dictionary. Otherwise, the command will fail. The command has the following format:

```
 DICT3000 parameter-1meter-2;...parameter-n.
```
As in the SYSDIC command, the ending period completes the command. The following parameters are accepted by this command:

### **NAME Parameter**

This parameter specifies the name of the Dictionary/V dictionary whose definitions are to be converted. It has the format:

```
 NAME = <Dictionary/V dictionary name>
```
#### **OPEN-MODE Parameter**

This parameter is used to specify the Dictionary/V dictionary open mode, and has the following format:

OPEN-MODE = <open mode>

As with the PASSWORD or NAME parameter, this parameter causes any open dictionary to be closed, and the dictionary with the new open-mode to be opened. The value should be between 1 and 8 as explained in the TurboIMAGE/V manual. The default for this parameter is 8.

### **SCOPE-OWNER Parameter**

7- 42 When loading Dictionary/V definitions into the System Dictionary, a number of items may be mapped into the scope-owner System Dictionary attribute. Most of the Dictionary/V entity definitions have the xxxx RESP field which contains the name of the user who is responsible for maintaining the particular entity. On the other hand, every Dictionary/V entity and relationship has the IDENTITY-CREATE field. Through the SCOPE-OWNER parameter, you can have the RESPONSIBLE field, IDENTITY-CREATE field, or the current logon scope name mapped into the scope-owner attribute. This parameter takes the following form:

SCOPE-OWNER = RESPONSIBLE or IDENTITY-CREATE or LOGON

If RESPONSIBLE is assigned, the responsible user's name will be first examined. If it is blank, then the value of the IDENTITY-CREATE field will be used for the scope-owner attribute. If IDENTITY-CREATE is specified, the value of that field will automatically be used. If LOGON is assigned, then the System Dictionary logon scope (the value of SCOPE parameter for the SYSDIC command) is used. Note that if either RESPONSIBLE or IDENTITY-CREATE is specified, value of the field is examined to see if such a scope exists in the System Dictionary. If not, the new scope is first created, the System Dictionary scope is switched to the new one, and then the definition is loaded. The default for this parameter is LOGON.

**NOTE** Do not specify the RESPONSIBLE and IDENTITY-CREATE if the logon scope does not have the capability to create scope (secure scope capability). Specifying either one of these without the capability will result in an operational error at loading time.

#### **BACK-REFERENCE Parameter**

This parameter enables you to link the attri butes of the RECORD contains ELEMENT relationship or ELEMENT contains ELEMENT relationship to the child ELEMENT entity's attributes. If this switch is ON, the *back-reference-flag* attribute of the relationship is set to *true*, and the attributes that have corresponding attributes on the element entity will contain undefined values. On the other hand, if BACK-REFERENCE = OFF, then the *back-reference-flag* attribute is set to *false*, and the relationship attributes that have corresponding attributes on the child ELEMENT entity will be initialized with values of the entity attributes. The attributes common between the relationship and the entity are listed below:

 element-type display-length decimal blank justify edit-mask (variable length attribute) entry-text (variable length attribute) heading-text (variable length attribute)

Note that no matter what the value of BACK-REFERENCE parameter is, the description variable length attribute on the relationship will always contain the description text from the Dictionary/V dictionary, i.e., SDCONV assumes that the description attribute never "back-references."

This parameter has the following format:

BACK-REFERENCE = ON or OFF.

The default is ON.

### **ALIAS Parameter**

In Dictionary/V, only some relationship types have the ALIAS field, while in the System Dictionary, each entity/relationship can have a number of aliases associated to it. Therefore, when mapping this

Dictionary/V ALIAS field, SDCONV must choose the most appropriate System Dictionary alias field for the particular relationship. For example, if you are converting an entry from the FILE-ELEMENT detail set (relationship) with the file type = MAST, then the obvious System Dictionary destination alias is the image-alias, since the file in question is an TurboIMAGE/V file. However, for some others, the destination is not so clear. Hence, SDCONV provides the ALIAS parameter with which you can specify which System Dictionary alias will be the destination of the Dictionary/V ALIAS field with unclear destination. Check the description of detail set conversion to see whether a particular ALIAS field in Dictionary/V has a fixed alias destination.

The format of the parameter is

ALIAS = COBOL, IMAGE, PASCAL, STANDARD, VPLUS or HPSQL

The table below shows what each parameter value stands for.

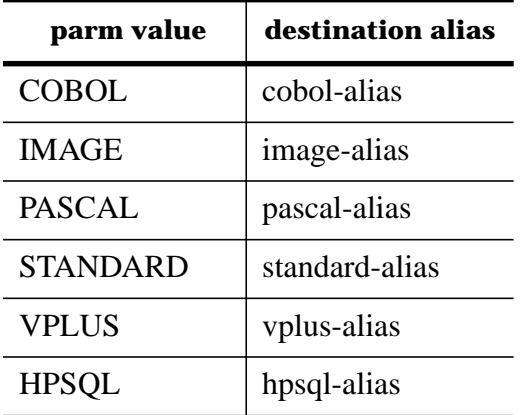

The default for this parameter is STANDARD.

### **SENSITIVITY Parameter**

This parameter specifies the sensitivity attribute with which each System Dictionary definition is created. You can assign READ, MODIFY, or PRIVATE to the sensitivity parameter in the following fashion:

```
 SENSITIVITY = READ or MODIFY or PRIVATE
```
If you issue LOAD with PRIVATE SENSITIVITY and SCOPE-OWNER = RESPONSIBLE or IDENTITY-CREATE, SDCONV will issue an error message and does not proceed with the loading process, because such a combination may cause problems while creating relationships. For example, If entity E1 created by scope S1 , entity E2 by scope S2 , then, S2 needs at least the READ sensitivity to establish a relationship between E1 and E2 . Hence, the PRIVATE sensitivity will be considered invalid altogether if SCOPE-OWNER is not LOGON. The default for this parameter is READ.

### **PACK-DESCRIPTION Parameter**

This parameter specifies how the DESCRIPTION text which is r eturned from Dictionary/V will be converted to System Dictionary. This parameter has the following form:

PACK DESCRIPTION = ON or OFF

If ON is specified, extra trailing blanks will be removed from each line of text, and, to save storage space, line boundaries will be ignored. If OFF is specified, text will be converted line by line as it is stored in the dictionary. Although it requires more storage space than ON, OFF is useful for maintaining column or outline format when converting text. The default for this parameter is OFF.

### **QUIET/VERBOSE Switch**

Sometimes, it is helpful to see how the loading process is proceeding. If you specify the VERBOSE switch, a message will be given for each entity and relationship processed. The QUIET switch, on the other hand, suppresses the report of successful entity/relationship definition loading. QUIET/VERBOSE switch is specified in the following fashion:

QUIET; or VERBOSE;

The default is QUIET.

## **SHOW COMMAND**

SHOW displays the values of all the SYSDIC and DICT3000 parameters. Some of them contain the default values because you did not specify any. If a required parameter without any default value (e.g. SCOPE parameter for the SYSDIC command) is missing, '\*\*\*' is displayed. SHOW is a one line command.

# **MAP COMMAND**

The MAP command allows you to specify new values for characters contained in the names stored in Dictionary/V which are not allowed in System Dictionary names. The MAP command has the following format:

MAP [character [mapping]] [.]

If MAP is issued with no fields, a display of the current set of mappings is produced, including the default value for illegal characters. If only the *character* field is specified, then any existing mapping for that character is deleted. If a request is made for deletion of a nonexistent mapping, a warning message is issued.

When both *character* and *mapping* are specified, SDCONV adds this new mapping to its set of mappings for special characters. If a mapping already exists, then the previous one is replaced with the new one. When SDCONV retrieves a name from Dictionary/V, it searches the mapping table and replaces any occurrences of special characters with their corresponding map values found in the table.

Each character mapping may have a maximum length of 12 characters. If replacement of characters with their mapping values causes the name to become longer than 32 characters, the name is truncated to 32 characters and a warning message is issued. There may be a total of 32 mappings specified in the map table, including the default mappings for the 13 illegal characters mentioned above.

### **CHARACTER Field**

The special character to be mapped. It may be enclosed within double quotation marks (""), if desired. However, if either a blank or a period is desired, then double quotes are required. If a period is desired as the special character to be mapped and it is not enclosed within double quotes, the command will be interpreted as the MAP command without any parameters, causing the program to display the current state of the map table. If a *single* double quote (") is desired as the character to be mapped, it must be entered as *two* double quotation marks ("") enclosed within a pair of double quotation marks, i.e., (" " " ").

### **MAPPING Field**

The mapping to be associated with the character field. It may be up to 12 characters in length and may not be surrounded by double quotation marks. This field must also contain only those characters valid in System Dictionary names. The following characters which are illegal in System Dictionary will automatically have a default value assigned to them: , ; : . ( ) " =  $\lt$  > ^ ! plus the space character. These

defaults are listed below:

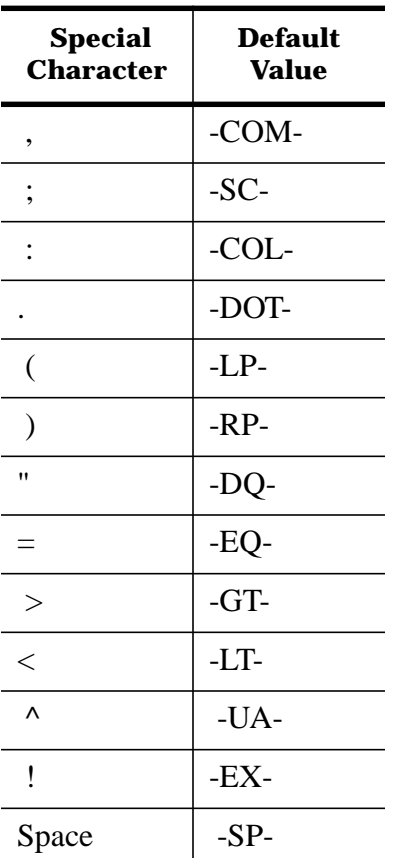

You may change these default values, but should be careful not to delete them. If an illegal character is encountered during loading, but does not have a mapping defined, then a warning message will be issued.

**Example.** The following examples map the special character "(" into the string "L-PAREN".

 >MAP ( L-PAREN. >MAP "(" L-PAREN

# **LOAD COMMAND**

The LOAD command starts the definition loading process. It is a one line command. See Chapter 4 for a detailed description of the loading process.

# **HELP COMMAND**

HELP is a one line command that invokes the help messages. It has the following format:

HELP [<subject>]

If no subject is specified, the general help messages briefly describing each command is displayed. If you want more detailed information about a command, you must specify the command as a subject.

When the screen gets full with the help messages while running with an interactive input, a

Continue (Y/N) >

prompt will be displayed. Enter 'Y' or hit <CR> if you wish to see more help messages.

7- 46 If your help command contains a subject with no help message available, an error message is issued, and the general help messages are displayed.

# **RESET COMMAND**

This command resets all the SYSDIC and DICT3000 parameters to the initial state. If a parameter has a default value, the default value is assigned to it. If a parameter has no default value, the parameter value becomes void (as represented by '\*\*\*' in the SHOW command). System Dictionary and the Dictionary/V dictionary are both closed.

# **MPE COMMANDS**

MPE commands may be entered from within SDCONV but must begin with a ':'. They can be extended to more than one line by attaching the line extender, '&' character, at the end of the line. However, unlike other SDCONV multi-line commands, you should not attach the ending period.

# **COMMENT COMMAND**

The COMMENT command lets you enter comments. It is a one line command. When the COMMENT command is issued the line will simply be ignored.

# **REDO COMMAND**

The REDO command allows you to correct errors or to modify a command previously issued. It applies to the last command you entered whether it was syntactically incorrect or successfully executed. In order to perform modification, move the cursor to the character which you wish to modify by repeatedly entering the space character. This position will be referred to as the 'edit position.' You can perform a variety of operations at the edit position; you may insert, delete, or replace the characters at the edit position. The following subcommands are processed in the REDO mode:

- A Appends characters at the end of the current line. If the text is too long to accommodate additional characters, a warning message is issued and no append occurs.
- B Breaks the line into two lines at the edit position. After the break, the second line becomes the current line. The edit position is placed at the first character of the second line. This subcommand is used when a line needs to be inserted.
- E Exits the redo mode. All the edits you have made within the REDO are annulled, and the command is not executed.
- L Lists the edited command. The current line will be marked by an asterisk after the line number.
- X Stops the redo mode and executes the edited command.
- +[n] Moves n lines forward. '+' moves forward by one line.
- -[n] Moves n lines backward. '-' moves backward by one line.
- D Deletes the character at the edit position. If you wish to delete more than one character, either repeat the D's, or mark the string you want to delete with the beginning D and ending D with spaces embedded. If you delete all the characters in the line, the line itself is deleted.
- I Inserts the characters following it at the edit position. This is the only subcommand that can be issued following the D subcommand.
- R Replaces the characters at the edit position with the characters following the R.

H Brings up the help messages for the REDO command.

If one of the command characters is not entered, any other character entered will simply replace the character above it, as the default editing mode is the "replace" mode.

# **EXIT COMMAND**

EXIT exits out of SDCONV.

# **6 The Loading Process**

# **Overview**

This section includes detailed information on how entities and relationships are mapped from Dictionary/V into System Dictionary.

# **Loading Definitions**

When the LOAD command is issued, the data residing in the Dictionary/V dictionary is retrieved through the IMAGE intrinsics. SDCONV first converts the entity definitions in the Dictionary/V database. After all the entity definitions are loaded, the relationships contained in the detail data sets of the Dictionary/V dictionary are loaded into the System Dictionary. The following paragraphs provide detailed information about how the Dictionary/V data is mapped into the System Dictionary data.

# **Loading Entities**

SDCONV retrieves entity definitions from the data sets in the following sequence:

 DATA-ELEMENT DATA-FILE DATA-CATEGORY DATA-GROUP DATA-CLASS DATA-PROCEDURE DATA-LOCATION

The master data sets listed above are read serially by the DBGET intrinsic. Some of these data sets contain passive links, e.g. the DESCRIPTION-KEY on most of the data sets above. For these passive links, a chained read into the linked detail sets (FILE-PATH, FILE-SORT, DESCRIPTION-TEXT) is performed to retrieve the actual value. The following paragraphs describe, in detail, the loading process for entities.

**DATA-ELEMENT.** This data set contains the definitions of elements. Entries in this data set are assigned the ELEMENT entity type. Each field is mapped according to the following table:

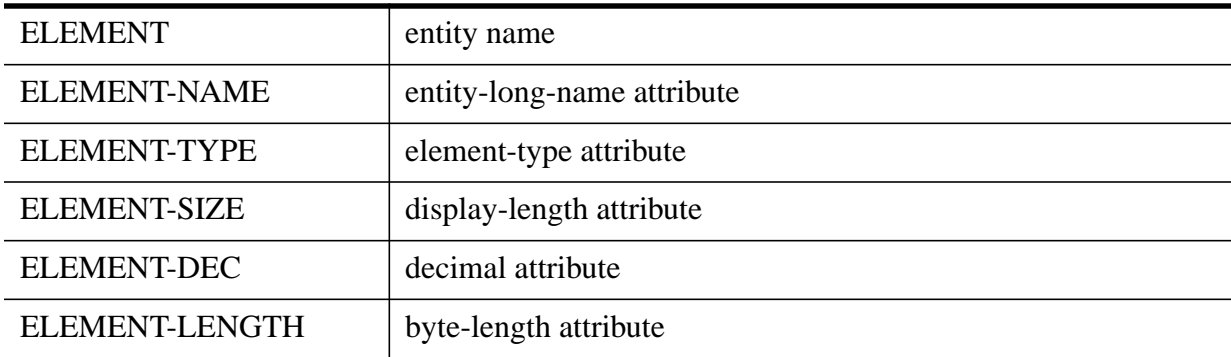

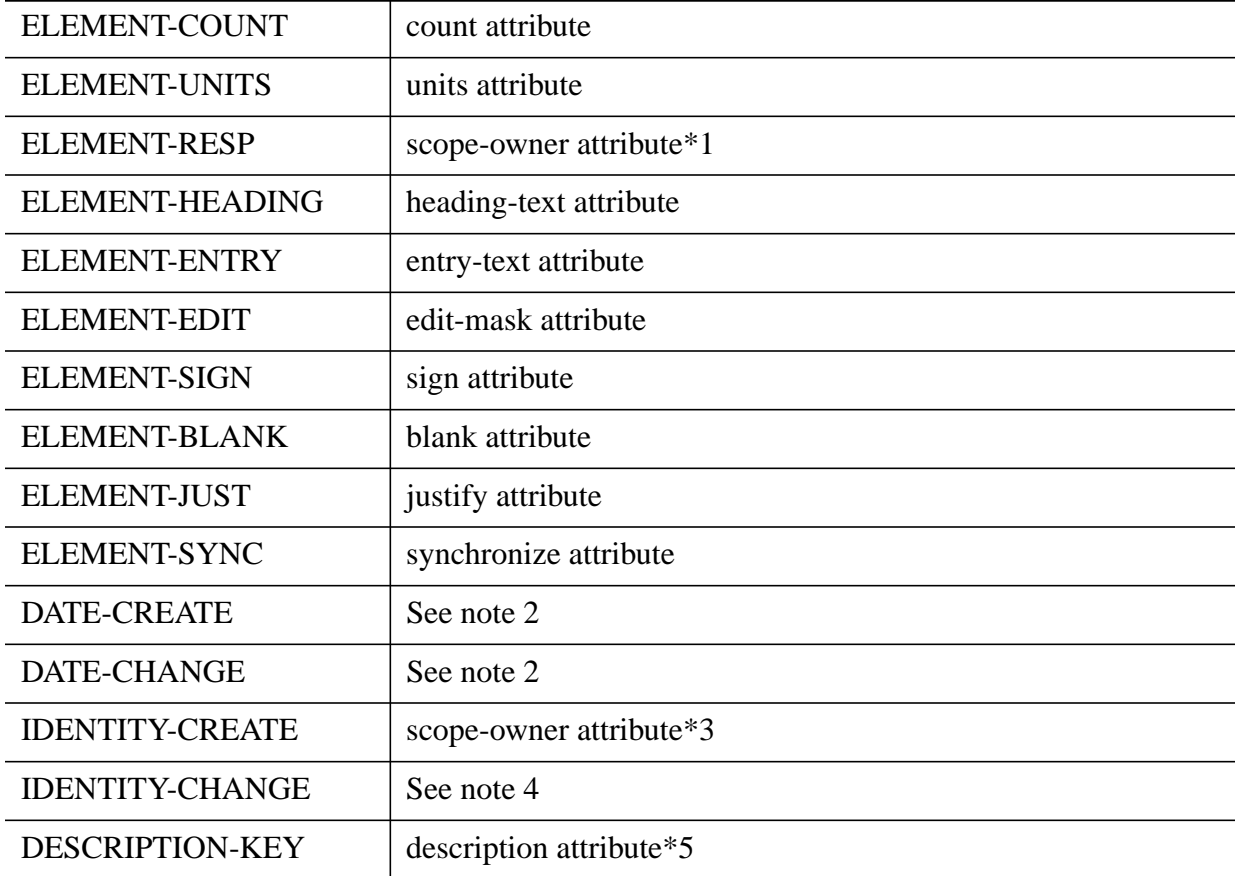

#### **Notes**

- 1 Only if SCOPE-OWNER = RESPONSIBLE and ELEMENT-RESP is not empty.
- 2 The date-created and date-changed System Dictionary attributes are set by the System Dictionary intrinsics. Therefore, DATA-CREATE and DATE-CHANGE are not mapped.
- 3 Only if SCOPE-OWNER = IDENTITY-CREATE or SCOPE-OWNER = RESPONSIBLE and the responsible user field is blank.
- 4 Scope-changed is assigned the same value as scope-owner by the System Dictionary intrinsics. Therefore, IDENTITY-CHANGE is not mapped to the scope-changed attribute.
- 5 The passive link will be searched to get the actual description.

**DATA-FILE.** This data set contains the definitions of files. The entity type depends on the value of the FILE-TYPE field. Each field in this set is mapped according to the following table:

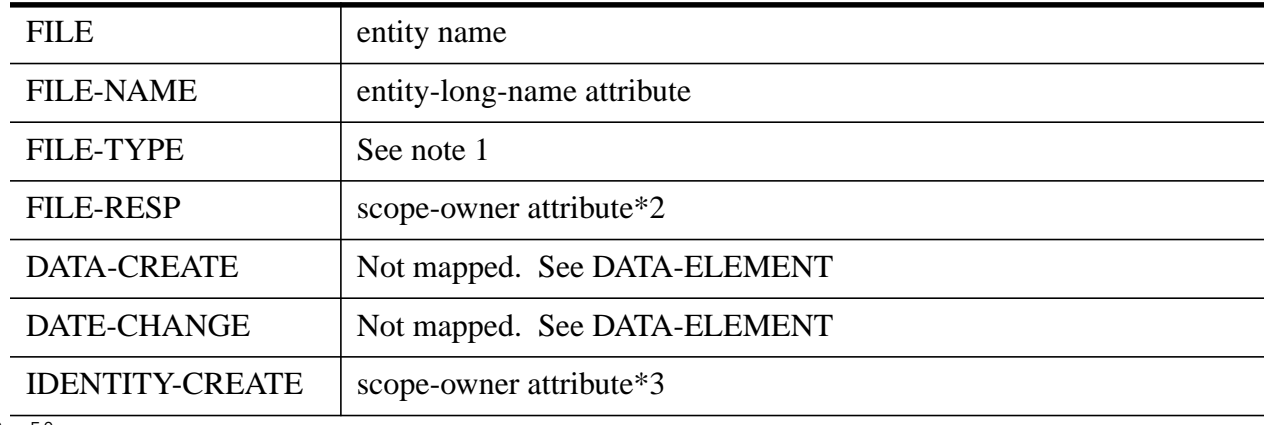

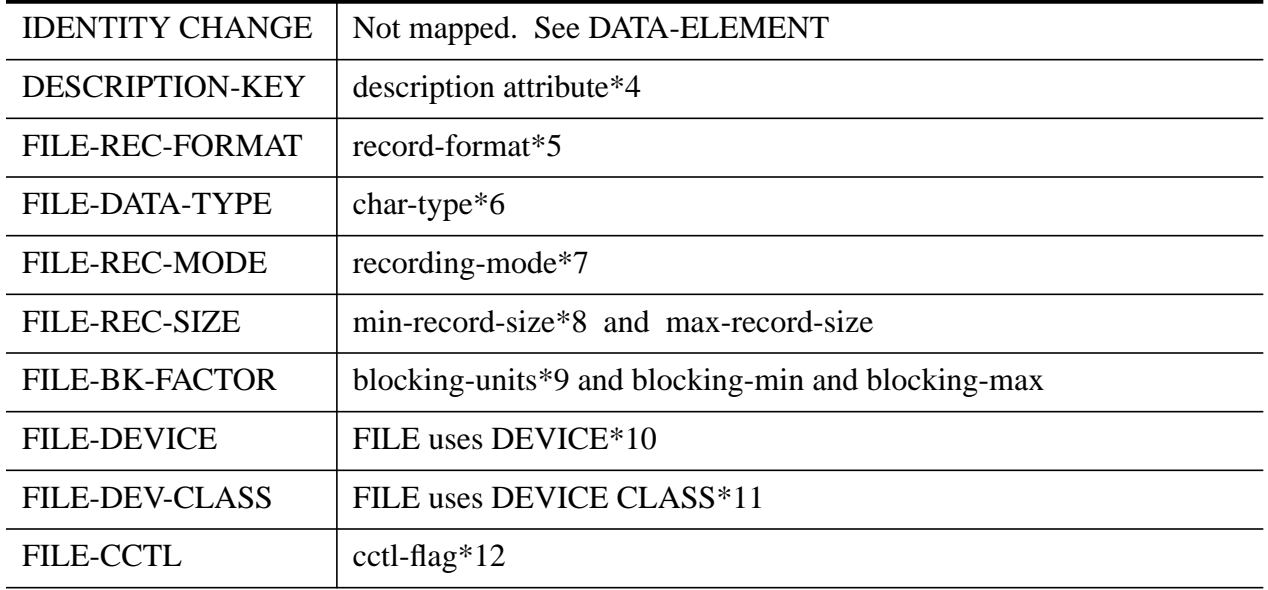

#### **Notes**

1 The following mapping will be used:

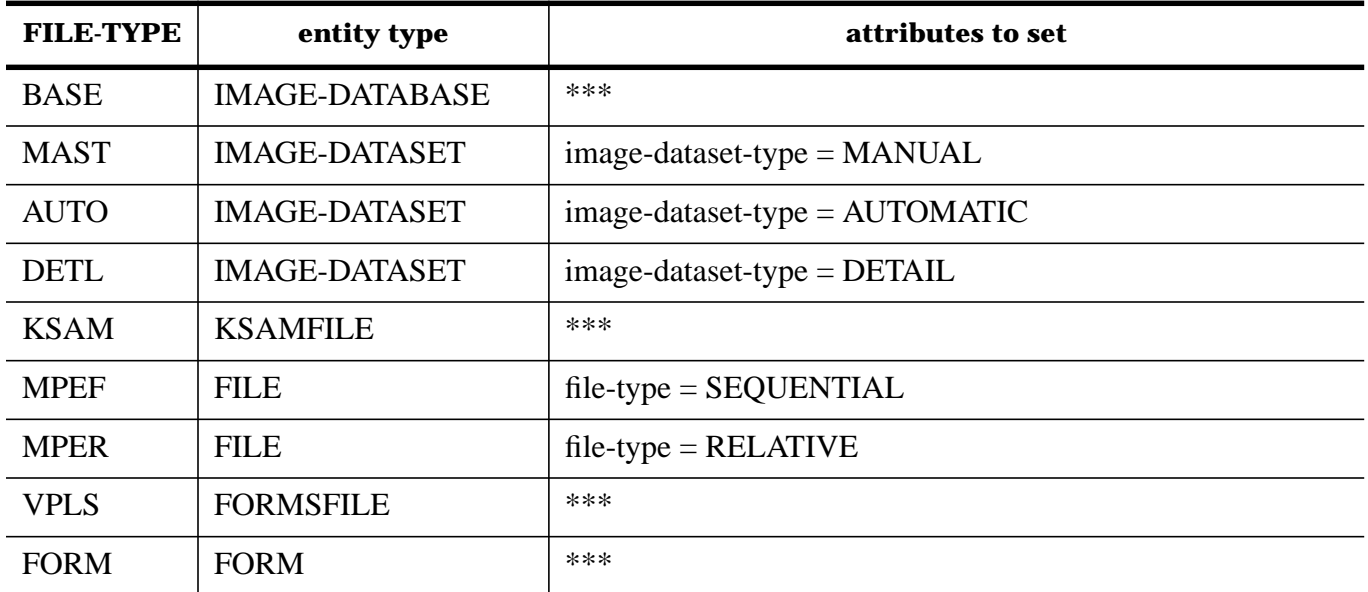

 If FILE-TYPE is not 'BASE', 'VPLS', or 'FORM', then the file name is used to create a RECORD entity. The byte-length attribute will be filled in later when the FILE-ELEMENT detail set is converted.

- 2 Only if SCOPE-OWNER = RESPONSIBLE and FILE-RESP is not empty.
- 3 Only if SCOPE-OWNER = IDENTITY-CREATE or SCOPE-OWNER = RESPONSIBLE and the responsible user field is blank.
- 4 The passive link will be searched to get the actual description.
- 5 The value of this field is converted to the System Dictionary format only if the destination entity

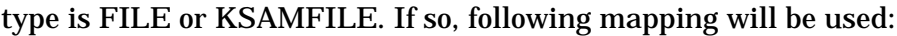

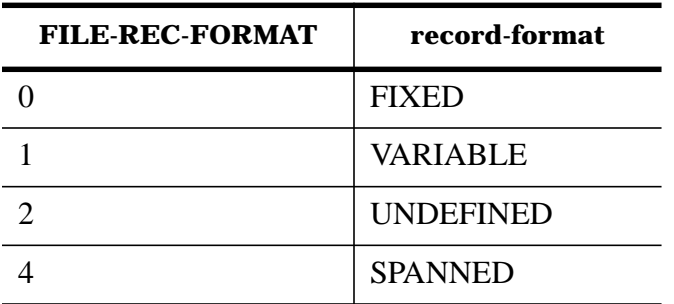

6 The value of this field is ignored, unless the destination entity type is FILE. If it is FILE, the following mapping is used:

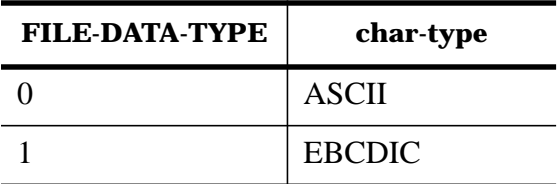

7 The value of this field is ignored, unless the destination entity type is FILE. If it is FILE, the following mapping is used:

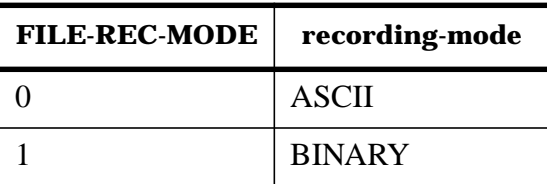

- 8 The FILE-REC-SIZE field has two sub-items. The first sub-item will be mapped to the min-recordsize attribute in the System Dictionary. It is zero if the file has fixed or spanned record format. The second sub-item is mapped to the max-record-size attribute. The mapping just described will occur, only if the destination entity type is FILE or KSAMFILE. Otherwise, this field is ignored.
- 9 FILE-BK-FACTOR has three sub-items; the first one is mapped to the blocking-units attribute in the System Dictionary; 0 is mapped to RECORDS and 1 to CHARACTERS. The second sub-item is mapped to the blocking-min attribute. The third sub-item is mapped to the blocking-max attribute. The mapping just described will occur, only if the destination entity type is FILE or KSAM-FILE. Otherwise, this field is ignored.
- 10 If the destination entity type is FILE, FILE-DEVICE field in Dictionary/V is used as the DEVICE-CLASS name in the FILE uses DEVICE-CLASS relationship. Otherwise, this field is ignored. If the DEVICE-CLASS does not exist in System Dictionary, it will be created. Then, the FILE uses DEVICE-CLASS relationship is created with the cctl-flag attribute initialized as shown in 12.
- 11 If the destination entity ty pe is FILE, FILE-DEV-CLASS is mapped to the file-dev-class attribute. Otherwise, this field is ignored. For FILEs, the value of FILE-DEV-CLASS is mapped to the filedev-class attribute according to the following table:

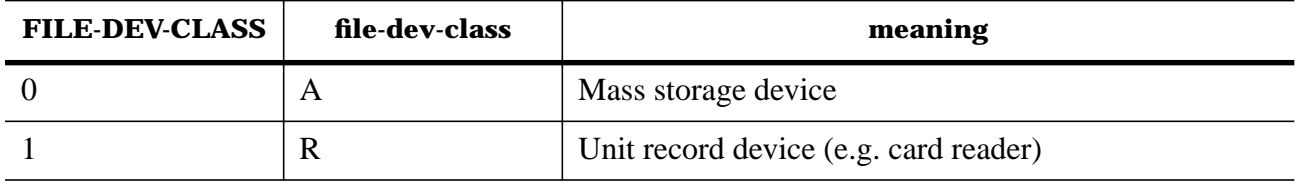

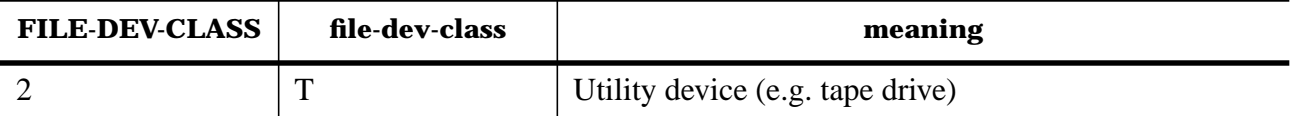

12 This field is used only for the FILE entity type; it is used to initialize the cctl-flag attribute on the FILE uses DEVICE-CLASS relationship. If the value of this field is 1, cctl-flag is set to TRUE. Otherwise, it is set to FALSE.

**DATA-CATEGORY.** This data set contains the definitions of categories. Entries in this data set are mapped to the CATEGORY entity type in the System Dictionary. Each field in the data set is mapped according to the following table:

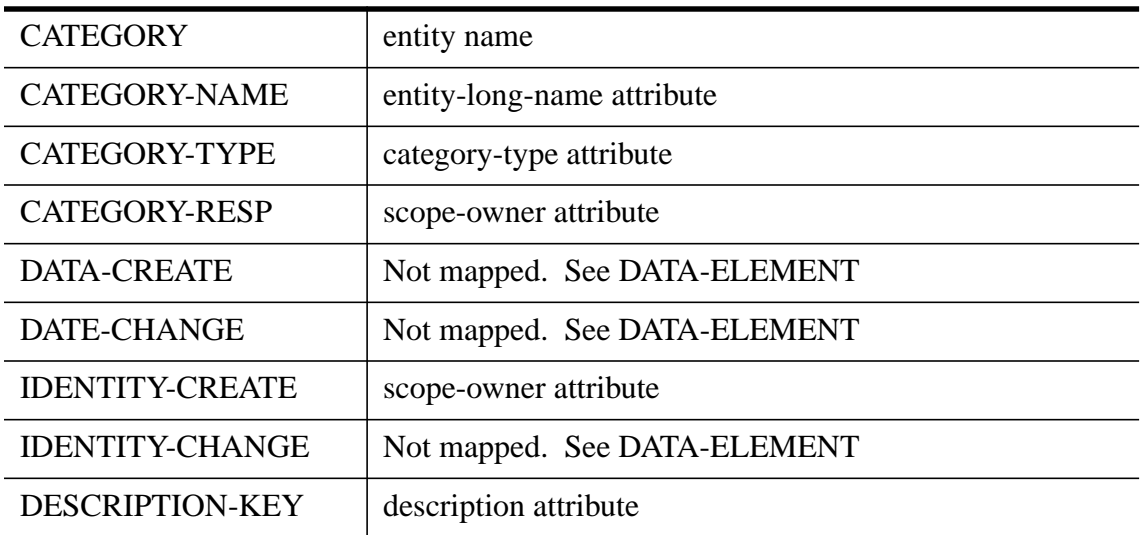

 **DATA-GROUP.** This data set contains the definitions of Inform groups. Entries in this data set are assigned the INFORM-GROUP entity type. Each field is mapped according to the following table:

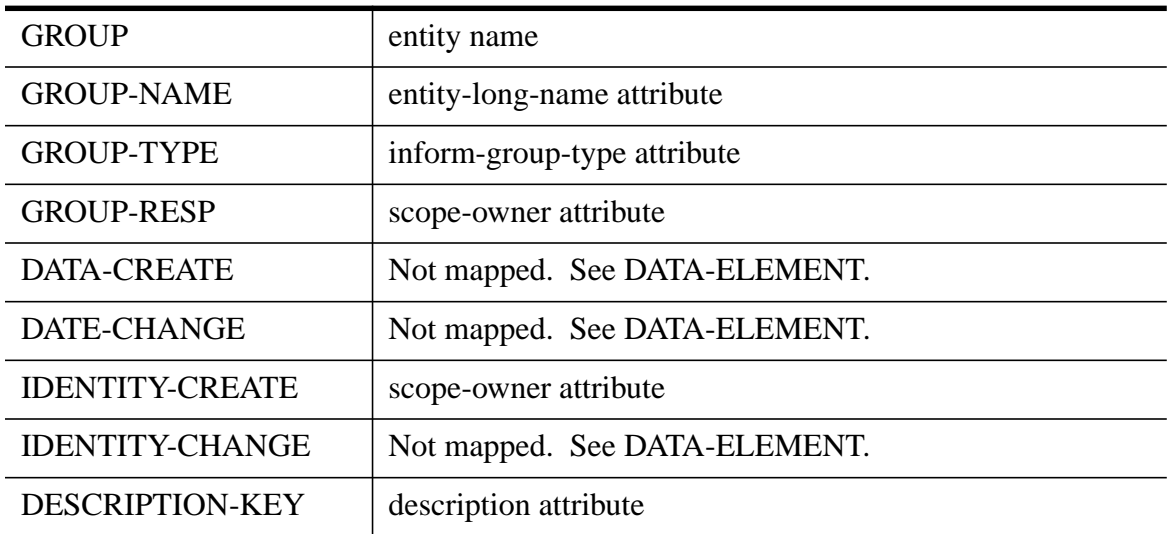

**DATA-CLASS.** This data set contains the definit ions of IMAGE and Inform user classes. It is also used to document the MPE, VPLUS forms file, and KSAM file lockwords. In order to map the entries in this data set correctly, the following method is used: First, the value of the CLASS-TYPE field is examined. If it is INFO, then the entry is mapped to the INFORM-CLASS entity type. If not, the value of FILE-KEY is examined. If the key is not zero, the entry is mapped to the IMAGE-CLASS entity type. Otherwise, the

value of CLASS is used to search the CLASS-FILE detail data set to see if the class is related with an IMAGE database or data set. If so, the class is mapped to the IMAGE-CLASS entity type. If the class is only related to non-IMAGE files, the entry is merely documenting a file lockword. In this case, no entity is created in System Dictionary and the file's lockword will be updated when the CLASS-FILE data set is mapped. If no file is related to this class, i.e., no entry is found in CLASS-FILE, the entry will be assumed to be an IMAGE-CLASS. Each field in this set is mapped according to the following table:

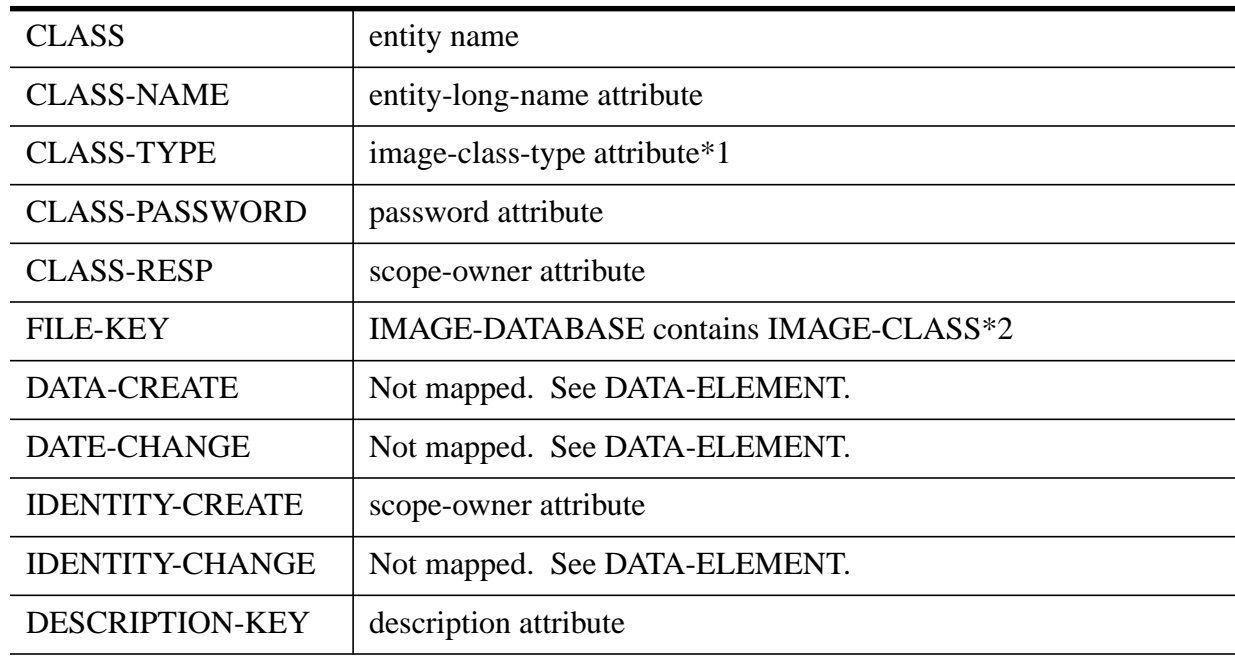

#### **Notes**

- 1 Only if the entity type is dete rmined to be IMAGE-CLASS, will this mapping be performed.
- 2 Only if FILE-KEY is non-zero, will FILE-PATH data set be searched to create this relationship. The FILE-PATH detail set is searched to find the name of the IMAGE-DATABASE.

**DATA-PROCEDURE.** This data set contains the de finitions of program modules. Entries in this data set are assigned the MODULE entity type. Each field is mapped according to the following table:

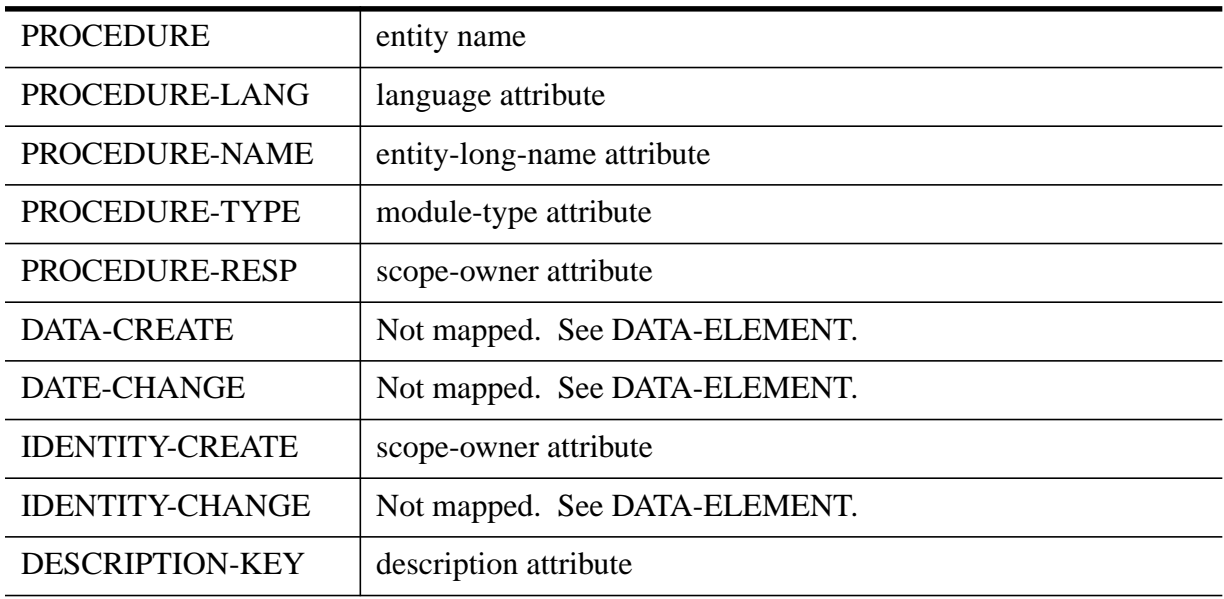

**DATA-LOCATION.** This data set contains the definitions of locations. Entries in this data set are assigned the LOCATION entity type. Each field is mapped according to the following table:

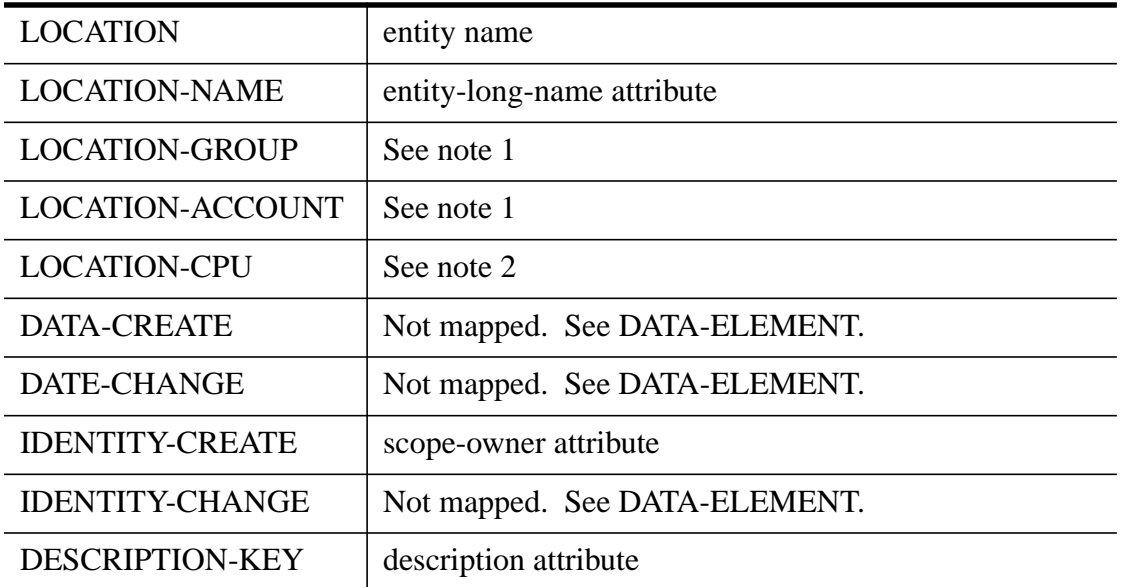

#### **Notes**

- 1 SDCONV first examines the contents of LOCATION-GROUP and LOCATION-ACCOUNT. If both of them are blank, then no LOCATION names MPE-GROUP MPE-ACCOUNT relationship is created. If not, then SDCONV uses the non-blank field values to create MPE-GROUP and/or MPE-ACCOUNT, if they did not already exist in System Dictionary. Then, the LOCATION names MPE-GROUP MPE-ACCOUNT relationship is created.
- 2 If this field is non-blank, the value is used to create a NODE entity, if it did not already exist. Then, the LOCATION names NODE NETWORK-DOMAIN NETWORK-ORGANIZATION four-way relationship is created, with blank entries for the NETWORK-DOMAIN and NETWORK-ORGANI-ZATION.

### **Loading Relationships**

The relationship data is retrieved from the following Dictionary/V detail sets:

 ELEMENT-ELEMENT ELEMENT-REFTYPE FILE-ELEMENT FILE-EL-SECOND FILE-FILE CATEGORY-CATEGORY CATEGORY-ELEMENT GROUP-GROUP GROUP-ELEMENT CLASS-GROUP CLASS-ELEMENT

 CLASS-CLASS CLASS-FILE PROCEDURE-ELEMEN PROCEDURE-PROCED PROCEDURE-LOCATI FILE-LOCATION REPORT-LIST

When converting relationship data, note that the POSITION field is not mapped. SDCONV simply reads the entries from detail sets in the sorted sequence (by POSITION) and writes to the System Dictionary in the same order. Therefore, the relationship-position System Dictionary attribute automatically generated by the intrinsics is sufficient.

The following paragraphs describe, in detail, the loading process for relationships from the Dictionary/V data sets to the System Dictionary data sets.

**ELEMENT-ELEMENT.** This data set contains the information about relationships between two elements. This data set requires special handling since it is the data set which contains information about redefining COBOL elements in Dictionary/V. SDCONV first reads the DATA-ELEMENT master set serially, and, with the name of the element, chains into the ELEMENT-PARENT search item of this ELEMENT-ELEMENT detail set. If the element does not have a child element of the name \$REDEFINES, then each detail set entry retrieved is mapped to the ELEMENT contains ELEMENT relationship, and each field in the data set is mapped to the corresponding System Dictionary attribute according to the following table:

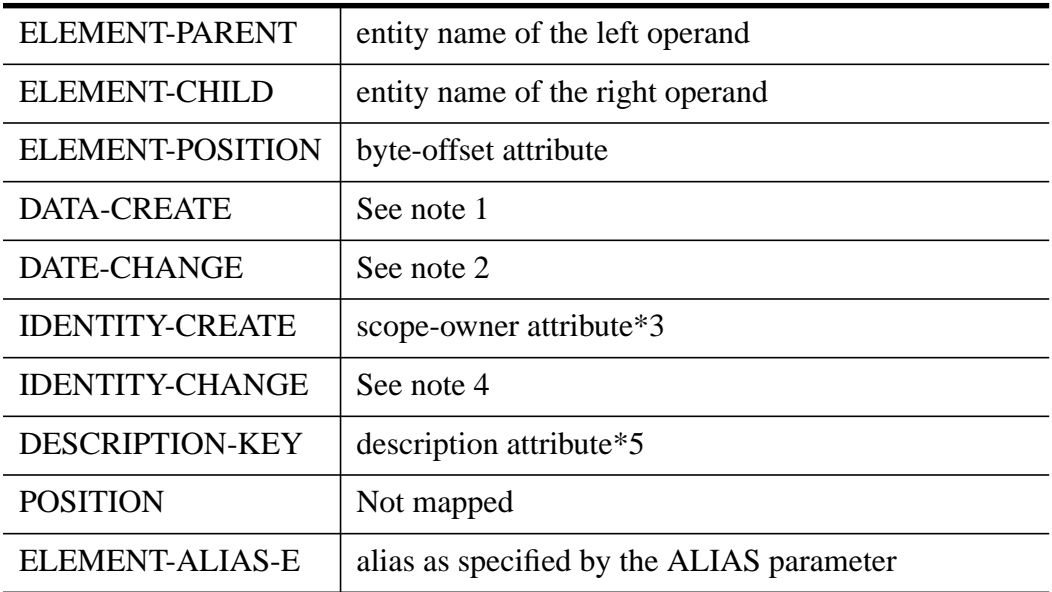

#### **Notes**

- 1 date created is reset by the system dictionary intrinsics.
- 2 date changed is reset by the system dictionary intrinsics.
- 3 Only if SCOPE-OWNER = IDENTITY-CREATE or SCOPE-OWNER = RESPONSIBLE.
- 4 Scope-changed is assigned the same value as scope-owner by the System Dictionary intrinsics.
- 5 The passive link will be searched to get the actual description.

6 If the BACK-REFERENCE parameter is OFF, then some of the child ELEMENT entity's attributes are retrieved to initialize the following relationship attributes:

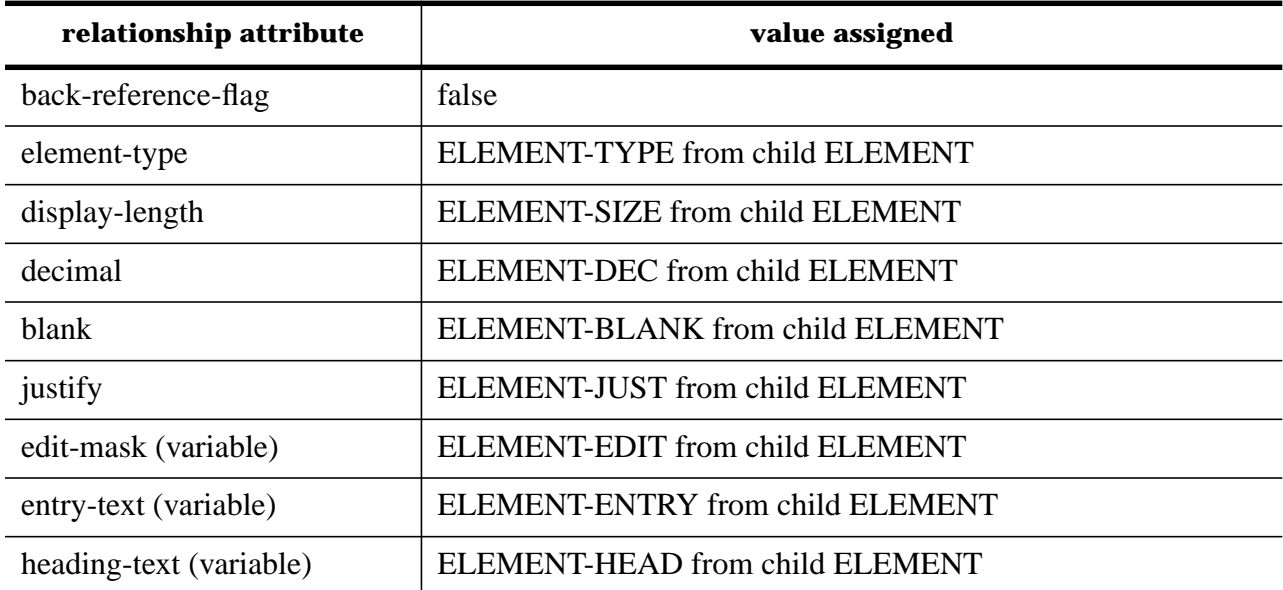

If the parent element does have a child element named \$REDEFINES, the following will occur:

- All children which appear before the \$REDEFINES child will be loaded according to the above method.
- When reaching the \$REDEFINES, SDCONV will create an entity of type ELEMENT, with attributes corresponding to the table above, and with the addition of the BYTE-ELEMENT attribute. The name of this entity will be contained in ELEMENT-ALIAS from the ELEMENT-ELEMENT relationship.
- An ELEMENT redefines ELEMENT relationship will then be created between the created element and the parent element.

The same process can occur for all following children with one exception: since there is only one child element named \$REDEFINES, and therefore only one ELEMENT-ALIAS name to create redefining elements with, the ELEMENT-ALIAS name will be suffixed and incremented as needed, as shown below.

name-1, name-2, name-3, etc.

**ELEMENT-REFTYPE.** This data set contains the relationships that describe how one element references another element. SDCONV reads the DATA-ELEMENT master set serially and chains into the ELEMENT search item of this detail set. Each entry retrieved is mapped to the ELEMENT references ELEMENT relationship. Each field in the data set is mapped to System Dictionary attributes according to the following table:

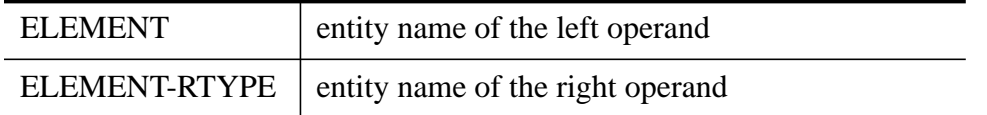

The following table is used to initialize some of the attributes associated with the relationship:

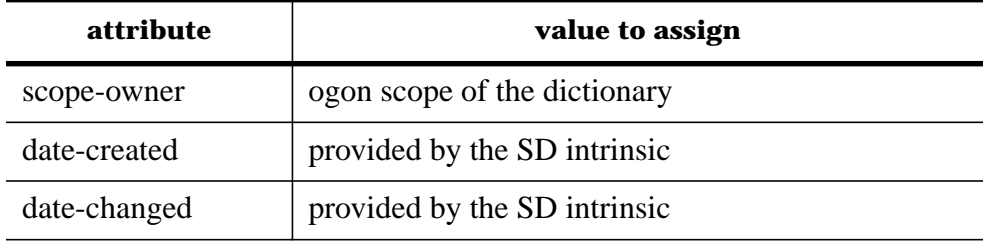

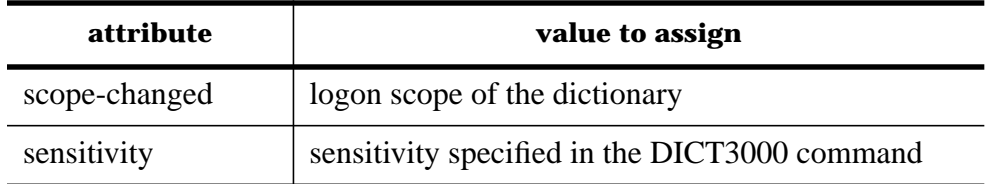

**FILE-ELEMENT.** This data set contains all the relatio nships between files and elements. As such, a careful analysis is made to determine the correct destination relationship type; hence, this data set is further broken down according to the file type of the file. The file type is obtained from the FILE-TYPE field of DATA-FILE. Note that the file type cannot be BASE or VPLS. Entries in this data set are retrieved by first reading the DATA-FILE master set serially, and then chaining into the detail set.

**MAST File Type.** If the FILE-TYPE field in DATA-FILE contains 'MAST', the file in question is an TurboIMAGE manual master data set. In that case, the FILE-KEY field in the detail set contains either 0 or -1. The following definitions are created:

- 1 IMAGE-DATASET contains RECORD relationship
- 2 RECORD contains ELEMENT relationship
- 3 IMAGE-DATASET key ELEMENT, if FILE-KEY = -1

The fields are mapped according to the following table:

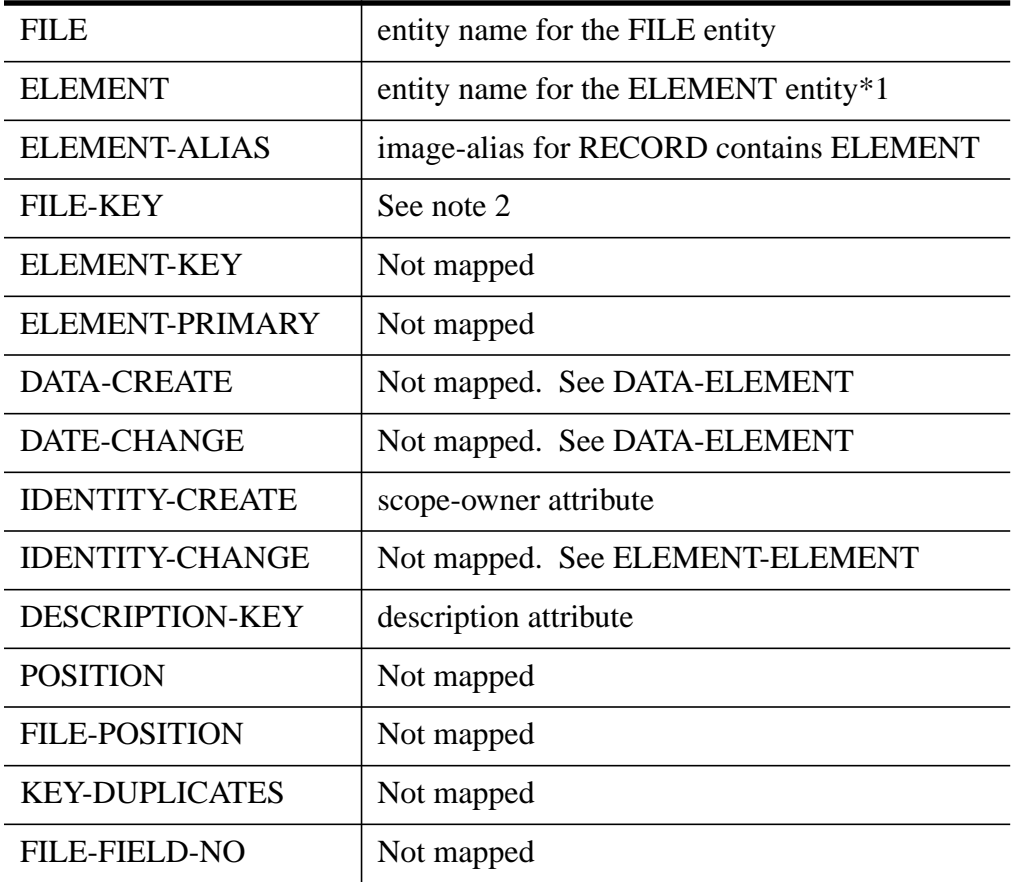

#### **Notes**

1 ELEMENT is us ed as the element name in the RECORD contains ELEMENT relationship. It is also used as the search key into DATA-ELEMENT data set. The element entity information retrieved from DATA-ELEMENT is used to initialize the relationship attributes if the BACK-REF-

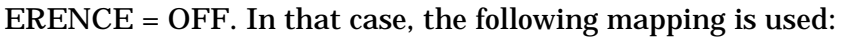

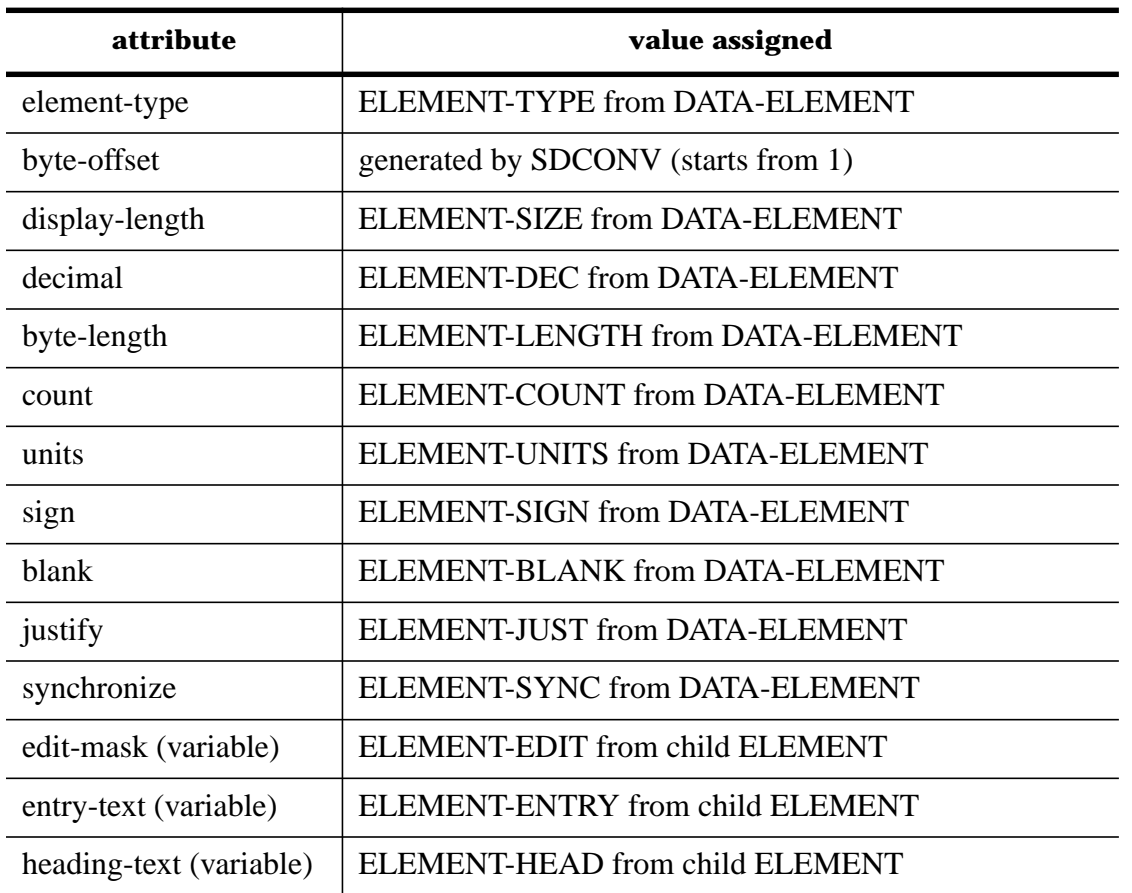

2 When the file type is MAST, FILE-KEY can have either 0 or -1. If it is -1, the element is the search item for the master; hence, the IMAGE-DATASET key ELEMENT relationship is established with the attributes initialized in the normal manner.

**AUTO File Type.** If the FILE-TYPE field in DATA-FILE contains 'AUTO', the file in question is an IMAGE automatic master data set. The following definitions are created:

- 1 IMAGE-DATASET contains RECORD relationship
- 2 RECORD contains ELEMENT relationship
- 3 IMAGE-DATASET key ELEMENT

The fields are mapped according to the following table:

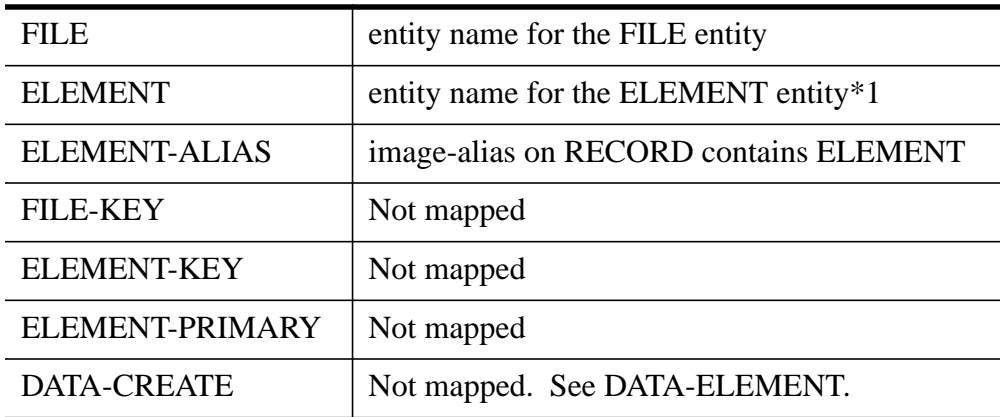

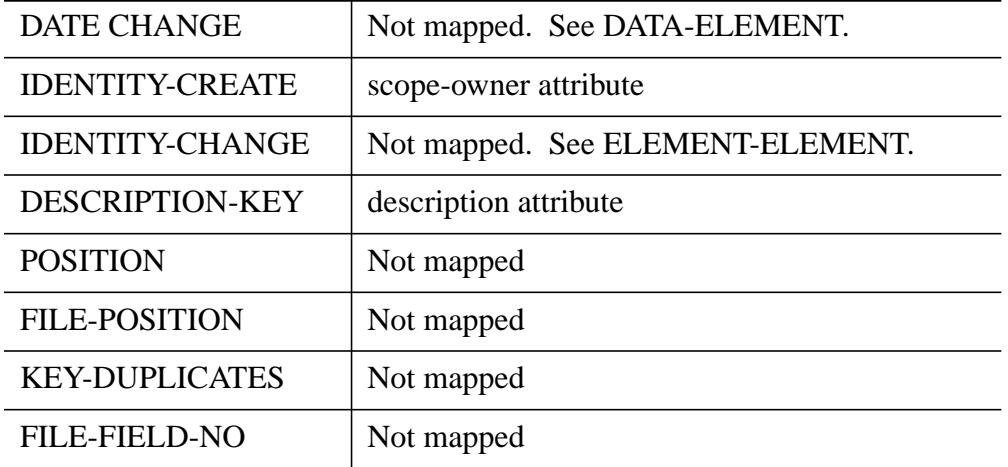

#### **Notes**

1 ELEMENT is us ed as the element name in the RECORD contains ELEMENT relationship. It is also used as the search key into DATA-ELEMENT data set. The element entity information retrieved from DATA-ELEMENT is used to initialize the relationship attributes if the BACK-REF-ERENCE = OFF. In that case, the following mapping is used:

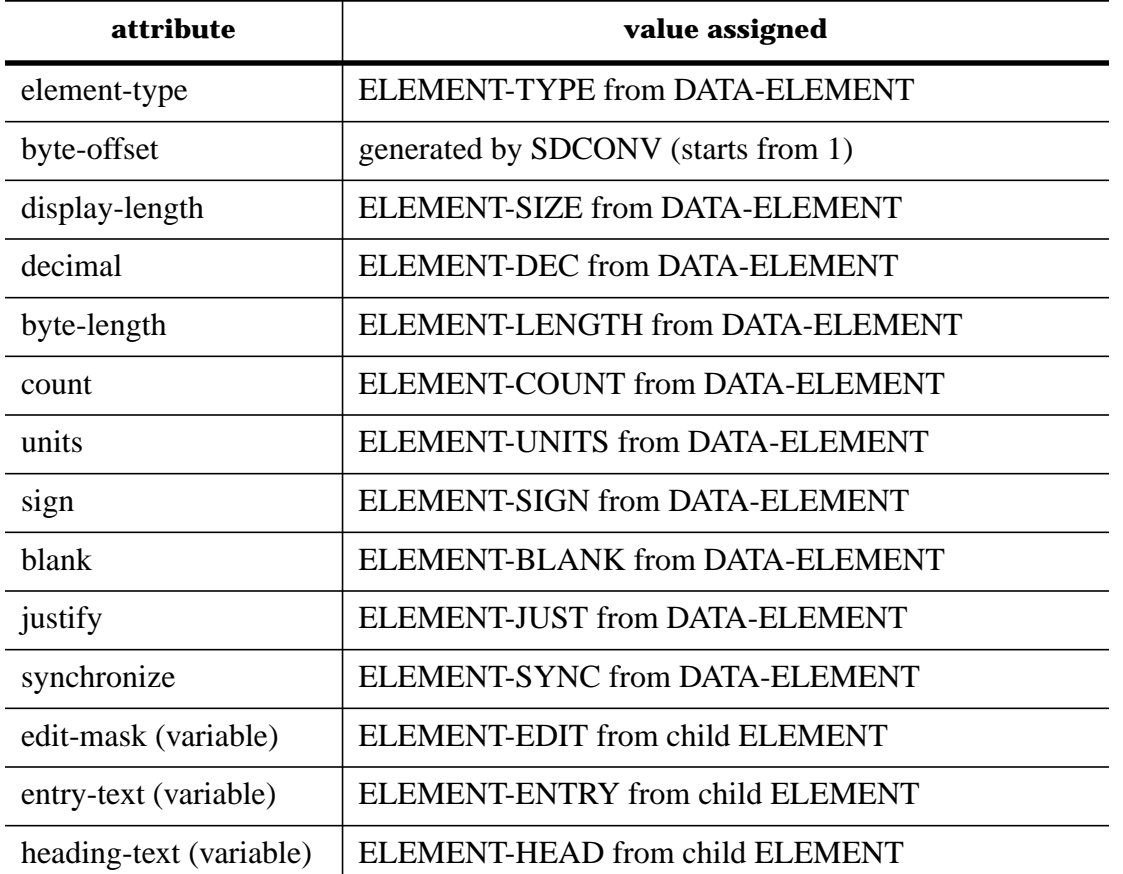

2 Note that automatic master se ts contain only one element and that element is used to create the IMAGE-DATASET key ELEMENT relationship.

**DETL File T ype.** If the FILE-TYPE field in DATA-FILE contains 'DETL', the file in question is an IMAGE detail data set. The following definitions are created:

- 1 IMAGE-DATASET contains RECORD relationship
- 2 RECORD contains ELEMENT relationship
- 3 IMAGE-DATASET ELEMENT IMAGE-DATASET IMAGE-DATABASE chains relationship, if  $FILE-KEY > 0$

The fields are mapped according to the following table:

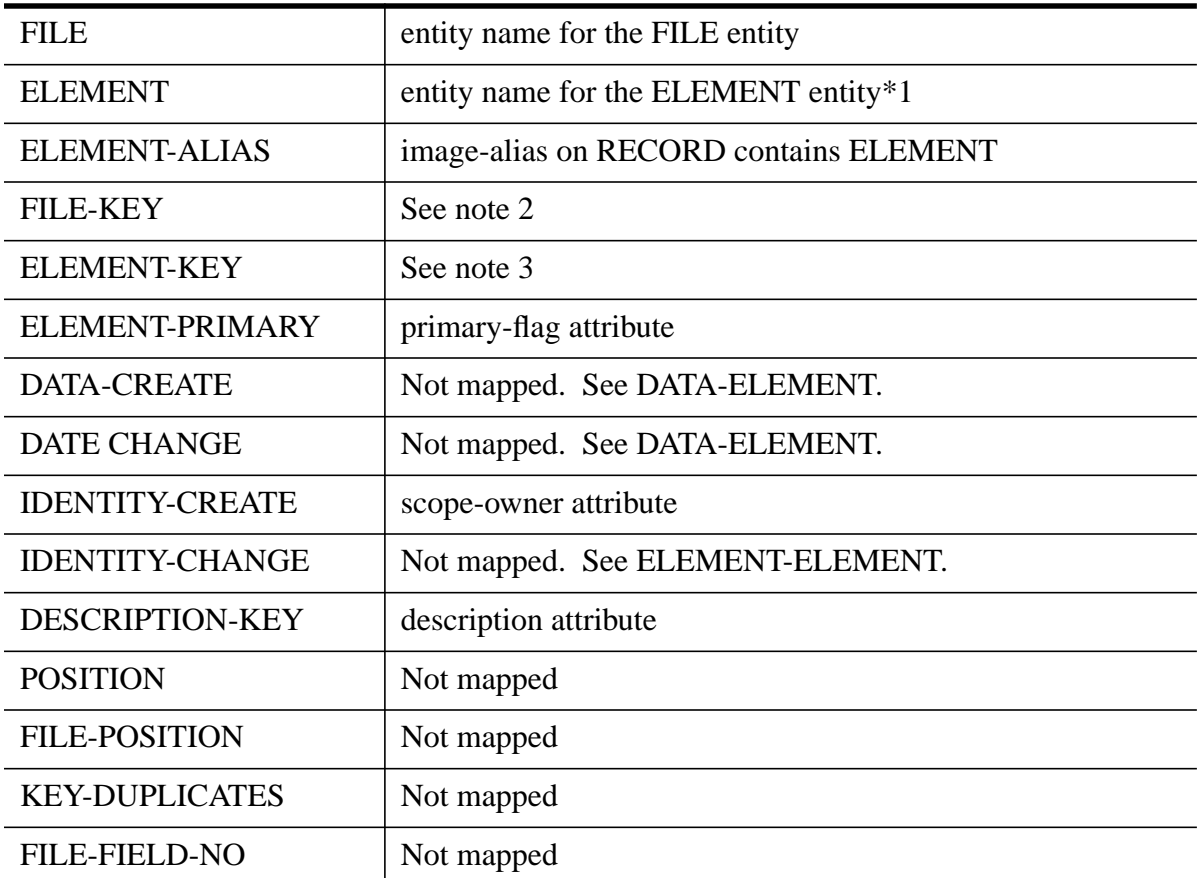

### **Notes**

1 ELEMENT is used as the element name in the RECORD contains ELEMENT relationship. It is also used as the search key into DATA-ELEMENT data set. The element entity information retrieved from DATA-ELEMENT is used to initialize the relationship attributes if the BACK-REF-ERENCE = OFF. In that case, the following mapping is used:

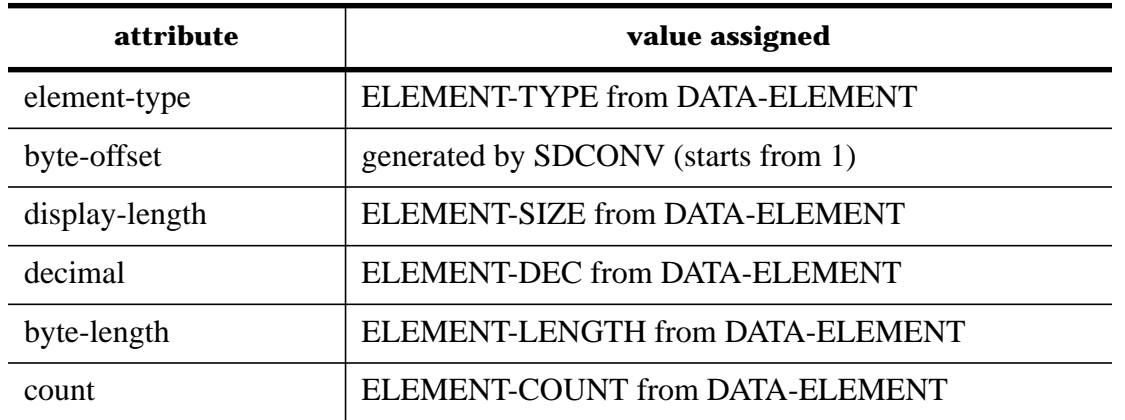

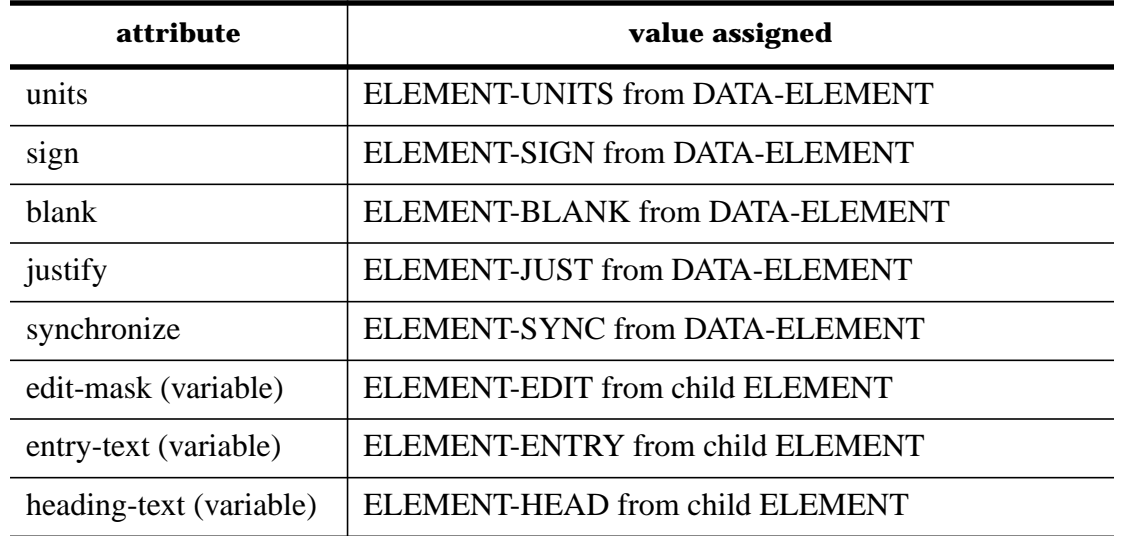

- 2 When the file type is DETL, FILE-KEY can have any non-negative value. If it is 0, the element is not a search item for the detail data set. Therefore, no chain relationship is created. On the other hand, if it is >0, then the element is a search item for the data set, and the chain relationship involving IMAGE-DATASET, ELEMENT, ELEMENT, IMAGE-DATASET, and IMAGE-DATA-BASE is created. In the relationship, the first IMAGE-DATASET is the detail data set; the data set name is taken from the FILE field. The next entity (ELEMENT) is the search item for the detail set; the element name is taken from the ELEMENT field. The next is the sort item for the path, whose name can be retrieved through the ELEMENT-KEY field. If it is 0, the sort item is left blank. Otherwise, the FILE-SORT detail data set is searched with the key to find the sort item's actual name. The next entity is the master data set of the path. The file link in FILE-KEY is used to search the FILE-PATH detail set, in order to find the master data set's actual name. The last entity is the database to which the path belongs. In order to find the database name, the FILE-FILE data set is searched with FILE-CHILD  $=$  the detail set name. For each database related to the detail set, SDCONV checks to see if the database also contains the master set. If so, the chain relationship is created. Therefore, many chain relationships involving different databases can be created.
- 3 This field contains the link for the sort item. See above.

**MPEF or MPER File Type.** If the FILE-TYPE field in DATA-FILE contains 'MPEF' or 'MPER', the file in question is an MPE sequential or an MPE relative file. The following definitions are created:

- 1 FILE contains RECORD relationship
- 2 RECORD contains ELEMENT relationship

The fields are mapped according to the following table:

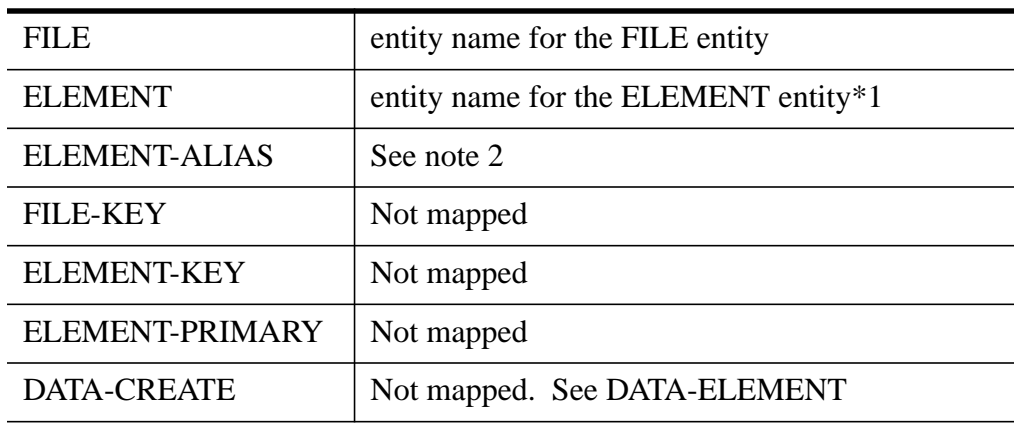

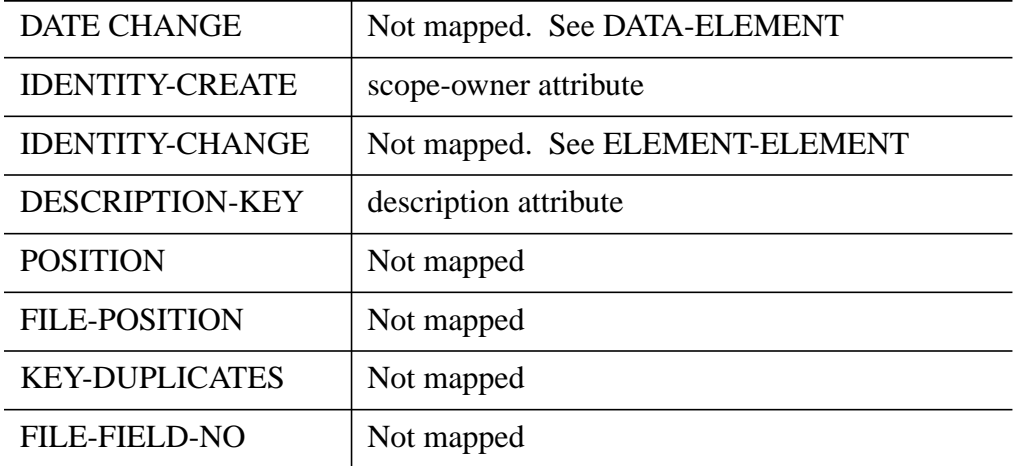

#### **Notes**

1 ELEMENT is used a s the element name in the RECORD contains ELEMENT relationship. It is also used as the search key into DATA-ELEMENT data set. The element entity information retrieved from DATA-ELEMENT is used to initialize the relationship attributes if the BACK-REF-ERENCE = OFF. In that case, the following mapping is used:

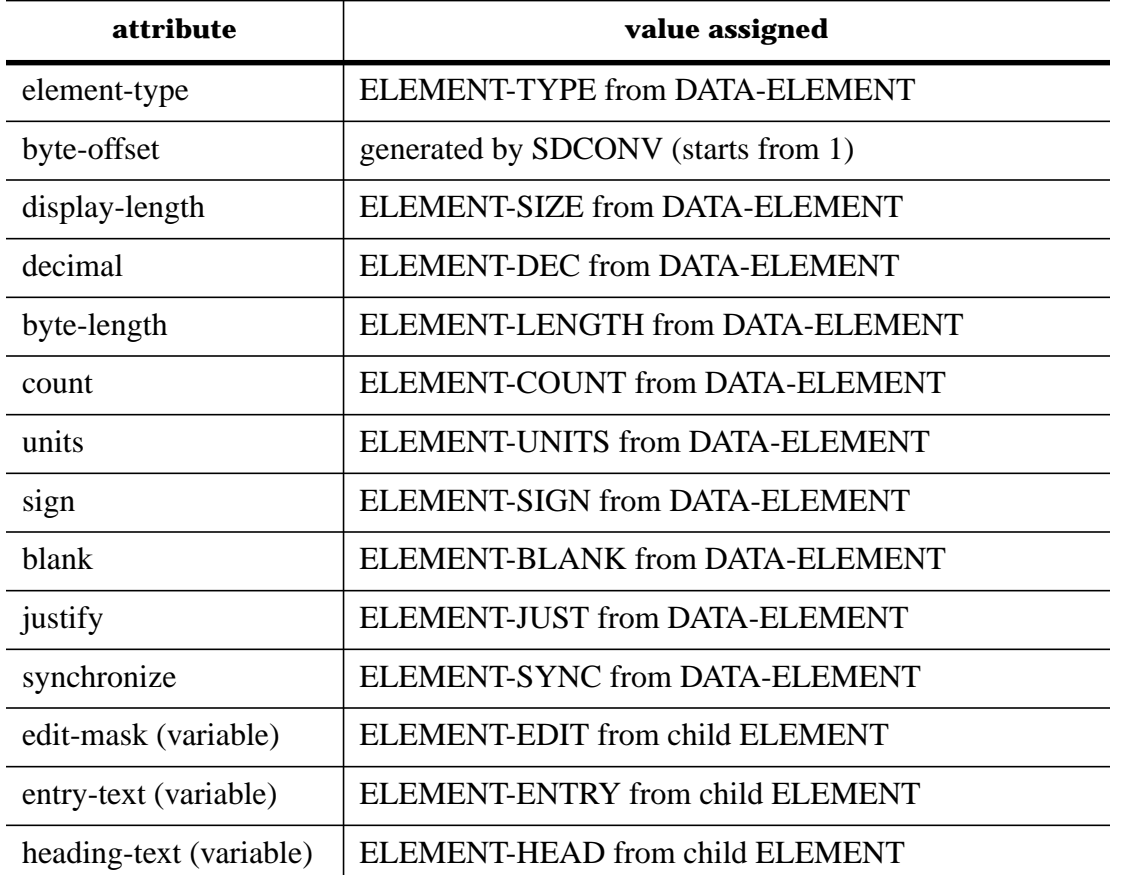

- 2 The destination ali as is determined from the value of the ALIAS parameter of the DICT3000 command.
- 3 The primary-record attribute of the FILE contains RECORD relationship is initialized to TRUE.

**KSAM File Ty pe.** If the FILE-TYPE field in DATA-FILE contains 'KSAM', the file in question is a

KSAM file. The following definitions are created:

- 1 KSAMFILE contains RECORD relationship
- 2 RECORD contains ELEMENT relationship
- 3 KSAMFILE key ELEMENT, if FILE-KEY = -1

The fields are mapped according to the following table:

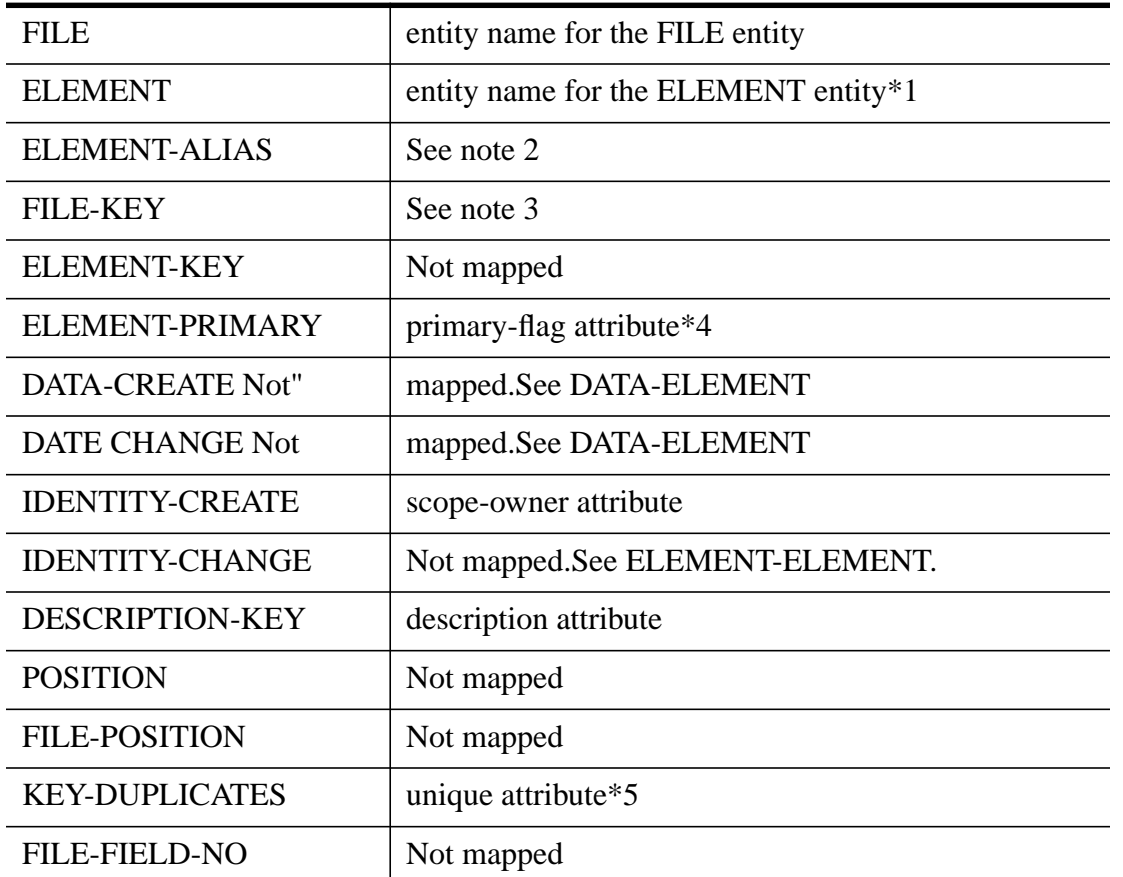

#### **Notes**

1 ELEMENT is used as the element name in the RECORD contains ELEMENT relationship. It is also used as the search key into DATA-ELEMENT data set. The element entity information retrieved from DATA-ELEMENT is used to initialize the relationship attributes if the BACK-REF-ERENCE = OFF. In that case, the following mapping is used:

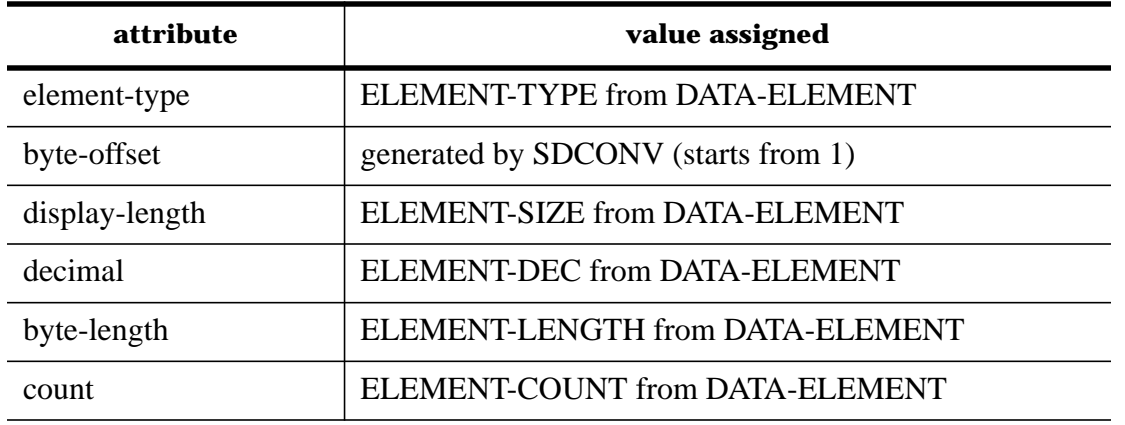

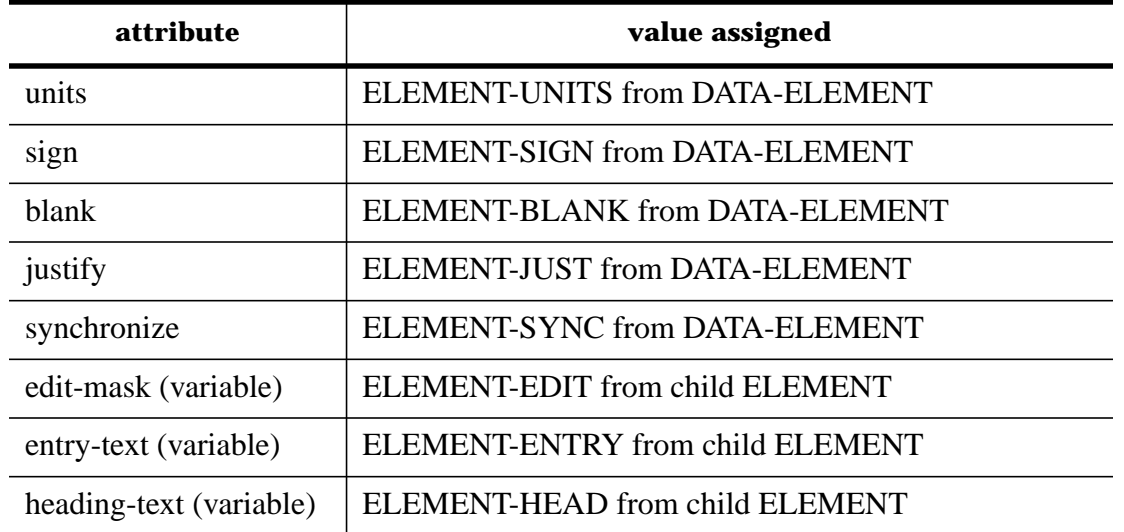

- 2 The destination al ias is determined from the value of the ALIAS parameter of the DICT3000 command.
- 3 If FILE-KEY = -1, then the element is a key for the KSAM file. In this case, the KSAMFILE key ELEMENT relationship is created with the attributes initialized as follows:

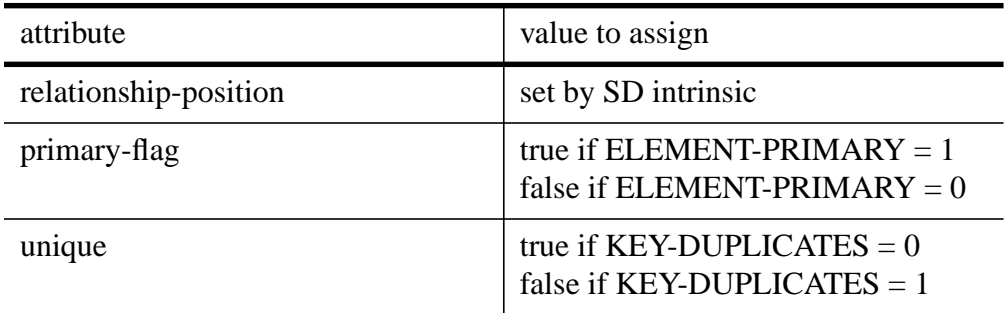

4 The primary-record attribute is initialized to TRUE.

**FORM File Type.** If the FILE-TYPE field in DATA-FILE contains 'FORM', the file in question is a VPLUS form. The following definitions are created:

1 FORM contains ELEMENT.

The fields are mapped according to the following table:

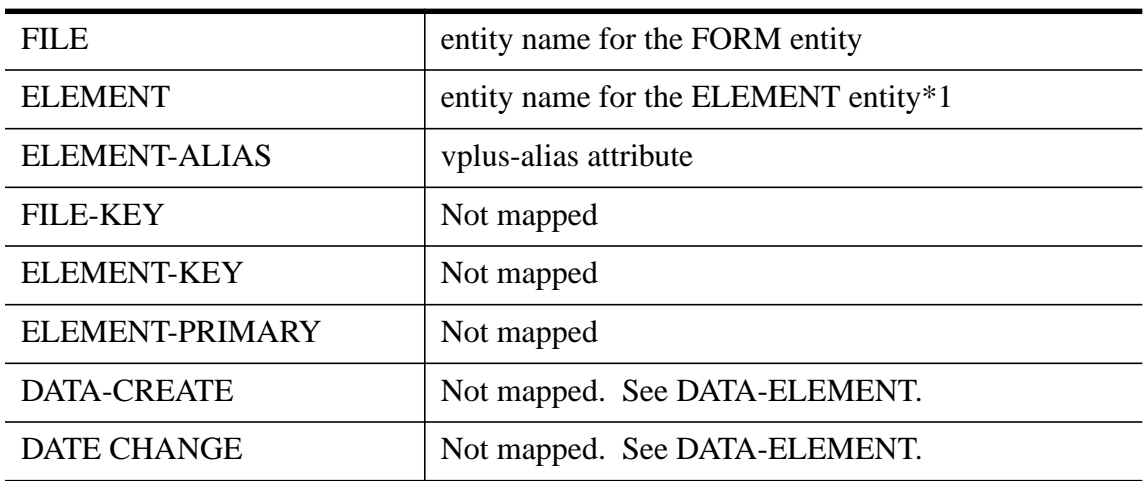

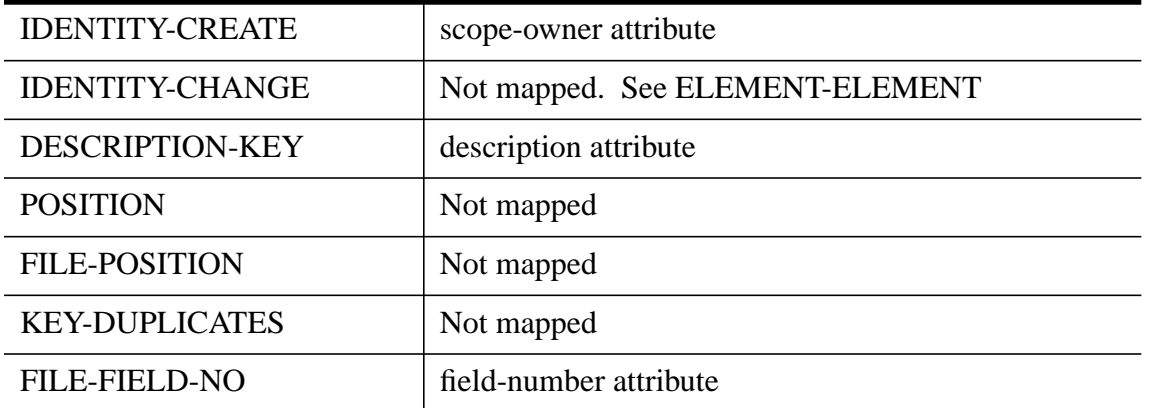

#### **Notes**

- 1 For the FORM contains ELEMENT relati onship type, the back-reference-flag attribute is not included as one of the relationship attributes. Therefore, the value of the BACK-REFERENCE parameter will be ignored.
- 2 Note that some relationship attribute values are retrieved from the ELEMENT's entity level attributes as shown below:

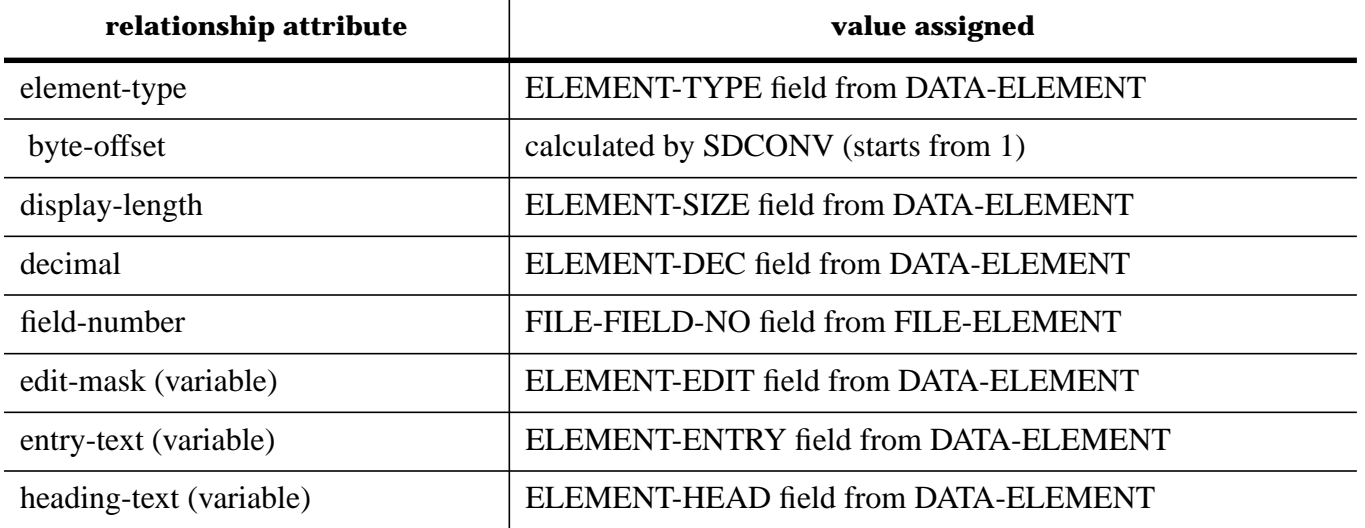

**FILE-EL-SECOND.** This de tail data set contains the secondary record format definitions for MPER, MPEF, and KSAM file types. Note that the primary-record attribute is always set to FALSE in the FILE/ KSAMFILE contains RECORD relationship, since the record format contained in this data set is not primary.

- If the file type is KSAM, the following relationships are created:
	- 1 RECORD entity, if it does not exist in System Dictionary
	- 2 KSAMFILE contains RECORD relationship
	- 3 RECORD contains ELEMENT relationship
- If the file type is MPEF or MPER, the following relationships are created:
	- 1 RECORD entity, if it does not exist in System Dictionary
	- 2 FILE contains RECORD relationship
	- 3 RECORD contains ELEMENT relationship

SDCONV performs a serial read through DATA-FILE, and chains into the FILE search item in FILE-EL-SECOND. The value of each field is mapped to the System Dictionary according to the following:

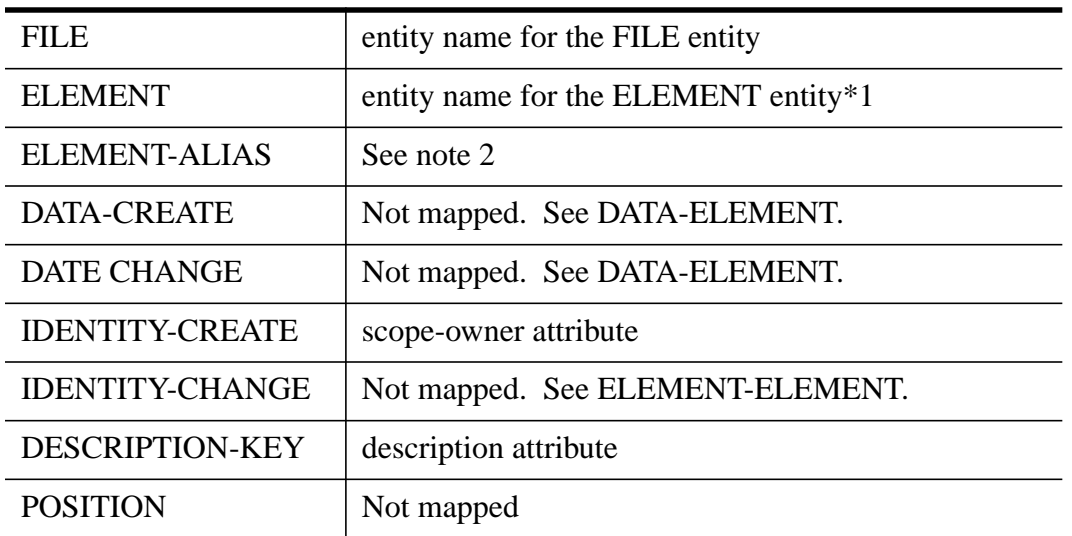

#### **Notes**

1 ELEMENT is u sed first to create a RECORD entity if it does not exist already. When creating it, the byte-length attribute is initialized with the value of the ELEMENT's ELEMENT-LENGTH. Then, ELEMENT is used as the second entity of the entity list in the RECORD contains ELE-MENT relationship. Note that if BACK-REFERENCE= OFF, then the ELEMENT entity information retrieved from DATA-ELEMENT is used to initialize some of the relationship attributes. The following table shows how the attributes are initialized if BACK-REFERENCE = OFF:

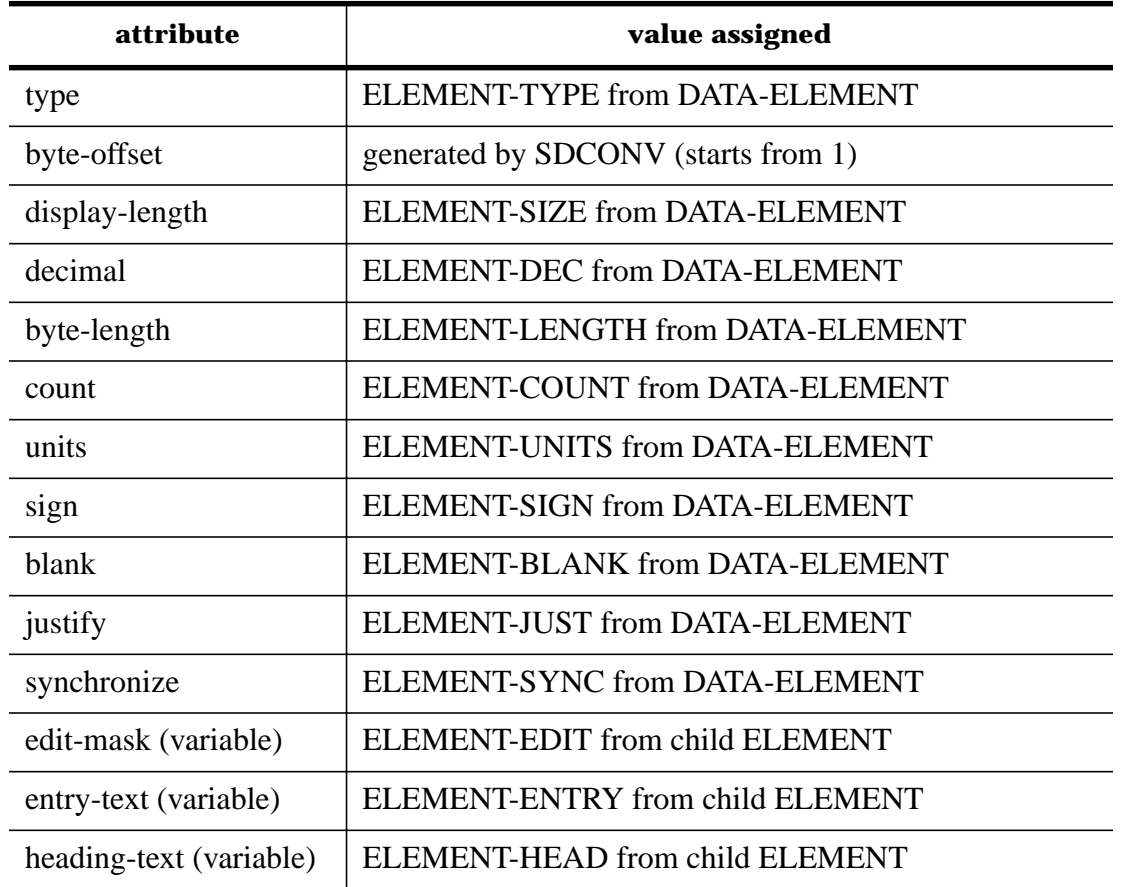

2 The destination alias is determined from the value of the ALIAS parameter of the DICT3000 command.

**FILE-FILE.** This data set contains the parent-child relationships between two files. The parent files in this data set should have either the BASE or VPLS type. If the parent file type is BASE, then the child file type is either MAST, AUTO, or DETL. If it is VPLS, the child type should be FORM. According to the parent and child file type, either:

IMAGE-DATABASE contains IMAGE-DATASET

or

FORMSFILE contains FORM

relationshi p is created. SDCONV first reads DATA-FILE serially, and then chains into FILE-PARENT in FILE-FILE. The fields are mapped according to the following table:

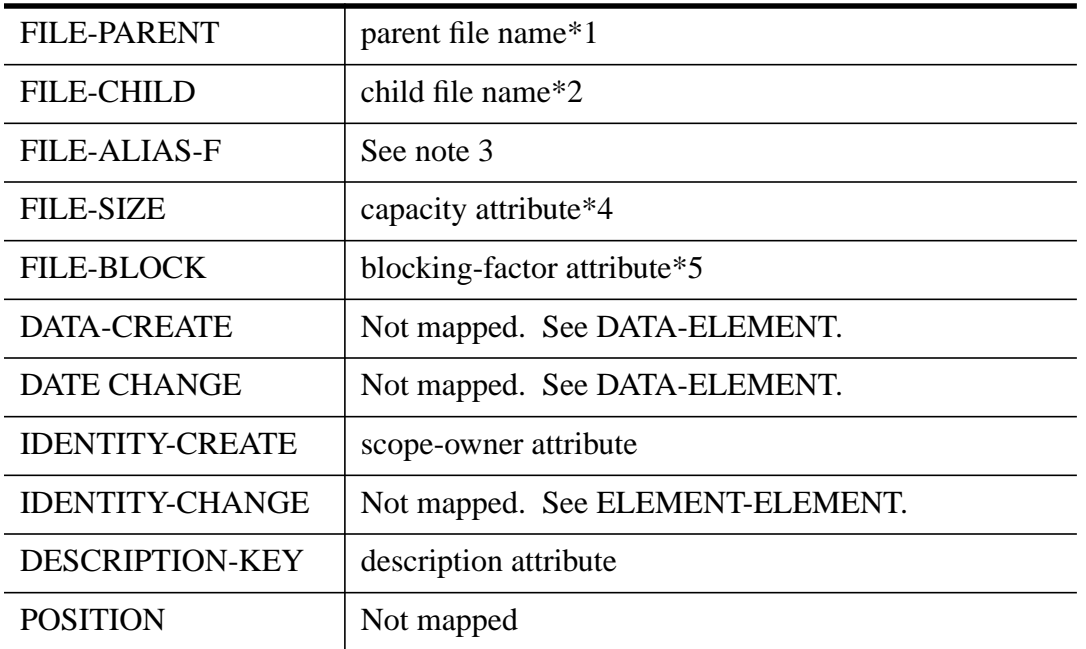

#### **Notes**

- 1 FILE-PARENT is used as the IMAGE-DATABASE/FORMSFILE entity name.
- 2 FILE-CHILD is used as the IMAGE-DATASET/FORM entity name.
- 3 FILE-ALIAS-F is use d as the image-alias attribute if the relationship to create is IMAGE-DATA-BASE contains IMAGE-DATASET. If the relationship is FORMSFILE contains FORM, then this field is mapped to the vplus-alias attribute.
- 4 FILE-SIZE is mapped to the capacity attribute only if the relationship is IMAGE-DATABASE contains IMAGE-DATASET.
- 5 FILE-BLOCK is mapped to the blocking-factor attribute only if the relationship is IMAGE-DATA-BASE contains IMAGE-DATASET.

**CATEGORY-CATEGORY.** This data set relates one category to another. Entries in this data set are retrieved through chained read on CATEGORY-PARENT and are mapped to the CATEGORY contains CATEGORY relationship. The fields are mapped according to the following table:

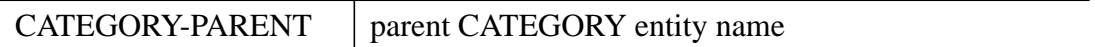

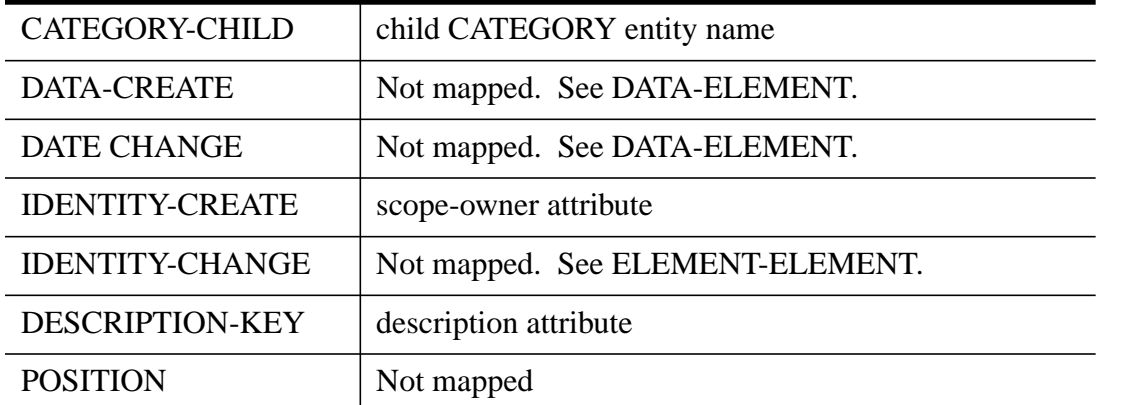

**CATEGORY-ELEMENT.** This data set relates a CATEGORY to ELEMENTs. Therefore, entries are mapped to the CATEGORY contains ELEMENT relationships and are retrieved through chained read on CATEGORY. The fields are mapped according to the following table:

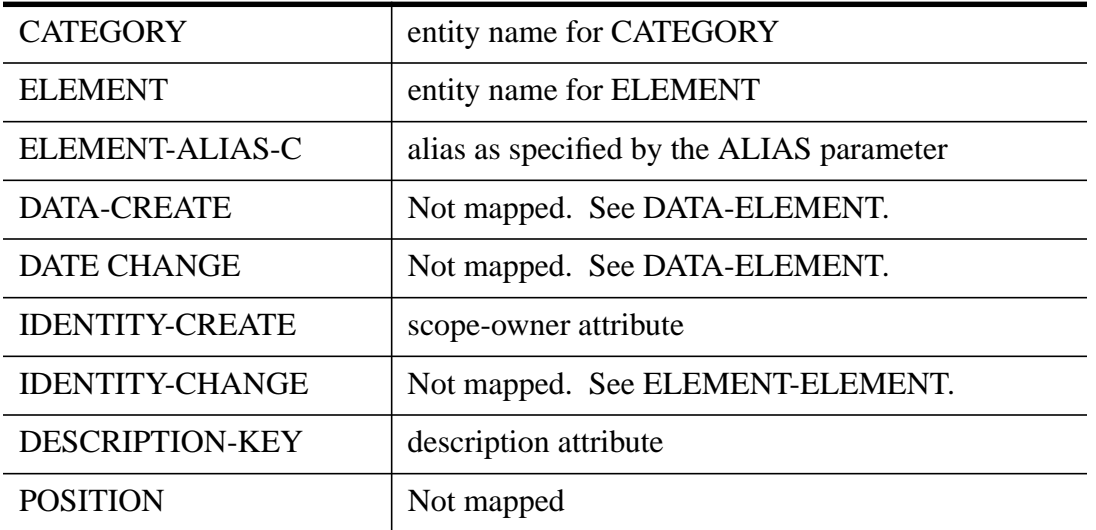

Note that when converting CATEGORY-CATEGORY and CATEGORY-ELEMENT detail sets, SDCONV reads serially through DATA-CATEGORY, and then, with each CATEGORY name found, chains into CATEGORY-PARENT in CATEGORY-CATEGORY and into CATEGORY in CATEGORY-ELEMENT, i. e., SDCONV alternates between these two sets and converts definitions.

**GROUP-GROUP.** This data set relates one group to another. Entries in the data set are retrieved through chained read on GROUP-PARENT and are mapped to the INFORM-GROUP contains INFORM-GROUP relationship. The fields are mapped according to the following table:

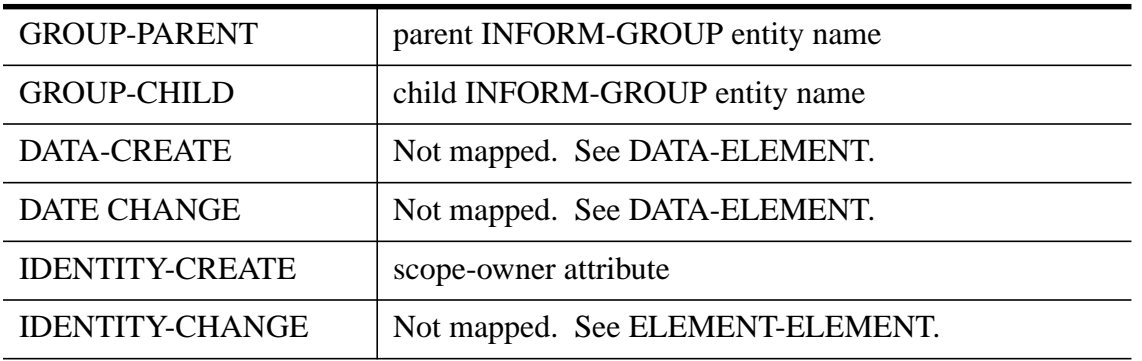

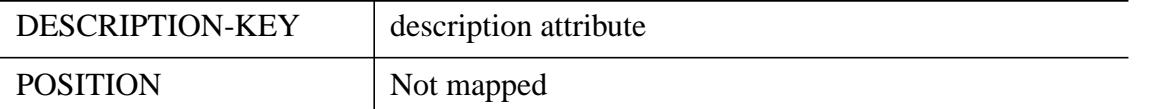

**GROUP-ELEMENT.** This data set contains information about relationships between GROUPs and ELEMENTs. Entries in the data set are retrieved through chained read on GROUP. The destination relationship type depends on a number of factors:

- 1 If FILE-KEY field contains 0, then the entry is mapped to a INFORM-GROUP contains ELEMENT FILE three-way relationship.
- 2 If FILE-KEY field contains a non-zero value, then the key value is used to chain into the FILE-PATH detail set. Then the file name found is used to find the FILE-TYPE from DATA-FILE.
- 3 If the FILE-TYPE is either MAST, AUTO, or DETL, the INFORM-GROUP contains ELEMENT IMAGE-DATASET IMAGE-DATABASE relationship is created. If the FILE-PARENT-KEY field is non-zero, that number is used to retrieve the IMAGE-DATABASE name.
- 4 If the FILE-TYPE is KSAM, then the INFORM-GROUP contains ELEMENT KSAMFILE relationship is created.
- 5 Otherwise, the INFORM-GROUP contains ELEMENT FILE relationship is created.

The fields are mapped according to the following table:

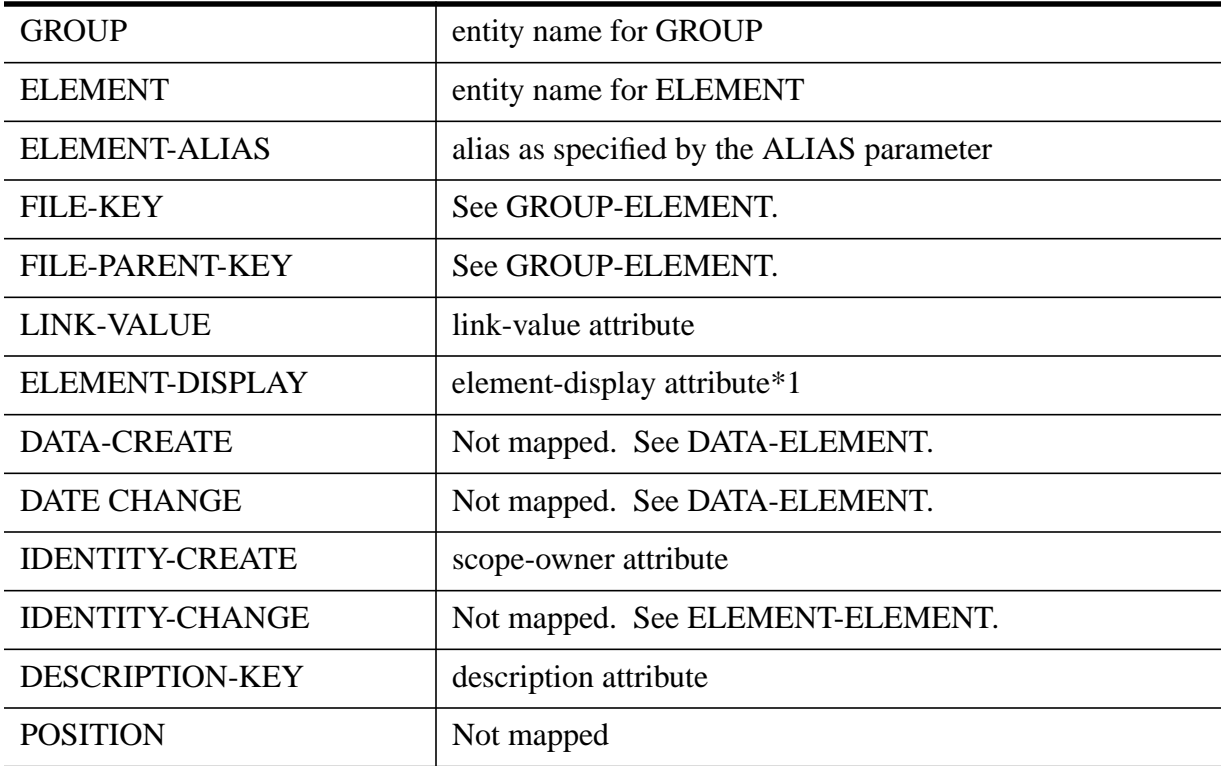

#### **Notes**

1 If the value of t his field is 0, the element-display attribute is set to TRUE. Otherwise, it is set to FALSE.

Note that when converting GROUP-GROUP and GROUP-ELEMENT detail sets, SDCONV reads serially through DATA-GROUP and, for each GROUP found, chains into GROUP-GROUP and GROUP-ELEMENT, i.e., SDCONV alternates between these two files and converts definitions.

8- 70 **CLASS-GROUP.** This data set relates Inform user classes to Inform groups. Entries in the data set are retrieved through chained read on CLASS and are mapped to the INFORM-CLASS contains INFORM-GROUP relationship. The fields are mapped according to the following table:

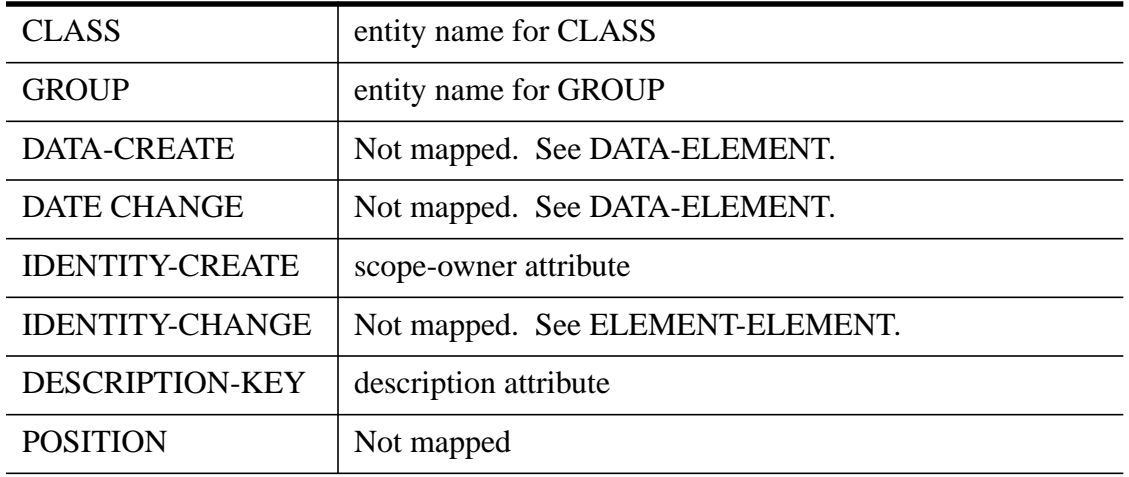

**CLASS-ELEMENT.** This data set relates Inform classes to elements. The entries are retrieved through chained read on CLASS and are mapped to the ELEMENT contains IMAGE-CLASS relationship. The fields are mapped according to the following table:

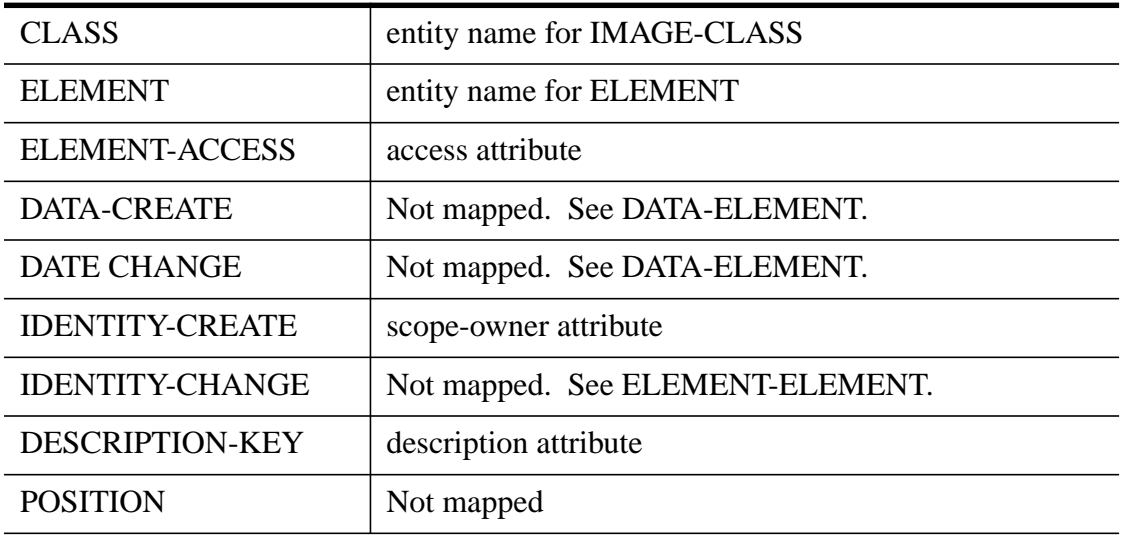

**CLASS-CLASS.** This data set relates Inform classes to IMAGE user classes. The entries are retrieved through chained read on CLASS-PARENT and are mapped to the INFORM-CLASS contains IMAGE-CLASS relationships. The fields are mapped according to the following table:

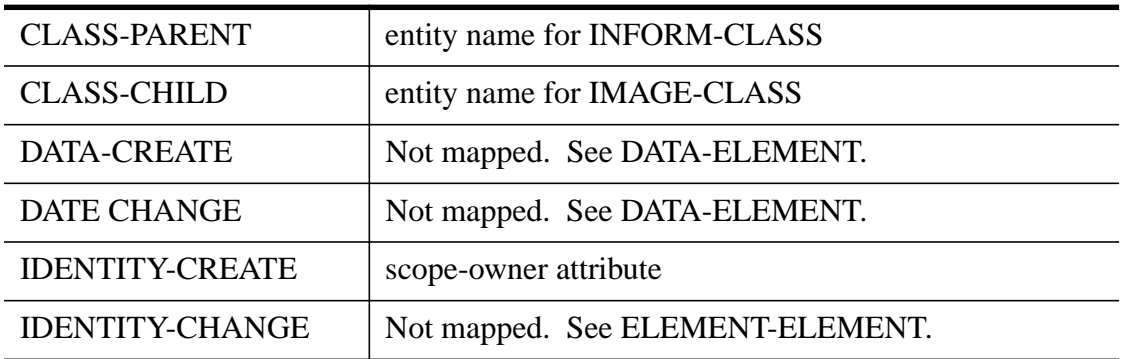

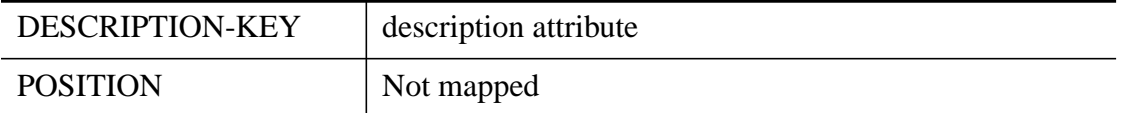

**CLASS-FILE.** This data set relates Inform/IMAGE classes to files. The FILE field in this data set is used to obtain the type of the file, which determines the relationship to map. The following table shows the variety of relationships that can map to entries of this data set:

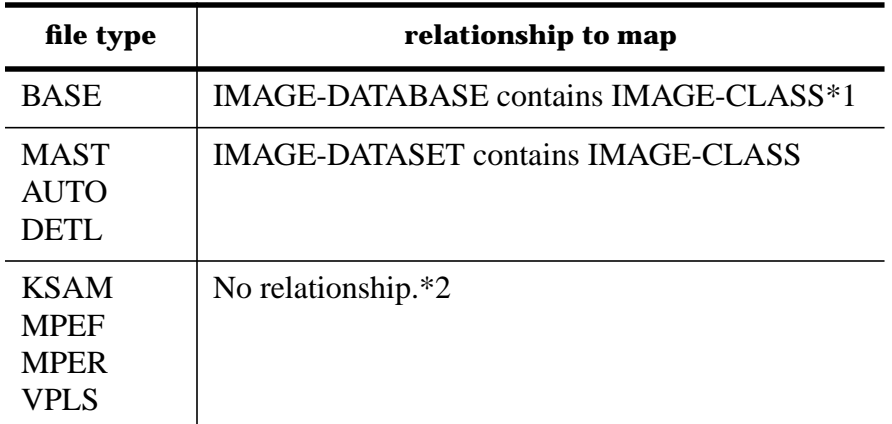

Note the following:

- 1 The IMAGE-DATABASE contains IMAGE-CLASS relati onship may have already been created when DATA-CLASS was mapped. (See the "Data-Class" section under "Loading Entities".) In that case, no new relationship is created.
- 2 In these cases the file's lockword is initialized with the CLASS-PASSWORD field value in DATA-CLASS.

Entries in the data set are retrieved through chain ed read on CLASS. The fields are mapped according to the following table:

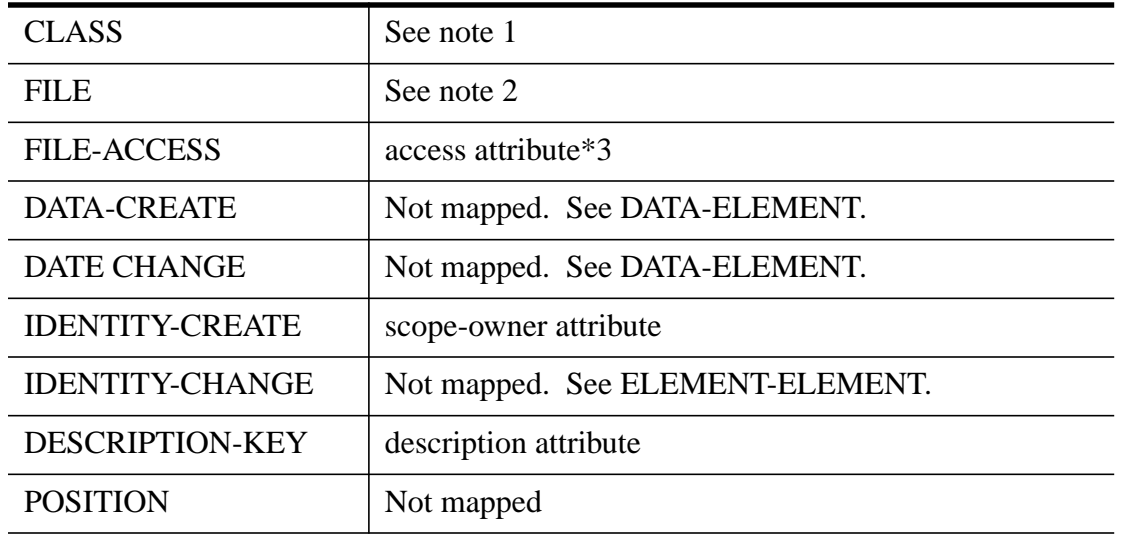

#### **Notes**

- 1 As explained above, if the fil e type is IMAGE-DATABASE or IMAGE-DATASET, the value in this field is used as the IMAGE-CLASS name. Otherwise, this field is not mapped.
- 2 The value of this field is used to search DATA-FILE. Then, the file type found in the DATA-FILE

master data set is used to determine the destination relationship type.

- 3 This mapping occurs only if the file is an IMAGE data set of the type MAST, AUTO, or DETL.
- 4 Note that SDCONV reads serially through DATA-CLASS, and, for each CLASS found, chains into CLASS-GROUP, CLASS-ELEMENT, CLASS-CLASS, and CLASS-FILE, i. e., SDCONV alternates among these sets and converts definitions.

**PROCEDURE-ELEMEN.** This data set relates proced ures, or program modules, with elements. The entries are retrieved through chained read on PROCEDURE and are mapped to the MODULE processes ELEMENT relationship. The fields are mapped according to the following table:

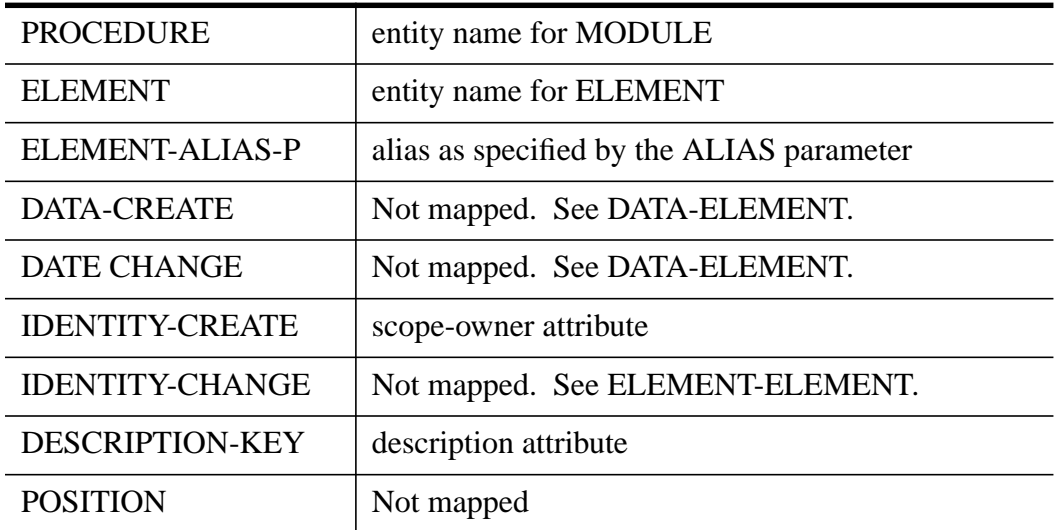

 **PROCEDURE-PROCED.** This data set contains parent-child relationships among program modules. The entries are retrieved through chained read on PROCEDURE-PARENT and are mapped to the MODULE contains MODULE relationships. The fields are mapped according to the following table:

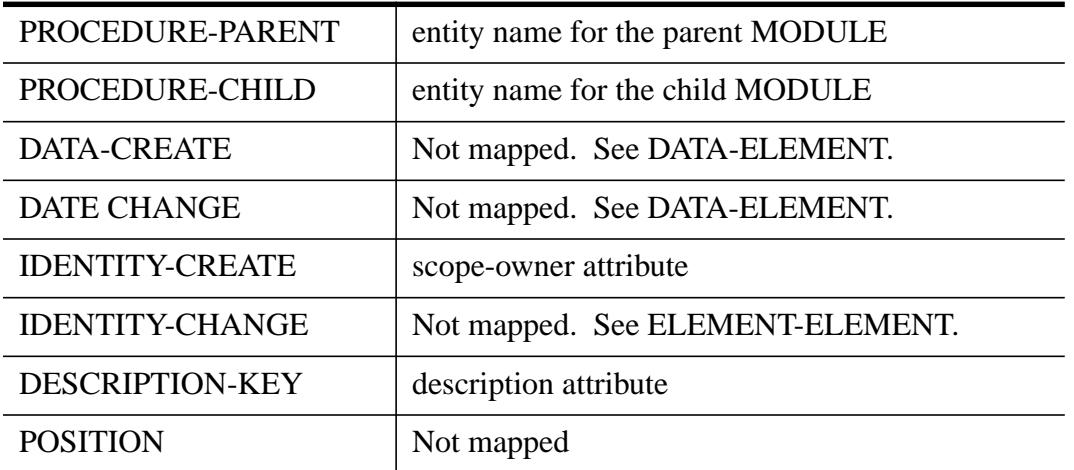

**PROCEDURE-LOCATI.** This data set relates program m odules to locations. The entries are retrieved through chained read on PROCEDURE and are mapped to the LOCATION contains MODULE relationships. The fields are mapped according to the following table:

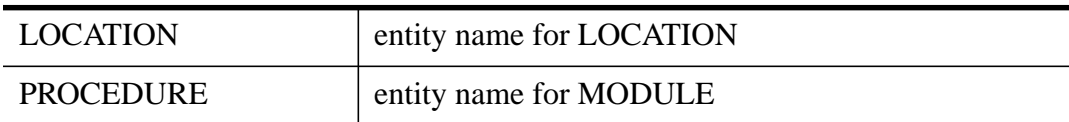

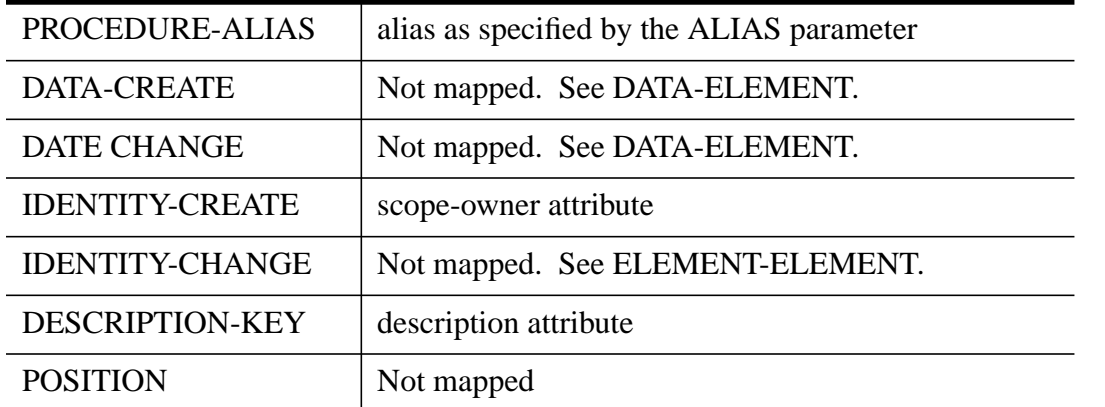

 Note that SDCONV first reads serially through the DATA-PROCEDURE master set, and, for each PROCEDURE found, chains into PROCEDURE-ELEMEN, PROCEDURE-PROCED, and PROCEDURE-LOCATI, i. e., SDCONV alternates among these sets and converts definitions.

**FILE-LOCATION.** This data set relates files to locations. The entries are mapped to a variety of relationships in the System Dictionary. The destination relationship is determined by the file type, as explained in the table below:

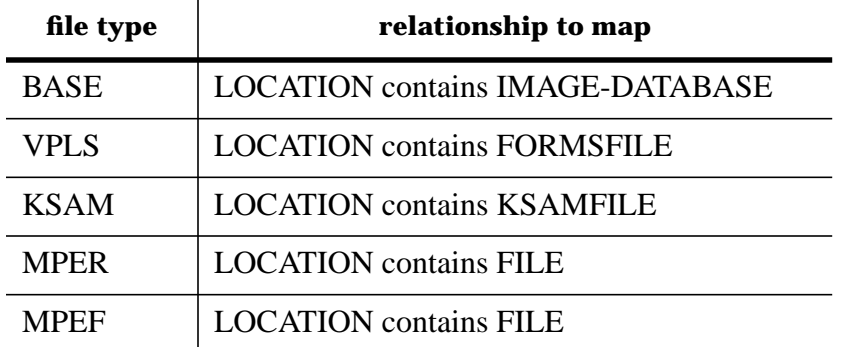

 SDCONV reads serially through DATA-FILE, and, for each FILE, chains into FILE-LOCATION. The fields are mapped according to the following table:

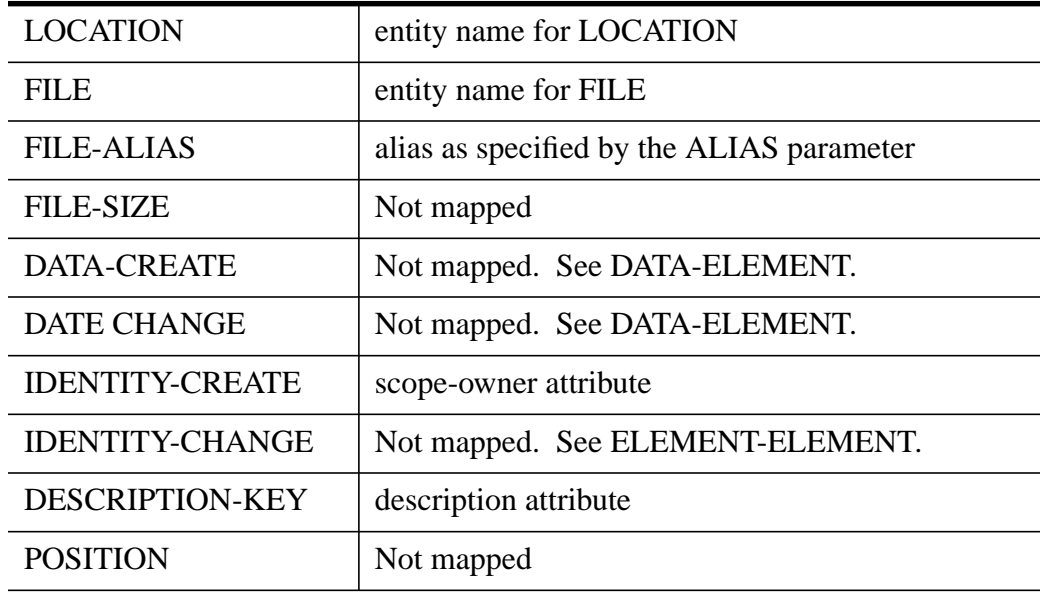
**REPORT-LIST.** This data set contains information about INFORM-REPORTs SDCONV reads the DATA-REPORTLOC master set serially, and then chains into REPORT-LIST through the REPORT-LOC search item. Each entry in REPORT-LIST is converted to IMAGE-REPORT entities in the System Dictionary. The data items in the detail set are mapped as follows:

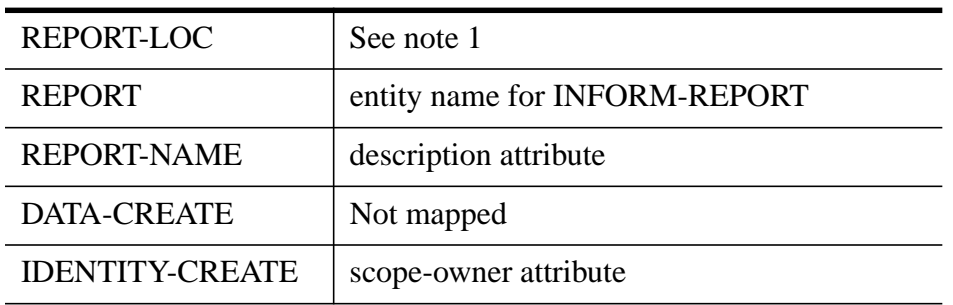

#### **Notes**

- 1 REPORT-LOC specifies the location in the <*group* >.<*account* > format. SDCONV first attempts to create MPE-GROUP and MPE-ACCOUNT with the group/account name. Because a period (.) is an illegal System Dictionary character, it will be mapped according to the value associated with it in the current mapping table.
- 2 REPORT is used to create an INFORM-REPORT entity. Then, a LOCATION contains INFORM-REPORT relationship is created.

# **7 Introduction**

# **Documentation Overview**

This part of Volume 2 of the General Reference Manual describes the HP System Dictionary Utility, SDUTIL, and provides detailed operating information and instructions for its use.

- "**Introduction**",provides a description of the features and benefits of the program.
- "**Running the SDUTIL Program** " , describes the files required by the program, its run options, oper- ating modes, and user input rules.
- "**SDUTIL Commands** " , describes the SDUTIL commands and their syntax. Each command descrip- tion includes a description of each of the parameters used in that command.
- **Appendix A** provides a list of the error messages for SDUTIL, and includes at least one possible cause for each error and an action to take for each cause given.
- **Appendix B** provides a listing of the SDUTIL commands and the abbreviation for each command.

# **SDUTIL Overview**

The HP System Di ctionary/V Utility (SDUTIL) is a general purpose program which provides you with the capability to

- create compiled dictionaries.
- merge dictionary data.
- rename a compiled dictionary.
- purge a dictionary.

These functions are described below.

# **Compiled Dictionaries**

System Dicti onary now includes two types of dictionaries which contain metadata:

- **Master Dictionaries**. A master dictionary consists of a TurboIMAGE database which can be accessed by all System Dictionary intrinsics and SDMAIN commands. Because of its complexity, however, the response time while using a master dictionary may be a problem for some subsystems, especially those which must read from the dictionary at run-time.
- Compiled Dictionaries. A compiled dictionary contains metadata extracted from a master dictionary.<br>Like a compiled program, a compiled dictionary cannot be modified. It is therefore a *read-only* dictionary<br>which can be metadata.

Compiled dictionaries provide faster dictionary read access and are intended to be used by subsystems and applications that need *only* to read the metadata. A compiled dictionary is less complex than a master dictionary and is compacted into one or more flat files. It therefore requires less disk storage space, and provides a more efficient means of transporting dictionary data to other groups, accounts, or systems.

# **Merging Dictionaries**

SDUTIL provides you with the capability to selectively m erge certain dictionary data into appropriate areas of the same or other dictionaries as follows:

• Dictionary structure definitions can be merged into the structure of another dictionary.

- Occurrences from a version in a dictionary can be merged into another version in the same or another dictionary.
- Security definitions from one dictionary can be merged into the security scheme in another dictionary.

SDUTIL all ows you to preview the results of the merge operation and provides you with information about conflicts which will occur if the merge is allowed to continue. You can then decide whether or not to do the actual merge operation. Note that it is also possible to merge dictionary data and compile it during the same session.

# **Renaming a Compiled Dictionary**

Unlike master dictionaries, compiled dictionaries do not have to be named SYSDIC. Therefore, SDUTIL provides you with the capability of renaming a compiled dictionary. This function may be particularly useful to prevent name conflicts with other dictionaries when moving a compiled dictionary to another group, account, or system.

# **Purging a Dictionary**

SDUTIL provides you with the capability of purging either master or compiled dictionaries. Note that if a master dictionary is purged, all files associated with that dictionary (SYSDICxx) will also be purged.

# **Overview**

This chapter provides infor mation about the files needed to run SDUTIL and detailed instructions on using SDUTIL in either session or batch mode, entering SDUTIL commands, and how to use the compile and merge functions of the SDUTIL program.

# **SDUTIL's Files**

SDUTIL uses the formal file designators SDIN as th e input file, SDOUT as the output file, and SDLOG as the response log file. File equates are allowed for all of these files.

SDIN SDUTIL accepts input from the file SDIN. The default for SDIN is \$STDINX. Redirecting SDIN to a file causes SDUTIL, whether executed in session or batch mode, to accept input from the specified file. The specified file must be an unnumbered file or SDUTIL will not execute correctly. Redirection is achieved by using the following MPE file equation:

:FILE SDIN = <command file>

The next time SDUTIL is executed, the input will be accepted from the file, command file.

SDOUT SDUTIL's reporting information is written to the output file called SDOUT. The default for this file is \$STDLIST, which for sessions is the terminal. The reporting information may be redirected via the following file equation:

:FILE SDOUT = <output file>

If the file does not exist, then SDUTIL will create a permanent ASCII file with a record size of 80 bytes. If the file already exists, then SDUTIL will ask for permission to overwrite it.

SDLOG When SDUTIL is executed, all valid commands except the REDO command are logged to the file SDLOG. A valid command is a command without parse errors. If  $\leq$  Control Y> is entered in the middle of a command, then the entire command is not logged. SDLOG gives you the foundation for running SDUTIL with previously inputted commands.

> When SDLOG is redirected to a file other than itself, all input entered for that session will be saved in the specified file. If the file does not exist, then SDUTIL will build it as a temporary ASCII file with a fixed-length record size 80 bytes. If the file already exists, SDUTIL will ask for permission to overwrite it. To improve performance, logging can be disabled by redirecting SDLOG to \$NULL. To redirect SDLOG to a file, use the following MPE commands:

:FILE SDLOG = <command file>

:RUN SDUTIL.PUB.SYS

If SDLOG is not redirected, o r is redirected to a temporary file, it is only session temporary. An MPE SAVE command may be used to save SDLOG as a permanent file, as shown in the following example.

:RUN SDUTIL.PUB.SYS

:SAVE SDLOG

#### :RENAME SDLOG,LOGFILE

The file LOGFILE now contains the previously entered input.

SDMCOM When you are merging a version to another existing version, the target version may contain extra occurrences that do not exist in the source version. If you preview the merge process, SDMAIN commands to delete the extra occurrences will be generated and stored in the file SDMCOM. This file may then be used as input to SDMAIN to delete the extra occurrences without having to enter SDMAIN commands manually. If SDMCOM does not exist, SDUTIL will create it as a fixed length permanent file with record size 80 bytes. If it does already exist, SDUTIL will ask for permission to purge and re-create it. Note that this command generation feature can be disabled by redirecting SDMCOM to \$NULL. SDCOM may be redirected to a file via the following file equation:

: $FILE SDMCOM = \text{command file} >$ 

# **Running SDUTIL**

SDUTIL may be run in either session or batch mode. These are explained further on in this chapter. The following information applies to both session and batch mode.

# **Run Options**

When you run SDUTIL, you can specify one of several options through the use of the PARM parameter. These options deal with the processing of the commands and the handling of any errors encountered. The parameter values and their meanings are shown in following table.

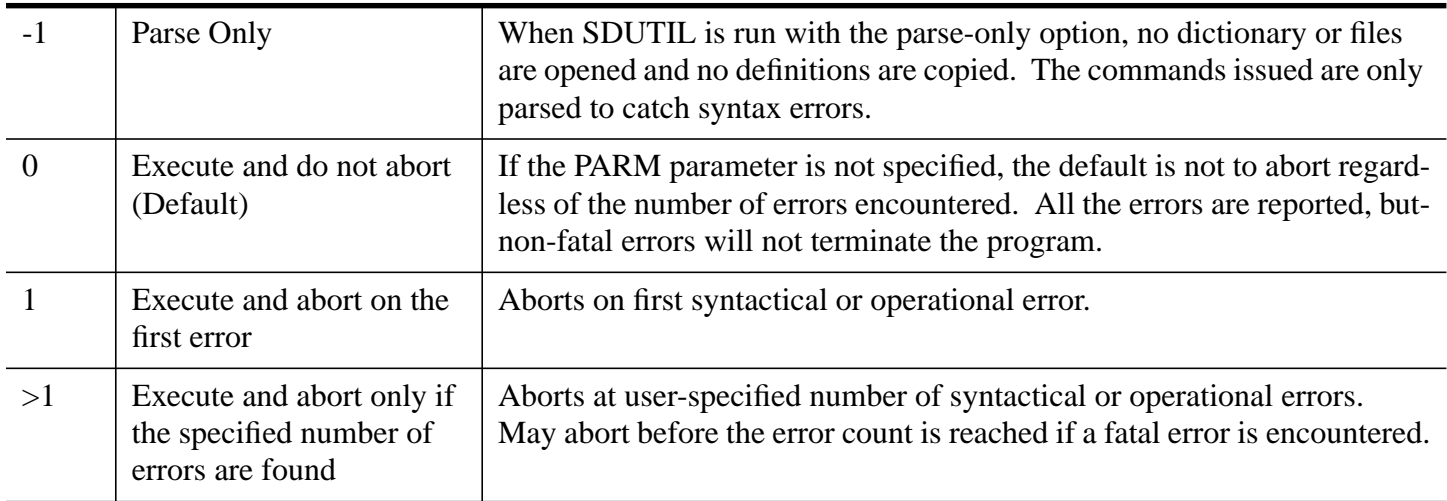

# **SDUTIL Run Options**

Note that the execute and abort options allow flexibility for you to specify the exact number of errors that are considered acceptable.

# **Command Language**

The general format of SDUTIL commands is eit her:

• a command, or

• one or more keyword oriented clauses (if required)

The System Dictionary Command Language is free formatted, i.e., the command and keyword clauses may appear on a single line or on multiple lines. For example, you can enter the DICTIONARY= keyword clause on the same line as the FROM command as shown below,

>FROM DICTIONARY=sysdic.pub;

or you could enter it on a second line, like this:

>FROM

>>DICTIONARY=sysdic.pub;

**Phrases**. Commands and keyword clauses both are consi dered to be phrases, and are defined as follows:

command An SDUTIL de fined name which specifies the action to be taken.

keyword clause An SDUTIL defined name which specifies a qualifying value. It is a keyword followed by an ++=++ followed by a keyword value list. A keyword value list is zero or more values separated by commas. Values are *user* defined names. Keyword clauses are separated by semicolons.

Note that the order of these phrases is important. The command must precede the keyword clauses. Keyword clauses, however, may be entered in any order. For example, two keyword clauses 1) which specifies the dictionary name, and 2) which specifies the scope, may be entered as shown in either example 1 or 2.

#### **Example 1**

>FROM

>>DICTIONARY=sysdic.pub;

>>SCOPE=dict;

#### **Example 2**

>FROM

>>SCOPE=dict;

>>DICTIONARY=sysdic.pub;

**Punctuation Character s.** The following characters are legal for use when punctuating SDUTIL commands or keyword clauses:

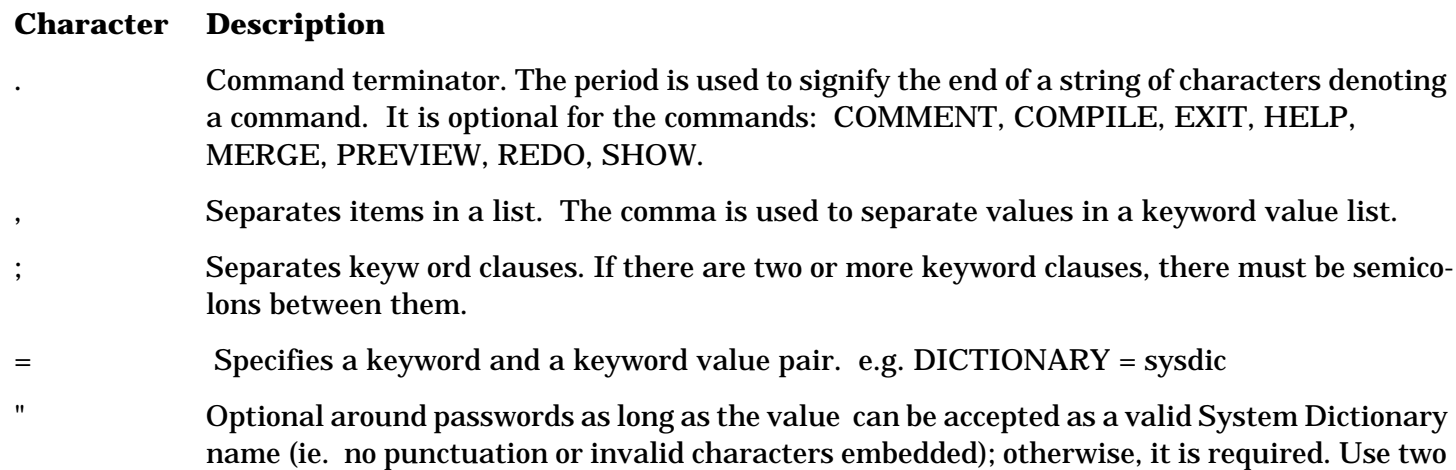

quotes to represent an embedded quotation mark in the password.

! Defaults target value(s) to the source value(s).

- [[ ]] Blanks must be used to separate a command and its keyword clauses. Any number of blanks may appear between any name and any punctuation character.
- [[RETURN]] Treated the same as a blank. Wherever a blank is legal, a [[RETURN]] is legal except within a quoted password.

### **Running SDUTIL in Session Mode**

To run the program, enter the following MPE command:

:RUN SDUTIL.PUB.SYS

SDUTIL will respond with the banner:

HP System Dictionary SDUTIL HP32256v.uu.ff -(C) Hewlett-Packard Co. 1985

A prompt character (>) is displayed (SDUTIL prompts are described below), indicating that SDUTIL is ready for a command. At this point, you may enter one of the following commands:

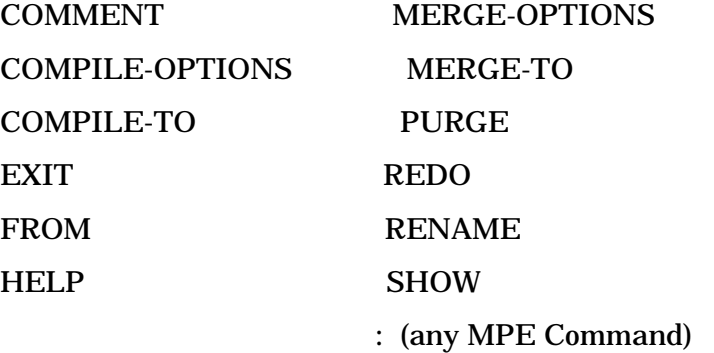

If any other command is en tered, SDUTIL will issue an error message. The functions and abbreviations of these commands are listed in the table at the beginning of Chapter 3.

**SDUTIL Prompts.** The following prompts are used by SDUTIL:

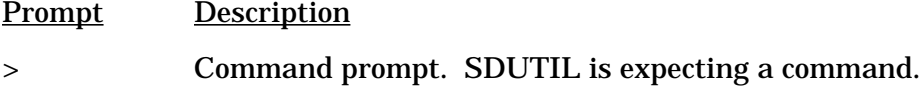

>> Command cont inuation prompt. SDUTIL is expecting a clause to complete the command.

**Special Character Responses.** The following characters have special meanings when used in response to an SDUTIL prompt:

Character Description

 $\epsilon$  Control X > Ignores the line on which the  $\epsilon$  Control X > was typed. The system types three exclamation points (!!!) and then waits for you to reenter the data for the line.

 $<$  Control Y > Prints the message " $<$  Control Y  $>$ " and returns to the highest prompt  $(>)$  level. In response to the >> prompt, the command is terminated without executing. In response to the > prompt, no action is taken, but the > pr ompt is reissued. During a merge or preview, hitting < Control  $Y >$  will terminate the merge or preview process. During a compile  $<$  Control  $Y >$  is disabled.

# **Running SDUTIL in Batch Mode**

SDUTIL may be r un in batch mode, via a job file. An example of a job file is shown below. In this example, SDUTIL reads commands from an input file SDIN, which in the example has been redirected to the file COMMANDS.

The PARM parameter is used to specify the action of the job if an error is encountered. In the example, the program is aborted if 10 errors are found. Refer to the text earlier in this chapter for details on the various run options.

Finally, the JCW job control word shows whether the system executed successfully or terminated abnormally.

```
 !JOB SDJOB,DICK/WRITER.SDUSER
 !FILE SDIN = COMMANDS
 !CONTINUE
 !RUN SDUTIL.PUB.SYS;PARM=10
 !IF JCW = FATAL THEN
 ! TELL DICK.SDUSER Fatal Dictionary Error
 !ELSE
 ! TELL DICK.SDUSER Dictionary Job Completed
 !ENDIF
 !EOJ
```
# **Merging and Compiling**

The two major functions of SDUTIL, merging dictionary data and compiling dictionaries, are discussed on the following pages. Two other functions, purging a dictionary and renaming a compiled dictionary, are explained in the descriptions for the commands PURGE and RENAME, in Chapter 3. Both major functions of SDUTIL have a common requirement, that the source and target dictionaries be defined. The commands which define the dictionary environments are:

- **FROM**, which defines a master or compiled source dictionary.
- **MERGE-TO**, which defines a master target dictionary.
- **COMPILE-TO**, which defines a compiled target dictionary.

The fol lowing table provides information on the commands which are used in merging and compiling, and the functions they perform.

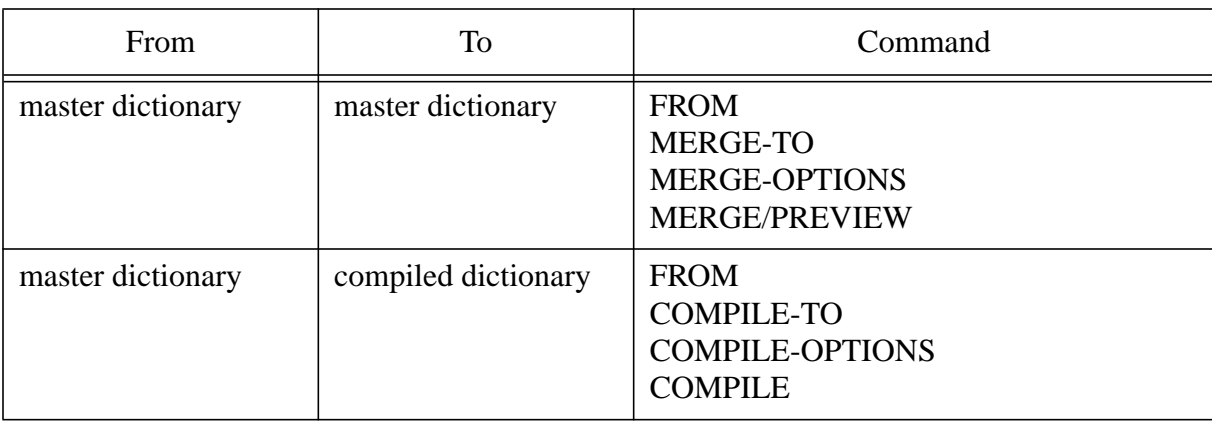

### **Table 7: MERGE AND COMPILE COMMANDS**

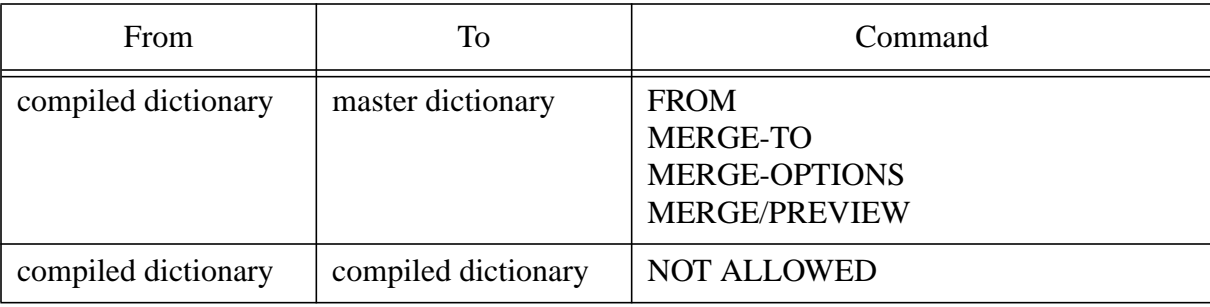

#### **Table 7: MERGE AND COMPILE COMMANDS**

### **Name Modes**

When dictionaries are either compiled or merged, both the internal and external names are affected, regardless of the name mode that is specified. The name mode parameter of the FROM and MERGE-TO commands allows you to specify either the internal or external names for the scope name, domain name and version name when opening the dictionary. When merging, however, SDUTIL checks only internal names to determine whether or not a definition exists. Internal names are used because they can never be changed, while external names can be.

# **Open Modes**

SDUTIL allows you to choose the open mode with which to open the source and target dictionaries in the FROM and MERGE-TO commands.

The FROM command is used to define the source environment for both compiling and merging.

If you are compiling, open the source dictionary in either Exclusive-Update mode or Read-Allow-Read mode, unless you are compiling structure only. If you are compiling structure only, you may open the source dictionary in Exclusive-Update mode, Read-Allow-Read mode, or Customization mode.

If you are merging, the source dictionary can be opened in any mode. Some general guidelines for source dictionary open modes used while merging are:

- Open the source dictionary in Customization mode if you only want to merge the complete dictionary structure and do not want to specify a version and domain when opening the dictionary.
- Open the source dictionary in either Read-Only mode or Shared-Update mode if you do not care if someone is modifying the dictionary while you are merging either structure-only or a version.
- Open the source dictionary in either Exclusive-Update mode or Read-Allow-Read mode if you do not want anyone to modify the dictionary while you are merging either structure-only or a version.

The MERGE-TO command is used to define the tar get environment for merging only. You can open the target dictionary in Read-Only mode only if you are previewing the merge process. Otherwise use the following guidelines for target dictionary open modes.

- Open the target dictionary in Customization mode if yo u are merging structure only and want exclusive access to the target dictionary.
- Open the target dictionary in Exclusive-Update mode if you are merging a version and expect structure changes are to be involved. This will ensure that no one else is accessing the dictionary during the merge, and the dictionary can be switched to Customization mode when updating the structure. The switch is done automatically, so you don't have to merge structure separately first, and then merge occurrences, but can do them both at once.
- Open the dictionary in Shared-Update mode if you are merging a version, do not expect structure changes, and do not need exclusive access to the target dictionary while you are merging.

# **Compile / Merge Options**

You can set various options for the compile/merge process via two commands: The COMPILE-OPTIONS command, which allows you to set the options for the compiling process, and the MERGE-OPTIONS command, which allows you to set the options for the merging process. Note that these options must be specified *before* the COMPILE or MERGE command is given.

# **Compiling / Merging Multiple Versions**

You can compile or merge more than one version when running SDUTIL by issuing multiple COMPILE or MERGE commands and specifying the appropriate source and target environments as necessary. Note that multiple versions can be compiled into the same compiled dictionary until the compiled dictionary is closed.

# **Compiling a Dictionary**

When you are compiling, the dictionary structure and the security schemes are automatically included in the compiled dictionary. However, you have an option to specify whether or not you want common links to be compiled. If this option is set true, and the version to compile is in the local domain and it is linked to a version in the common domain, then the linked version in the common domain will also be compiled in addition to the version in the local domain. The occurrence linking will then be preserved in the compiled dictionary as in the source master dictionary. You also have an option to specify what variable length attributes you want to compile. You can include all, none or selected variable length attributes in your compiled dictionary.

**Closing the Compiled Dictionary File.** The compiled dictionary is closed when you

- enter an EXIT command.
- change the source dictiona ry to a different dictionary specified by the FROM command.
- change the compiled dictionary file name to a different file name, specified by the COMPILE-TO command.

# **Merging Dictionary Data**

You can merge either dictionary structure from one dictionary to another, or a version from the source dictionary to a new or existing target version in the same or a different dictionary. Since only read access is allowed for a compiled dictionary, the target dictionary must be a master dictionary.

**Previewing a Merge Option.** The PREVIEW command is provided to allow you to see the results of a potential merge before the merge actually takes place. You can then choose how any reported conflicts between structure or occurrence definitions in the source and target dictionaries should be handled before the target dictionary is changed.

**Merging Structure Vs. Occurrence.** Structure is merged only when the source dictionary is not also the target dictionary. Occurrences, however, can be merged between versions within the same dictionary or between two different dictionaries.

When occurrences are merged within the same dictionary, no structure changes are involved because both versions already use the same structure. When they are merged into different dictionaries, however, the source dictionary structure will be merged into the target dictionary. This is necessary because System Dictionary requires a structure definition to support each type of occurrence in the dictionary. For example, there cannot be any entities of type RECORD in a dictionary if there is no entity type RECORD in the dictionary structure. Refer to the *HP System Dictionary/V General Reference Manual, Volume 1* for a complete explanation of dictionary structure and occurrences.

The COMPLETE-STRUCTURE option is provided so that when me rging dictionary structure, you can specify whether to merge the whole dictionary structure, or only those structures in the source dictionary that are needed in the target dictionary to support the occurrences that will be merged into it.

When you merge structure, SDUTIL copies the following structure definitions:

- **Attributes**
- Entity Types and their associated attributes
- Relationship Classes
- Relationship Types and their associated attributes

When you merge a version, SDUTIL copies the following data:

- E ntities and their attribute values including those of type alias and variable length, synonyms, and common version links if needed
- Relationships and their attribute values including those of type alias and variable length, and common version links if needed

**Merging Security.** In addition to occurrenc es you can also merge dictionary security information. For the first release merging security information will be limited to the DA since only the DA has full capability to retrieve information about all other scopes and occurrences owned by them. If the option to merge security is chosen, then the following security information will be copied:

- scopes and their passwords and scope rights
- scope entity associations
- scope relationship associations

If you decide not to copy security, you can specify whether to copy just the occurrences owned by the scope, or all occurrences *accessible* to the scope. If you specify the option to merge only the occurrences owned by the scope, then only those occurrences owned by the logon scope will be copied. If you specify the option to merge all occurrences accessible to the scope, then all occurrences owned by the logon scope, accessible through the sensitivity attribute values of public read and public modify, and accessible through explicit scope-entity and scope-relationship associations will be copied.

**Handling Conflicts.** When you merge data into an existing dictionary, SDUTIL may not always create an exact replica of the source dictionary. If it did, it could cause some unwanted and possibly damaging side effects to the dictionary, especially when structure changes are involved. As a general rule, SDUTIL will take the approach of merging data with no damaging side effects. The following text explains how SDUTIL handles various kinds of conflicts.

**STRUCTURE CONFLICTS.** When you merge structure, it is possible that a structure definition exists, but its external names are different. Changing the external name of the target structure definition may not always be appropriate, because programs may exist which rely on external names of the dictionary structure. For this reason, when there is a structure name conflict, SDUTIL will report the difference, but won't change it. The name conflict in structure can occur for attribute names, relationship class names and entity type names.

Attributes can have different data types, lengths and edit values. If the difference between the attributes in the source and target dictionaries is the attribute's data type, SDUTIL will terminate the merge process because changing the type is not allowed in the dictionary. Although the target attribute could be deleted and recreated, this procedure will delete all the existing values of the attribute in the dictionary, and is not recommended. If the difference is in the length, then the source and target lengths will be compared. If the target attribute length is shorter than the source, then the target attribute length will be modified to have the same length as the source. If the target length is longer than the source, then SDUTIL will report the difference, but not modify the target attribute length. This is because when an attribute length is shortened, all values of the attribute may be truncated or modified depending upon the type. If the difference is in the edit values, SDUTIL will preserve the existing edit values and add the ones that are in

the source but not in the target.

The number of attributes associated with a particular entity type or relationship type in the source dictionary may be different than the number of attributes associated with the same entity type or relationship type in the target dictionary. If so, SDUTIL will preserve the ones that are already associated in the target definition and add those that exist in the source dictionary, but not in the target dictionary. Again, the reason for doing this is because deleting the attributes also deletes the attribute values of the entities and relationships. All the above differences will be reported. You may make changes as desired after SDUTIL completes the merge.

**SCOPE CONFLICTS.** The DA can merge security data such as scopes, scope entity associations and scope relationship associations. When scopes are being merged, SDUTIL checks for the internal name of the source scope in the target dictionary. If it does not exist, SDUTIL will create it with the same characteristics as the source scope. However, if the scope already exists and the passwords and scope rights are the same, SDUTIL will not change the target scope. If the external names or passwords are different, SDUTIL will report the difference(s), but will not change the external name or the password. If the scope-rights are different, SDUTIL will take its consistent approach of preserving the existing scoperights of the target dictionary scope, and add those from the source scope that do not exist in the target scope. Again, the differences will be reported and you may make changes later as desired.

**OCCURRENCE CONFLICTS.** SDUTIL checks internal names to determine whether or not an entity exists in the target dictionary.

• **If an entity (internal name) already exists** in the target dictionary, but its external name is different than the external name in the source dictionary, SDUTIL will not change the external name in the target dictionary. The reasons for not changing the external names are 1) it could cause conflicts with other existing external names, 2) it will preserve external names on which some applications may depend, and 3) changing the entity names will also change the relationships that involve the changed entity names, which may be undesirable.

It is possible for an occurrence in the target dict ionary to have the same internal name as an occurrence in the source dictionary, but have a different set of attribute values. When this happens, you will be given a set of options to choose from to handle this conflict. These options are explained in detail in the IN-COMPATIBLE-DEFINITION option in the description of the MERGE-OPTIONS command in Chapter 3.

• **If an entity (internal name) does not exis t**, SDUTIL will create it. Note that even though the internal name of a new entity may not exist, there may be an existing entity that has the same *external* name as the entity being created. When this happens, SDUTIL will take the action based upon the NAME-CONFLICT option. See the description of the MERGE-OPTIONS command in Chapter 3 for details about this option.

**Common Version Linking.** The local (source) version may be linked to a version in the common domain, and occurrences in that local version may be linked to occurrences in a version in the common domain. When you merge a version with links, you have the option of either keeping the links intact, or not including them in the merge. If you do keep the links (set the link option to TRUE) and the target version exists, it will be linked to the version being merged in. Occurrences will be created in this version as necessary to support the links in the version being merged in, and those links will be copied as in the source dictionary. If the target version does not exist, a new version containing the occurrences needed by the links will be created in the common domain of the target dictionary. A link from the merged-in version to this new common domain version will also be created. The occurrence linking will then be copied as in the source dictionary.

If you set the link option to TRUE, the external name differences will be checked both on the local entity and the common entity in the common domain. The linking structure of occurrences will be copied or removed based on the source occurrences. If, for any reason, an occurrence cannot be linked to an occurrence in the common domain, then the occurrence will exist as a local occurrence and will not be linked to the occurrence in to the common version. Note that if you set the link option to TRUE while the source version is *not* linked to a common version, any existing links to occurrences in the target version

will be removed.

If you set the link option to FALSE, the attribute values for the linked occurrences will be incorporated into the local definition and no links from common occurrences to local occurrences will be created.

The following tables explain in detail, the actions taken by SDUTIL based upon user specified options. In general, if there are problems modifying the target common occurrence, then the occurrence linking will be removed and the target occurrence will be kept as local.

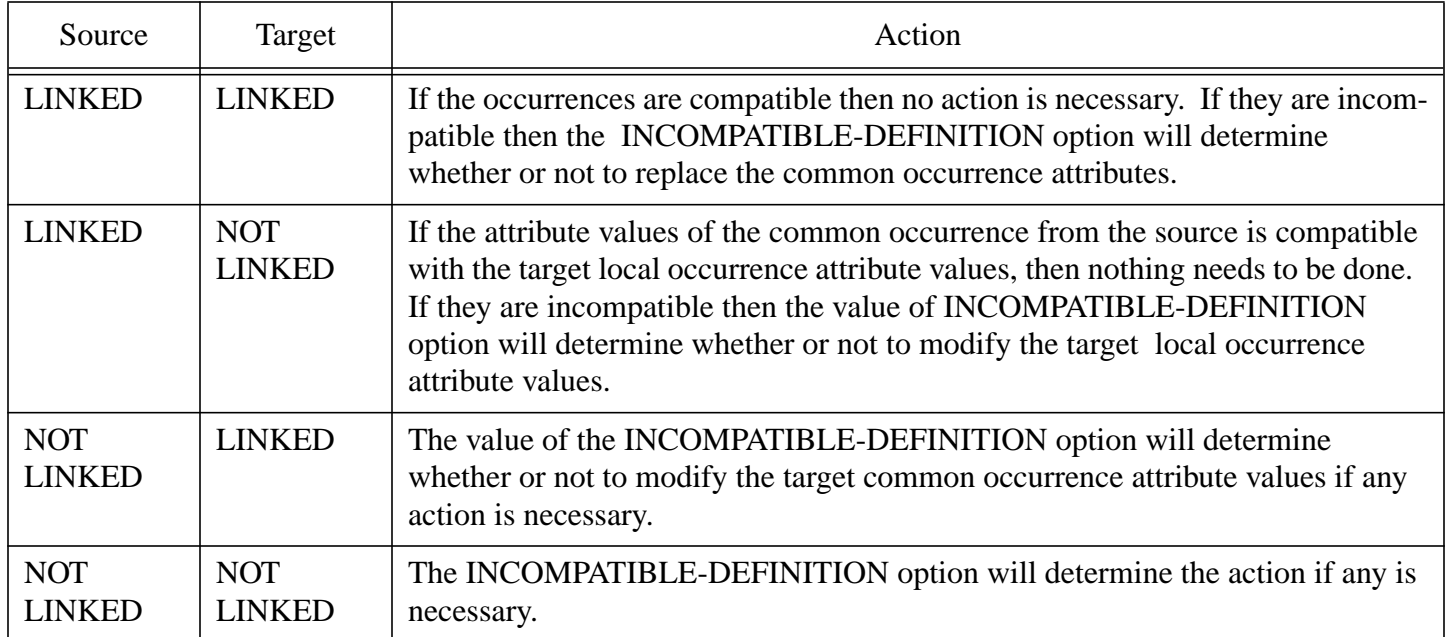

### **Table 8: LINK OPTION FALSE**

### **Table 9: LINK OPTION TRUE**

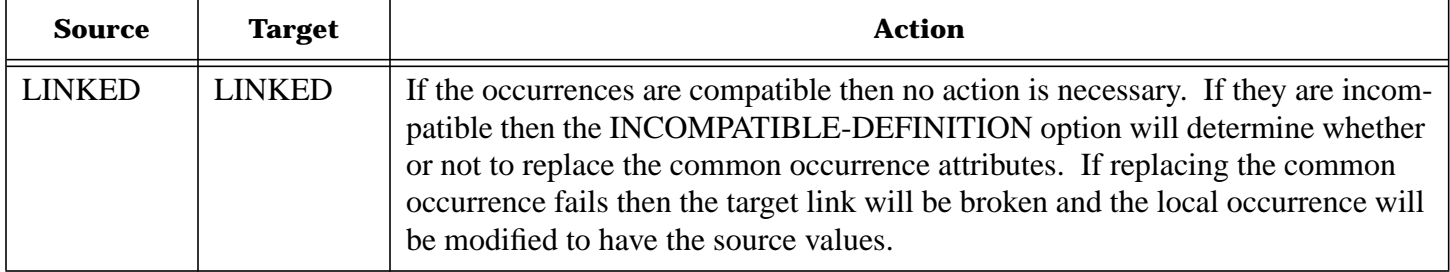

#### **Table 9: LINK OPTION TRUE**

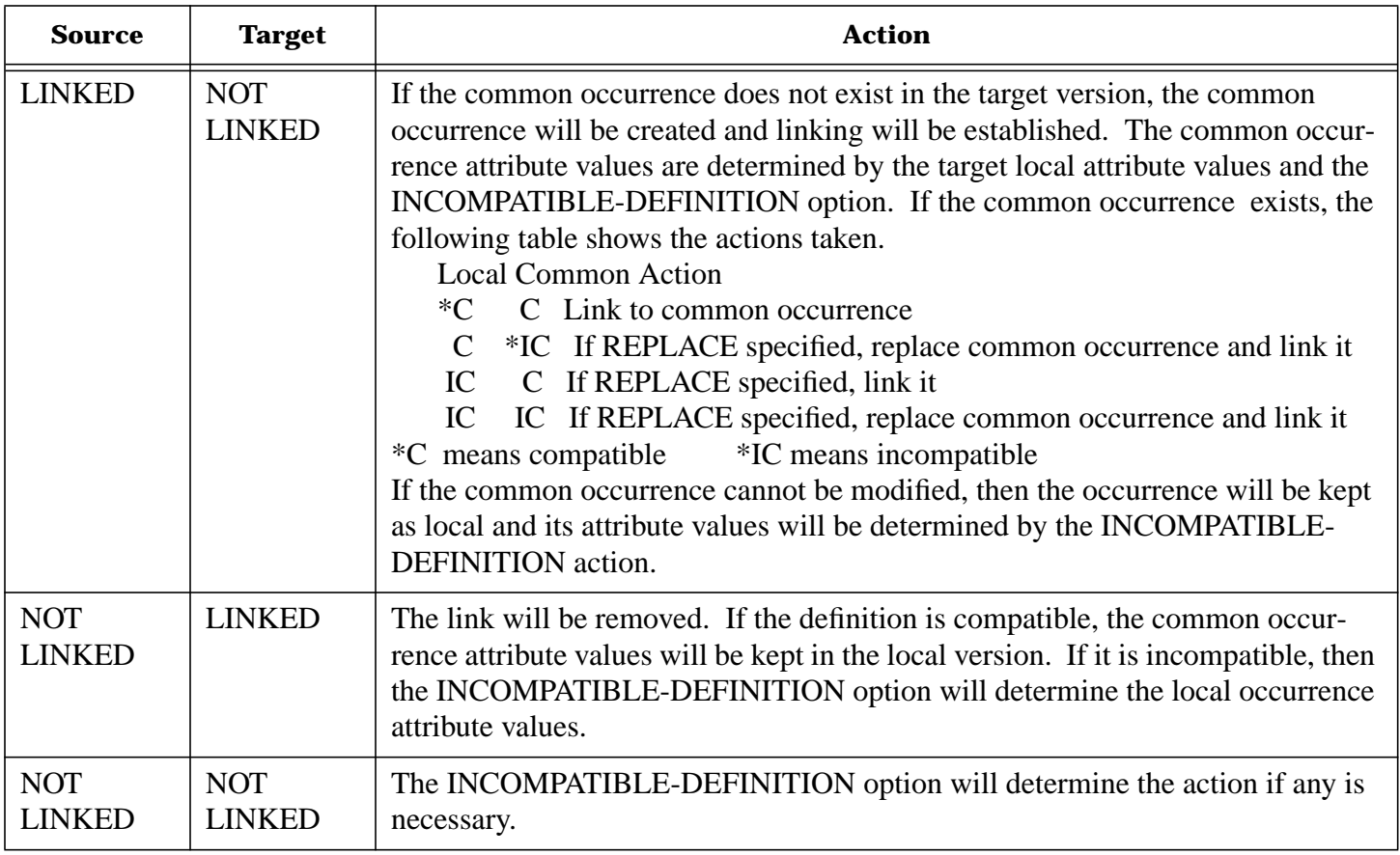

### **SDUTIL Examples**

The following examples demonstrate user input for some typical operations which may be done while using SDUTIL, and are provided for your guidance.

**NOTE** In these examples, SDUTIL keywords and commands are shown in uppercase, and user-defined variables are shown in lowercase. Note that System Dictionary does *not* require you to use upper and lower case as shown here. You may enter commands, keywords, variables, and their abbreviations in whichever case you choose, as System Dictionary automatically upshifts everything except passwords. Passwords, therefore, must be entered exactly as defined in the dictionary.

### **Compiling / Archiving a dictionary**

Frequently used versions can be compiled into a compiled dictionary for faster performance. You may also compile selected versions of different domains into a compiled dictionary for archival.

**Example.** The following example shows compiling/archiving two versions into a compiled dictionary named 'acctng'.

```
 >FROM DICTIONARY=sysdic.pub;
 >>SCOPE=accounting-manager;
 >>PASSWORD=amgr;
 >>VERSION=general-ledger;
 >>DOMAIN=accounting;
 >>OPEN-MODE=read-allow-read.
 >
```

```
 >COMPILE-TO DICTIONARY=acctng.
 >
 >COMPILE
\geq >FROM version=payroll.
\rightarrow >COMPILE
\overline{\phantom{a}}
```
### **Merging a Version**

A version in a domain can be merged into a new or an existing version.

**Example 1.** This ex ample shows merging a source version into a new target version. If the version exists on the target, do not merge but skip it.

```
 >FROM DICTIONARY=sysdic.pub;
 >>SCOPE=accounting-manager;
 >>PASSWORD=amgr;
 >>DOMAIN=accounting;
 >>VERSION=version2;
 >>OPEN-MODE=read-only.
\geq >MERGE-TO DICTIONARY=sysdic.pub;
 >>SCOPE=accounting-manager;
 >>PASSWORD=amgr;
 >>DOMAIN=accounting;
 >>VERSION=version1;
 >>OPEN-MODE=exclusive-update.
 >
 >MERGE-OPTIONS VERSION-CONFLICT=skip.
 >
 >MERGE
\geq
```
**Exa mple 2.** This example shows merging a source version into an existing target version. The target version name is the same as the source version name. If the version exists in the target, merge source occurrences in.

```
 >FROM DICTIONARY=sysdic.pub;
 >>SCOPE=accounting-manager;
 >>PASSWORD=amgr;
 >>DOMAIN=acct1;
 >>VERSION=version1;
 >>OPEN-MODE=read-only.
\geq >MERGE-TO DICTIONARY=sysdic.pub;
 >>SCOPE=accounting-manager;
 >>PASSWORD=amgr;
```

```
 >>DOMAIN=acct2;
 >>VERSION=!;
 >>OPEN-MODE=exclusive-update.
\rightarrow >MERGE-OPTIONS VERSION-CONFLICT=merge.
 >
 >MERGE
 >
```
# **Merging Structure**

Structure can only be merged, if the source and target dictionaries are not the same. You can either merge structure only or occurrences as well.

**Example 1.** This example shows merging a source version to another version and at the same time, merging the structure. Since complete-structure is not specified, only the structure involving the occurrences of the source version will be merged.

```
 >FROM DICTIONARY=acctng;
 >>SCOPE=accounting-manager;
 >>PASSWORD=amgr;
 >>DOMAIN=accounting;
 >>VERSION=version1;
 >>OPEN-MODE=read-only.
 >
 >MERGE-TO DICTIONARY=sysdic;
 >>SCOPE=accounting-manager;
 >>PASSWORD=amgr;
 >>DOMAIN=!;
 >>VERSION=!;
 >>OPEN-MODE=exclusive-update.
\ddot{\phantom{1}} >MERGE
 >
```
**Example 2.** This example shows merging the complete structure of the source compiled dictionary into the target dictionary.

```
 >FROM DICTIONARY=acctng;
 >>SCOPE=accounting-manager;
 >>PASSWORD=amgr;
 >>DOMAIN=accounting;
 >>VERSION=version1;
 >>OPEN-MODE=read-only.
 >
 >MERGE-TO DICTIONARY=sysdic;
 >>SCOPE=accounting-manager;
 >>PASSWORD=amgr;
 >>OPEN-MODE=customization.
```

```
 >
 >MERGE-OPTIONS COMPLETE-STRUCTURE=true.
\rightarrow >MERGE STRUCTURE-ONLY
\overline{\phantom{a}}
```
### **Merging a Version across Systems**

If the target dictionary cannot be accessed directly, yo u can compile the source version(s) into a compiled dictionary, transport the compiled dictionary to the target system and then merging the versions into the target system.

**Example.** This example shows compiling a source version into a compiled dictionary and then merge the version from the compiled dictionary to the target dictionary. Only the variable length attribute 'editmask' is merged.

```
 >FROM DICTIONARY=sysdic.pub;
 >>SCOPE=accounting-manager;
 >>PASSWORD=amgr;
 >>DOMAIN=accounting;
 >>VERSION=version1;
 >>OPEN-MODE=read-allow-read.
 >
 >COMPILE-TO DICTIONARY=acctng.
 >
 >COMPILE-OPTIONS INCLUDE-VAR-ATTRIBUTE=edit-mask.
\rightarrow >COMPILE
 >
```
The compiled dictionary 'acctng' is then transp orted to the target system and the version is merged to the same version and domain name as the source.

```
 >FROM DICTIONARY=acctng;
 >>SCOPE=accounting-manager;
 >>PASSWORD=amgr;
 >>DOMAIN=accounting;
 >>VERSION=version1;
 >>OPEN-MODE=read-only.
 >
 >MERGE-TO DICTIONARY=sysdic;
 >>SCOPE=accounting-manager;
 >>PASSWORD=amgr;
 >>DOMAIN=!;
 >>VERSION=!;
 >>OPEN-MODE=exclusive-update.
\rightarrow >MERGE
 >
```
# **Previewing a Merge**

You can preview the results of a merge, before the a ctual merge takes place.

**Example.** This example shows previewing a merge operation.

```
 >FROM DICTIONARY=sysdic.pub;
 >>SCOPE=accounting-manager;
 >>PASSWORD=amgr;
 >>VERSION=accounts-payable;
 >>DOMAIN=accounting;
 >>OPEN-MODE=read-only.
 >
 >MERGE-TO DICTIONARY=sysdic.accting;
 >>SCOPE=personnel-manager;
 >>PASSWORD=pmgr;
 >>VERSION=payroll;
 >>DOMAIN=personnel;
 >>OPEN-MODE=read-only.
\geq >PREVIEW
```
 $\rightarrow$ 

# **9 SDUTIL Commands**

# **Overview**

This chapter provides a quick-reference to all th e SDUTIL commands, and includes an alphabetically ordered, complete description of each SDUTIL command.

# **Conventions**

In addition to the conventions listed in the prefix of this manual, the following conventions apply to all SDUTIL command syntax descriptions and examples as shown on the following pages.

# **NOTATION DESCRIPTION**

{ } An element inside braces is required.

UPPERCASE SDUTIL defined element. It may be either a command or keyword.

Lowercase User defined variable. The parameter must be replaced by a user supplied variable.

Note that System Dictionary does not require you to *enter* the parameters in upper and lower case as shown here. You may enter commands, keywords, variables, and their abbreviations in whichever case you choose, as System Dictionary automatically upshifts everything except passwords. Passwords, therefore, must be entered exactly as defined in the dictionary.

# **MPE Commands**

MPE commands can be issued without leaving SDU TIL. Whenever the prompt for a command (>) is present, an MPE command can be issued by entering a colon (:) followed by the command desired. SDUTIL passes the command on to the operating system to be processed. After the command has been completed, control is returned and you are prompted (>) to continue.

MPE commands that can be issued from SDUTIL are those which are supported by the MPE 'COMMAND' intrinsic. Refer to the MPE Intrinsics Reference Manual for a list of these commands.

# **Quick Reference Guide**

A table which contains a list of commands accepted by SDUTIL and a brief description of each is located on the next page. Detailed descriptions of each command follow the table.

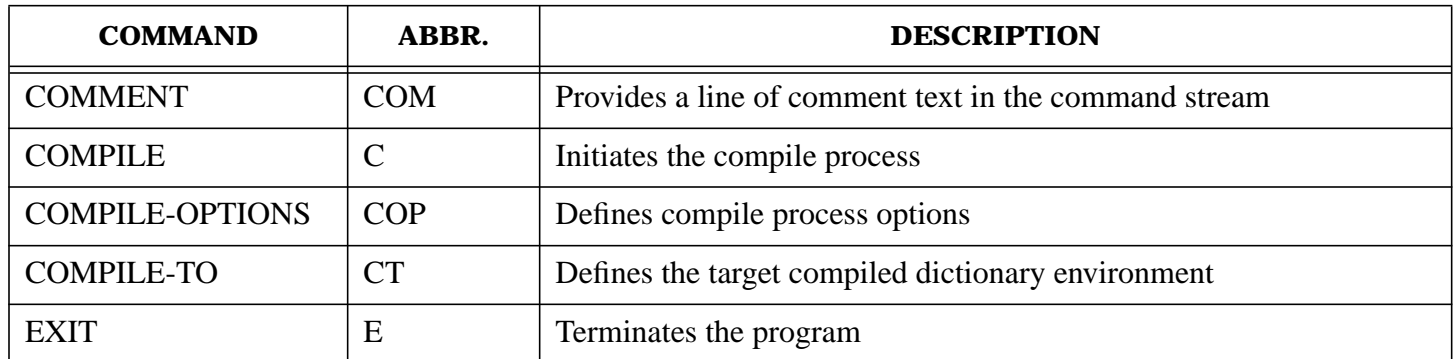

# **Table 10: SDUTIL COMMANDS**

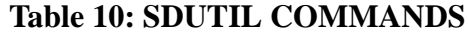

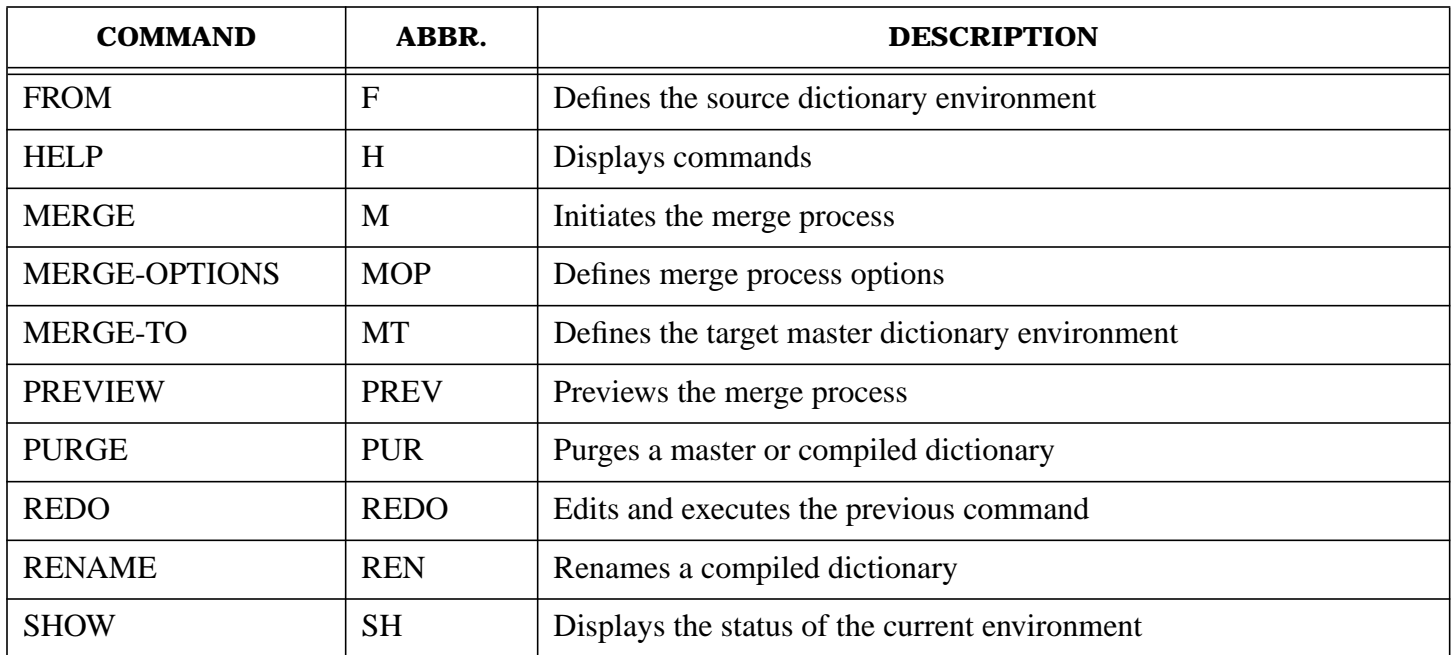

**NOTE** A complete listing of all SDUTIL keywords and their abbreviations is located in Appendix B.

# **COMMENT**

Allows you to enter description text into the command stream.

### **Syntax**

COMMENT [.]

### **Parameters**

None

### **Discussion**

This command allows the use of text to docume nt what is happening in the stream without having any affect on the operation of the system. The COMMENT command may be used whenever the command for a prompt (>) is present. The command is a very simple one. It consists of the command word COMMENT followed by zero or more characters. The system ignores all characters on the line and simply writes them to the log file for documentation. The system then prompts for the next command. Note that this command does not need to end in a period and so must be contained on a single line (can have a multi-line comment by having multiple lines each beginning with a COMMENT command).

#### **Example**

```
 >comment
 >comment
 >comment This command file is used to compile the
 >comment production version of the dictionary.
 >comment
 >
```
# **COMPILE**

Initiates the compile process.

#### **Syntax**

COMPILE [STRUCTURE-ONLY] [.]

#### **Parameters**

STRUCTURE -ONLY If this parameter is specified, then only the dictionary structure will be compiled. This parameter, if specified, must be on the same line as the COMPILE command.

#### **Discussion**

It uses the environments which w ere initialized by the FROM, COMPILE-TO and COMPILE-OPTIONS commands.

#### **Example**

```
 >COMPILE.
 >
```
# **COMPILE-OPTIONS**

Specifies various options for the compile process.

#### **Syntax**

```
 COMPILE-OPTIONS [;LINK=common-link-option]
                  [;INCLUDE-VAR-ATTR=var-attribute-list]
                  {.}
```
### **Parameters**

*common- link-*option This parameter specifies whether or not to include the linking struc ture in the compiled dictionary. This option is only valid if you are *not* in the common domain. Valid values are:

#### TRUE FALSE

If this parameter is set to TRUE, the comm on version will also be automatically compiled if it has not been already. The default for this option is TRUE.

*var- attribute-*list This parameter specifies the list of var iable length attributes whose values to include in the compiled dictionary. To have all of the variable length attributes included, specify INCLUDE-VAR-ATTR=!. If none are to be compiled, specify INCLUDE-VAR-ATTR=. Otherwise, enter them one at a time separated by commas. The default is to include them all.

#### **Discussion**

Once a parameter in the COMPILE -OPTIONS is specified, its value will be retained until a new value is specified.

#### **Example**

```
 >COMPILE-OPTIONS link=true;
 >>INCLUDE-VAR-ATTR=edit-mask.
 >
```
# **COMPILE-TO**

#### Specifies the compiled dictionary.

#### **Syntax**

```
 COMPILE-TO {[;]DICTIONARY=compiled-dictionary-filename} {.}
```
#### **Parameters**

*compiled-dictionary-filename* Filename of the compiled dictionary to be created. There is no default for this param eter. When the COMPILE command is specified, if the file already exists, an error message will be written to \$STDLIST, telling you that it already exists. If you are running SDUTIL in session mode, you can then reenter the COMPILE-TO command, specifying a different filename for the compiled dictionary. Alternately, you can either purge or rename the existing dictionary and then reenter the COMPILE command. Note that it is *not* necessary to respecify the compiled dictionary file name, as this environment still exists from the previous entry.

> If you are running SDUTIL in batch mode and the file already exists, the COMPILE command will fail, but SDUTIL will continue to process other SDUTIL commands.

#### **Discussion**

Before starting a batch mode job, you may want to make sure that the target dictionary does not already exist by using the PURGE or RENAME command. You can, instead, include one of these commands in the batch job command file before the COMPILE-TO command.

Note that the names of both master and compiled dictionaries are limited to six characters instead of the MPE limit of eight, as System Dictionary appends two characters to these names.

#### **Example 1**

```
 >COMPILE-TO dictionary=comp1.
```
#### > **Example 2**

```
 >COMPILE-TO dictionary=comp2
 >COMPILE.
 Dictionary file already exists (SDERR 5804)
 >PURGE comp2
 >COMPILE.
\geq
```
# **EXIT**

Terminates SDUTIL

#### **Syntax**

EXIT [.]

#### **Parameters**

None

#### **Discussion**

Closes opened files before terminating the program.

 $11 - 98$ 

# **Example**

 >EXIT. :(back to MPE )

# **FROM**

Specifies the source dictionary.

# **Syntax**

FROM [;DICTIONARY=dictionary-filename]

[;SCOPE=scope-name]

[;PASSWORD=[scope-password]]

[;NAME-MODE=name-mode]

[;OPEN-MODE=open-mode]

[;DOMAIN=[domain-name]]

[;VERSION=version-name ]

```
[;STATUS=version-status]
```
{.}

# **Parameters**

- *dictionary-*filename Filename of the source dictionary to be opened. The dictionary can be either a master or a compiled dictionary and the default for this parameter is SYSDIC if not specified when opening the dictionary.
- *scope-name* Name of the scope to retr ieve definitions from. This parameter is required when opening the dictionary.
- *scope-password* Gives access to the scope. Any characters are allowed in a password. If a character in the password is NOT valid in other System Dictionary names (ie. is in the restricted list), the password must be entered inside a pair of quotes to allow recognition of the 'restricted' characters.

If the SCOPE parameter is specified and the PASSWORD parameter is not, you will be prompted for the password. For security reasons, the echo is turned off and you are given three chances to enter the correct password. If you're running the program interactively and the correct password is not entered after three tries, the FROM command will terminate and you will be returned to the highest prompt level. If you're running the program in batch mode and the correct password is not entered after three tries, the program will terminate. The password is always read from \$STDINX.

*name-mode* Specifies which name mode to open the dictionary with. The valid choices are:

Internal

External

The default is to use the external n ame mode. See Chapter 2 for more details regarding name modes.

*open-mode* Specifies which mode to open the dictionary with. The valid choices are:

 Read-Allow-Read Read-Only Shared-Update

Exclusive-Update

Customization

The default is to open the dictionary in read-only mode. After the dictionary is opened, this parameter can be used to change the open mode. See Chapter 2 for more details regarding open modes.

- *domain-name* Name of the dictionary domain to merge or compile definitions from. If not specified the default is the common domain. If you are in another domain and you want to get back to the common domain, specify DOMAIM= with no value.
- *version-name* Name of the version to be used when merging or compiling definitions. If not specified, the version status parameter is used to determine the default version.
- *version-status* Used to default the version to the latest test, production, or archival version of definitions. The valid choices are:

Test

Production

Archival

The default is to the production version of definitions.

#### **Discussion**

The environment from which the def initions or structure are to be merged or compiled must be defined before the merge or compile process can begin. The source dictionary can be either a master or a compiled dictionary. Once a parameter in the FROM command is specified, its value will be retained, until a new value is specified.

#### **Example**

```
 >FROM DICTIONARY=sysdic.pub;
 >>SCOPE=manager;
 >>PASSWORD=mgr*;
 >>VERSION=version-1;
 >>OPEN-MODE=exclusive-update.
 >
```
# **HELP**

Provides des quick reference of SDUTIL commands, and can also be used to retrieve a detailed description of a specific command.

#### **Syntax**

```
 HELP [command] [.]
```

```
Parameters
```
 $11 - 100$ 

*command* Name of the command

#### **Example 1**

Quick reference of commands

#### >HELP

The output of the above command will look like this.

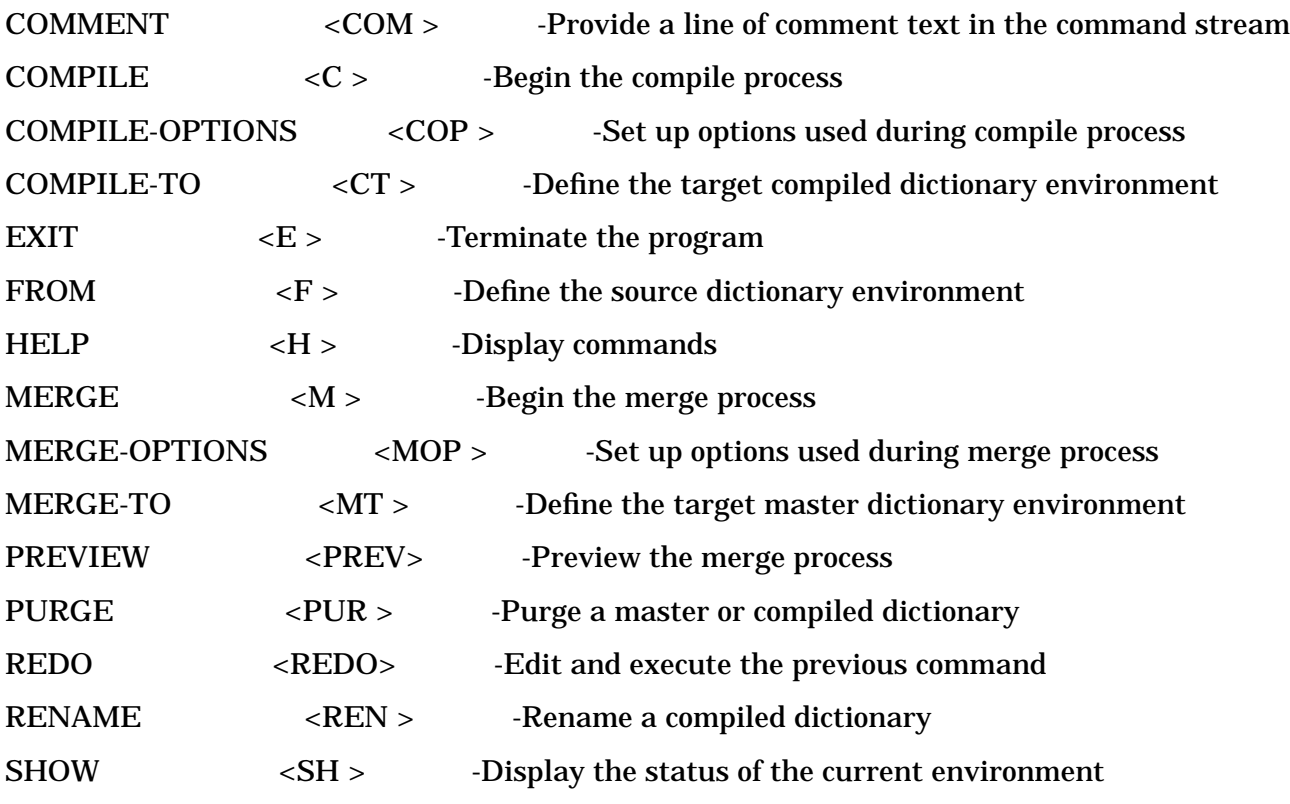

Enter 'HELP command-name' for more information

#### **Example 2**

Syntax for the FROM command

>HELP FROM.

The output of the above command will look like this:

FROM - Define the source dictionary environment

 SYNTAX: FROM <F> [;DICTIONARY <DICT> = dictionary-filename]  $[$ ;SCOPE <S> = scope-name]  $[$ :PASSWORD <P> =  $[scope-password]$  $[\text{:NAME-MODE} < \text{NM} > = \text{name-mode}]$  $[$ ;OPEN-MODE <OM> = open-mode]  $[$ ;DOMAIN < $D$ > =  $[domain-name]$  $[\text{;VERSION} < V \text{]}$  = version-name [;STATUS <STAT> = version-status]

```
name-mode = INTERNAL < INT > or EXTERNAL < EXT open-mode = READ-ALLOW-READ <RAR>, READ-ONLY <RO>,
         SHARED-UPDATE <SU>, EXCLUSIVE-UPDATE <EU> or
         CUSTOMIZATION <CU>
 version-status = TEST <T>, PRODUCTION <P> or
```
 $ARCHIVAI. < A>$ 

.

# **MERGE**

Initiates the merging process.

### **Syntax**

MERGE [STRUCTURE-ONLY] [.]

### **Parameters**

STRUCTURE- ONLY If this parameter is specified, then only the dictionary structure will be merged. This parameter, if specified, must be on the same line as the MERGE command.

### **Discussion**

This command uses the environments which were initialize d by the FROM, MERGE-TO and MERGE-OPTIONS commands.

#### **Example**

>MERGE.

 $\rightarrow$ 

# **MERGE-OPTIONS**

Sets various options to take during the merge and preview processes.

### **Syntax**

MERGE-OPTIONS [;COMPLETE-STRUCTURE=complete-structure-option]

[;SECURITY=security-option]

[;VERSION-CONFLICT=version-conflict-action]

[;NAME-CONFLICT=name-conflict-action]

[;INCOMPATIBLE-DEFINITION=incompatible-defn-action]

[;COMPARE-VAR-ATTR=var-attribute-list]

[;LINK=common-link-option]

{.}

### **Parameters**

*complete-structure-option* This option allows you to specify whether or not you want to merge the complete structure of the dictionary you are in. Valid options are:

#### **TRUE**

#### FALSE

The default is FALSE which means that when you are merging a version in a domain, only those structures that involve occurrences in the specified version will be merged.

*security-option* This option allows you to specify how to handle the merging of security to a dictionary. Valid options are:

COMPLETE

OWNED

ACCESSIBLE

Option COMPLETE allows you to merge all security information. Occurrence ownership will be maintained by their ownerships as in the source dictionary. In addition scope entity and scope relationship associations will be merged also. This option can be used only if you are the DA.

Option OWNED allows you to mer ge the occurrences owned by the logon scope only.

Option ACCE SSIBLE allows you to merge all occurrences accessible to the logon scope regardless of who owns it. This is the default option.

When either OWNED or AC CESSIBLE is specified, no security will be merged. Both of these options will merge the occurrences to the target logon scope, so the scope ownership in the source and target dictionaries may not be the same.

*version-conflict-action* When a version is merged into a dictionary, the same version may already exist in the dictionary. This option allows you to take appropriate action when this occurs. Valid options are:

> **EXIT MERGE NEW**  PROMPT **SKIP**

Option EXIT wil l end the program. Option MERGE allows you to merge definitions into the same version leaving the existing occurrences in the version. Option NEW will prompt for a new version name. If you are not in the common domain, and LINK option is true, you will be prompted for the common version name as well. Option PROMPT will issue this prompt:

> Version xxx exists. Exit, Merge, enter New name or Skip (E/M/N/S)?

Enter the option of your choice. Option SKIP will skip merging this version. The default is PROMPT if you are running in session mode and SKIP if you are running in batch mode.

*name-conflict-action* When creating a new entity in the target dictionary, the external name may conflict with an existing external name. This option allows you to take the appropriate action to resolve the external name conflict. Valid values are:

 NEW PROMPT **SKIP** 

TERMINATE

Option EXIT w ill end the program. Option NEW will prompt you to enter a new external name. Option PROMPT will issue the following prompt for action:

Exit, enter New name, Skip, Terminate (E/N/S/T)?

Option SKI P will skip the entity, option TERMINATE will terminate the merge process and continue to read the next SDUTIL command.

The default for this para meter is PROMPT if you are running in session, and SKIP if you are running in batch.

*incompatible-defn-action* When an oc currence (entity or relationship) is merged into a dictionary, it may have already existed. If the definition in the dictionary has the same attribute values as the one to be merged, then it is considered compatible and no action will take place for that occurrence. However, if the source and target occurrences have different attribute values then you will be given the following options to handle the conflict:

> **EXIT**  PROMPT REPLACE **SKIP** TERMINATE

Option EXIT will en d the SDUTIL program. Option PROMPT will issue the following prompt:

Exit, Replace, Skip or Terminate (E/R/S/T)?

Optio n REPLACE will replace the existing definition's attributes with the source definition's attributes. Option SKIP allows you to skip over the conflicting definition leaving the existing definition in the dictionary. Option TERMINATE will terminate the merge process and continue to read the next SDUTIL command. The default is PROMPT if you are running in session, and SKIP if you are running in batch.

*var-attribute-list* Comparing variable length attribute values to determine the compatibility is very time consuming. Therefore, SDUTIL will automatically merge (replace) the variable length attribute values from the source. If you need to compare the variable length attribute values to take the INCOMPATIBLE-DEFINITION action, enter the attribute name(s) in a list format separated by commas. If the source dictionary is not also the target dictionary, then the names entered correspond to the names of the variable length attributes found in the source dictionary. If the values are compatible, SDUTIL will not take any action. If they are incompatible, SDUTIL will take the action specified in the INCOMPATIBLE-DEFINITION option. If you wish to compare all of the variable length attrib utes, specify COMPARE-VAR-ATTR=!. If you don't wish to compare any, specify COMPARE-VAR-ATTR=. The default is not to compare any.

11- 104 *common-link-option* This option allows you to specify that if a source occurrence is linked to an occurrence in a version in the common domain, the target occurrence is to be linked also. It is only applicable if the source or target is not in the common domain and is linked to a version in the common domain. Valid options are:

**TRUE** 

FALSE

The default is TRUE.

#### **Discussion**

Once a parameter in the MERGE-OPTIONS is specified, its value will be retained until a new value is specified. See Chapter 2 for more details regarding merge options.

#### **Example**

```
>MERGE-OPTIONS INCOMPATIBLE-DEFINITION = replace;
```
>>COMPARE-VAR-ATTR = edit-mask;

```
>>VERSION-CONFLICT = merge.
```
>

# **MERGE-TO**

Specifies the target dictionary.

#### **Syntax**

```
 MERGE-TO [;DICTIONARY=dictionary-filename]
```
[;SCOPE=scope-name]

[;PASSWORD=[scope-password]]

[;NAME-MODE=name-mode]

[;OPEN-MODE=open-mode]

[;DOMAIN=[domain-name]]

[;VERSION=version-name ]

[;STATUS=version-status]

[;COMMON=common-version-name] {.}

#### **Parameters**

- *dictionary- filename* Filename of the dictionary to be opened. The default for this parameter is SYSDIC if not specified when opening the dictionary.
- *scope-name* Name of the scope to open the dictionary with. This parameter is required when opening the dictionary.
- *scope-password* Gives access to the scope. Any characters are allowed in a password. If a character in the password is NOT valid in other System Dictionary names (ie. is in the restricted list), the password must be entered inside a pair of quotes to allow recognition of the 'restricted' characters.

If the SCOPE parameter is specified and the PASSWORD parameter is not, you will be prompted for the password. For security reasons, the echo is turned off and you are given only three chances to enter the correct password. If you're running the program interactively and the correct password is not entered after three tries, the MERGE-TO command will terminate and you will be returned to the highest prompt level. If you're running the program in batch mode and the correct password is not entered, the program will terminate. The password is always read from \$STDINX.

The scope that you chose should give you enough capabilities to complete the merge process. For example, if structure changes are involved when merging a version, the scope that you open the dictionary must have *Extend* capability. Another example is when you are merging definitions, the scope that you open the dictionary should have modify access to the occurrences in the version so the merge procedure will not fail due to the dictionary security.

*name-mode* Specifies which name mode to open the dictionary with. The valid choices are:

Internal

External

The default is to use the external name mode.

*open-mode* Specifies which mode to open the dictionary with. The valid choices are:

Read-Allow-Read

- Read-Only
- Shared-Update

Exclusive-Update

Customization

If not specified, the default is Shared-Update mode. After the dictionary is opened, this parameter can be used to change the open mode. Customization should only be used if you are merging only the structure. When merging occurrences that involve structure changes, you should open the dictionary in exclusive-update mode. This is because SDUTIL will have to switch to customization mode during structure update, and it may not be successful unless the dictionary was opened exclusively.

- *domain-name* Name of the dictionary domain to merge definitions to. If not specified the default is (will be) the same as the source domain at merge time. If you are in another domain and you want to get back to the common domain, specify DOMAIN= with no value. If you are in another domain (specified by you) and you want to default to the source domain, specify DOMAIN= !. Once an exclamation point ''!' is specified, it will remain defaulted to the source until you specify another domain. The domain specified must already exist in the target dictionary, otherwise the merge process will not be successful.
- *version-name* Name of the version to be used when merging definitions. If not specified, the version status parameter is used to determine the default version. If both the version-name and the version status are not specified, then the default is (will be) the same as the source version at merge time. If you are in another version specified by you, and you want to default to the source version specify VERSION = !. Once a version is defaulted to the source, it will remain defaulting to the source at merge time, until you specify another version. If the version specified does not exist, a new version will be created at merge time.

*version-status* Used to default the version to the latest test, production, or archival version of definitions. The valid choices are:

Test

Production

Archival

Note that the production and archival status are valid only if you are previewing the data and not merging. The status is determined by the version-name parameter.

*common-version-name* Name of the version in the common domain to be linked to the specified version. This parameter is used only if you are actually merging, the target version is not in the common domain, and LINK option is true. The default is the same as the source. If you are in another common-version and want to default to the source common version name, specify COMMON=!. Once the common-version-name is default to the source, it will remain defaulting, until you specify another common-version-name. For more information concerning the linking of versions, refer to Chapter 2.

#### **Discussion**

Before the merge process can begin, the environment to which the definitions or structure are to be merged must be defined. The target dictionary must be a master dictionary. Once a parameter in the MERGE-TO command is specified, its value will be retained until a new value is specified.

#### **Example**

```
 >MERGE-TO DICTIONARY=sysdic.pub;
```
>>SCOPE=manager;

>>PASSWORD=mgr\*;

>>VERSION=version-1;

```
 >>OPEN-MODE=shared-update.
```

```
 >
```
# **PREVIEW**

Provides a preview of the results of a proposed merge, before the actual merge takes place.

# **Syntax**

```
 PREVIEW [STRUCTURE-ONLY] [.]
```
# **Parameters**

STRUCTURE- ONLY If this parameter is specified, then only the dictionary structure will be previewed. This parameter, if specified, must be on the same line as the PREVIEW command.

# **Discussion**

This command allows you to see the consequences of a merge without actually modifying a dictionary. Note that the preview process can only be used if the target dictionary is a master dictionary. This commands generates a report that shows the results of the merge. If structure is being previewed, the report will contain the following information:

• Differences in the external names of entity types, relationship classes and attributes.

- Differences in attribute data-types, lengths, and edit values.
- Differences between attributes which belong to each entity type's and relationship type's attribute list.

When previewing versions, the structure differences, if any, will be reported as described above. Unless the COMPLETE-STRUCTURE option is selected, the preview will be limited to the structure pertinent to the version only. In addition to the structure differences report, the following will be reported:

- Differences in the external names of scopes if security is previewed.
- Differences in attribute values of the entities and relationships.

If you are previewing a dictionary version, the PREVIEW process will also create SDMAIN commands and store them in the file SDMCOM. These commands include the DEFINE command(s) which define the environment from which occurrences are to be deleted. They also include the SDMAIN commands 'DELETE RELATIONSHIP' and 'DELETE ENTITY', which will delete any occurrences which exist in the target dictionary but not in the source. Note that you can then modify this file and use it as input to SDMAIN if desired.

#### **Example**

```
 >PREVIEW.
```
>

# **PURGE**

Purges either a master or compiled dictionary.

#### **Syntax**

PURGE {dictionary-filename} {.}

#### **Parameters**

*dictionary-filename* This parameter specifies either the master or compiled dictionary to be purged. If the dictionary is a master dictionary, all associated dictionary files will also be purged.

### **Example**

>PURGE sysdic.

>

# **REDO**

Allows you to make corrections to commands before reentering them. The REDO command allows you to reenter the last command entered after correcting it or making modifications to it. The REDO command only applies to the last command you issued. When you issue the REDO command, you will enter an editing mode and the first line of the command will be displayed for modification.

To modify the command, position the cursor using the space bar, under the character to be modified and enter one of the subcommands listed below. SDUTIL interprets any character other than the ones listed below as a replacement character. For example, if you type TIME below a character, since T is not a valid edit command, TIME will replace the characters on the line above..

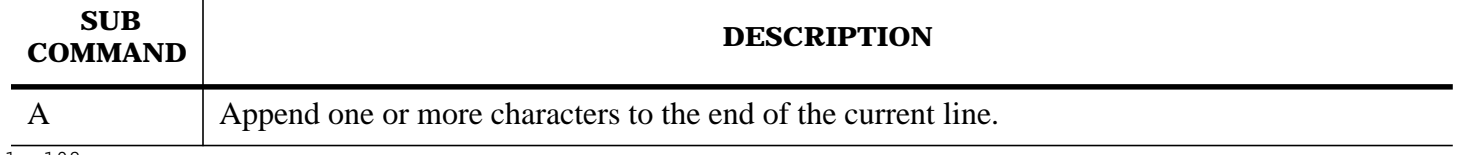

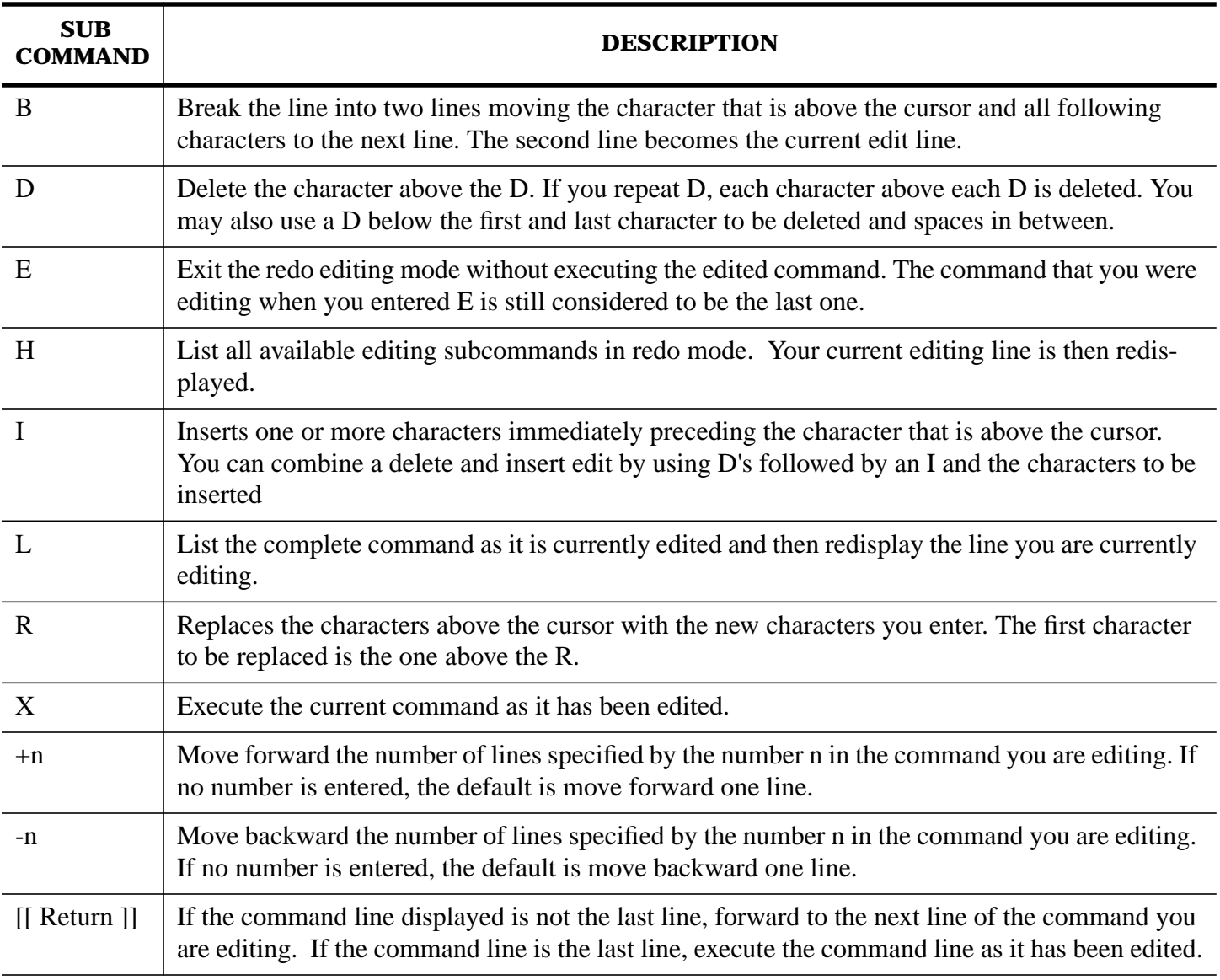

### **Example**

>FROM DICT=sysdic;

>>SCOPPE=manager;

>>PASSWORD=mgr\*;

>>OPEN-MODE=exclusive-update.

FROM DICT=sysdict;

SCOPPE=manager;

```
\hat{\mathcal{L}}
```
Invalid keyword (SDERR 5645)

>REDO

FROM DICTsysdict;

+

```
 SCOPPE=manager;
```

```
 d
```
SCOPE=manager;

```
 x
```
# **RENAME**

Changes the name of a compiled dictionary.

#### **Syntax**

RENAME {old-compiled-dictname, new-compiled-dictname} {.}

#### **Parameters**

*old- compiled-dictname* The name of the compiled dictionary you wish to rename.

*new- compiled-dictname* The new name for the compiled dictionary.

#### **Discussion**

Note that the names of both master and compiled dictionaries are limited to six characters instead of the MPE limit of eight, as System Dictionary appends two characters to these names.

### **Example**

>RENAME comp1, comp2.

>

# **SHOW**

Shows the current state of the environment.

#### **Syntax**

SHOW [.]

#### **Parameters**

None

#### **Example**

>show

From : SYSDIC.PUB

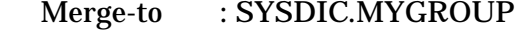

Compile-to : ACCT01

From Dictionary To Dictionary Scope : MANAGER MANAGER Name-mode : EXTERNAL EXTERNAL Open-mode : READ-ONLY EXCLUSIVE-UPDATE Domain : ACCOUNTING TEST
Version : VERSION1 TEST-VERSION Version-status : PRODUCTION TEST Common : ACCOUNTING-COMMON-VERSION TEST-COMMON-VERSION Merge Options Complete-struct : TRUE Security : OWNED Version-conflict: PROMPT Name-conflict : REPLACE Incompat-action : PROMPT Link : TRUE Compare-var-attr: EDIT-MASK Compile Options Link : TRUE Include-var-attr: DESCRIPTION, EDIT-MASK

>

# **A Glossary**

This appendix provides a glossary of System Dictionary terms.

**Access** The right to read or manipulate a dictionary domain or occurrence.

**Access Rights** The rights of a scope to read or manipulate a domain or occurrence, as determined by whether that scope is the owner of the item, or is just associated with it.

**Alias Name** Different names associated with different external subsystem uses of an occurrence, including a difference in programming syntax (e.g. the use of the underscore (**\_** ) instead of the hyphen (**-** ) in names).

**Association** An explicit access assigned between a scope and a domain, entity, or relationship, which has been granted to that scope by the owner scope of the domain, entity, or relationship.

**Attribute** An object in the dictionary structure that is a piece of information describing an entity type or relationship type.

**Attribute Edit** A value or range of values used for determining if input attribute values are valid when creating or modifying an occurrence. Also used to specify the default attribute value to use when an occurrence is created.

**Attribute Prompting** A facility that prompts for attribute values whenever you issue a CREATE, MODIFY, or REPORT command without the ATTRIBUTE-LIST parameter. (SDMAIN only)

**Attribute Value** The specific information (e.g. text, numbers, etc) assigned to an attribute, describing a particular *occurrence* of an entity type or relationship type.

**Binary Relationship** A relationship involving two entities.

**Child Entity** The second entity in a relationship.

**Command** The SDMAIN-defined name that specifies the action to be taken.

**Common Domain** The primary name space for dictionary occurrences. It is provided with System Dictionary, is represented by a blank name, is owned by the core set, has a sensitivity of *Public*, and can never be modified or deleted.

**Compiled Dictionary** A read-only dictionary that contains metadata extracted from the master dictionary. A compiled dictionary consists of one or more flat files.

**Core Set** A predefined set of entity types, relationship types, relationship classes, attributes, and domains that are provided with System Dictionary. It also includes the scope CORESET, which owns everything in the core set. A second scope, the Dictionary Administrator scope, is included in the core set, and is also owned by the scope CORESET.

**DA scope** See Dictionary Administrator Scope.

**DCB** See Dictionary Control Block.

**Dictionary Administrator Scope** A special scope provided with the System Dictionary core set, which has unlimited access to all items in the dictionary, and ultimate authority.

**Dictionary Control Block** An array of data which contains information about the current status of the dictionary to an intrinsic.

**Dictionary Environment** The dictionary environment includes the name of the dictionary that is open,

the scope, the open mode, the name mode, the domain, version, and version status that are used for creating and retrieving definitions.

**Domain** A name space within the dictionary. See Common Domain and Local Domain.

**E-R Model** See Entity-Relationship model.

**Entity** An entity is a description of an object in the information network, and belongs to a specific Entity Type.

**Entity List** The ordered list of entities that make up a relationship.

**Entity Type** An object in the dictionary structure that classifies entity occurrences. Each entity type is further defined by an associated set of attributes.

**Entity-Relationship Model** A logical structure that is general enough that it can describe most, if not all, of the information processing done on a computer network. The entity-relationship model is composed of entity types, relationship types, relationship classes and attributes.

**Environment** The computer system hardware and software required for the operation of System Dictionary.

**Extended Set** The user-created set of structure definitions within the dictionary; an extension of the Core Set.

**External Name** One of two names (see also Internal Name) assigned to every item in the dictionary. It is a customizable and localizable reference that is intended for dictionary end users.

**Homonym** The same name used for conceptually different entity occurrences of the same entity type.

**Internal Name** One of two names (see also External Name) assigned to every item in the dictionary. An internal name is not changeable, and is intended for use by software products used with System Dictionary which rely on specific names for identification purposes.

**Internal Number** An identification number automatically assigned to all dictionary components when they are created. These numbers may be read from the Status array (parameter) of intrinsics used for creation and retrieval of dictionary components and, when used, can greatly increase the efficiency and speed of some dictionary operations.

**Keyword-Clause** A keyword clause can be either a single keyword or a keyword followed by an equal sign (=) that is followed by either nothing, a single value, or a list of values separated by commas. The keywords are SDMAIN-defined, while their values are either SDMAIN defined or user-defined. Keyword clauses are separated by semicolons.

**List Terminator** A semicolon (; ) that indicates to the intrinsic using a specific list, that there are no more entries in the list.

**Local Domain** A user-created name space that separates a set of names, which includes names used for a different purpose. See also Common Domain.

**Locking** A process that allows only one user at a time to access the dictionary. System Dictionary provides two types of locking: automatic, which protects individual operations, and manual, which can protect a sequence of operations.

**Logging** A process that can automatically create a log of all dictionary transactions, providing a means to repeat those transactions in the event of data loss.

**Macro** A user-defined set of commands that you can save in a file and call using macro names. When you call the macro, each defined command is executed in the same way that it would have been had you entered each command individually. (SDMAIN only)

**Master Dictionary** A dictionary that consists of a database and multiple files. A master dictionary can be accessed by any of the System Dictionary intrinsics and commands.

**Merge** A process that combines structure, security, and occurrence date of one dictionary into the same or other dictionaries.

**Metadata** Descriptive information about data, but not the data itself. Example: a file card in a library, which contains information about a book, but is not the book itself; an address of a building, which provides information about its location, but is not the location itself.

**N-ary Relationship** A relationship that involves **N** entities, where **3**<=**N**<=**6** (see also Binary Relationship).

**Name mode** A parameter set while opening the dictionary, used to cause intrinsics to reference either internal or external names when accessing dictionary items.

**Name set** A group of names within the dictionary that includes names for any one of the following types of dictionary definitions: domains, versions in the same domain, entity types, relationship classes, attributes, scopes, and entity occurrences of a specific type that are located in the same domain.

**Object-Clause** The user-defined name of the object. This is the specific target of the action specified by the command.

**Occurrence** A specific instance of an entity or relationship.

**Open mode** One of five dictionary operating modes, set when opening the dictionary for use.

**Owner scope** A scope that is directly associated with an object in the dictionary and has all rights to it, because the scope has either created that object, or has been given ownership by the scope that created it or previously owned it.

**Parent Entity** The first entity in a relationship.

**Password** A combination of up to 32 special or alphanumeric characters, and/or blanks used for user identification purposes to limit access to data or objects within the dictionary.

**Preview** A process that allows the potential results of a merge operation to be seen before the actual merge operation is performed.

**Primary Name** The principal name of an entity, not a synonym, that is initially assigned when the entity is created. Whenever an entity name is returned by System Dictionary, the primary name is returned.

**Relationship** A logically connected, ordered series of two to six entities, which belongs to a specific Relationship Type.

**Relationship class** The specific class of association or logical connection between the entities in a relationship.

**Relationship position** The logical order of a child entity (the second entity in a relationship) relative to all other child entities for the same parent entity (the first entity in a relationship) of the same relationship type.

**Relationship type** An object in the dictionary structure that classifies relationship occurrences; a logical connection between entity types specified by a series of two to six ordered entity types and a relationship class. Each relationship type is further defined by an associated set of attributes.

**Restructuring** A process similar to compiling. Restructuring incorporates all changes made to the dictionary structure in a single session into the working dictionary, and reformats any dictionary occurrences that are affected by those structure changes.

**Scope** A security definition within the dictionary environment that sets the level of access a user has to all

objects in the dictionary. It includes up to six scope rights.

**Scope Right** One of six specific capabilities associated with a scope. The scope right specifies which dictionary components that scope is allowed to manipulate.

**Security** A protection scheme within System Dictionary that limits access to objects in the dictionary to authorized users. The primary elements of dictionary security are scopes In addition, dictionary domains and occurrences each have a sensitivity, which further define their access by a specific scope.

**Sensitivity** An access right associated with a dictionary domain or occurrence.

**Special Attributes** The set of attributes that are automatically assigned to entity types and relationship types when the types are created.

**Status** Information about the success or failure of an intrinsic call. The status is returned as the final parameter of intrinsic calls.

**Structure** The part of System Dictionary that includes both core set and extended set entity types, relationship types, relationship classes, and attributes.

**Subcommand** The SDMAIN-defined name hat specifies the general target of the action.

**Synonym** An alternate name for an entity in the dictionary. A synonym must uniquely identify a given entity.

**Variable Length Attribute** An attribute whose value must be explicitly defined, and whose length is dependent upon that value. Example: an attribute *description*, whose value is sixty bytes of text. Therefore, the length of the attribute is sixty.

**Version** A set of occurrences within a domain, set apart from other sets within the domain.

## **B Initialization Error Messages**

The following is a listing of System Dictionary SDINIT error messages, listed in order by error number. The list includes at least one possible cause for each error and a recommended action for each cause. The list is divided into the following groups:

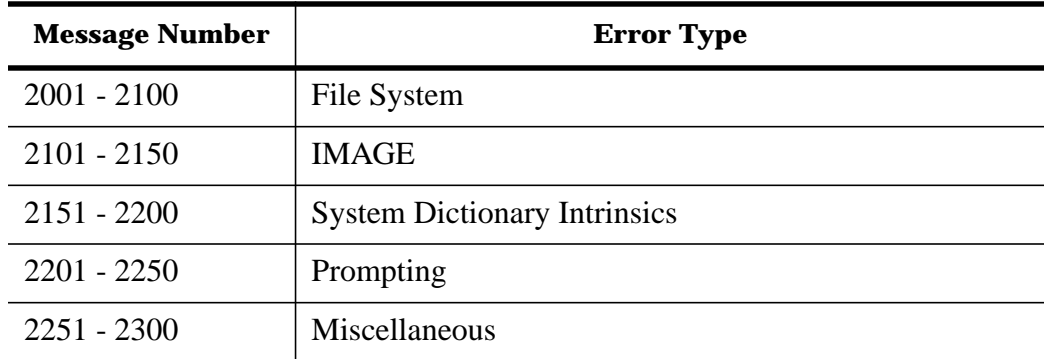

NOTE Some of the messages list an action of "Refer to the associated error." With these messages, SDINIT will display an additional message related to a System Dictionary intrinsic, the MPE XL file system, the Pascal Run-Time Library, the Native Language Subsystem, or TurboIMAGE. Refer to the documentation on these subsystems for additional information on the problem.

Some of the messages list a cause as "Internal error." If this is one of the causes for the error message you have received, System Dictionary has probably encountered an error in TurboIMAGE, COBOL II, VPLUS, SORT, or EDIT. It is also possible that System Dictionary has detected a system error (MPE XL). The user should report this problem to the Dictionary Administrator, who should try to determine its cause and fix it if possible. If assistance is needed, the System Manager may contact an HP Response Center. Some of the messages, as shown in this manual, include an exclamation point ( ! ). When the actual message is displayed, this substitution character will be replaced by appropriate information, such as a file name or subsystem error number.

### **File System Messages (2001-2100)**

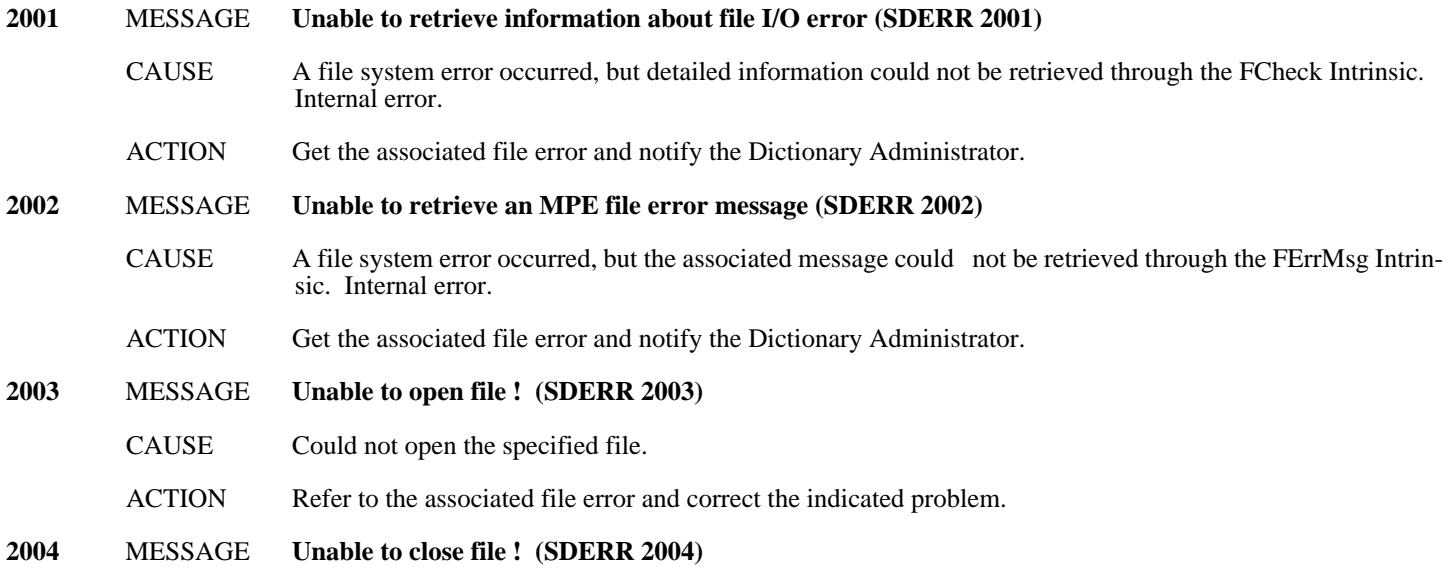

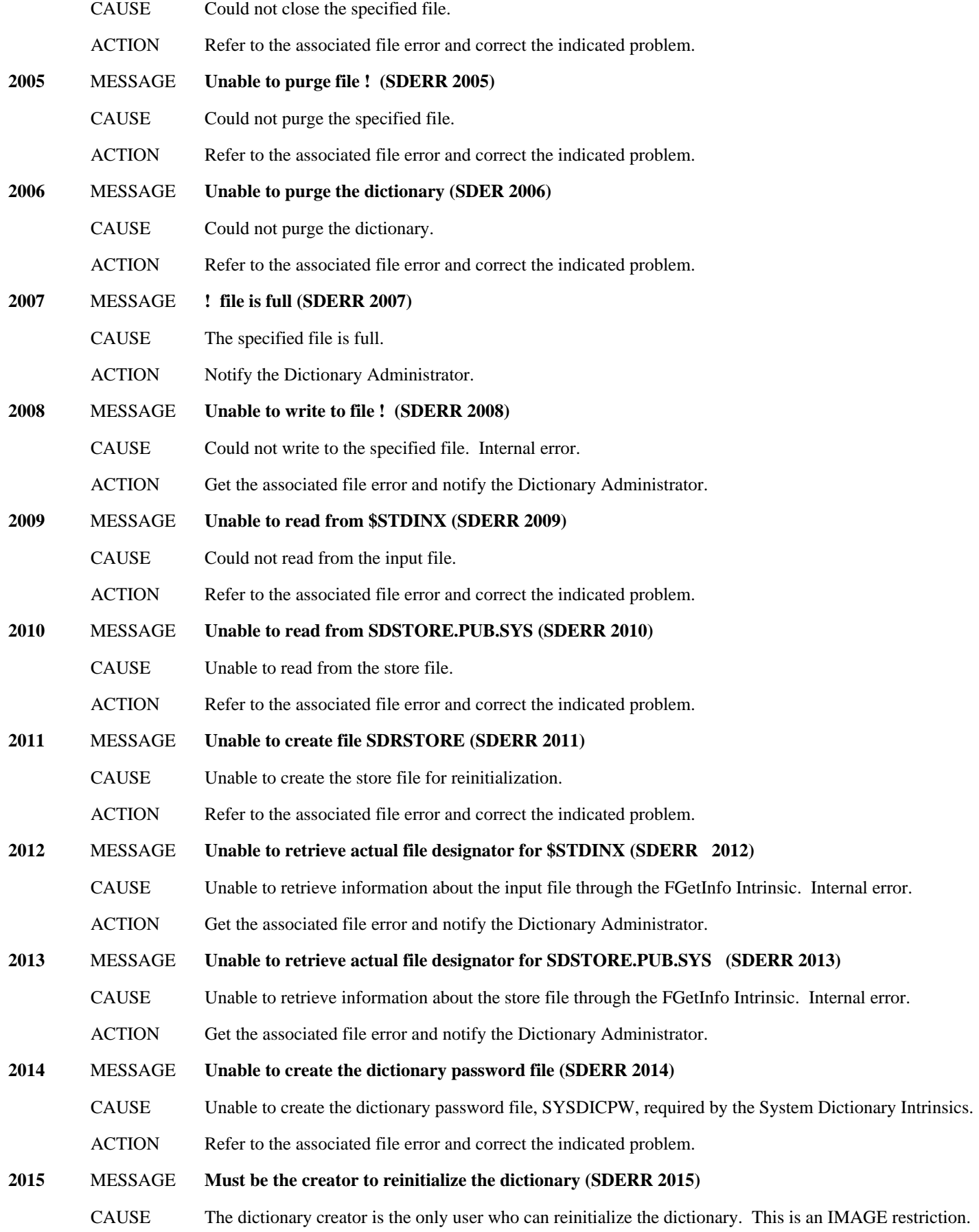

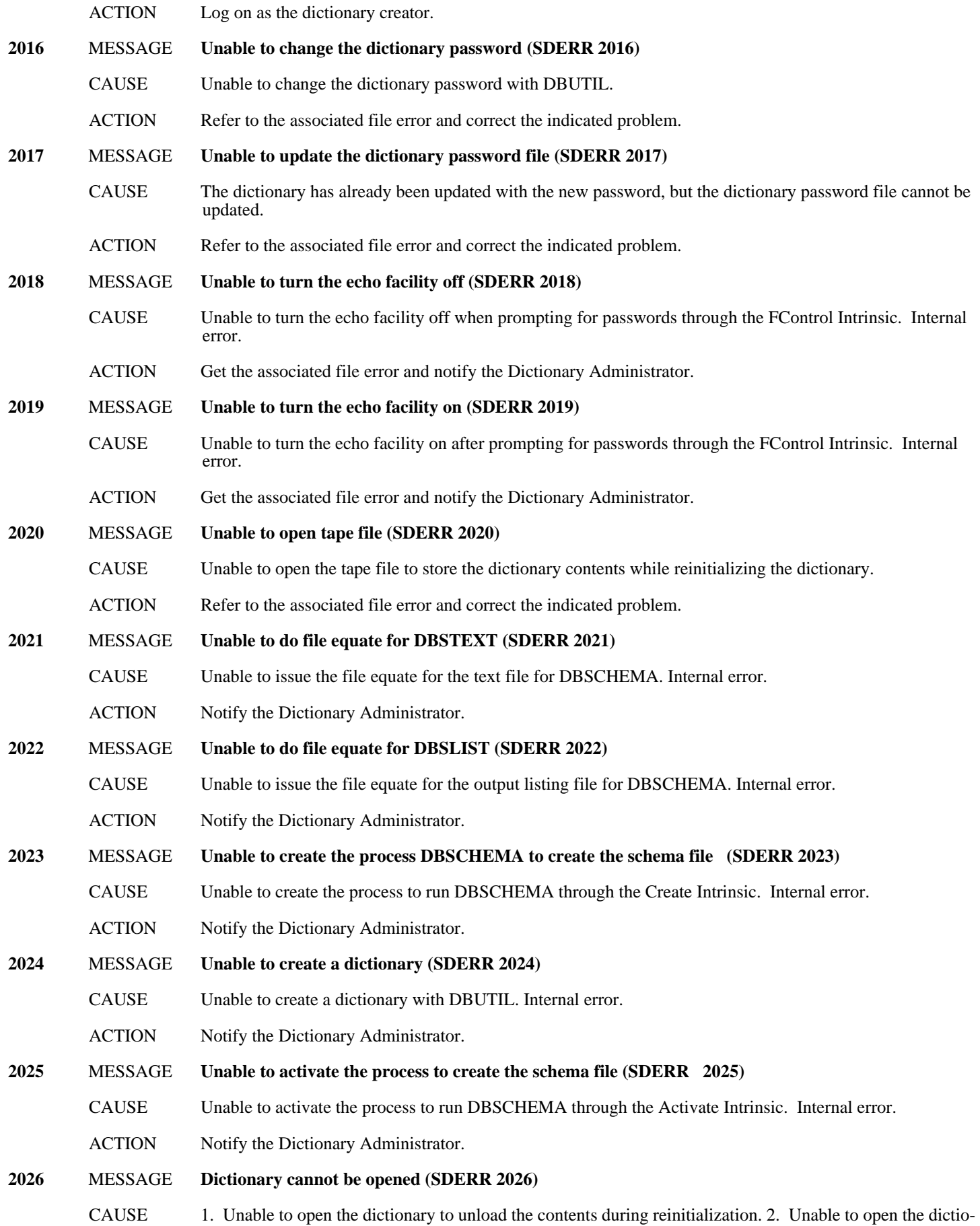

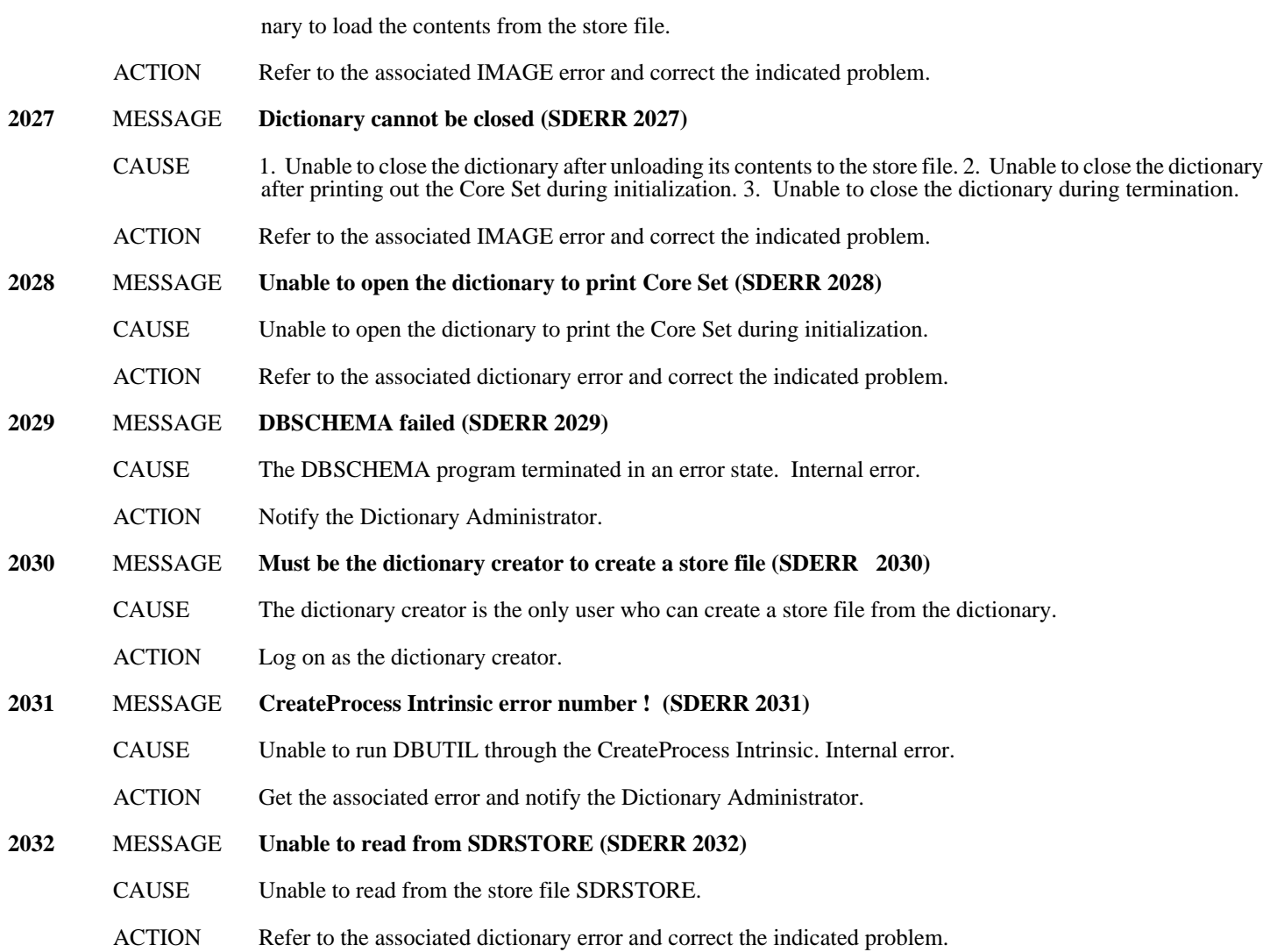

### **IMAGE Messages (2101-2150)**

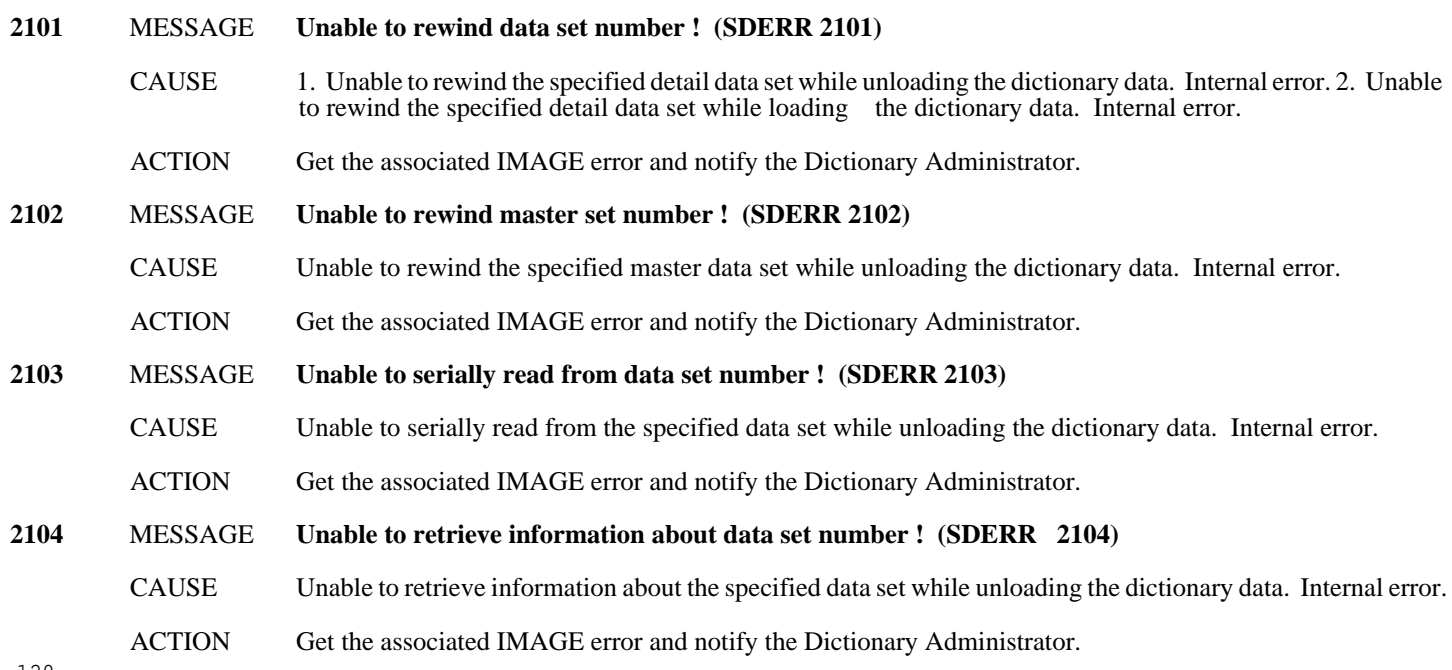

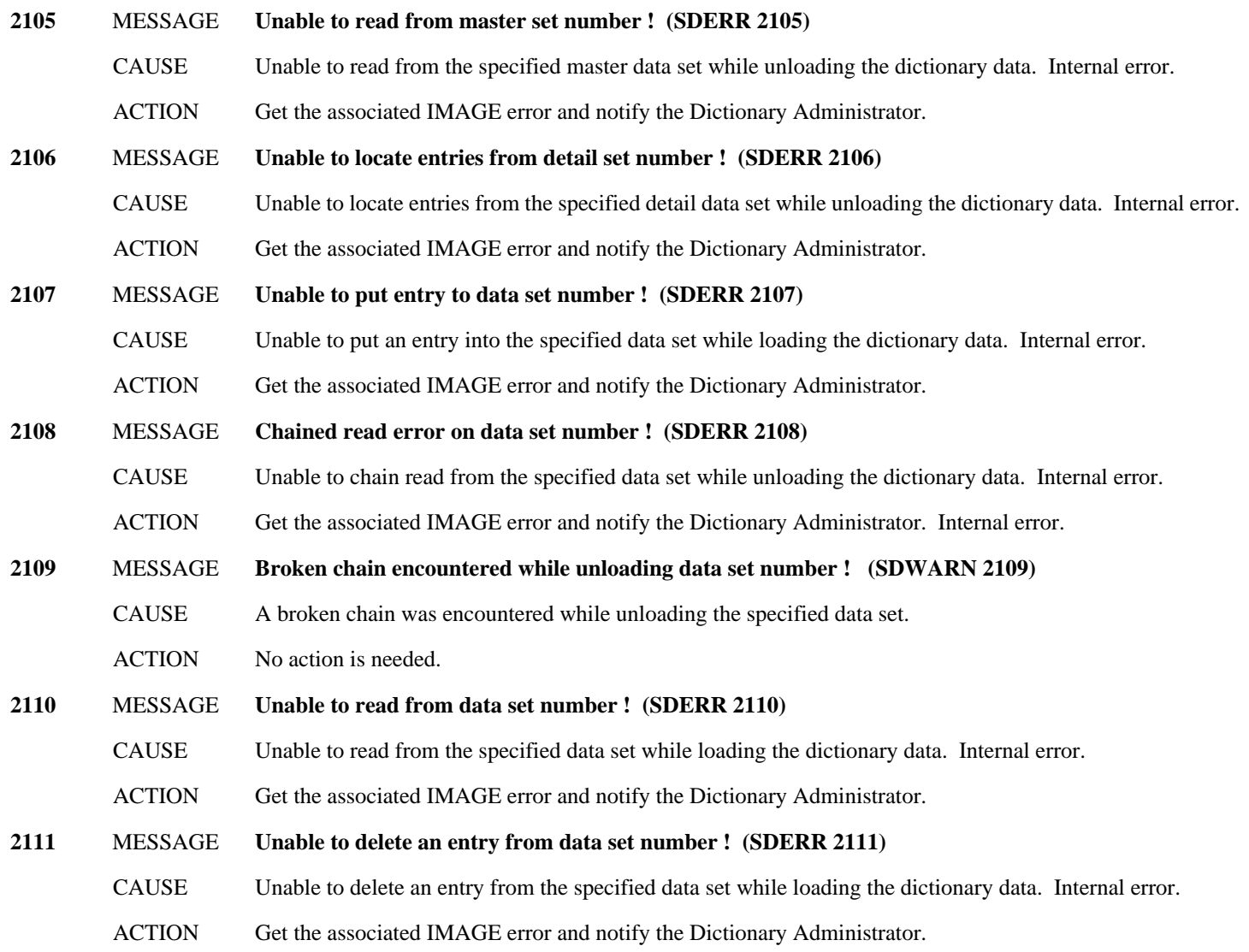

### **Dictionary Intrinsics Messages (2151-2200)**

This section includes SDINIT error messages related to the intrinsics used during the initialization procedure. A complete listing of all System Dictionary intrinsic error messages is located in Appendix A of the *HP System Dictionary/XL Intrinsics Reference Manual*.

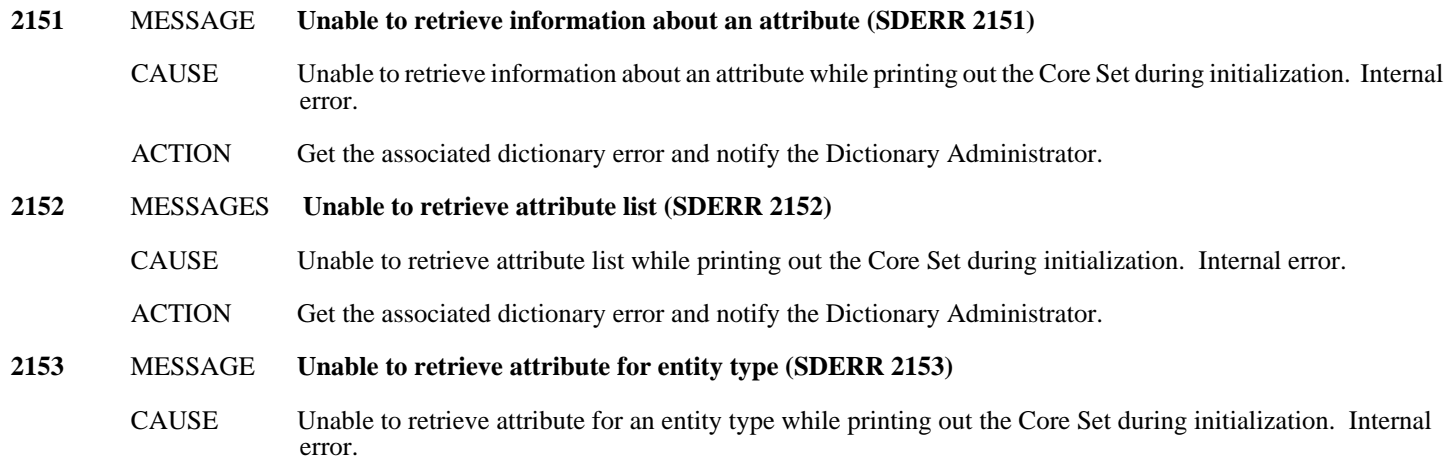

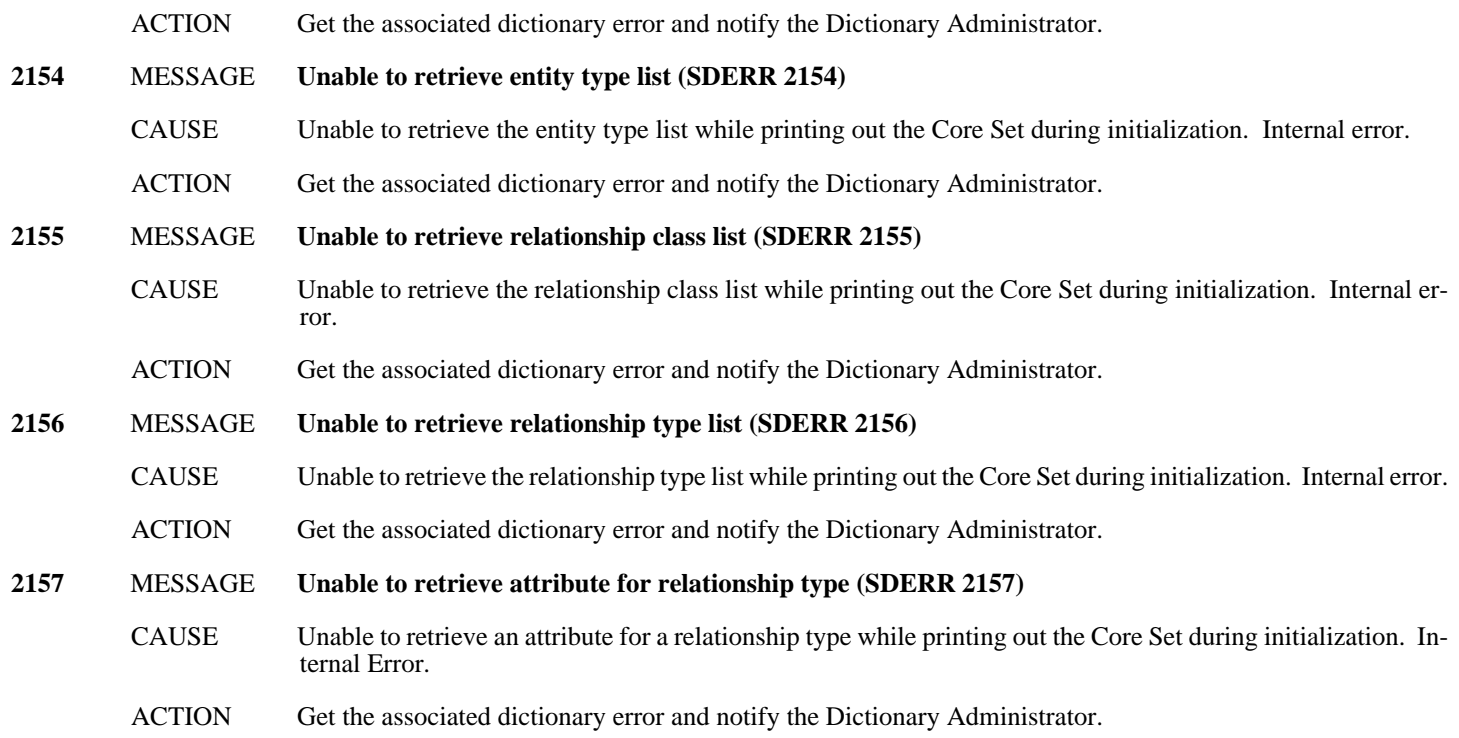

## **Prompting MESSAGE (2201-2250)**

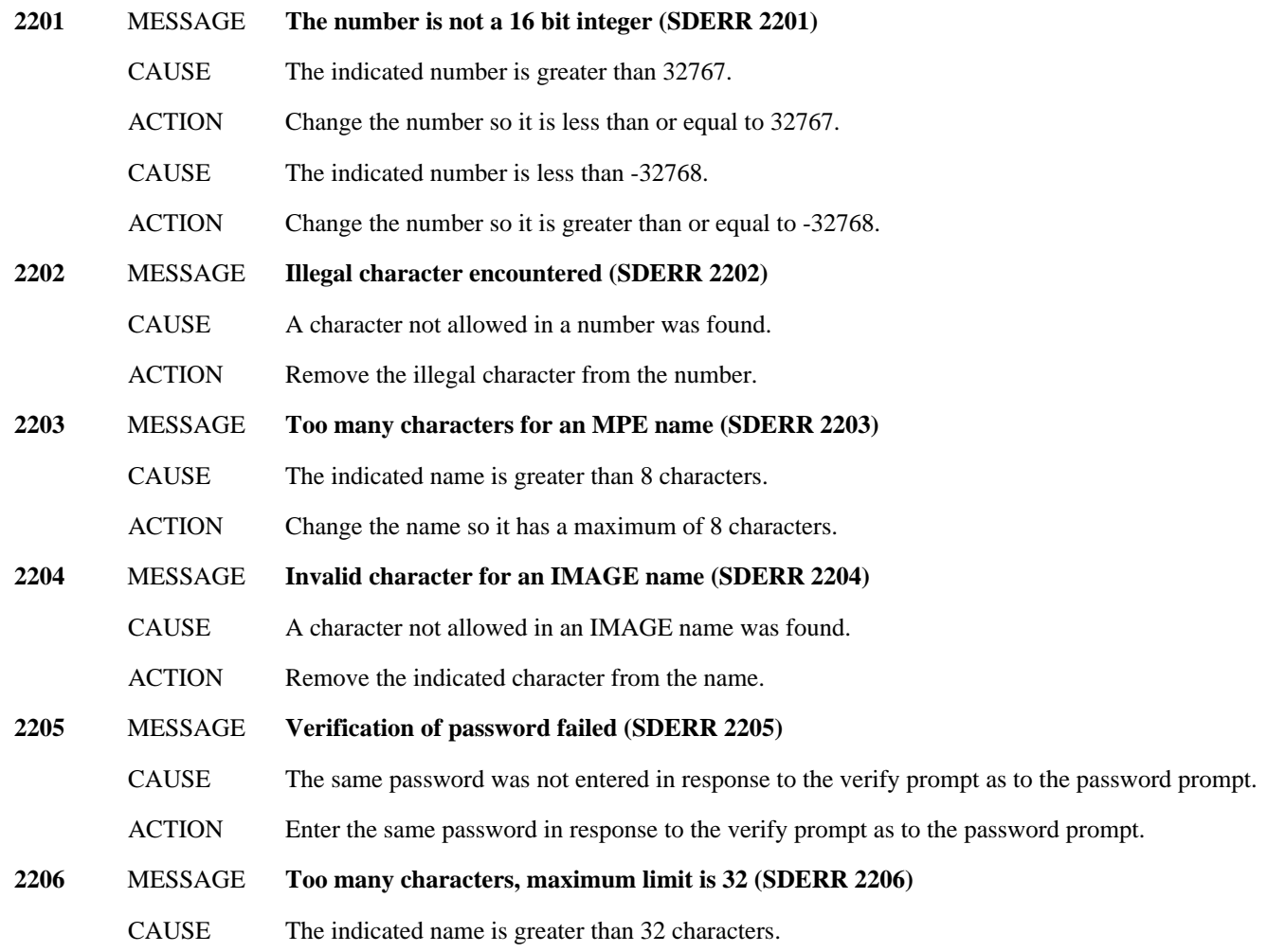

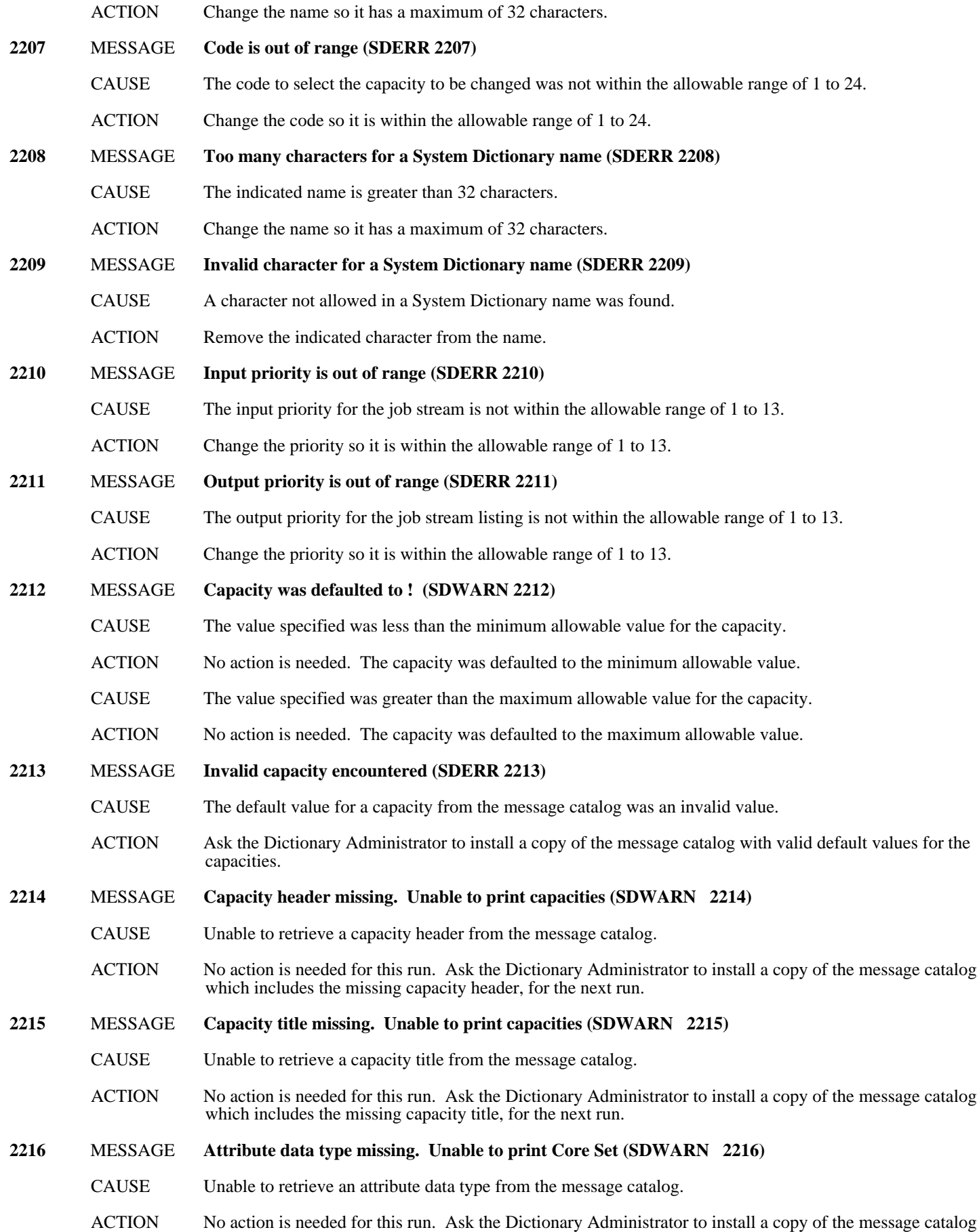

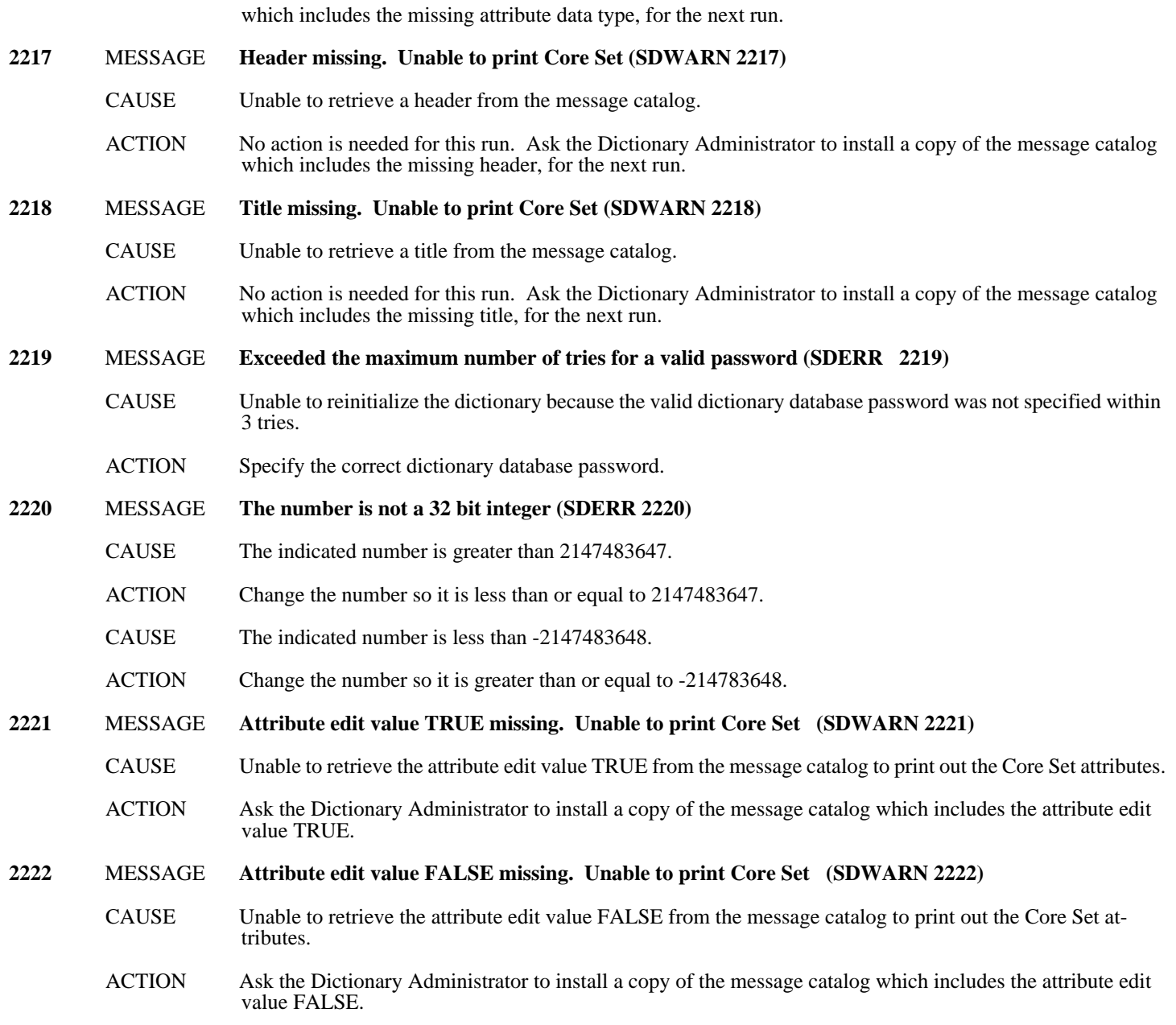

### **Miscellaneous MESSAGE (2251-2300)**

- **2251** MESSAGE **Dictionary already exists (SDERR 2251)**
	- CAUSE While trying to initialize a dictionary, a dictionary already exists in the group.
		- ACTION If an entirely new dictionary is desired, run DBUTIL to purge the existing dictionary and rerun SDINIT to initialize a dictionary. If a different dictionary database password or different capacities are desired, run SDINIT and reinitialize the existing dictionary.
- **2252** MESSAGE **Unable to initialize the dictionary (SDERR 2252)**
	- CAUSE Unable to create the dictionary while initializing.
	- ACTION Refer to the associated file or IMAGE error and correct the indicated problem.
- **2253** MESSAGE **Catalog error ! encountered during catalog read (SDERR 2253)**
	- CAUSE An error was encountered while retrieving information from the message catalog. Internal error.

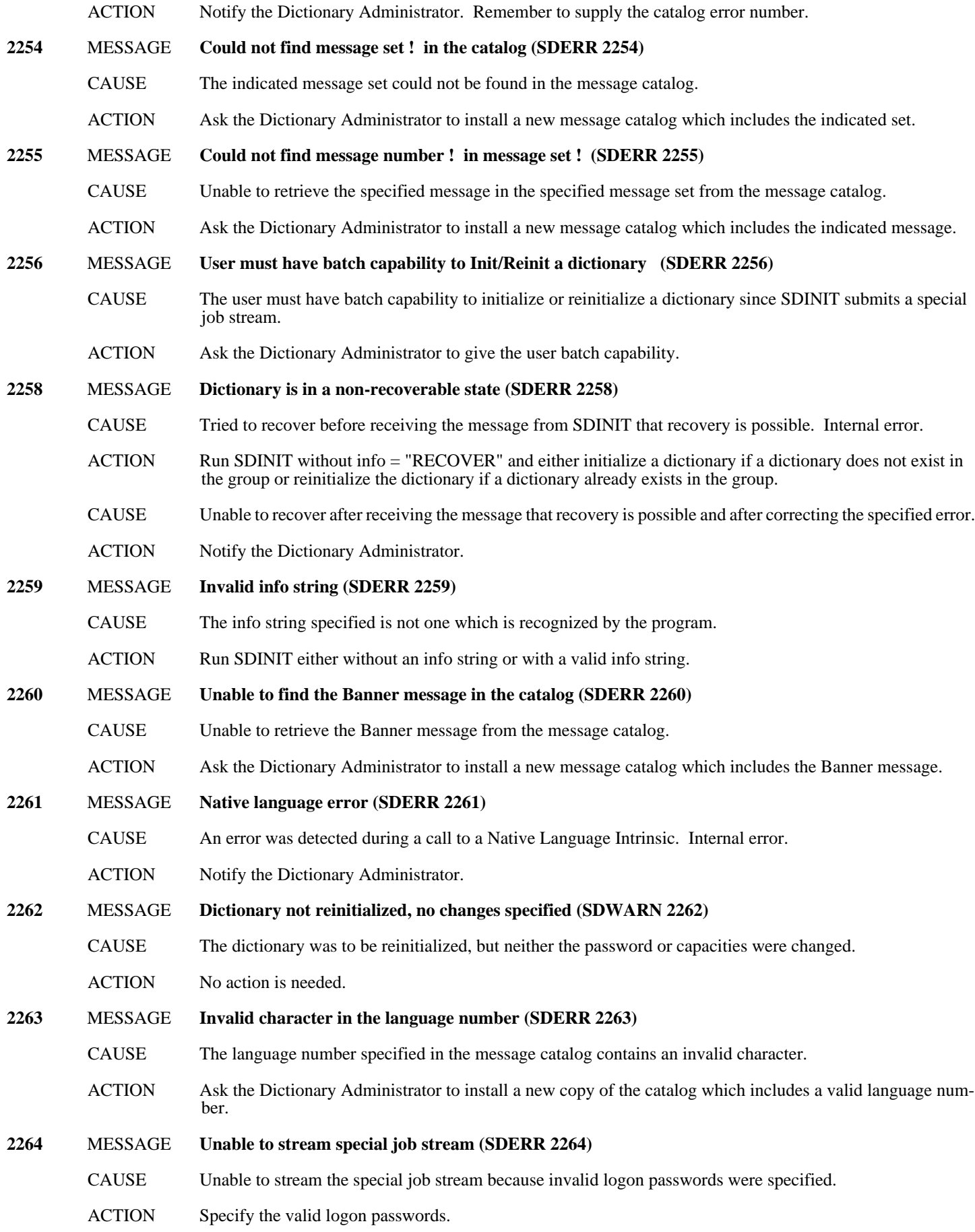

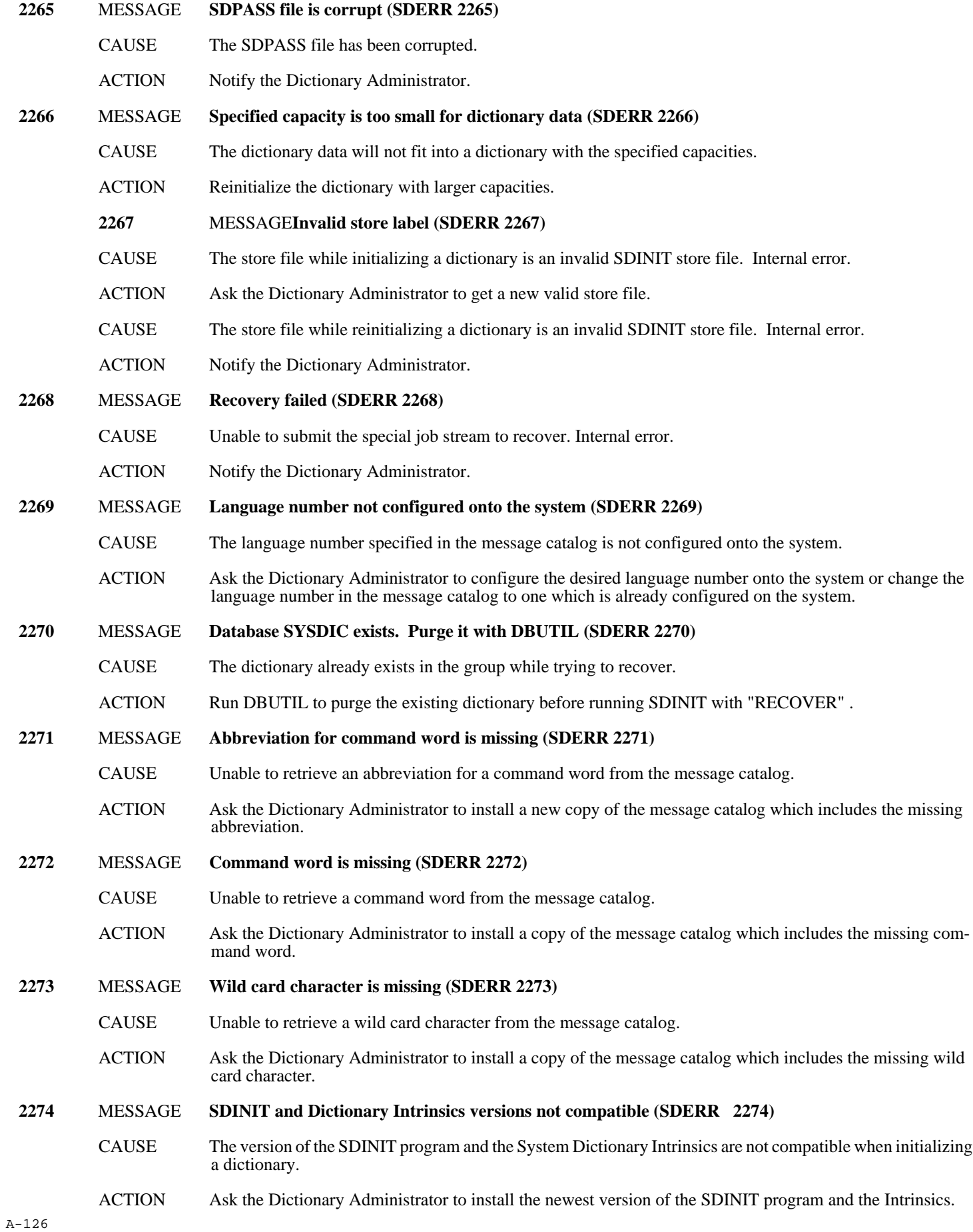

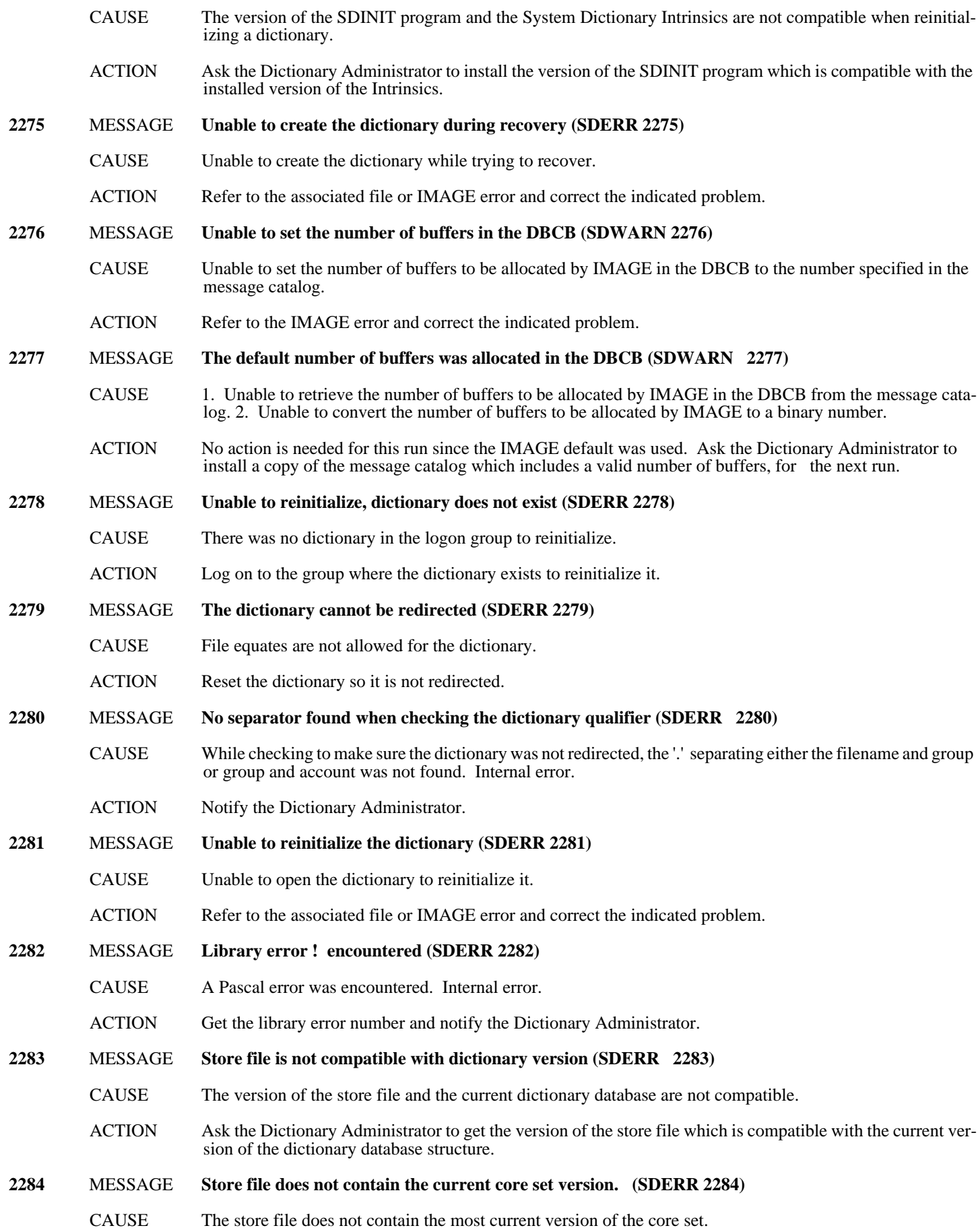

ACTION Ask the Dictionary Administrator to get the version of the store file which contains the most current version of the dictionary core set.

#### **2285** MESSAGE **Dictionary version and SDINIT version are not compatible (SDERR 2285)**

- CAUSE The SDINIT software is not compatible with the dictionary database.
- ACTION Ask the Dictionary Administrator to install the newest version of the SDINIT software and to run the SDUPGRAD program if the dictionary database needs to be upgraded.

## **C SDUPGRAD Error Messages**

The following is a complete list of SDUPGRAD errors listed in order by error number. The list includes at least one possible cause of each error and a recommended action for each cause. The list is divided into the following groups:

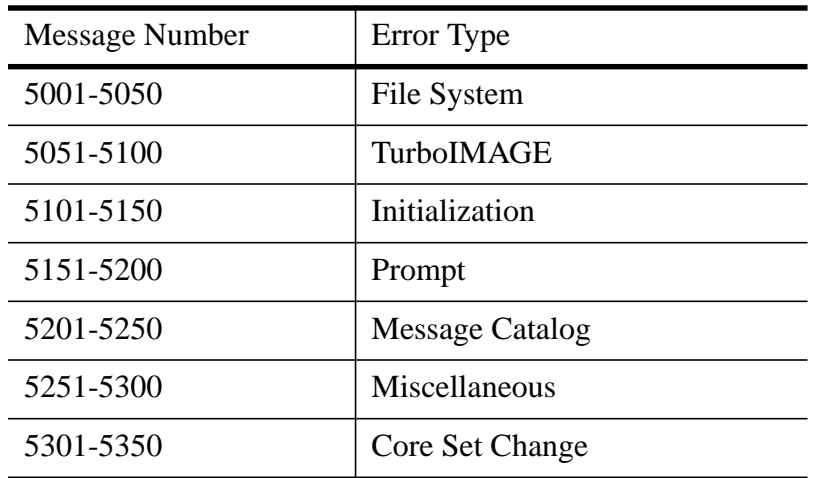

**NOTE** Some of these messages list an action of "Refer to the associated error." With these messages, SDUPGRAD will display an additional message related to a System Dictionary intrinsic, the MPE XL file system, the Pascal Run-Time Library, the Native Language Subsystem, or TurboIMAGE/XL. Refer to the documentation on these subsystems for additional information on the problem. Some of these messages list an action of "Notify the Dictionary Administrator." In this case, SDUPGRAD has encountered an error that requires the attention of the Dictionary Administrator or System Manager. If the DA or System Manager needs assistance in solving the problem, they should contact the Hewlett-Packard Response Center. Some of the messages, as shown in this manual, include an exclamation point (!). When the actual message is displayed, this substitution character will be replaced by appropriate information, such as a file name or subsystem error number.

### **File System Messages (5001-5050)**

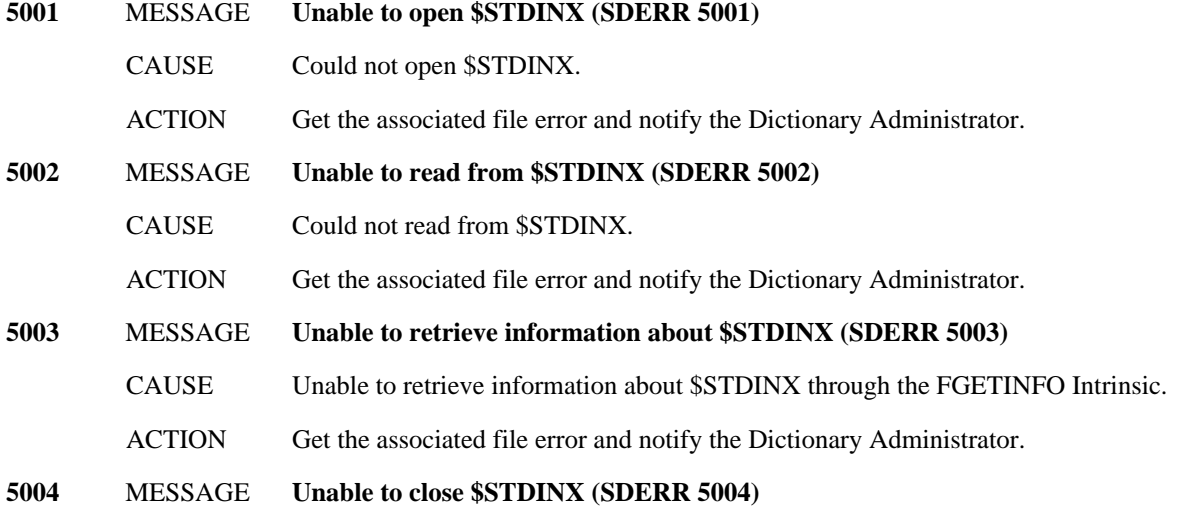

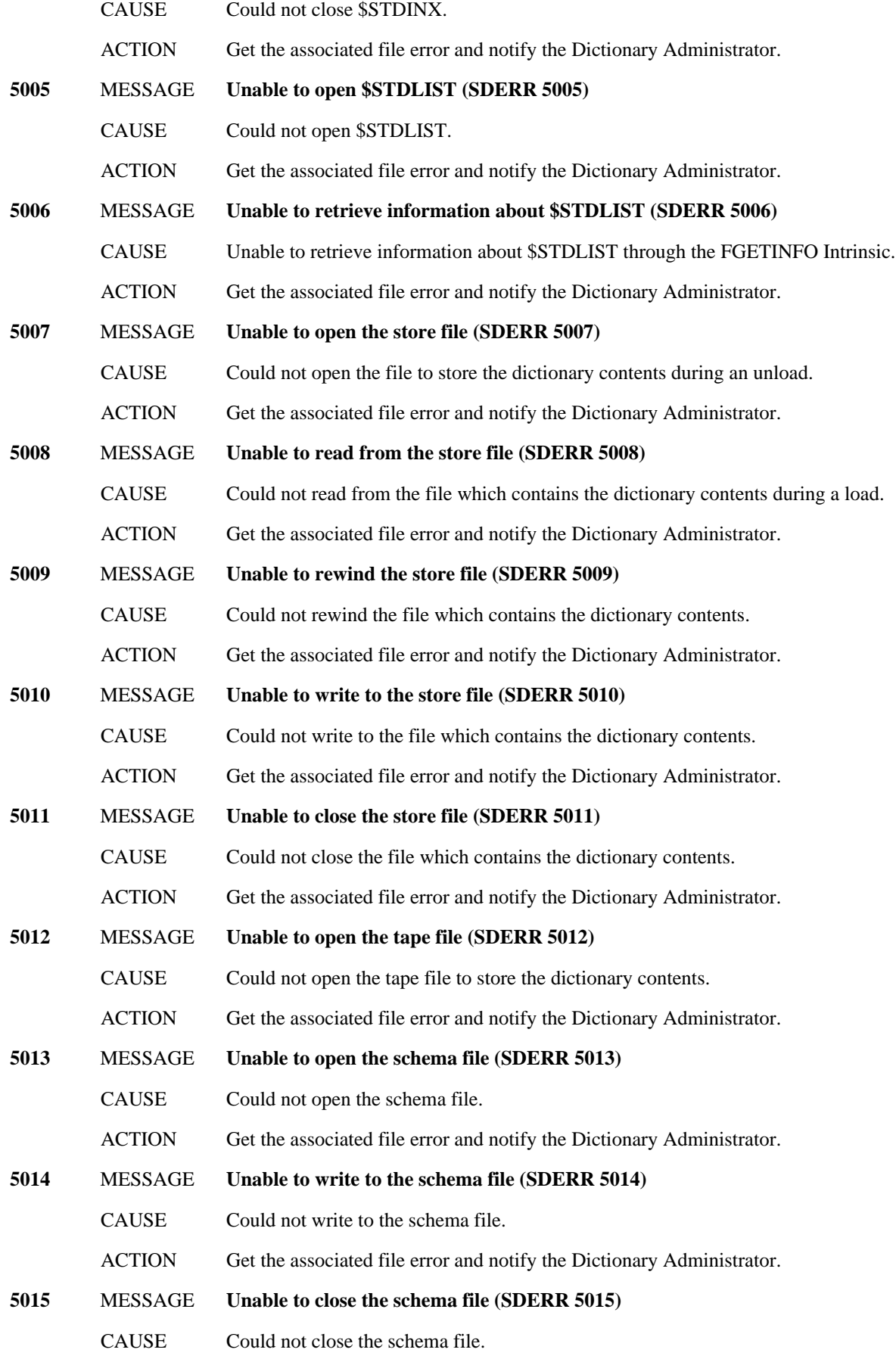

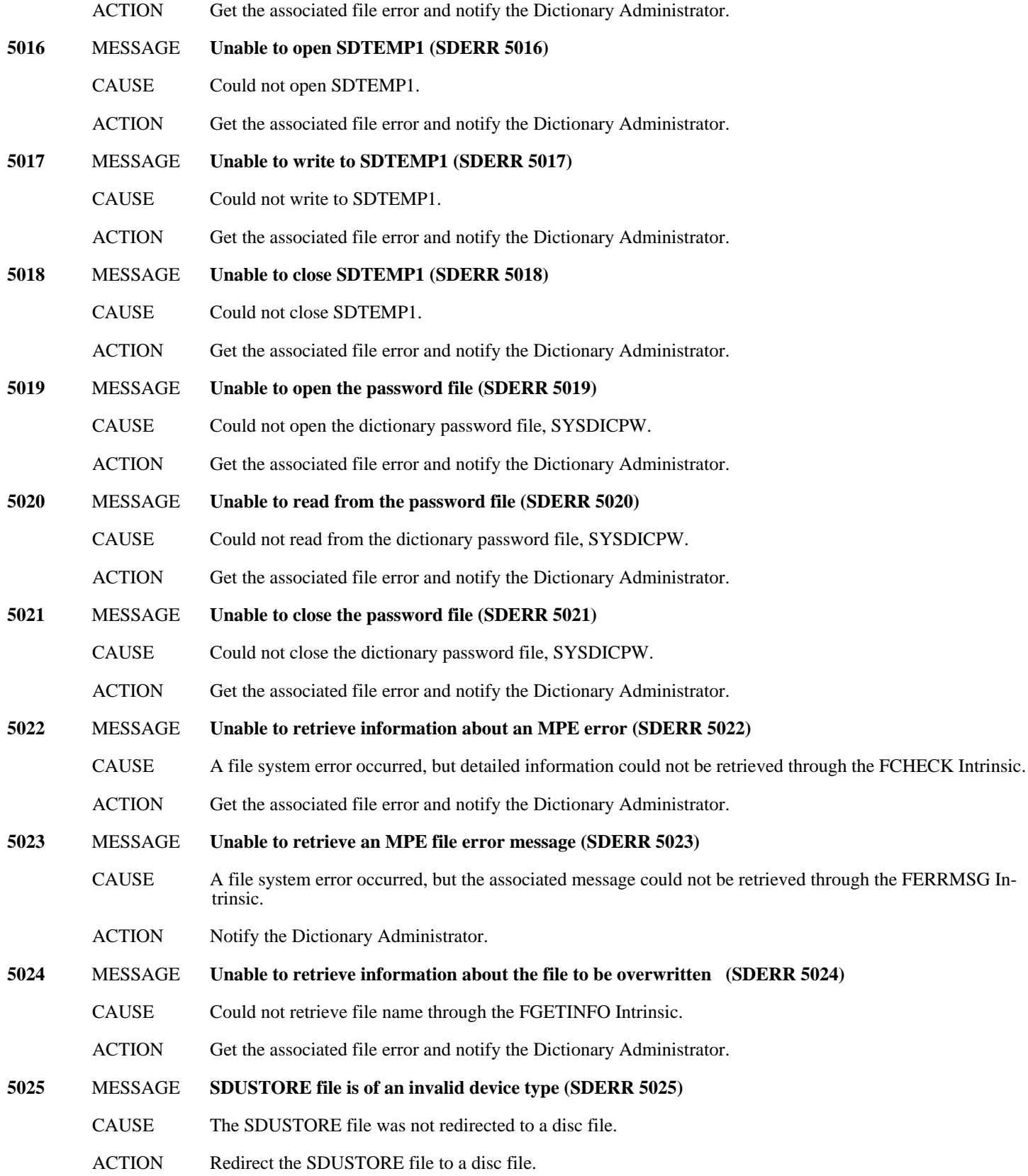

### **TurboIMAGE Messages (5051-5100)**

**5051** MESSAGE **Unable to retrieve the capacity for data set ! (SDERR 5051)**

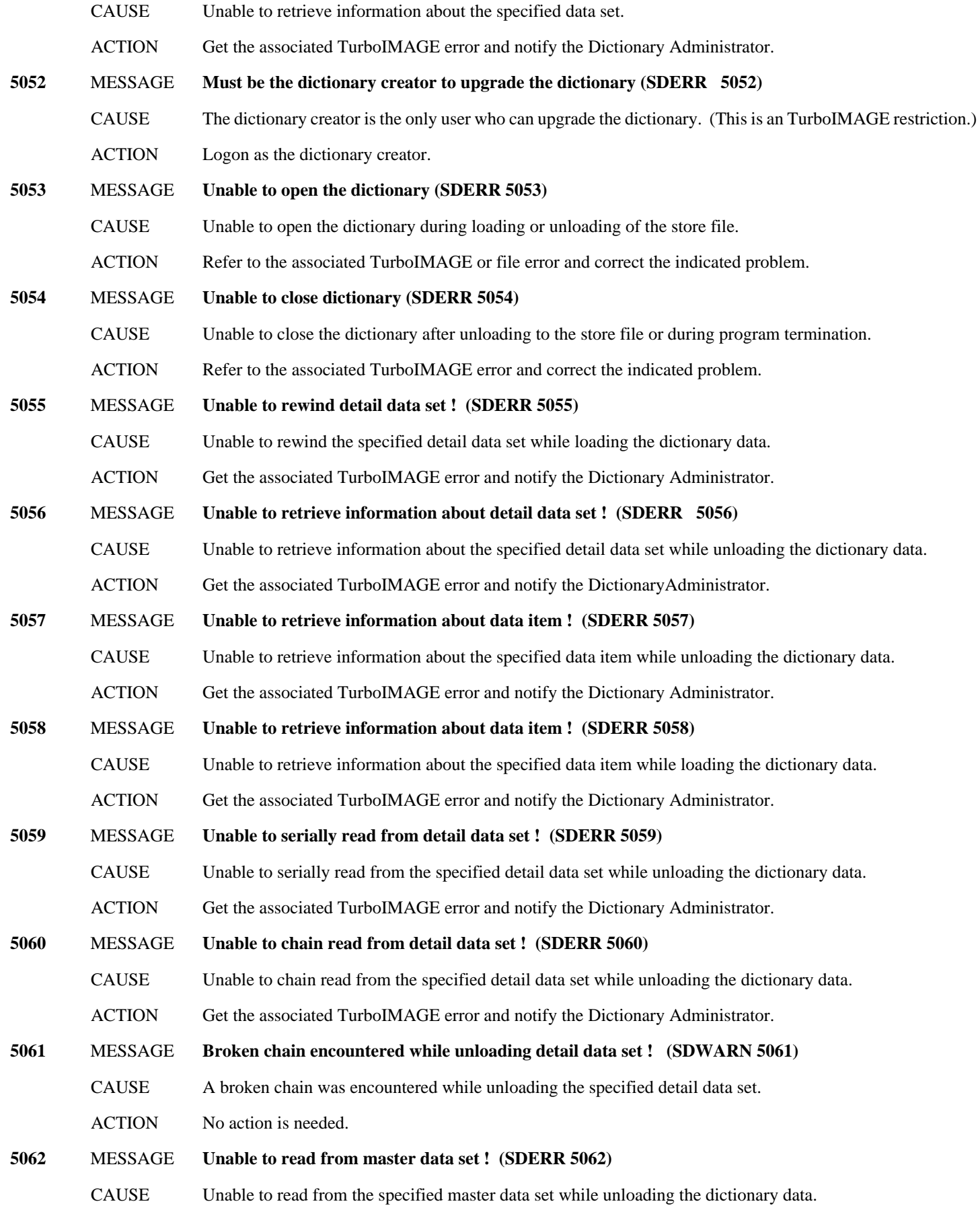

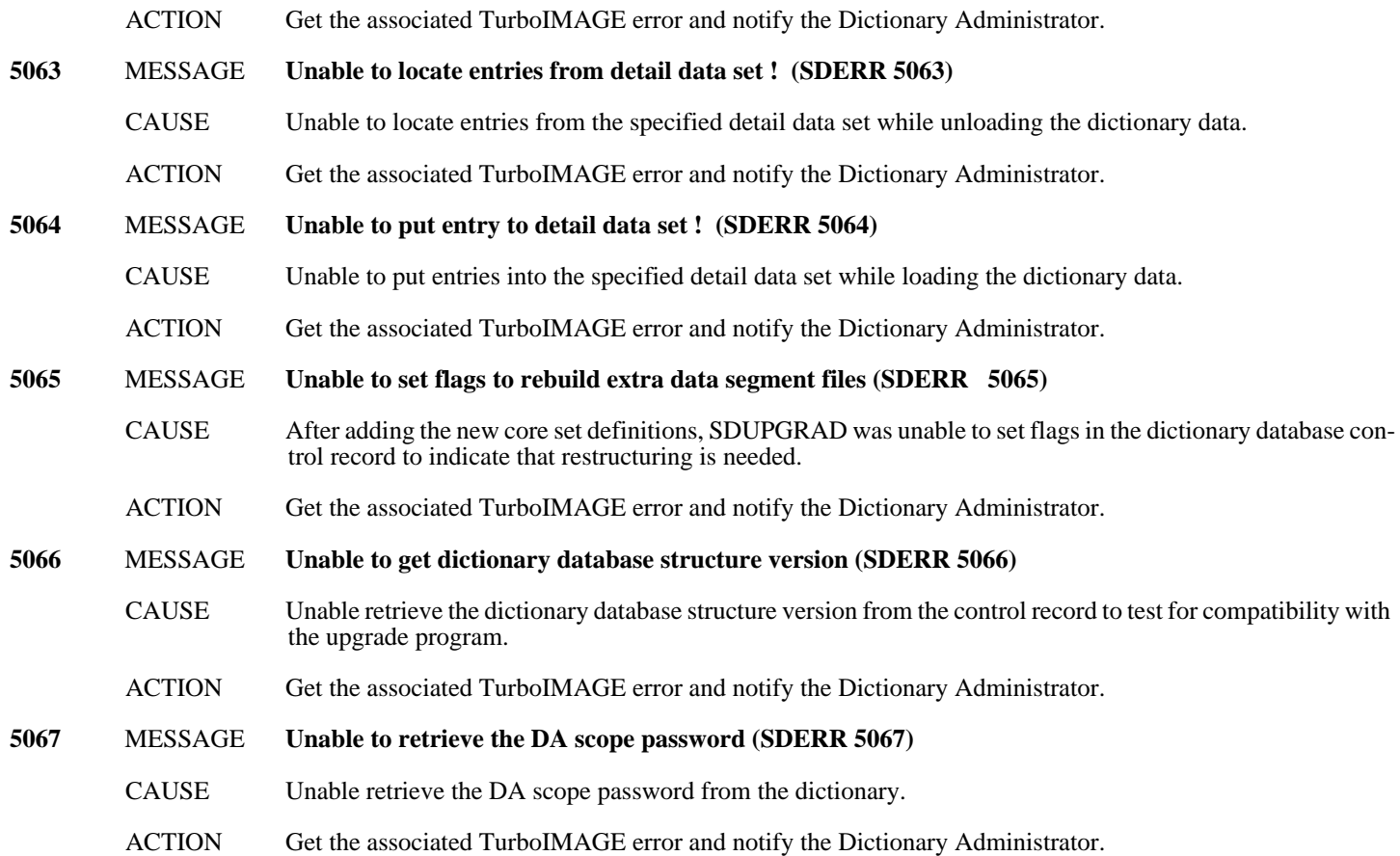

## **Initialization Messages (5101-5150)**

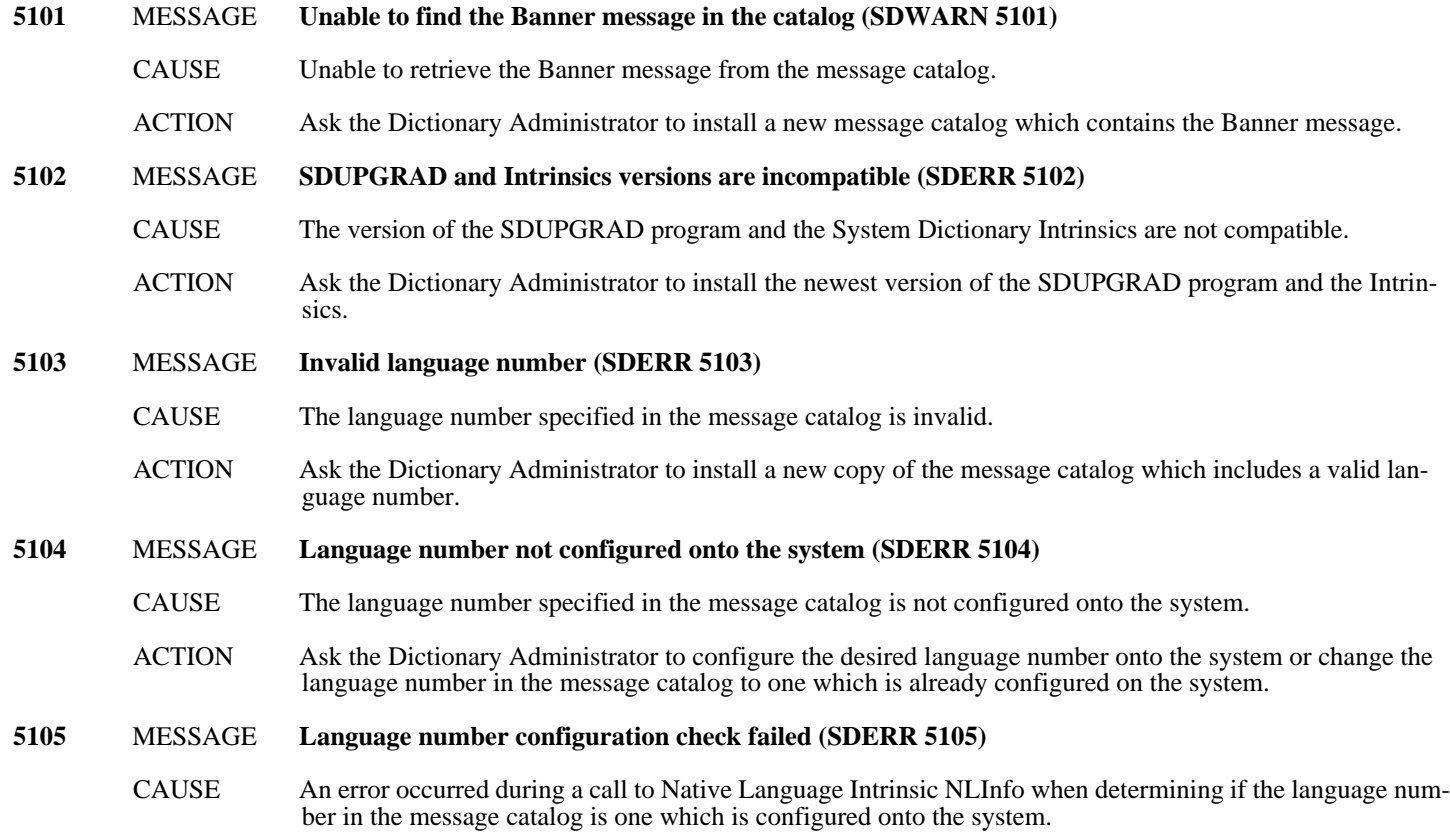

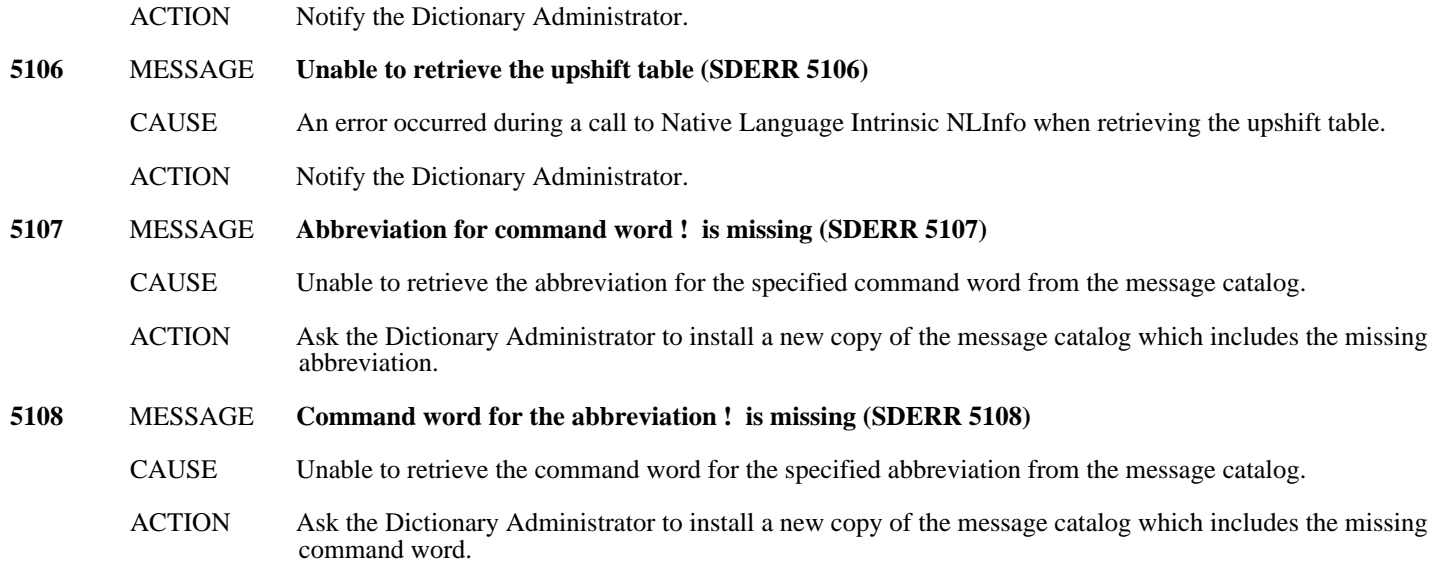

## **Prompt Messages (5151-5200)**

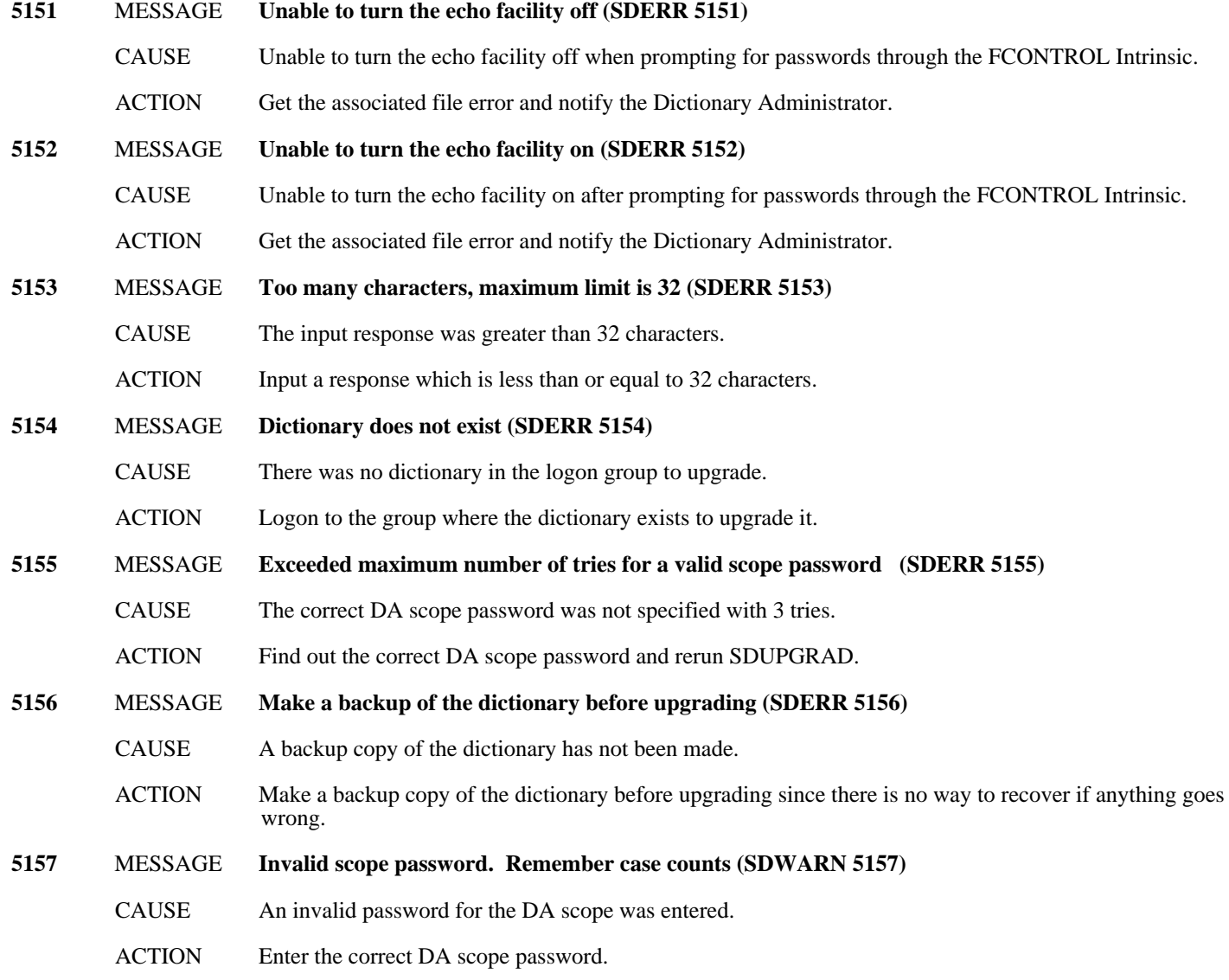

### **Message Catalog Messages (5201-5250)**

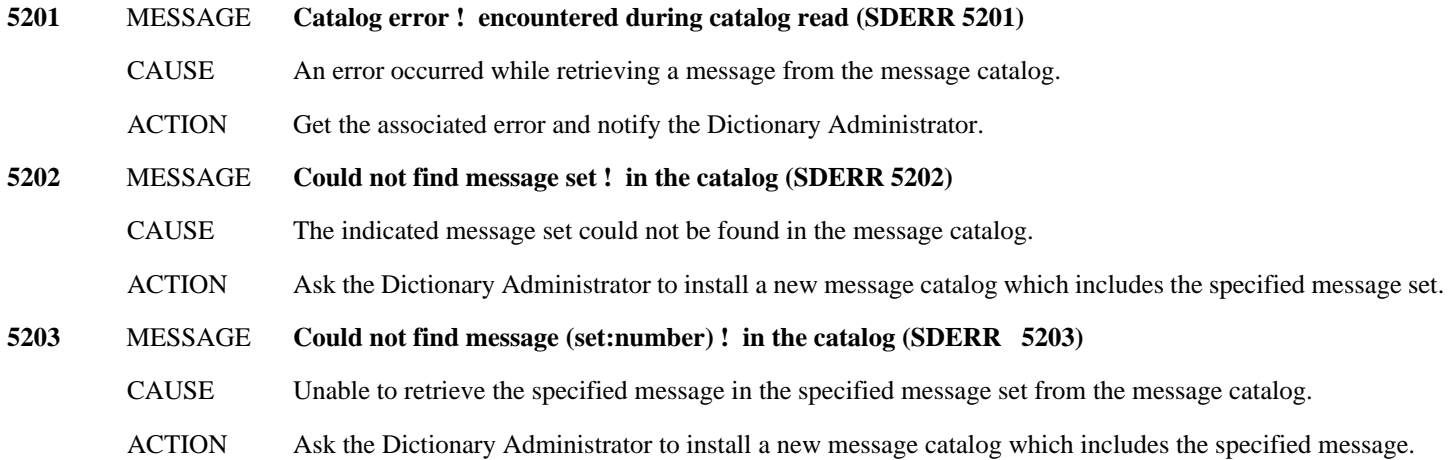

### **Miscellaneous Messages (5251-5300)**

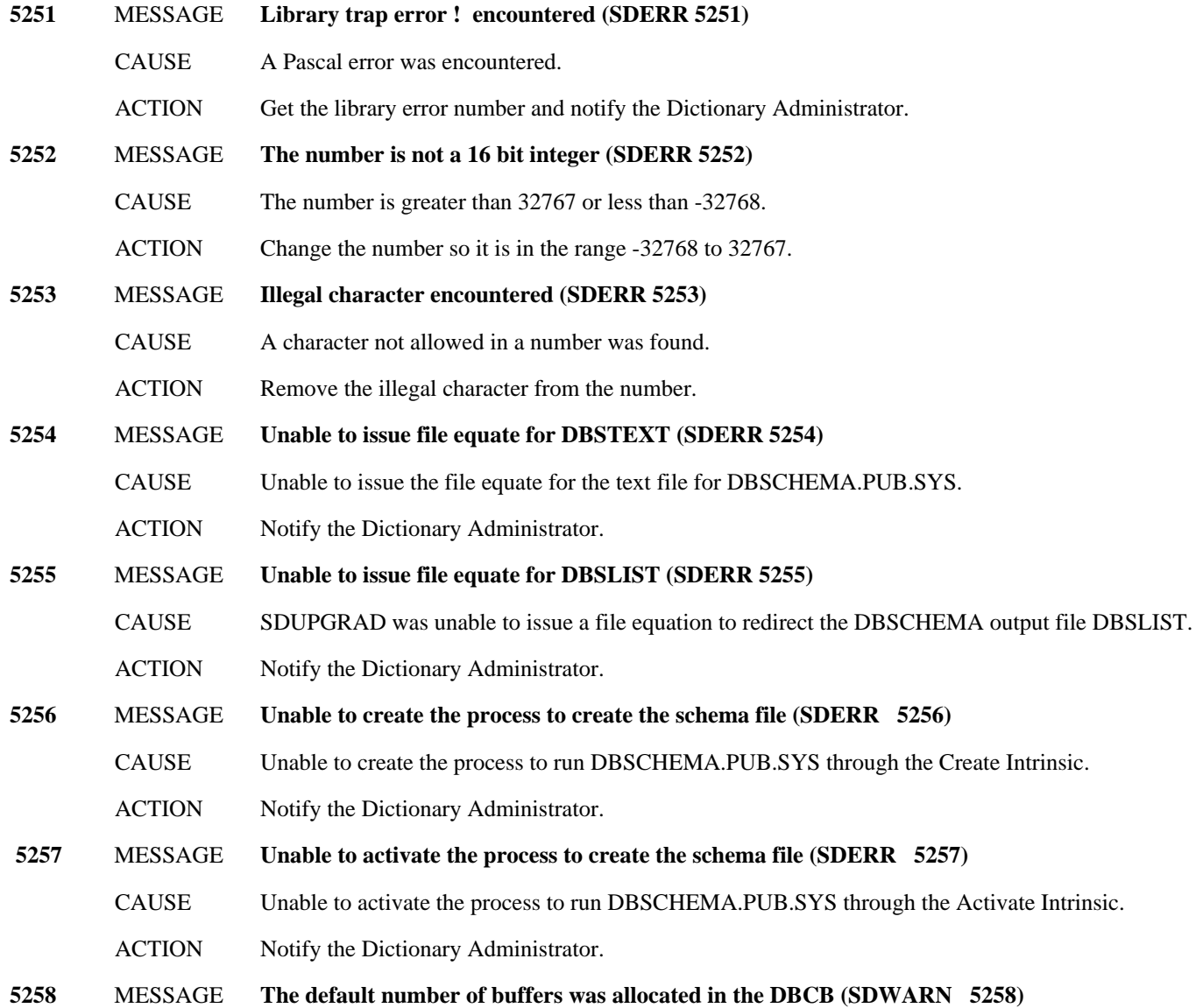

- CAUSE The System Dictionary message catalog SDCAT contains a message that indicates the number of buffers to be allocated by TurboIMAGE in the DBCB. This error means that the message could not be retrieved, or the number in the message could not be converted to binary format.
- ACTION No action is needed for this run since the TurboIMAGE default was used. Ask the Dictionary Administrator to install a copy of the message catalog which includes a valid number of buffers, if someone else needs to upgrade their dictionary.
- **5259** MESSAGE **Unable to purge the dictionary (SDERR 5259)**
	- CAUSE Could not purge the dictionary.
	- ACTION Get the associated error and notify the Dictionary Administrator.
- **5260** MESSAGE **CreateProcess Intrinsic error number ! (SDERR 5260)**
	- CAUSE Unable to run DBUTIL.PUB.SYS through the CreateProcess Intrinsic.
		- ACTION Get the associated error and notify the Dictionary Administrator.

#### **5261** MESSAGE **Unable to create a dictionary (SDERR 5261)**

- CAUSE Unable to create the dictionary with DBUTIL.PUB.SYS.
- ACTION Notify the Dictionary Administrator.
- **5262** MESSAGE **Unable to set the number of buffers in the DBCB (SDERR 5262)**
	- CAUSE Unable to set the number of buffers to be allocated by TurboIMAGE in the DBCB to the number specified in the message catalog.
	- ACTION Refer to the associated TurboIMAGE error and correct the indicated problem.

#### **5263** MESSAGE **Unable to open dictionary to add additional core set (SDERR 5263)**

- CAUSE Could not open the dictionary to add the additional core set structure.
- ACTION Refer to the associated System Dictionary Intrinsic error and correct the indicated problem. Run SDUPGRAD with INFO="CORESET" to add in the additional core set structure.

#### **5264** MESSAGE **Unable to open dictionary to update extra data segment files (SDERR 5264)**

- CAUSE Could not open the dictionary to update the extra data segment files.
- ACTION Refer to the associated System Dictionary Intrinsic error and correct the indicated problem. Run the User Interface program, SDMAIN. Open the dictionary in customization mode and exit to update the extra data segment files.

#### **5265** MESSAGE **Dictionary database structure version check failed (SDERR 5265)**

- CAUSE If SDUPGRAD was run with INFO="CORESET", the dictionary database structure version is not the most current version.
- ACTION Run SDUPGRAD without INFO="CORESET".
- CAUSE If SDUPGRAD was run without INFO="CORESET", the dictionary database structure version is not supported by the SDUPGRAD version.
- ACTION Notify the Dictionary Administrator.

#### **5266** MESSAGE **Dictionary already contains latest structure and core set (SDERR 5266)**

- CAUSE The user tried to upgrade a dictionary which already contains the current version of the dictionary structure and core set.
- ACTION No action is needed.
- **5267** MESSAGE **The dictionary cannot be redirected (SDERR 5267)**

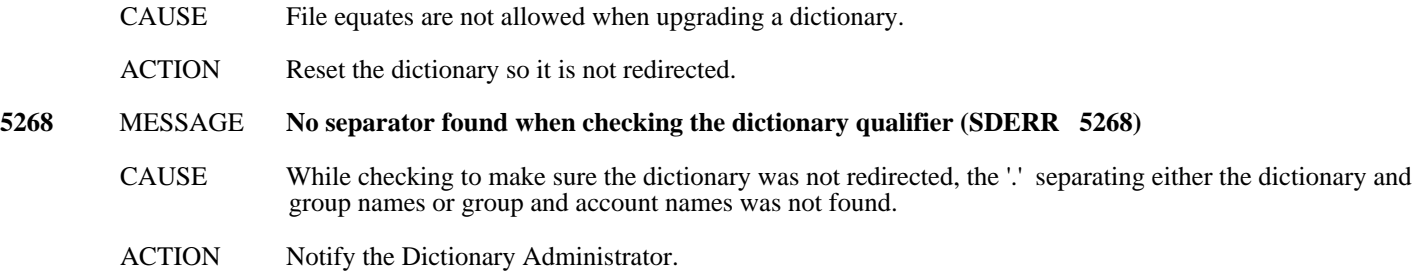

### **Core Set Change Messages (5301-5350)**

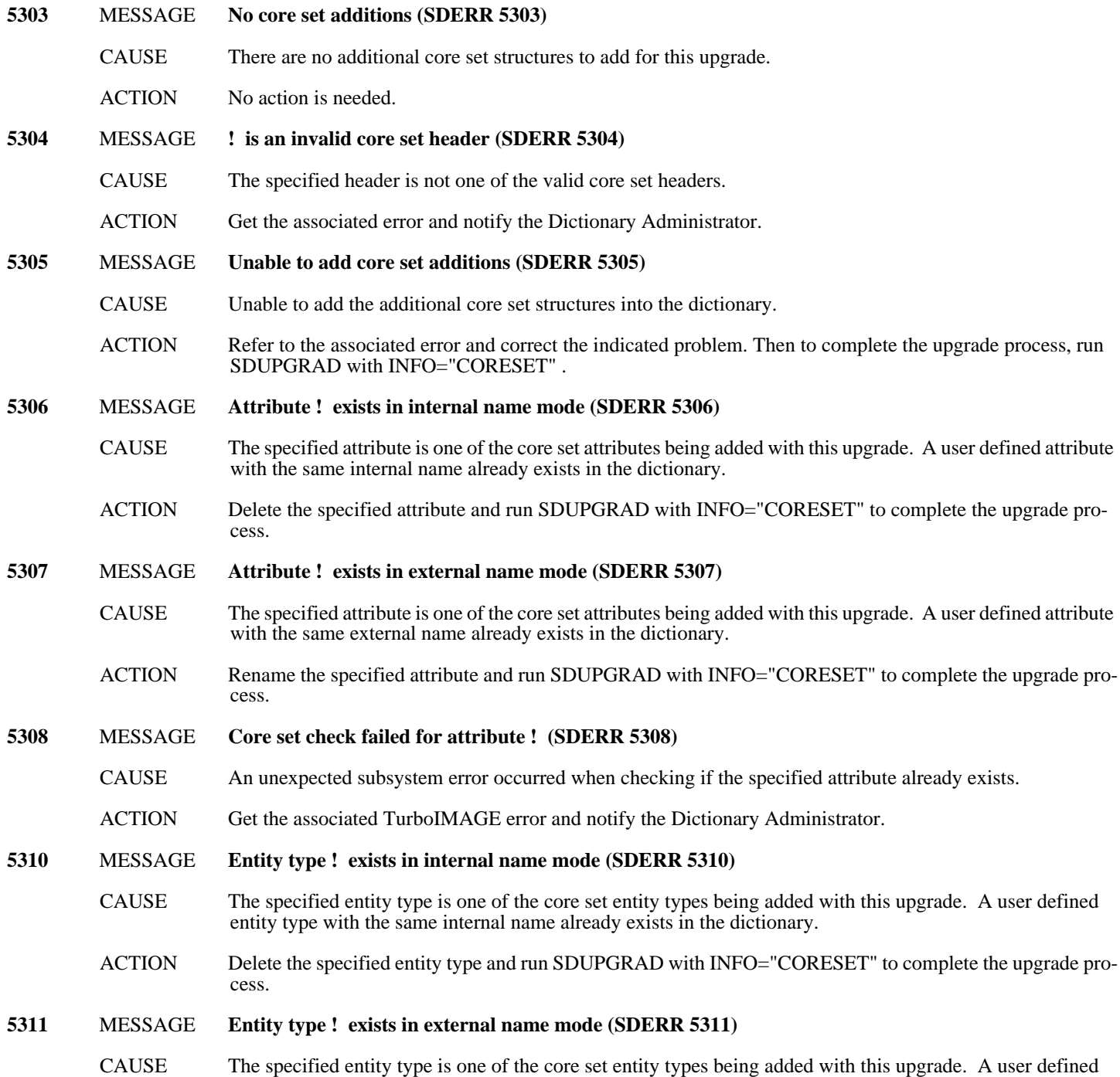

entity type with the same external name already exists in the dictionary.

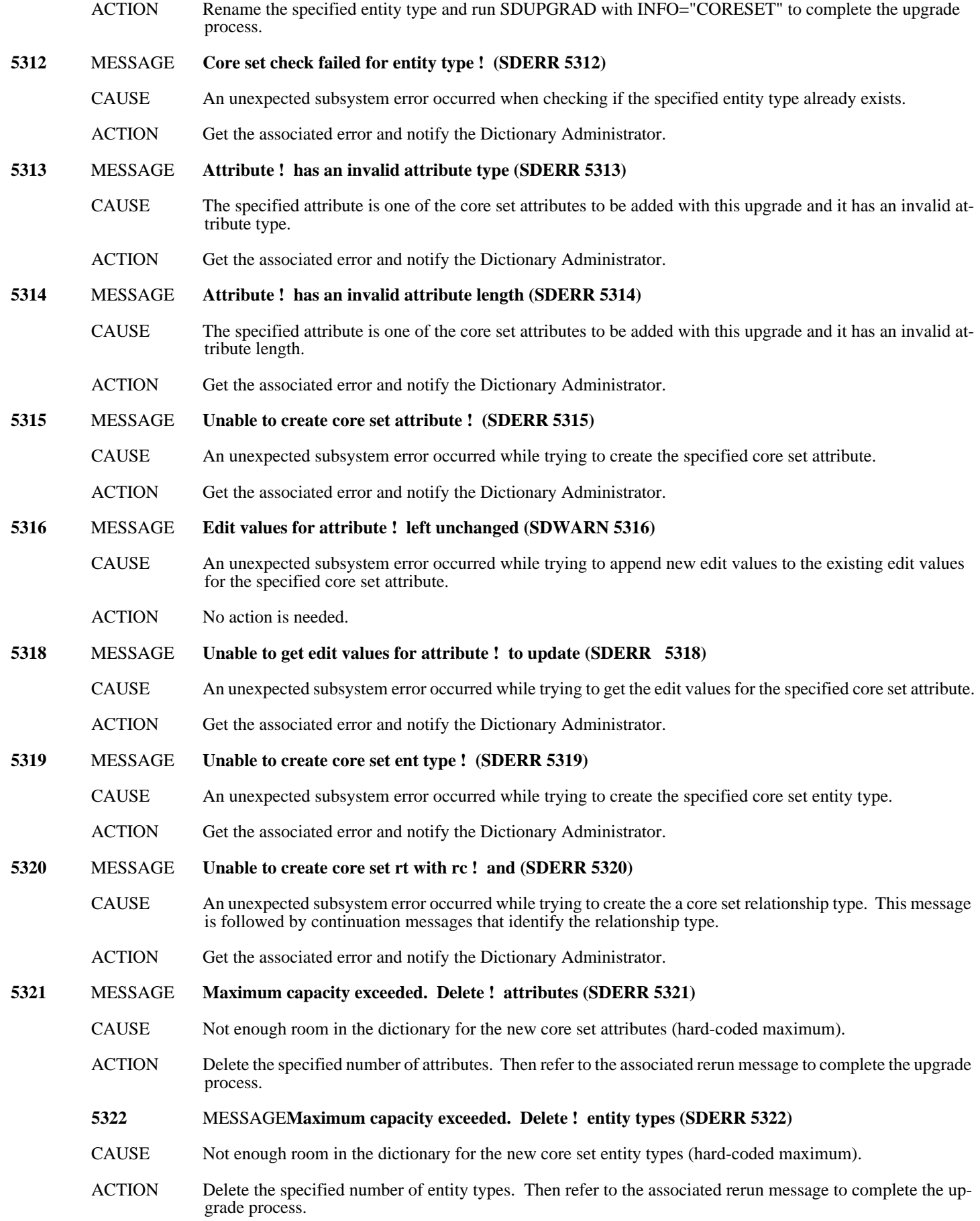

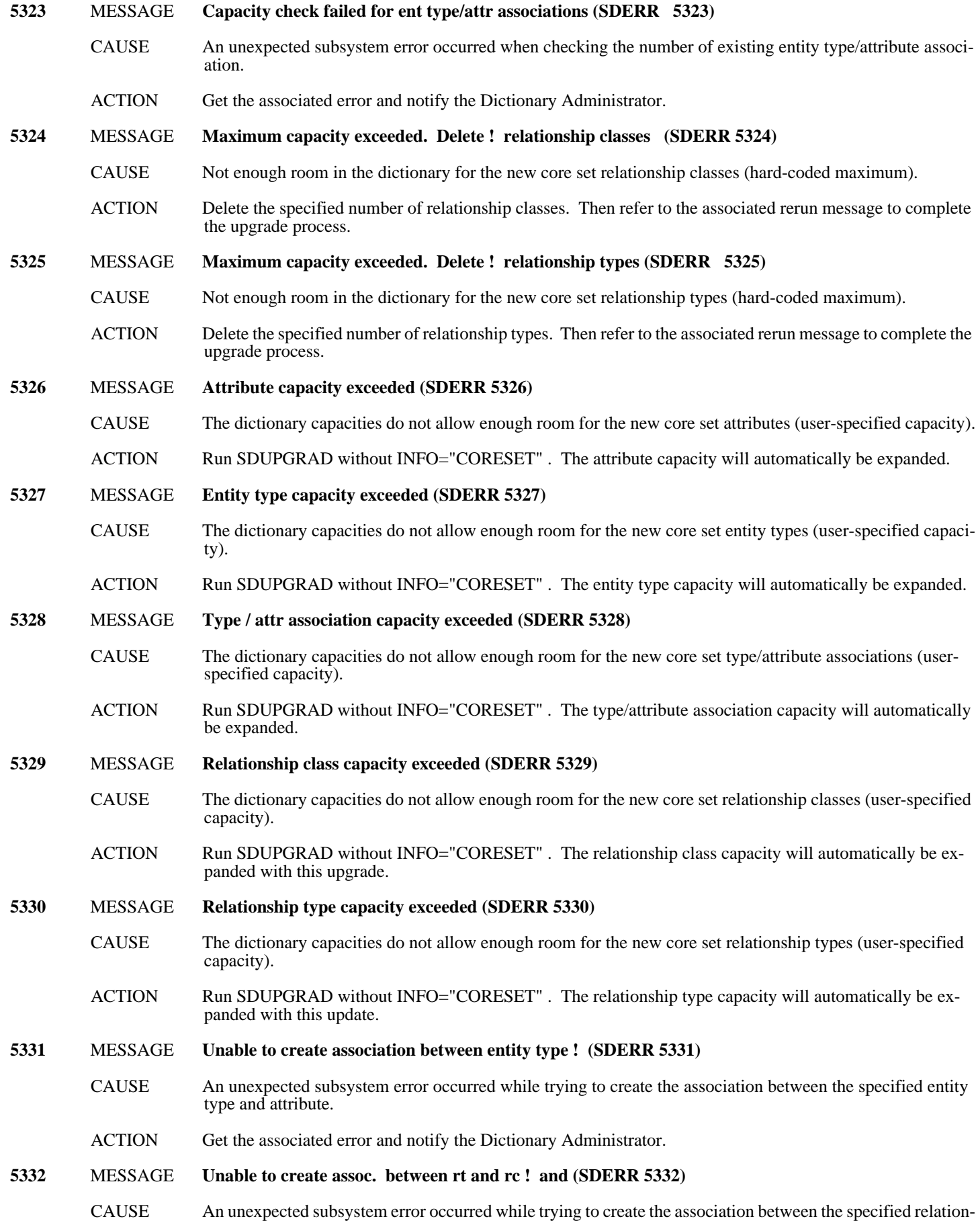

ship type and attribute.

ACTION Get the associated error and notify the Dictionary Administrator.

#### **5333** MESSAGE **Rel class ! exists in internal name mode (SDERR 5333)**

- CAUSE The specified relationship class is one of the core set relationship classes being added with this upgrade. A user defined relationship class with the same internal name already exists in the dictionary.
- ACTION Delete the specified domain and run SDUPGRAD with INFO="CORESET" to complete the upgrade process.

#### **5334** MESSAGE **Rel class ! exists in external name mode (SDERR 5334)**

- CAUSE The specified relationship class is one of the core set relationship classes being added with this upgrade. A user defined relationship class with the same external name already exists in the dictionary.
- ACTION Rename the specified relationship class and run SDUPGRAD with INFO="CORESET" to complete the upgrade process.

#### **5335** MESSAGE **Core set check failed for rel class ! (SDERR 5335)**

- CAUSE An unexpected subsystem error occurred when checking if the specified relationship class already exists.
- ACTION Get the associated error and notify the Dictionary Administrator.
- **(cont.)**

#### **5336** MESSAGE **Unable to create core set rel class ! (SDERR 5336)**

- CAUSE An unexpected subsystem error occurred while trying to create the specified core set relationship class.
- ACTION Get the associated error and notify the Dictionary Administrator.

#### **5337** MESSAGE **Delete ! attributes from et ! (SDERR 5337)**

- CAUSE Not enough room per type for the new core set entity type/attribute associations (hard-coded maximum).
- ACTION Delete the specified number of entity type/attribute associations from the specified entity type. Then refer to the associated rerun message to complete the upgrade process.
- **NOTE** If you have received error message SDERR 5348, then in addition to the number of entity type/attribute associations specified here, you need to delete the number specified in SDERR 5348 minus the number specified here. For example, say you receive SDERR 5348 telling you to delete a total of 100 entity type/attribute associations from the dictionary. Then you receive the above error message twice, telling you to delete 10 entity type/attribute associations from entity type F001 and 20 entity type/attribute associations from entity type F002. In addition to deleting the 10 and 20 entity type/attribute associations from F001 and F002 respectively, you need to delete 70 other entity type/attribute associations from the dictionary.

#### **5338** MESSAGE **Delete ! attributes from rt with rc ! (SDERR 5338)**

- CAUSE Not enough room per type for the new core set relationship type/attribute associations (hard-coded maximum).
- ACTION Delete the specified number of relationship type/attribute associations from the specified relationship type. Then refer to the associated rerun message to complete the upgrade process.
- **NOTE** If you have received error message SDERR 5349, then in addition to the number of relationship type/attribute associations specified here, you need to delete the number specified in SDERR 5349 minus the number specified here. See note in SDERR 5337 and substitute relationship type for entity type.
- **5339** MESSAGE **Domain ! exists in internal name mode (SDERR 5339)**

CAUSE The specified domain is one of the core set domains being added with this upgrade. A user defined domain

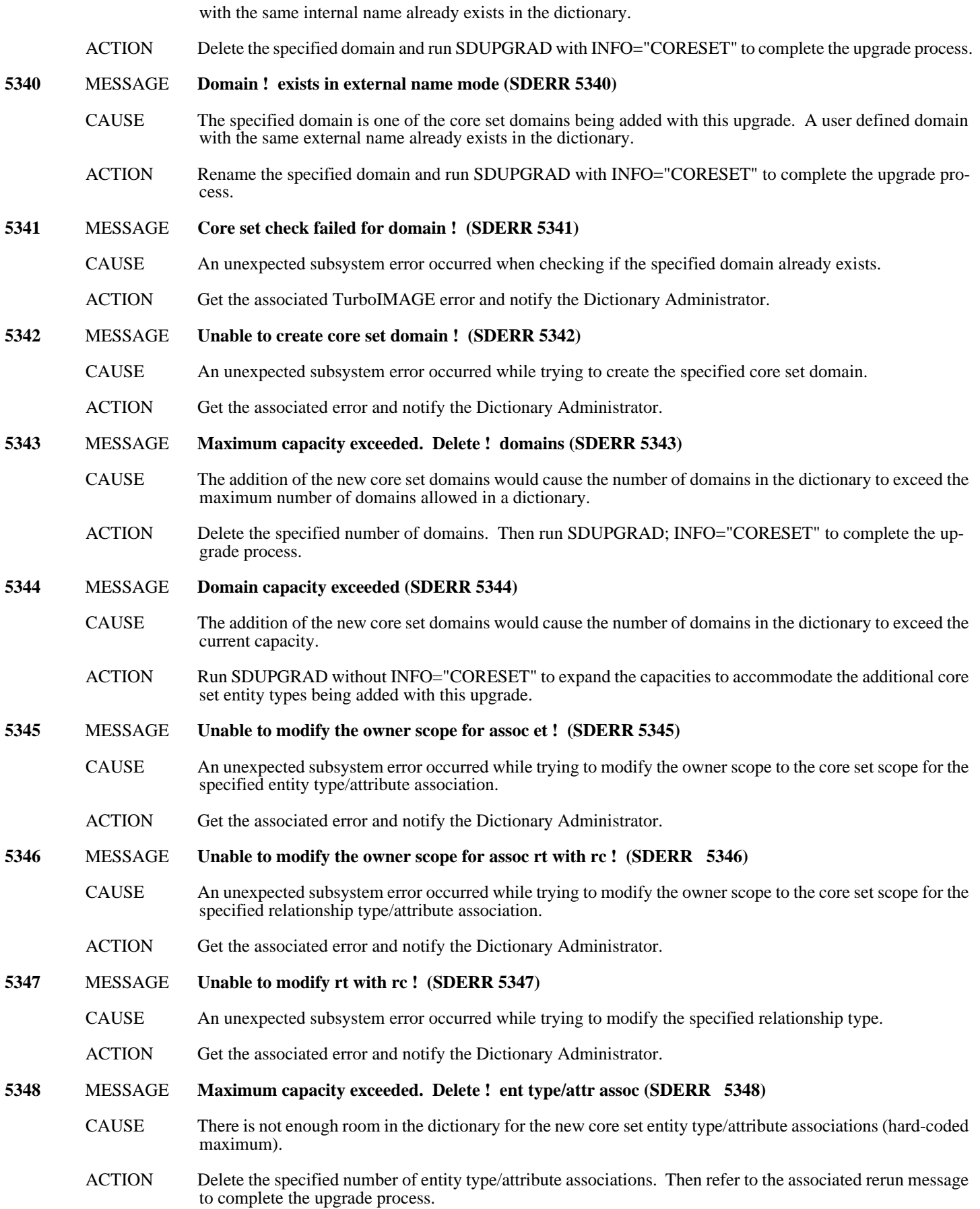

#### **5349** MESSAGE **Maximum capacity exceeded. Delete ! rel type/attr assoc (SDERR 5349)**

- CAUSE There is not enough room in the dictionary for the new core set relationship type/attribute associations (hardcoded maximum).
- ACTION Delete the specified number of relationship type/attribute associations. Then refer to the associated rerun message to complete the upgrade process.

# **D SDCONV Error Messages**

The following is a complete list of SDCONV errors listed in order by error number. The list includes at least one possible cause of each error and a recommended action for each cause.

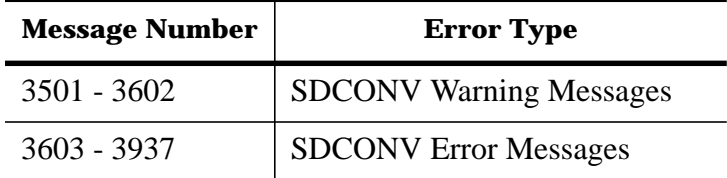

NOTE Some of these messages list an action of "Refer to the associated error." With these messages, SDCONV will display an additional message related to a System Dictionary intrinsic, the MPE XL file system, the Pascal Run-Time Library, the Native Language Subsystem, or TurboIMAGE. Refer to the documentation on these subsystems for additional information on the problem. Some of these messages list an action of "Notify the Dictionary Administrator." In this

case, SDCONV has encountered an error that requires the attention of the Dictionary Administrator or System Manager. If the DA or System Manager needs assistance in solving the problem, they should contact the Hewlett-Packard Response Center. Some of the messages, as shown in this manual, include an exclamation point (!). When the actual message is displayed, this substitution character will be replaced by appropriate information, such as a file name or subsystem error number.

### **SDCONV Warning Messages (3501 - 3602)**

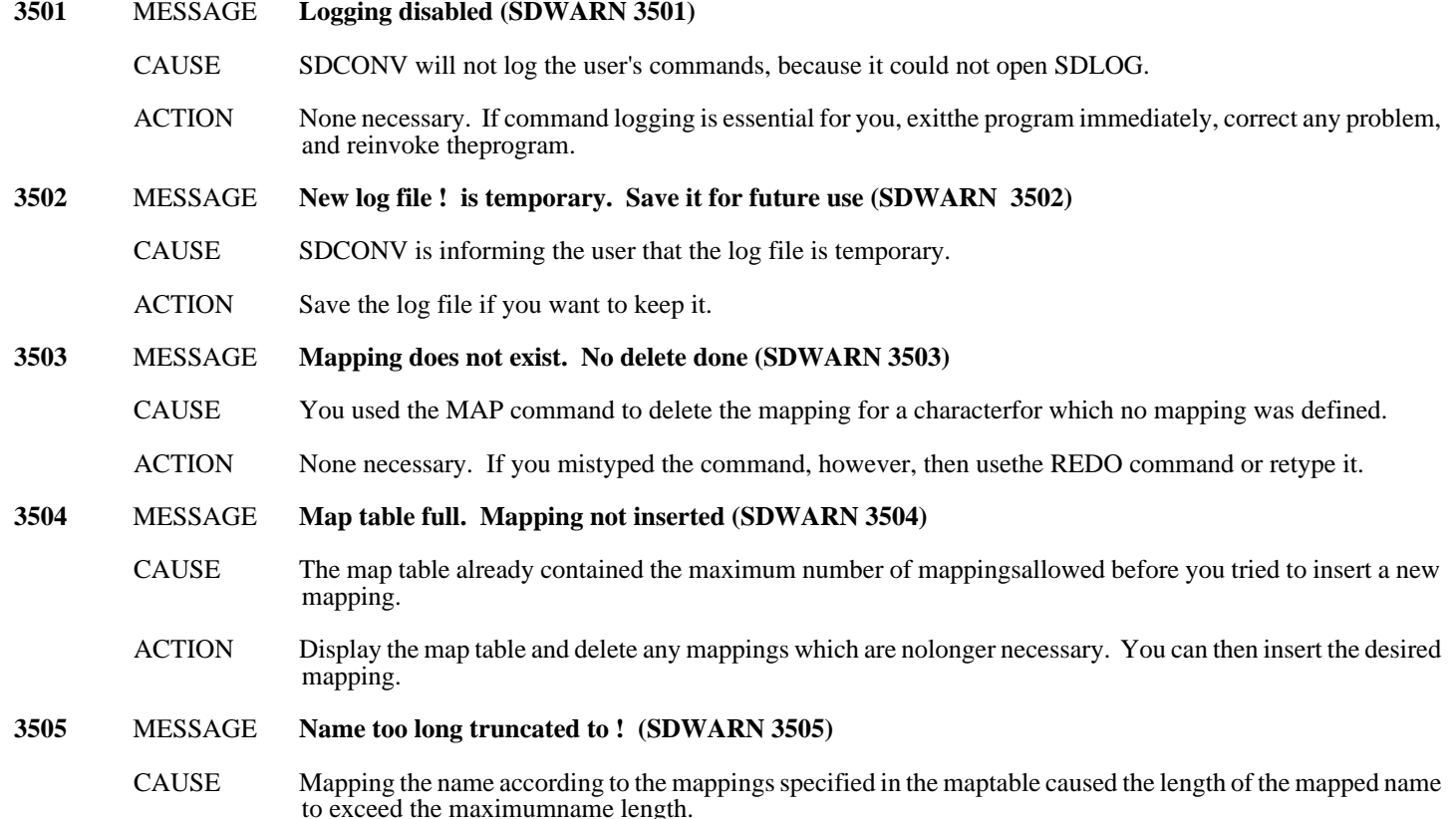

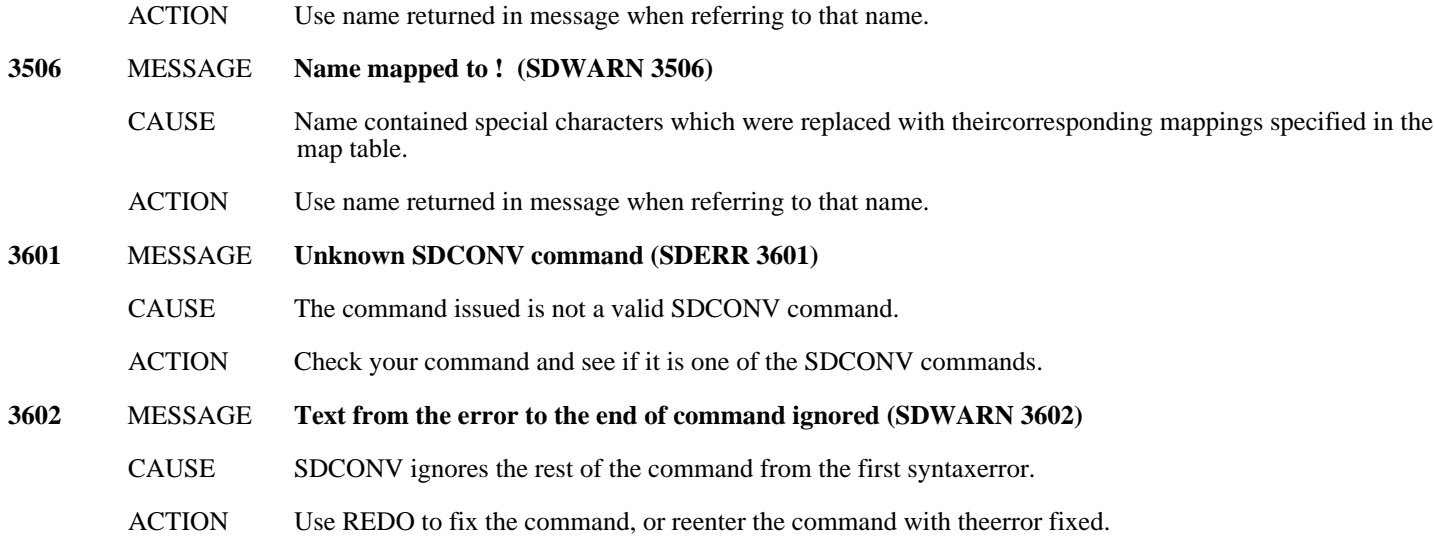

## **SDCONV Error Messages (3603 -3937)**

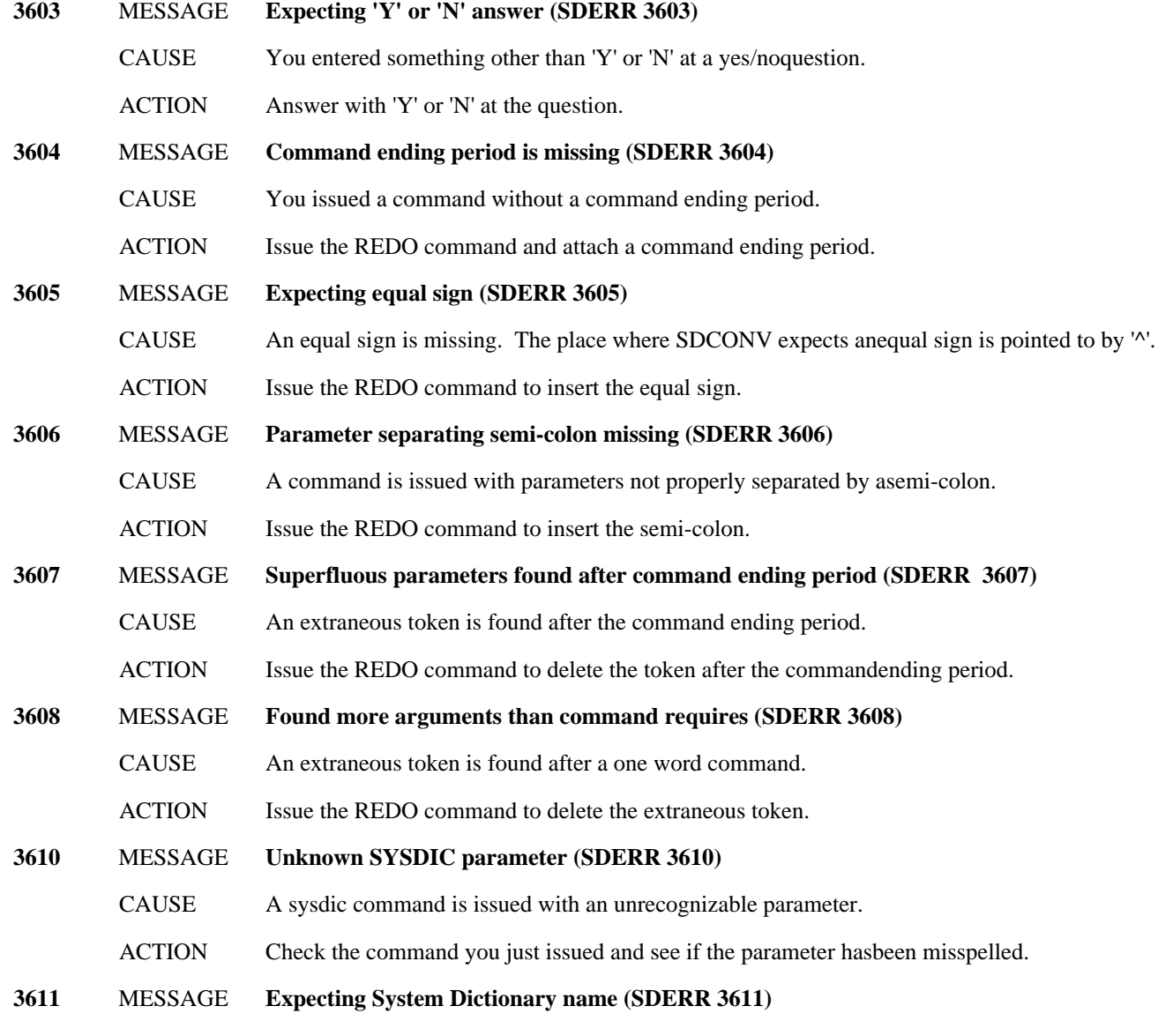

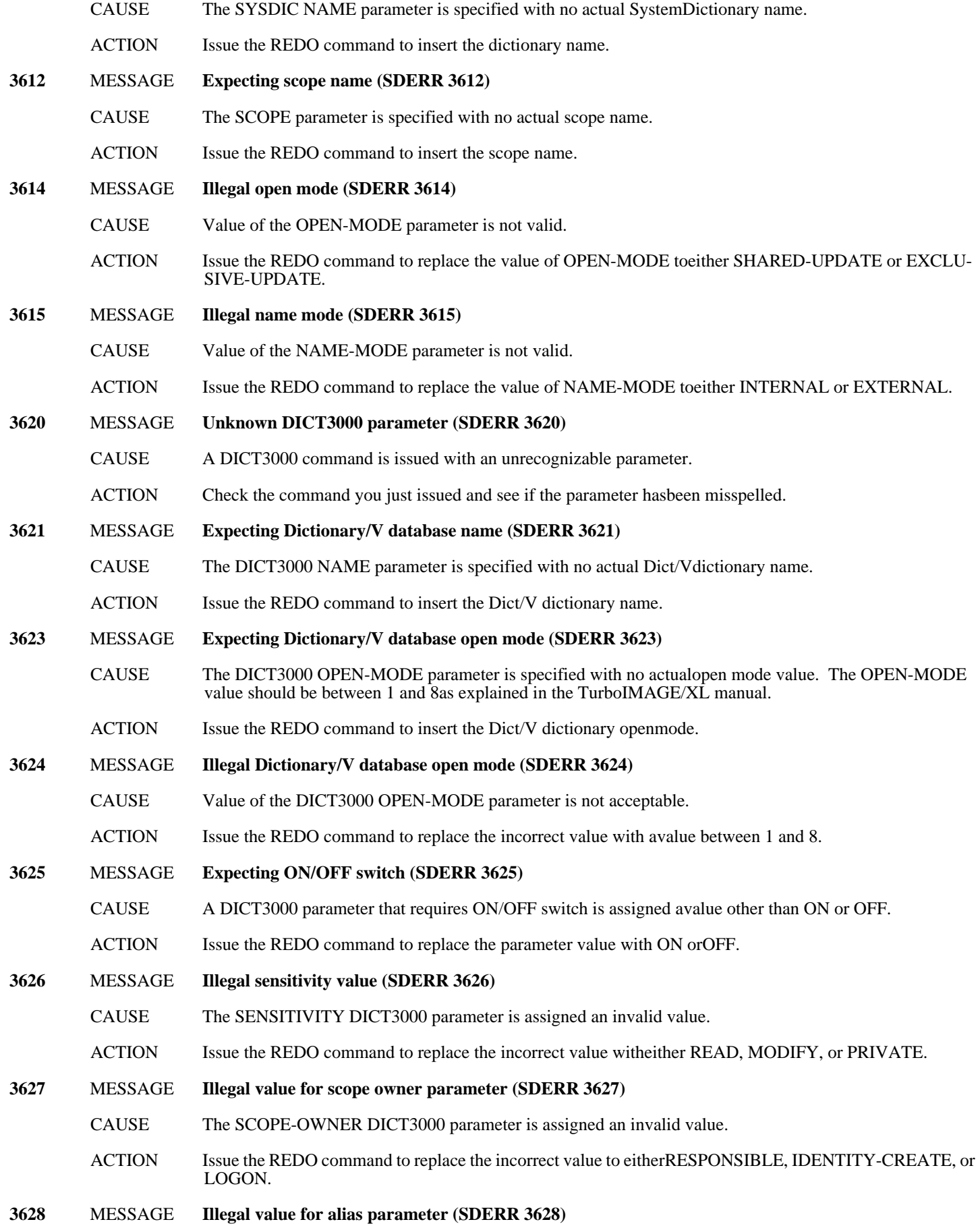

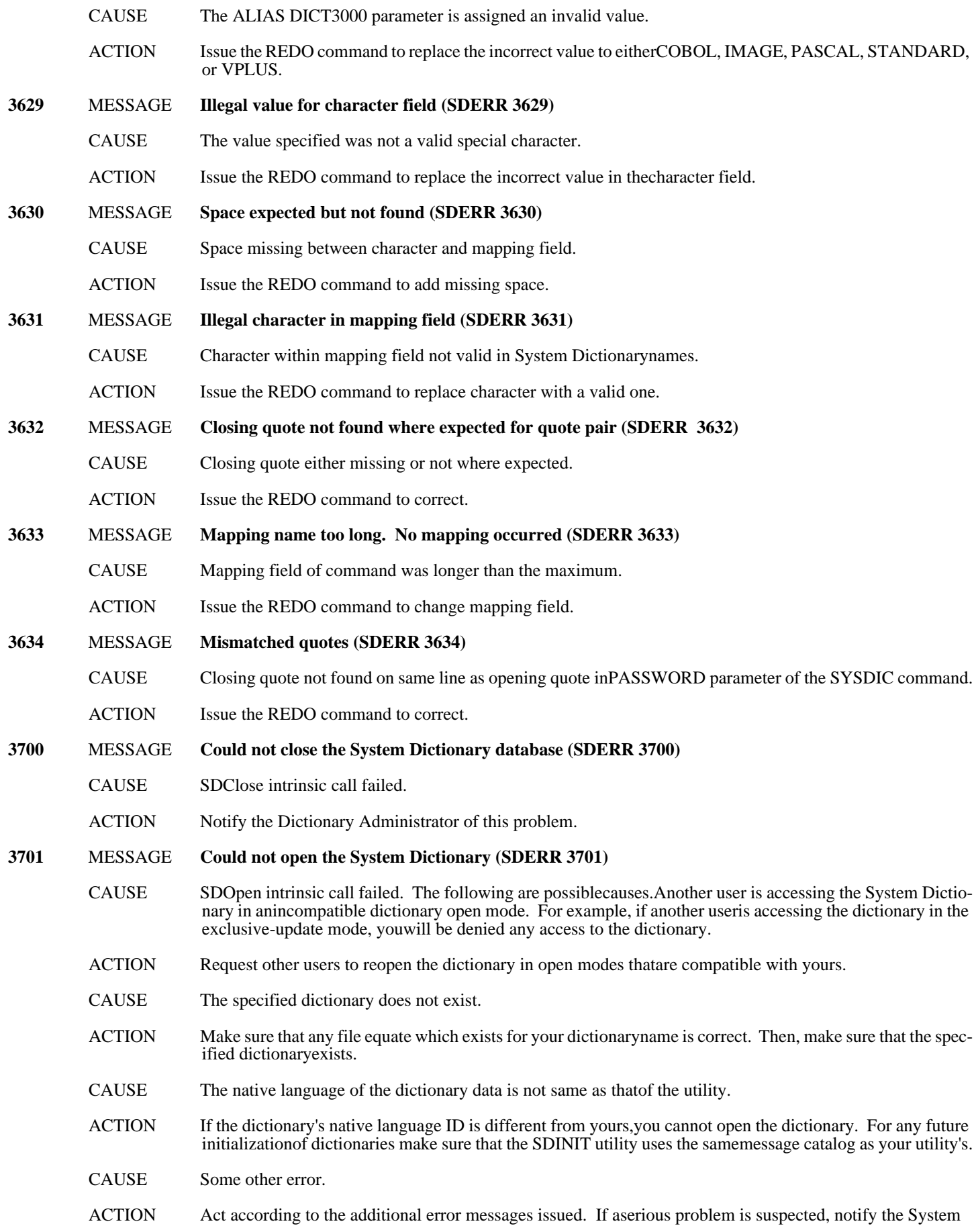
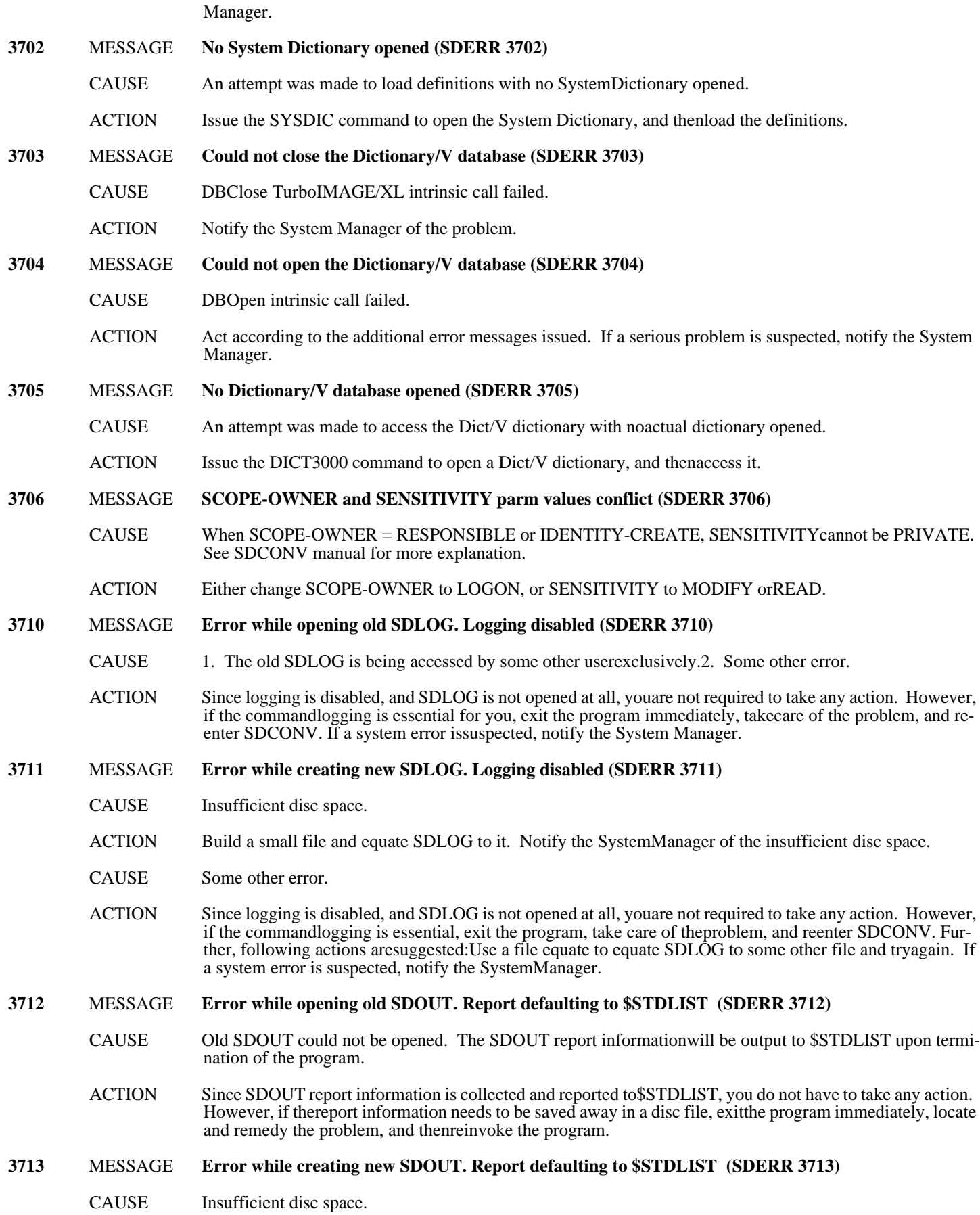

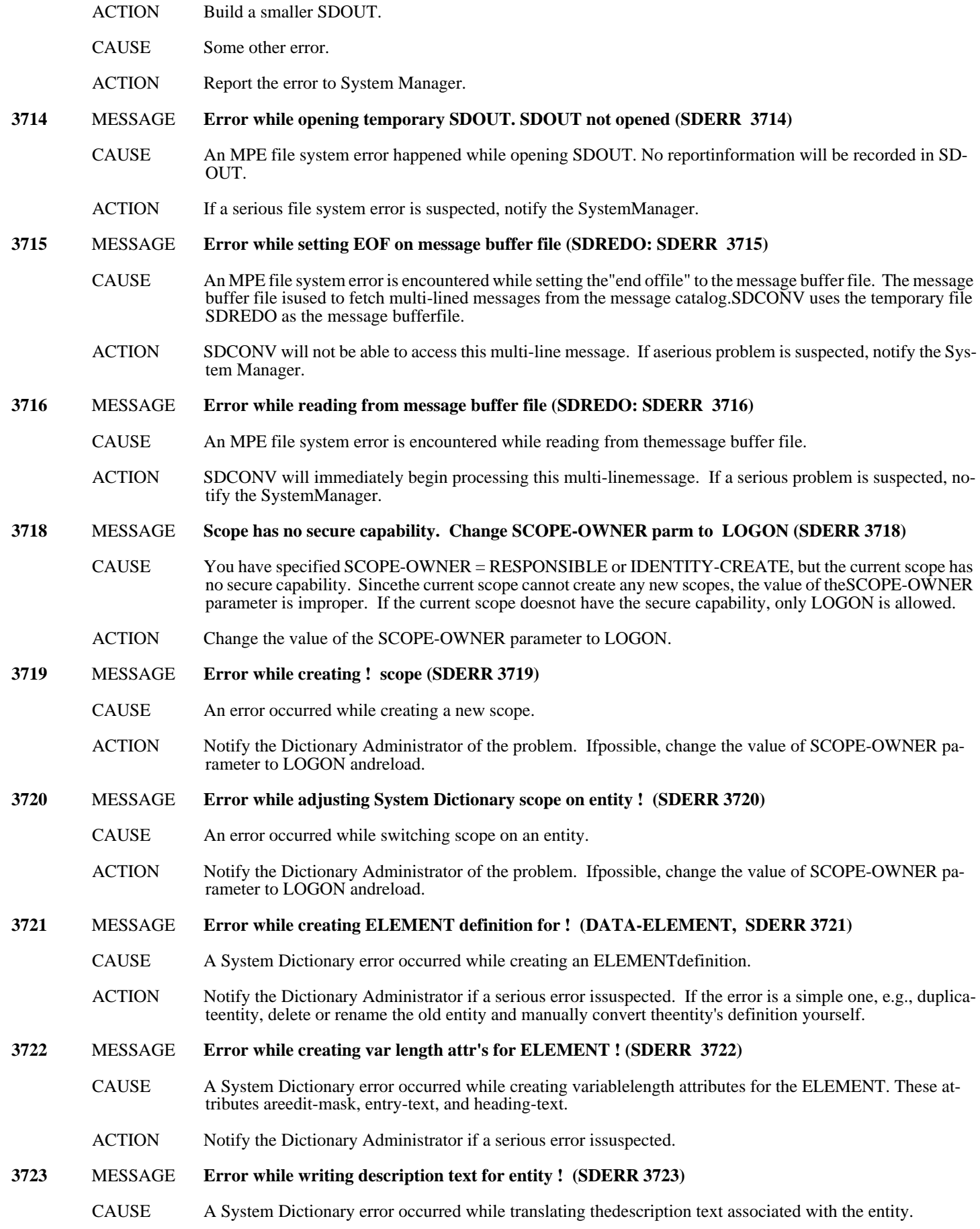

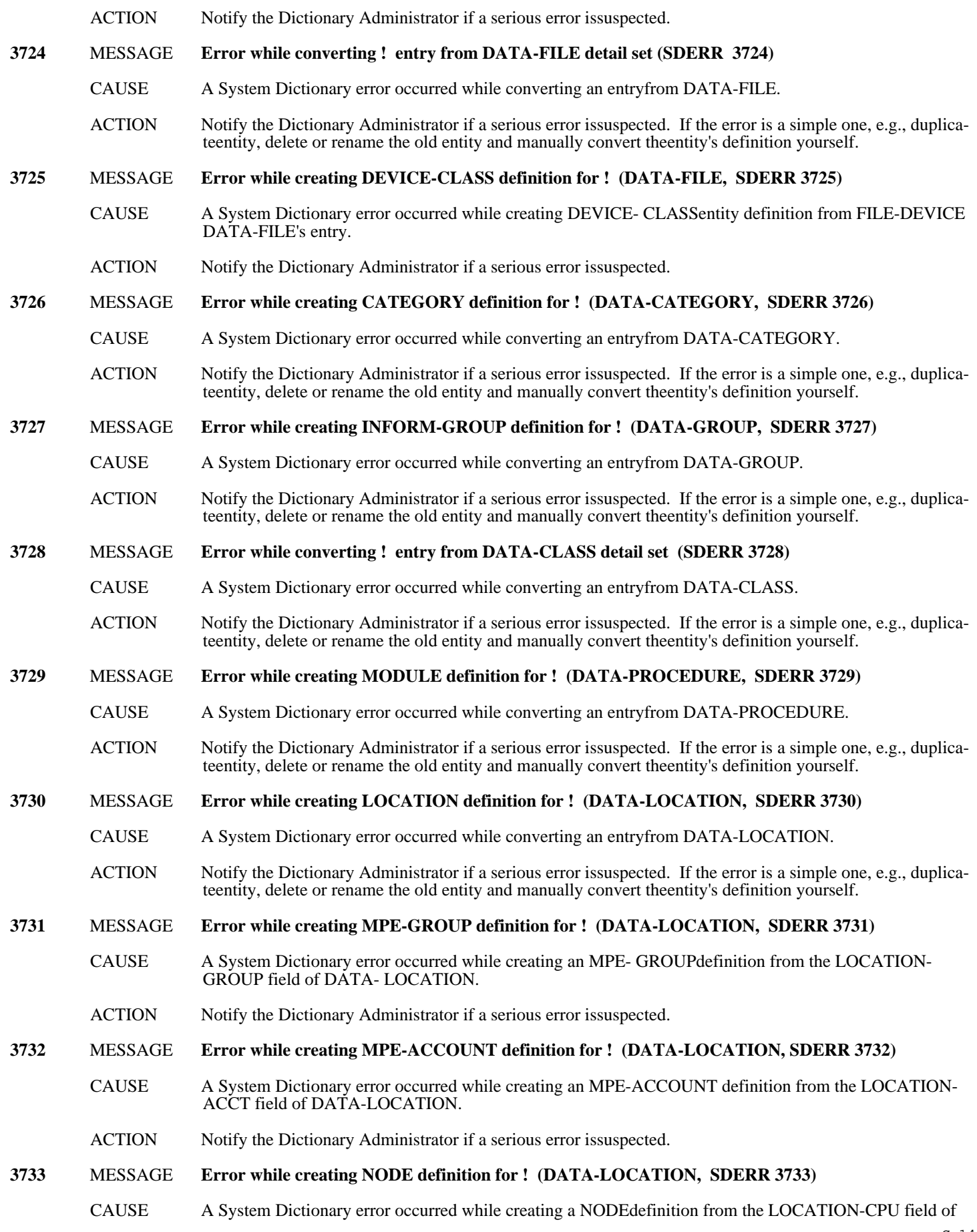

DATA-LOCATION.

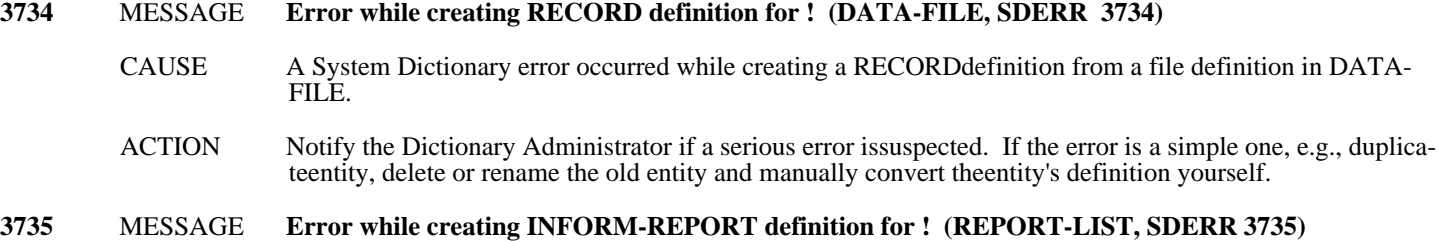

ACTION Notify the Dictionary Administrator if a serious error issuspected.

CAUSE A System Dictionary error occurred while creating an INFORM-REPORT definition from the REPORT-LIST data set's entry.

definition in DATA-

- ACTION Notify the Dictionary Administrator if a serious error issuspected. If the error is a simple one, e.g., duplicateentity, delete or rename the old entity and manually convert theentity's definition yourself.
- **3736** MESSAGE **Error while retrieving scope-owner attribute for ! (SDERR 3736)**
	- CAUSE A System Dictionary error occurred while retrieving scope-ownerattribute for the listed element.
	- ACTION Notify the Dictionary Administrator if a serious error issuspected.
- **3737** MESSAGE **Error while writing entity-long-name attribute for ! (SDERR 3737)**
	- CAUSE A System Dictionary error occurred while writing theentity-long-name for the listed entry.
	- ACTION Notify the Dictionary Administrator if a serious error issuspected. definition yourself.
- **3740** MESSAGE **Error while adjusting scope for above relationship entry (SDERR 3740)**
	- CAUSE A System Dictionary error occurred while switching scope for theabove relationship.
	- ACTION Notify the Dictionary Administrator if a serious error issuspected.
- **3741** MESSAGE **Error while rewinding data set ! (SDERR 3741)**
	- CAUSE In order to chain into detail sets in Dict/V, SDCONV re-readsthe manual set. An error occurred while rewinding the manualset to read.
		- ACTION Notify the Database Administrator if a serious problem issuspected. Note that this error on the relationship could havebeen caused by a previous error on one of the entities involved.If so, correct the error on the entity and reload therelationship.
- **3742** MESSAGE **Error while writing description text for above rel entry (SDERR 3742)**
	- CAUSE A System Dictionary error occurred while converting thedescription text for the listed relationship.
	- ACTION Notify the Dictionary Administrator if a serious problem issuspected.
- **3745** MESSAGE **Error while creating above FILE uses DEVICE-CLASS relationship (SDERR 3745)**
	- CAUSE A System Dictionary error occurred while creating a relationshipbetween a FILE and a DEVICE-CLASS.
	- ACTION Notify the Database Administrator if a serious problem issuspected. Note that this error on the relationship could havebeen caused by a previous error on one of the entities involved.If so, correct the error on the entity and reload therelationship.
- **3746** MESSAGE **Error while creating above IMAGE-DATABASE contains IMAGE-CLASS rel (SDERR 3746)**
	- CAUSE A System Dictionary error occurred while creating a relationshipbetween an IMAGE-DATABASE and IM-AGE-CLASS.
	- ACTION Notify the Database Administrator if a serious problem issuspected. Note that this error on the relationship could havebeen caused by a previous error on one of the entities involved.If so, correct the error on the entity

and reload therelationship.

#### **3750** MESSAGE **Error while creating LOCATION contains MPE-GROUP MPE-ACCOUNT rel (SDERR 3750)**

- CAUSE A System Dictionary error occurred while creating a relationshipinvolving a LOCATION, MPE-GROUP, and MPE-ACCOUNT.
- ACTION Notify the Database Administrator if a serious problem issuspected. Note that this error on the relationship could havebeen caused by a previous error on one of the entities involved.If so, correct the error on the entity and reload therelationship.

#### **3752** MESSAGE **Error while creating above LOCATION contains NODE rel (SDERR 3752)**

- CAUSE A System Dictionary error occurred while creating a relationshipbetween a LOCATION and NODE.
- ACTION Notify the Database Administrator if a serious problem issuspected. Note that this error on the relationship could havebeen caused by a previous error on one of the entities involved.If so, correct the error on the entity and reload therelationship.

### **3755** MESSAGE **Error while creating above ELEMENT contains ELEMENT rel (SDERR 3755)**

- CAUSE A System Dictionary error occurred while creating a relationshipbetween two ELEMENTs.
- ACTION Notify the Database Administrator if a serious problem issuspected. Note that this error on the relationship could havebeen caused by a previous error on one of the entities involved.If so, correct the error on the entity and reload therelationship.

#### **3756** MESSAGE **Error while creating var length attr for above ELEM con ELEM rel (SDERR 3756)**

- CAUSE A System Dictionary error occurred while creating variablelength attributes on the listed ELEMENT contains ELEMENTrelationship. The variable length attributes are edit-mask,entry-text, and heading-text.
- ACTION Notify the Database Administrator if a serious problem issuspected. Note that this error on the relationship could havebeen caused by a previous error on one of the entities involved.If so, correct the error on the entity and reload therelationship.

#### **3757** MESSAGE **Error while creating chains rel for above path definition (SDERR 3757)**

- CAUSE A System Dictionary error occurred while creating a chaindefinition involving the listed entities.
- ACTION Notify the Database Administrator if a serious problem issuspected. Note that this error on the relationship could havebeen caused by a previous error on one of the entities involved.If so, correct the error on the entity and reload therelationship.

#### **3758** MESSAGE **Error while creating above IMAGE-DATASET contains RECORD rel (SDERR 3758)**

- CAUSE A System Dictionary error occurred while creating a relationshipbetween an IMAGE-DATASET and RECORD.
- ACTION Notify the Database Administrator if a serious problem issuspected. Note that this error on the relationship could havebeen caused by a previous error on one of the entities involved.If so, correct the error on the entity and reload therelationship.

#### **3759** MESSAGE **Error while creating above IMAGE-DATASET key ELEMENT rel (SDERR 3759)**

- CAUSE A System Dictionary error occurred while creating a "key"relationship between an IMAGE-DATASET and ELEMENT.
- ACTION Notify the Database Administrator if a serious problem issuspected. Note that this error on the relationship could havebeen caused by a previous error on one of the entities involved.If so, correct the error on the entity and reload therelationship.

**(cont.)**

#### **3760** MESSAGE **Error while creating above FILE contains RECORD rel (SDERR 3760)**

CAUSE A System Dictionary error occurred while creating a "contains"relationship between a FILE and RECORD.

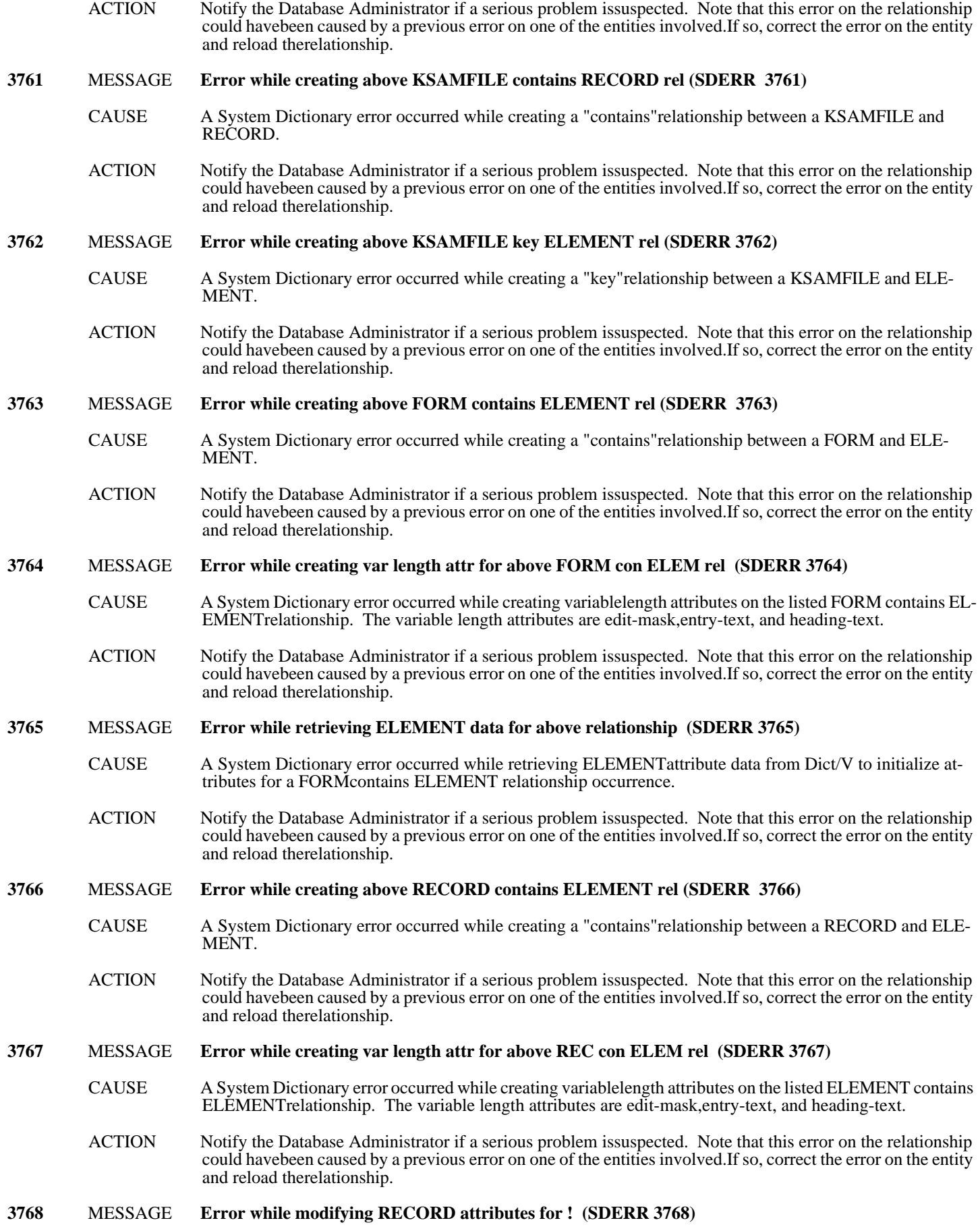

C- 152

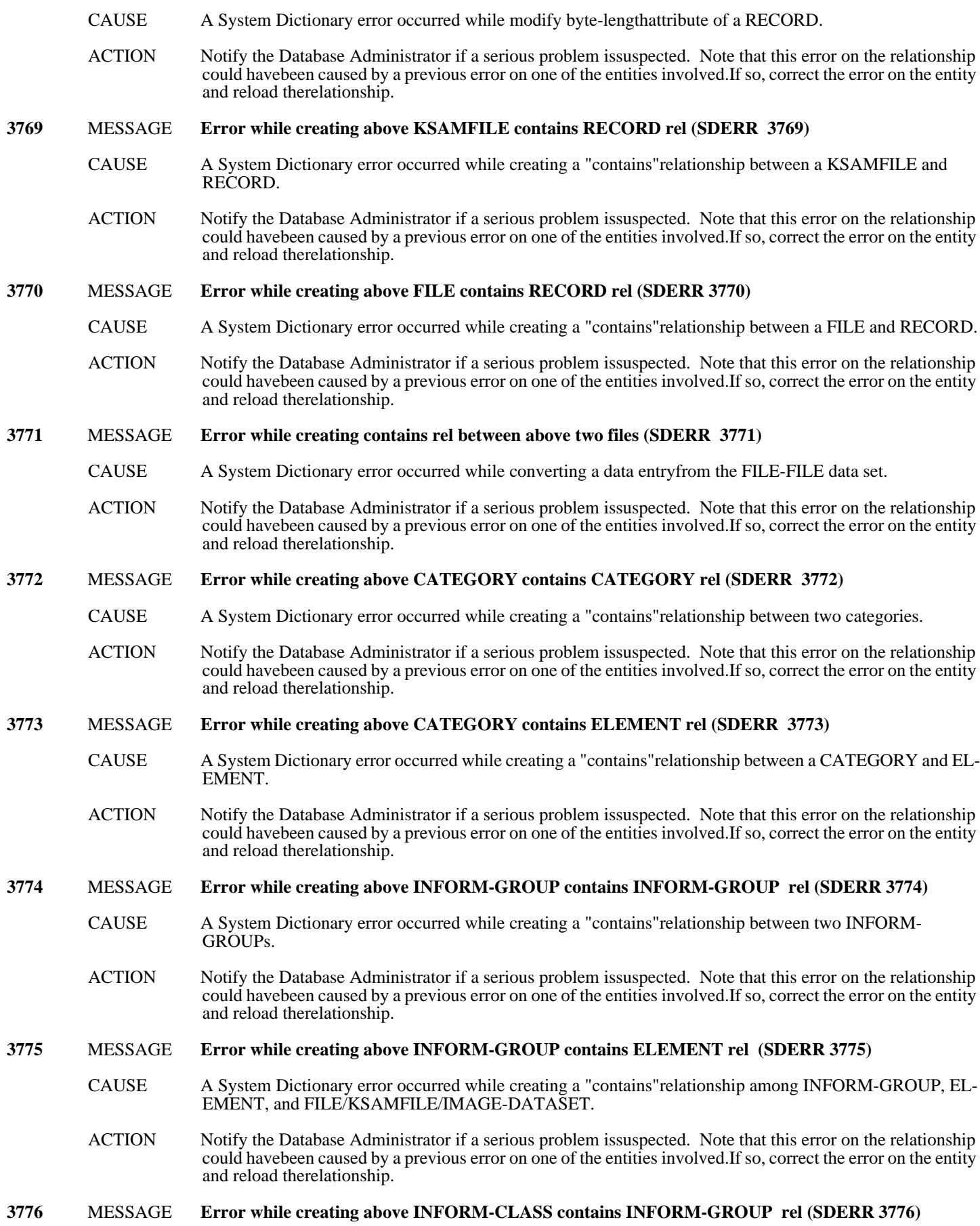

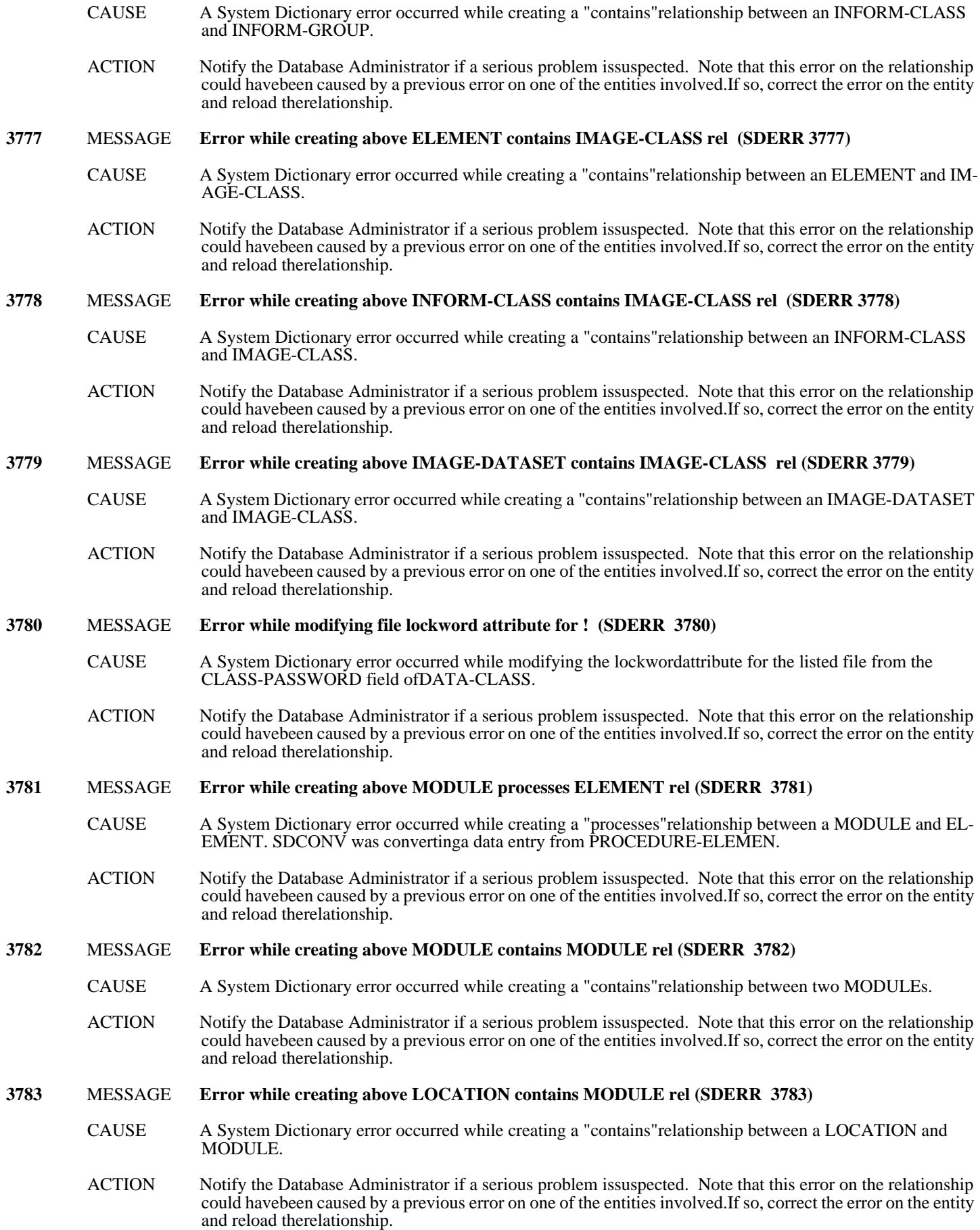

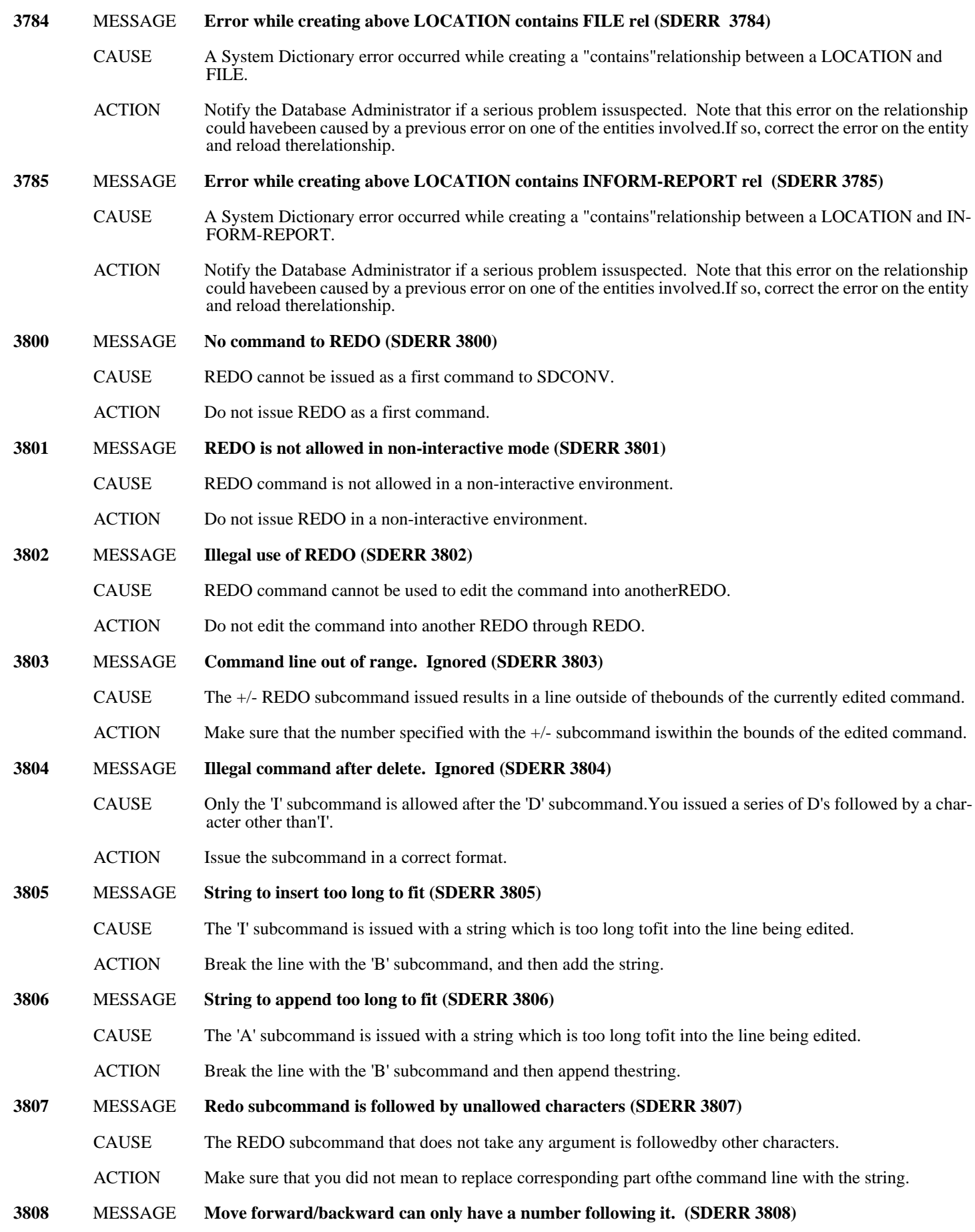

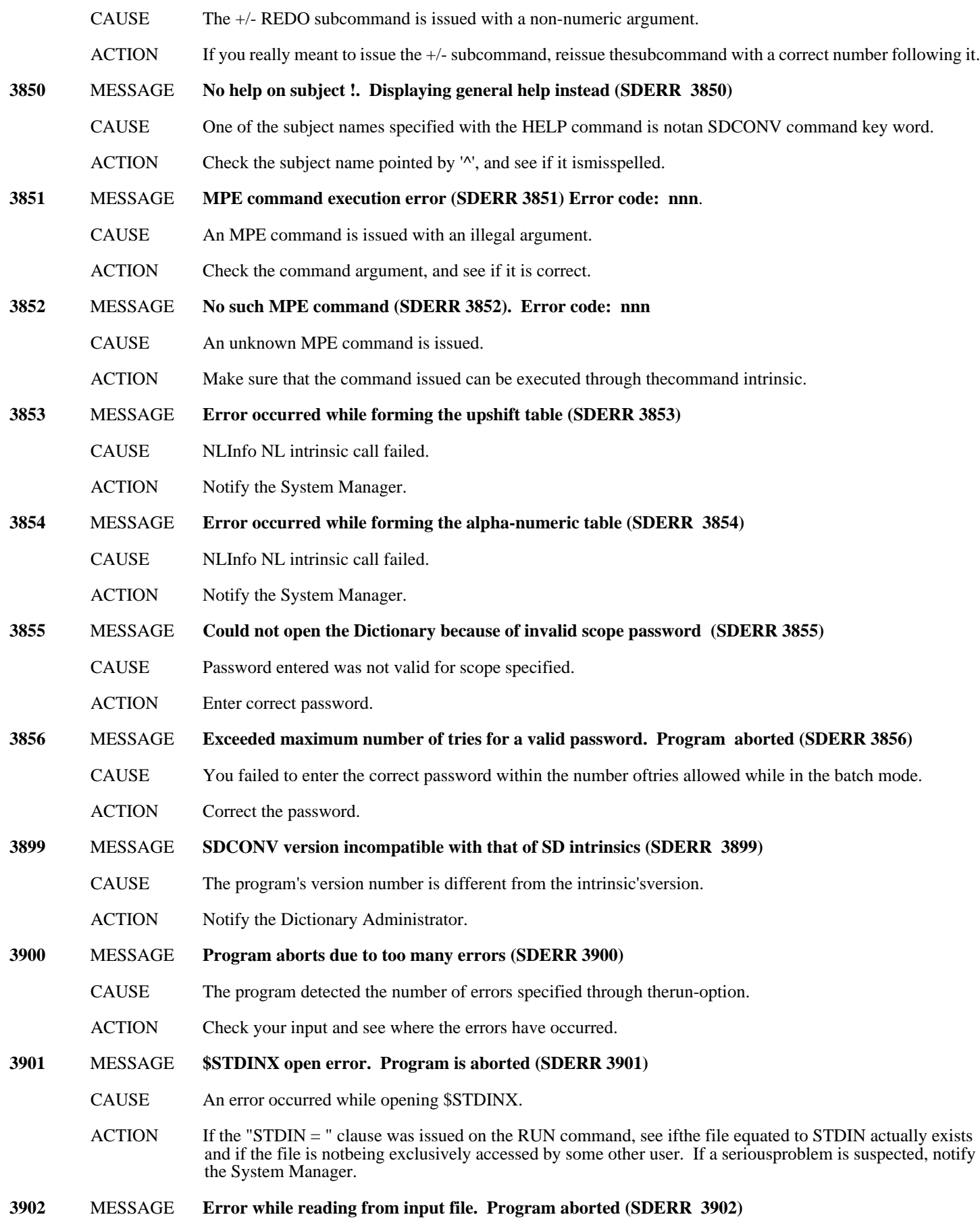

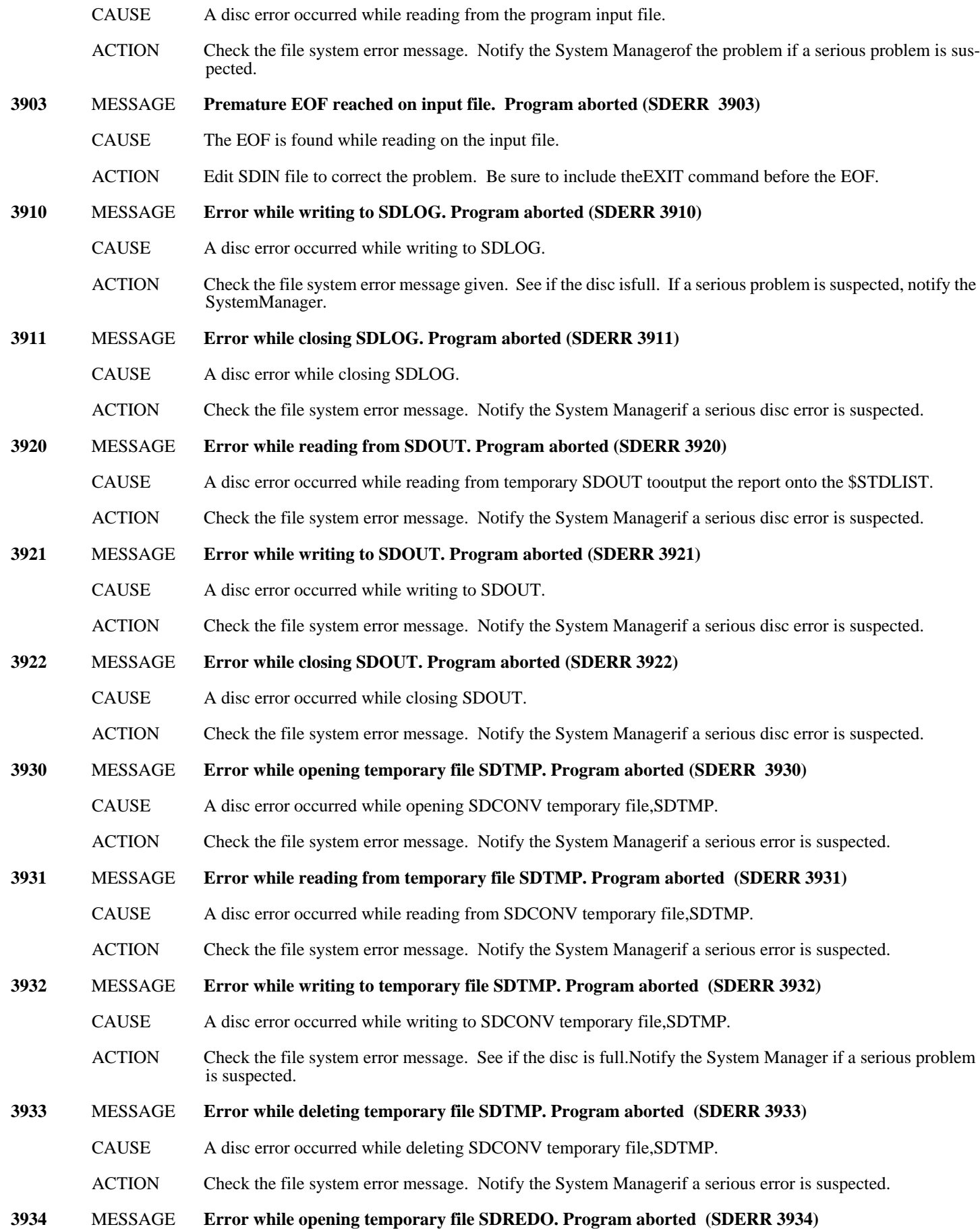

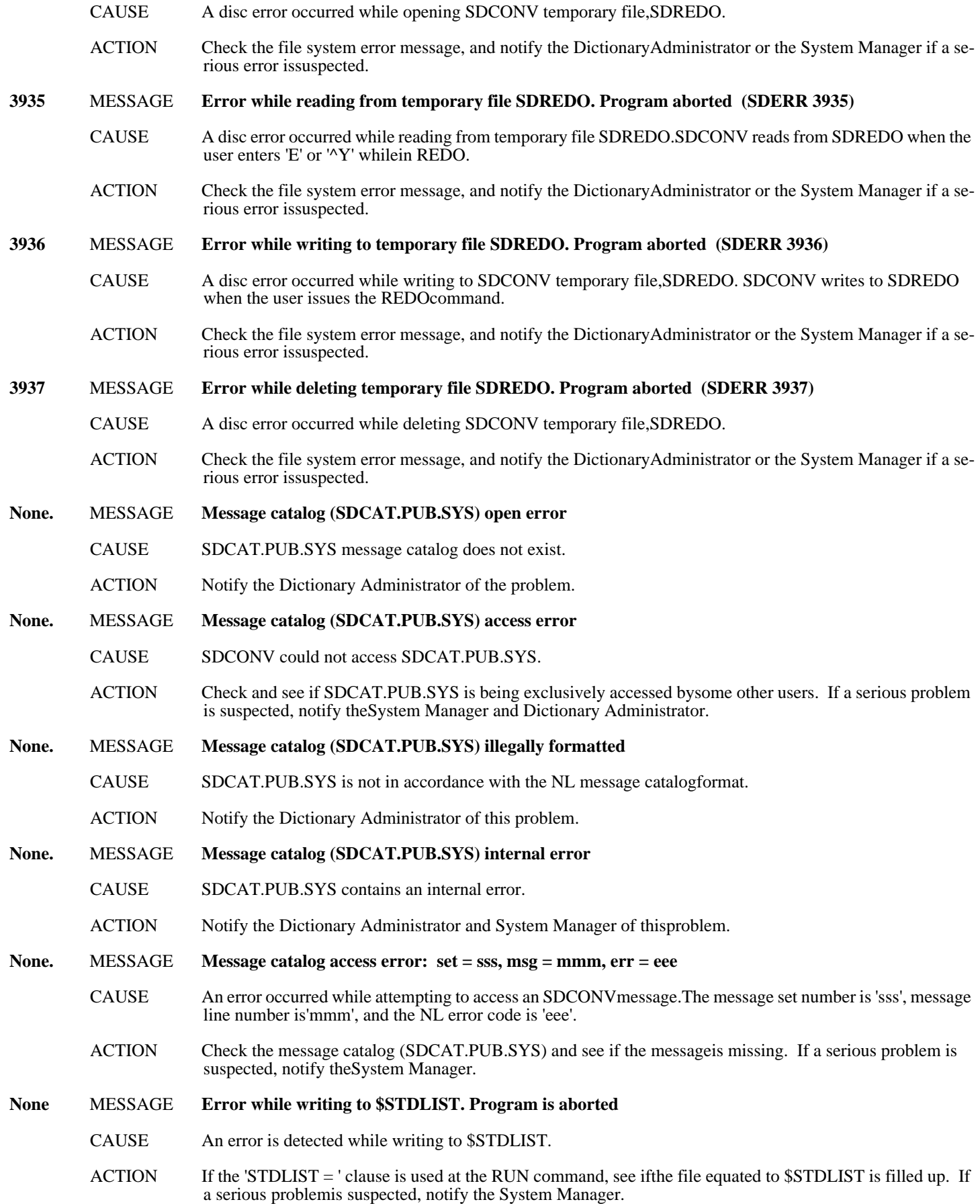

# **E SDCONV Command Abbreviations**

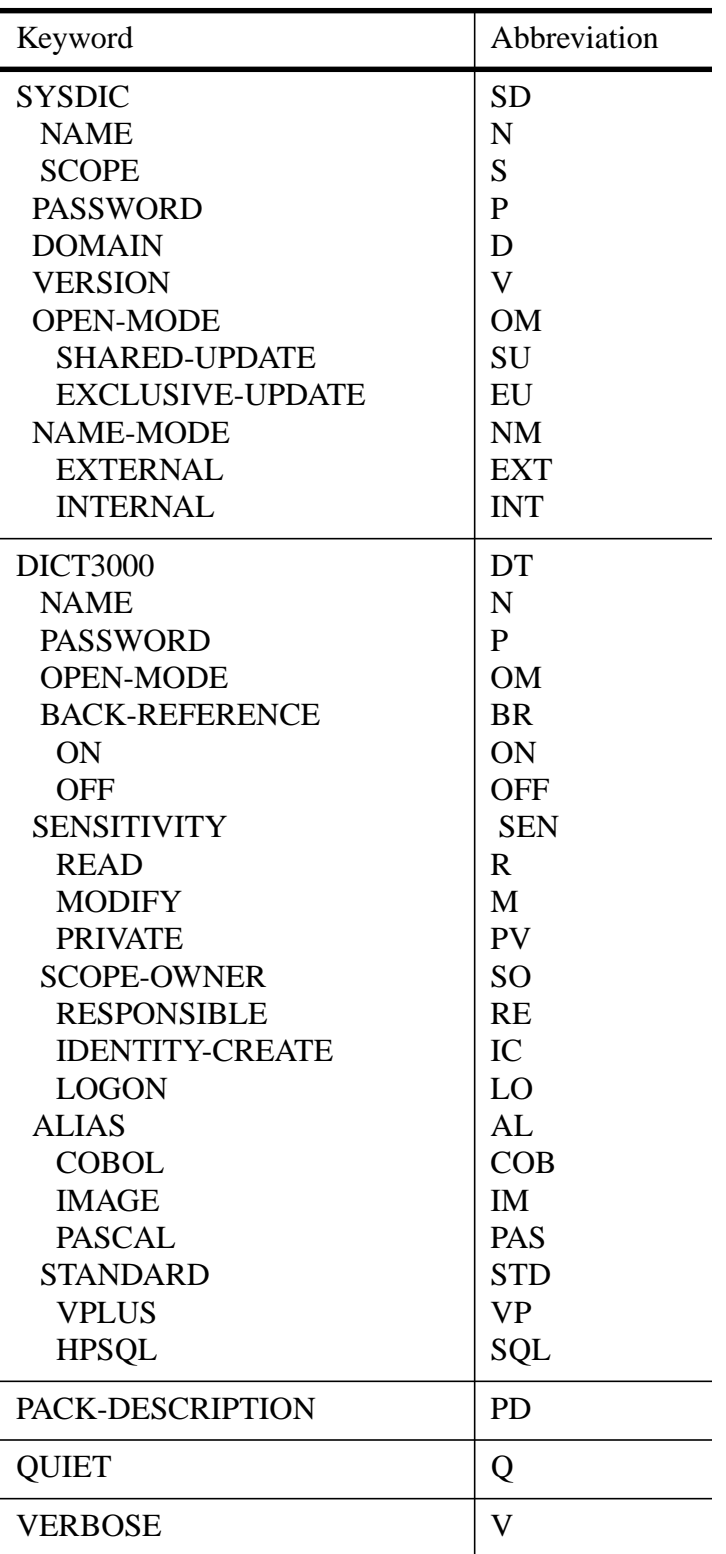

SDCONV allows key words to be abbreviated as shown below:

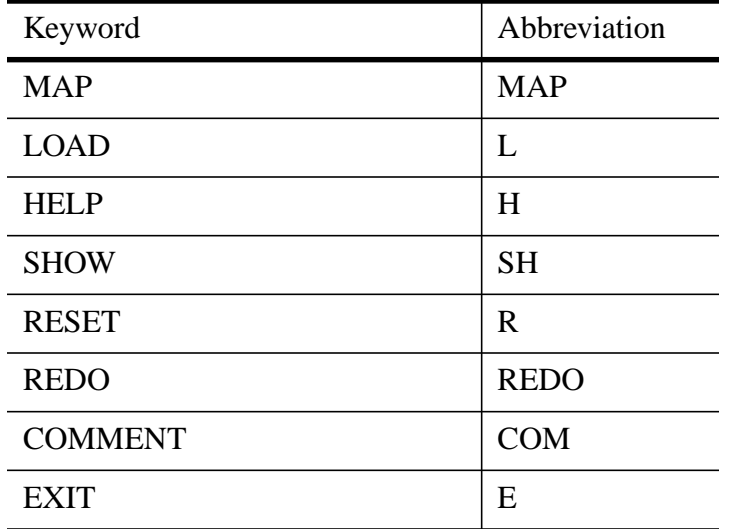

# **F SDUTIL Error Messages**

The following is a complete list of SDUTIL errors listed in order by error number and error type:

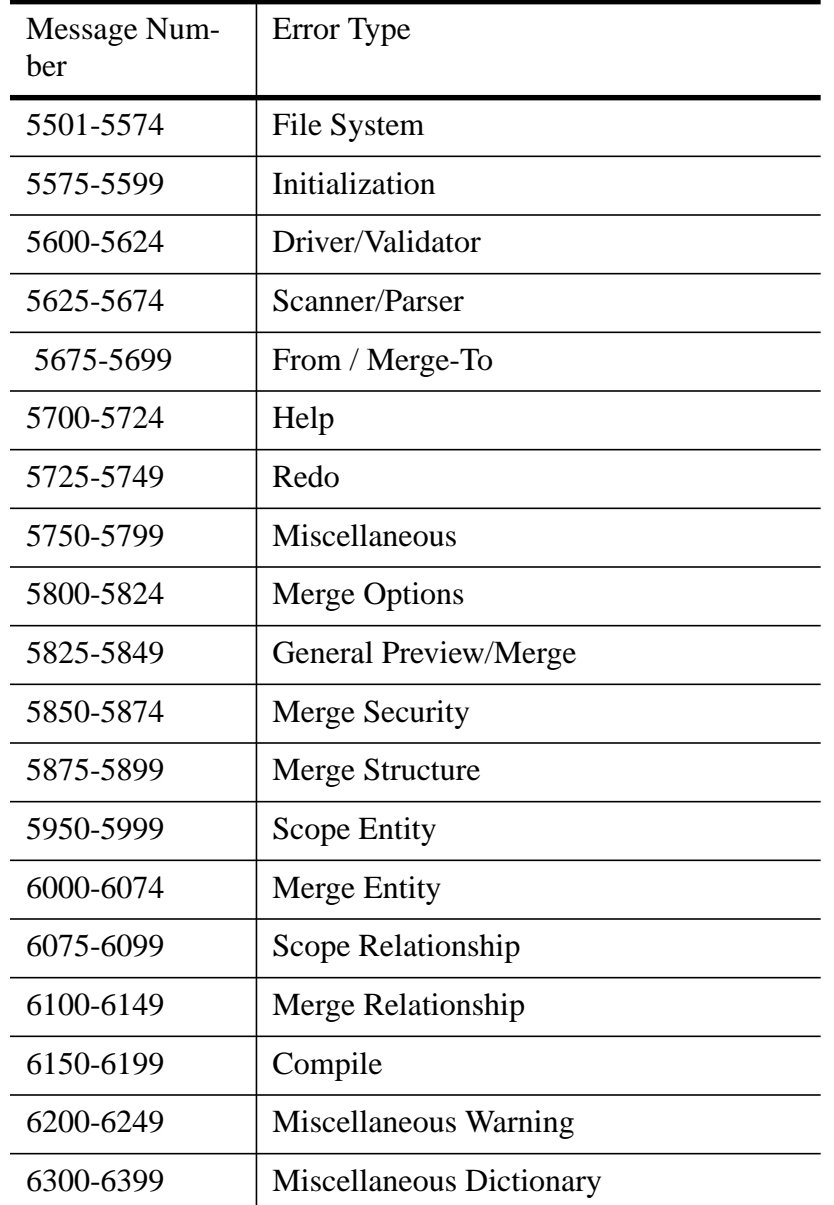

**NOTE** Some of these messages list an action of "Refer to the associated error." With these messages, SDUTIL will display an additional message related to a System Dictionary intrinsic, the MPE file system, the Pascal Run-Time Library, the Native Language Subsystem, or TurboIMAGE. Refer to the documentation on these subsystems for additional information on the problem.

> Some of these messages list an action of "Notify the Dictionary Administrator." In this case, SDUTIL has encountered an error that requires the attention of the Dictionary Administrator or System Manager. If the DA or System Manager needs assistance in solving the problem, they should contact the Hewlett-Packard Response Center.

Some of the messages, as shown in this manual, include an exclamation point (!). When the actual message is displayed, this substitution character will be replaced by appropriate information, such as a file name or subsystem error number.

### **File System Messages (5501-5574)**

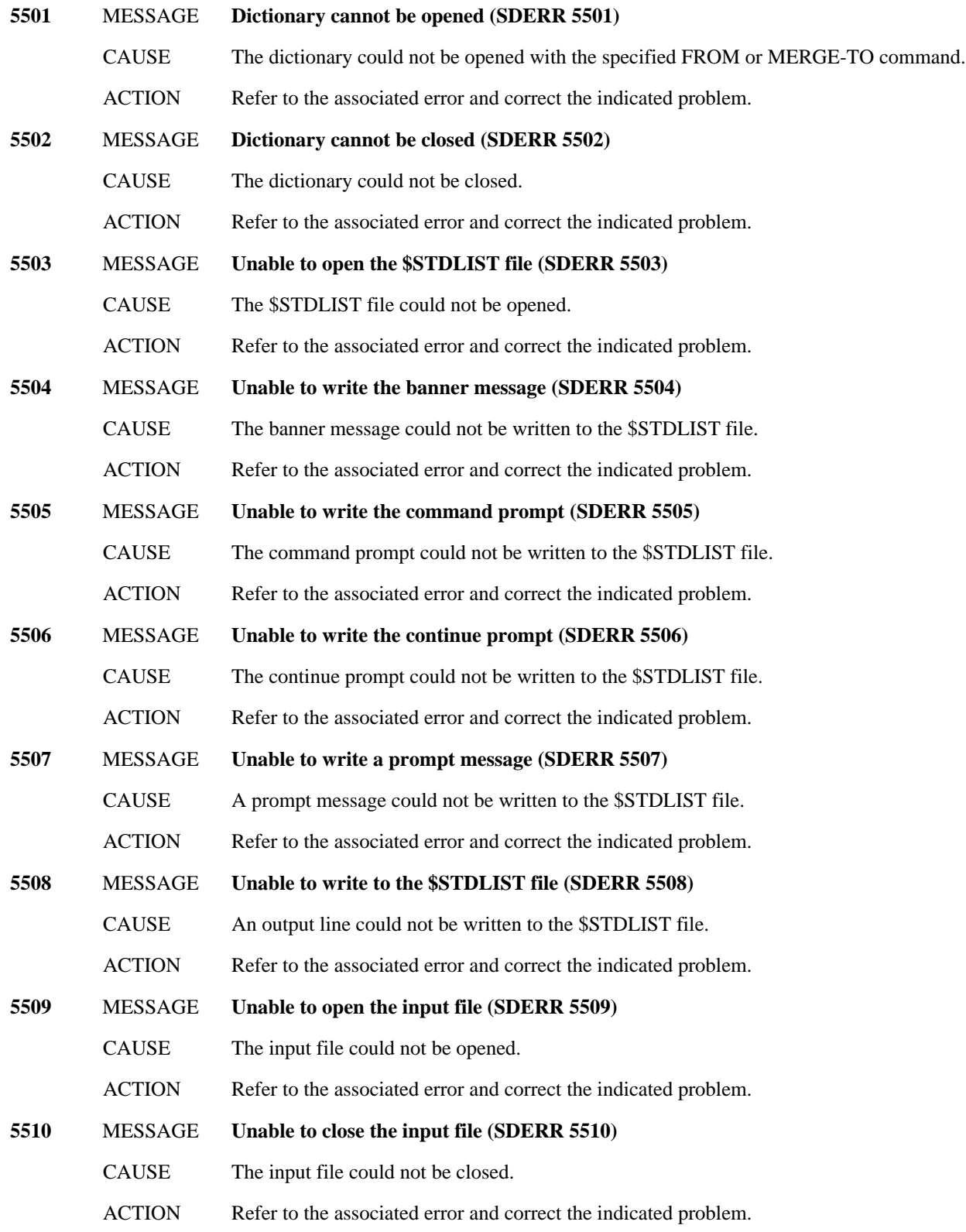

- **5511** MESSAGE **Input file recsize too long. All lines trunc to 80 chars (SDWARN 5511)**
	- CAUSE The input file has at least one record which is longer than 80 characters. Since all input lines can have a maximum of 80 characters, all lines will be truncated to 80 characters.
	- ACTION If the commands in the input file do not take up more than 80 characters per line, no action is needed (the record may not be full, or have blanks after 80 characters). If the commands do take up more than 80 characters per line, all characters after 80 will be ignored. Therefore, the expected action(s) will not occur. In this case, the commands must be placed on multiple lines so that no one line contains more than 80 characters (including blanks).

### **5512** MESSAGE **Unable to read from the input file (SDERR 5512)**

- CAUSE SDUTIL could not read from the input file.
- ACTION Refer to the associated error and correct the indicated problem.

### **5513** MESSAGE **The log file is full (SDWARN 5513)**

- CAUSE SDUTIL could not write to the log file because it is full. If the log file is a permanent file, the program will try to create a temporary file with the same name as the permanent log file, and use it as the alternate log file. However, if the log file *is* a temporary file, this action will fail and logging will be disabled. In either case, processing will continue.
- ACTION No action is necessary.
- **5514** MESSAGE **Unable to close the log file (SDERR 5514)**
	- CAUSE The log file could not be closed while exiting the program.
	- ACTION Refer to the associated error and correct the indicated problem for the next run.

#### **5515** MESSAGE **Unable to open command file SDCMD (SDERR 5515)**

- CAUSE The temporary file SDCMD which is used as the command buffer could not be opened. Internal error.
- ACTION Get the associated file error and notify the Dictionary Administrator.
- **5517** MESSAGE **Unable to write to command file SDCMD (SDERR 5517)**
	- CAUSE SDUTIL could not write to the temporary file SDCMD which is used as the command buffer. Internal error.
	- ACTION Get the associated file error and notify the Dictionary Administrator.

### **5518** MESSAGE **Command file SDCMD is full (SDERR 5518)**

- CAUSE SDUTIL could not write to the temporary file SDCMD which is used as the command buffer because it is full. The command being entered has too many lines ( $>$  32000).
- ACTION Correct the error causing > 32000 lines to be in the command and reissue the command.

#### **5519** MESSAGE **Unable to open temporary file (SDERR 5519)**

- CAUSE A nameless temporary file used by the program could not be opened. Internal error.
- ACTION Get the associated file error and notify the Dictionary Administrator.

### **5520** MESSAGE **Unable to rewind temporary file ! (SDERR 5520)**

- CAUSE SDUTIL could not reset the file pointer of the specified temporary file to the beginning of the file. Internal error.
- ACTION Get the associated file error and notify the Dictionary Administrator.

#### **5521** MESSAGE **Unable to reposition name file to record number ! (SDERR 5521)**

CAUSE SDUTIL could not reset the file pointer of the name file to the specified record number. Internal error.

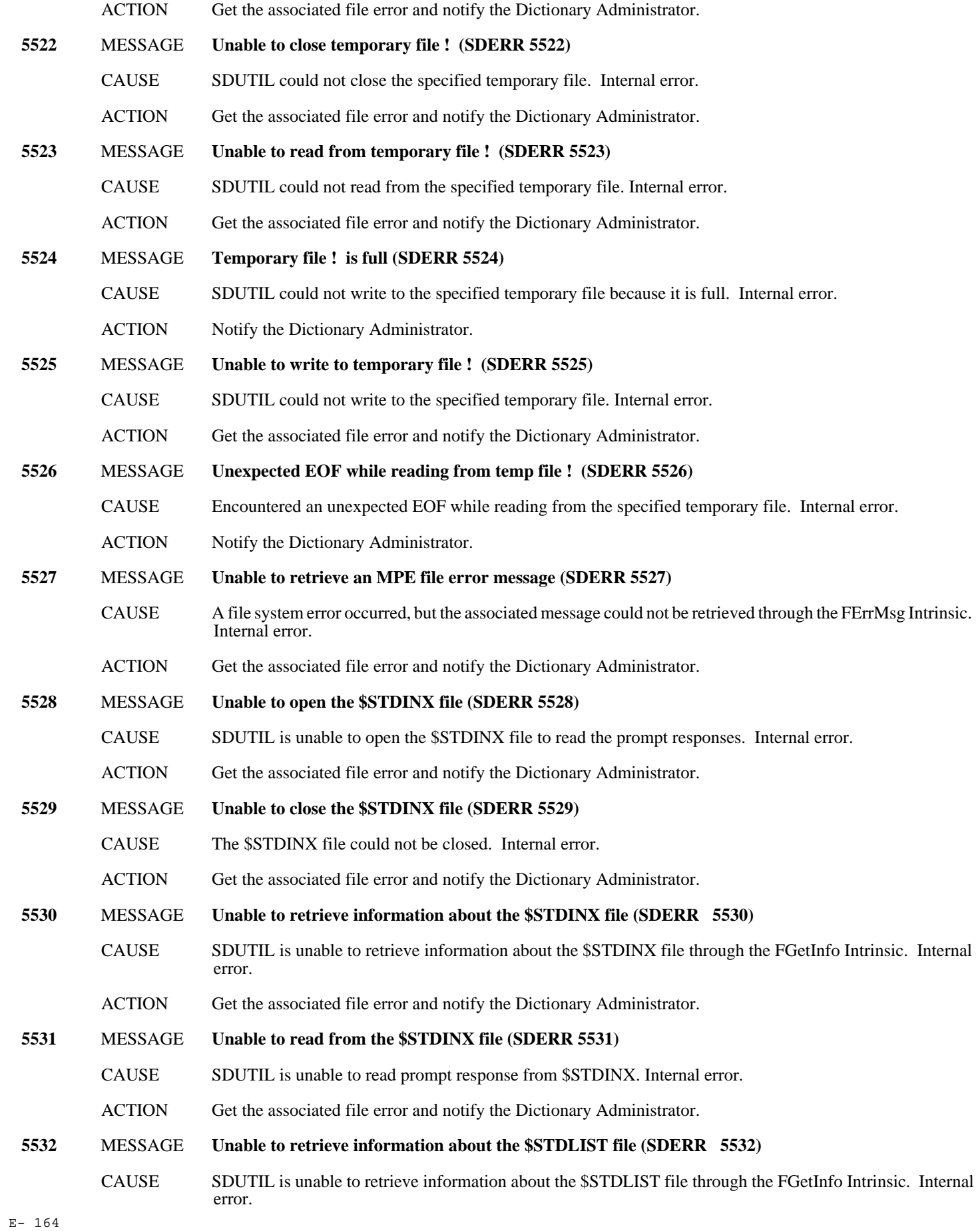

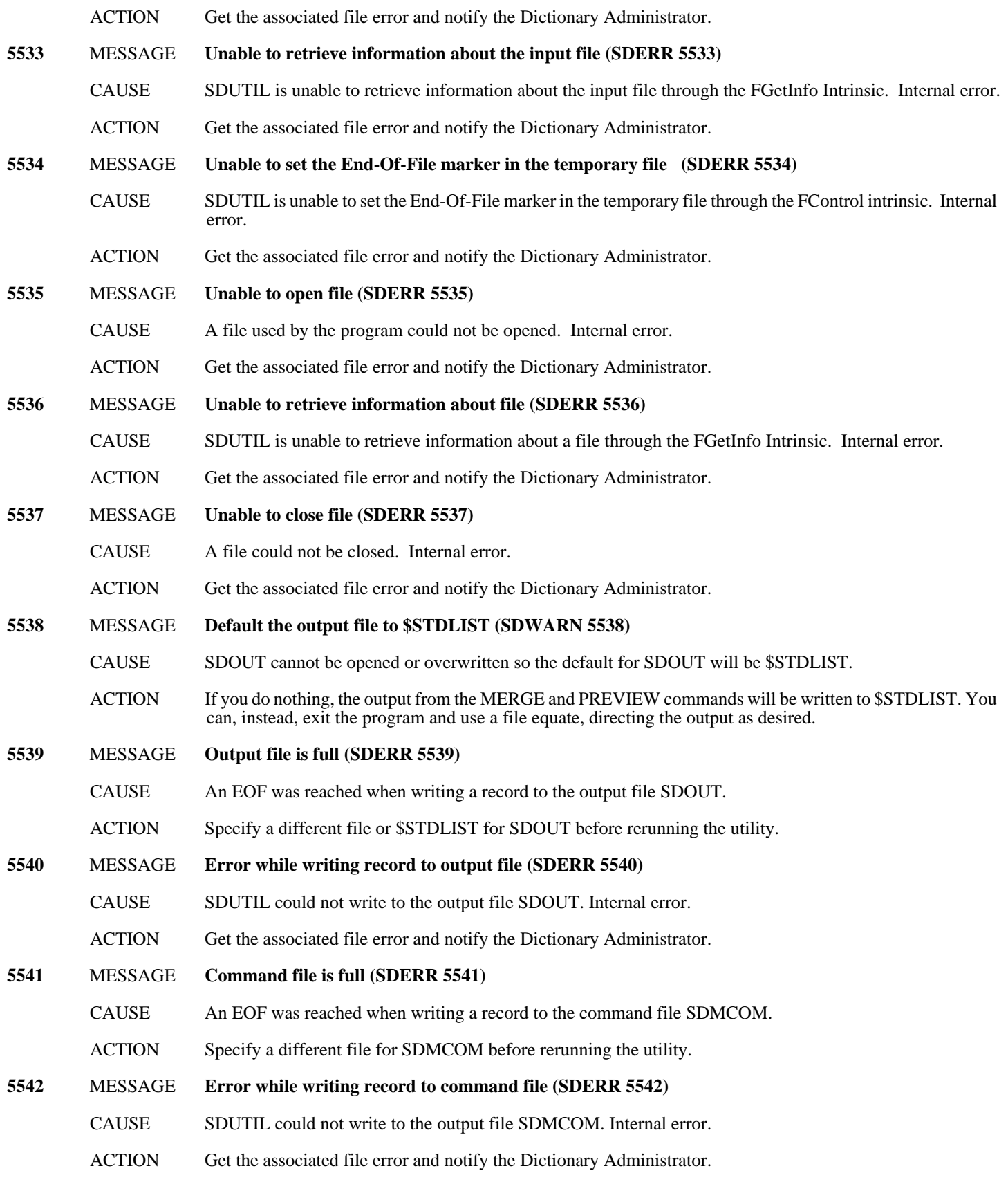

### **Initialization Messages (5575-5599)**

**5575** MESSAGE **Unable to find the Banner message in the catalog (SDERR 5575)**

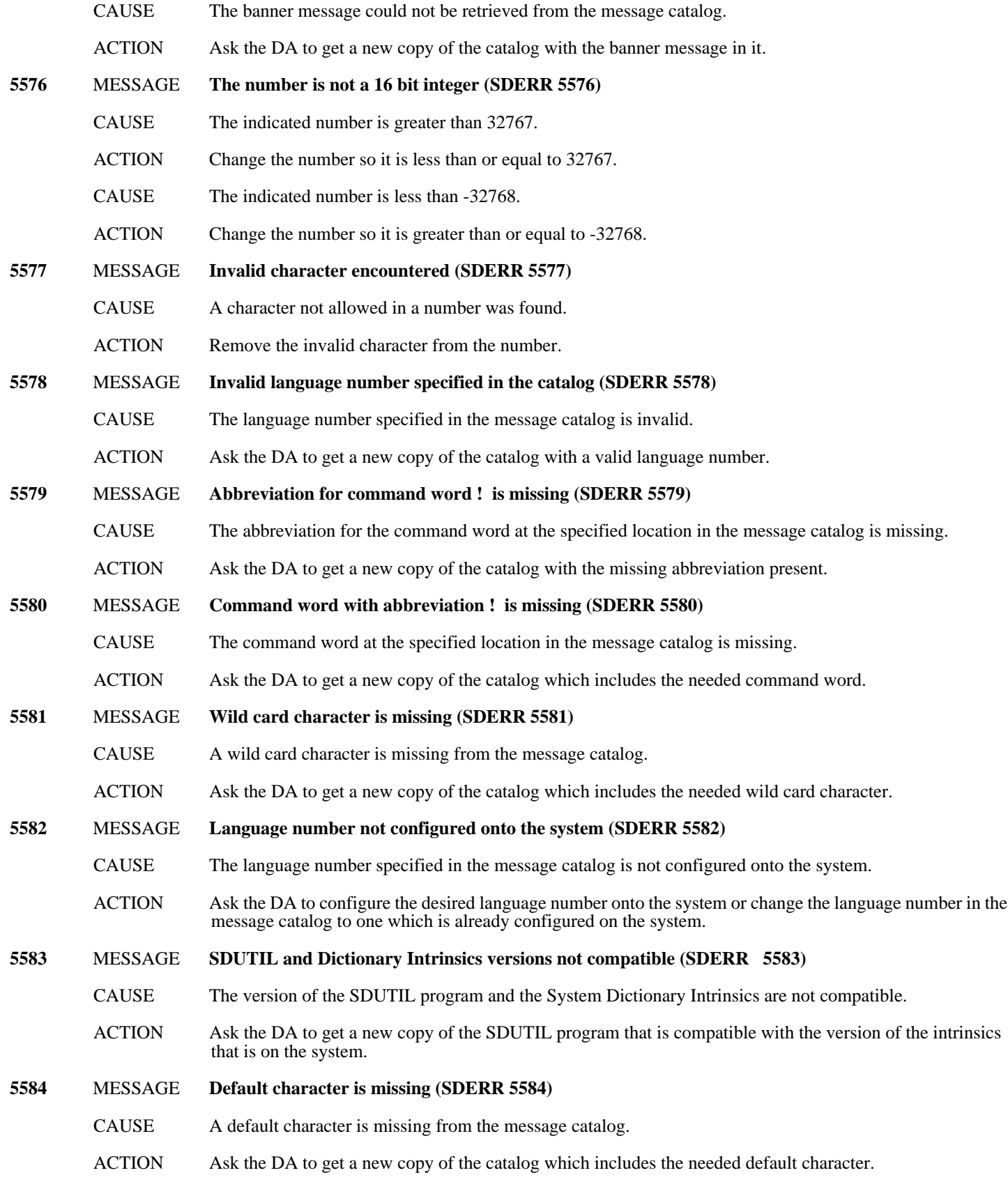

### **Driver/Validator Messages (5600-5624)**

**5600** MESSAGE **Exceeded maximum number of allowed errors (SDWARN 5600)**

E- 166

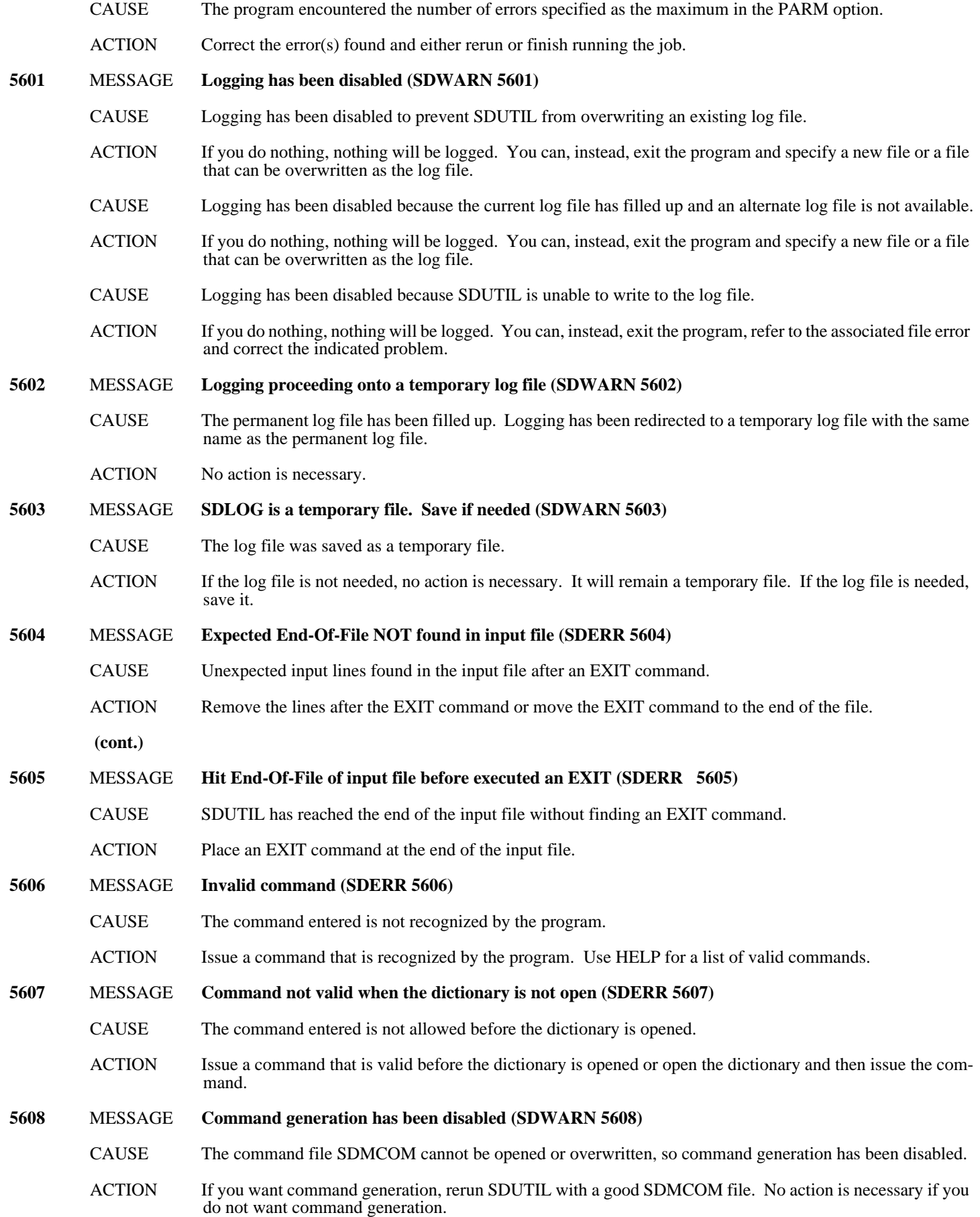

# **Scanner/Parser Messages (5625-5674)**

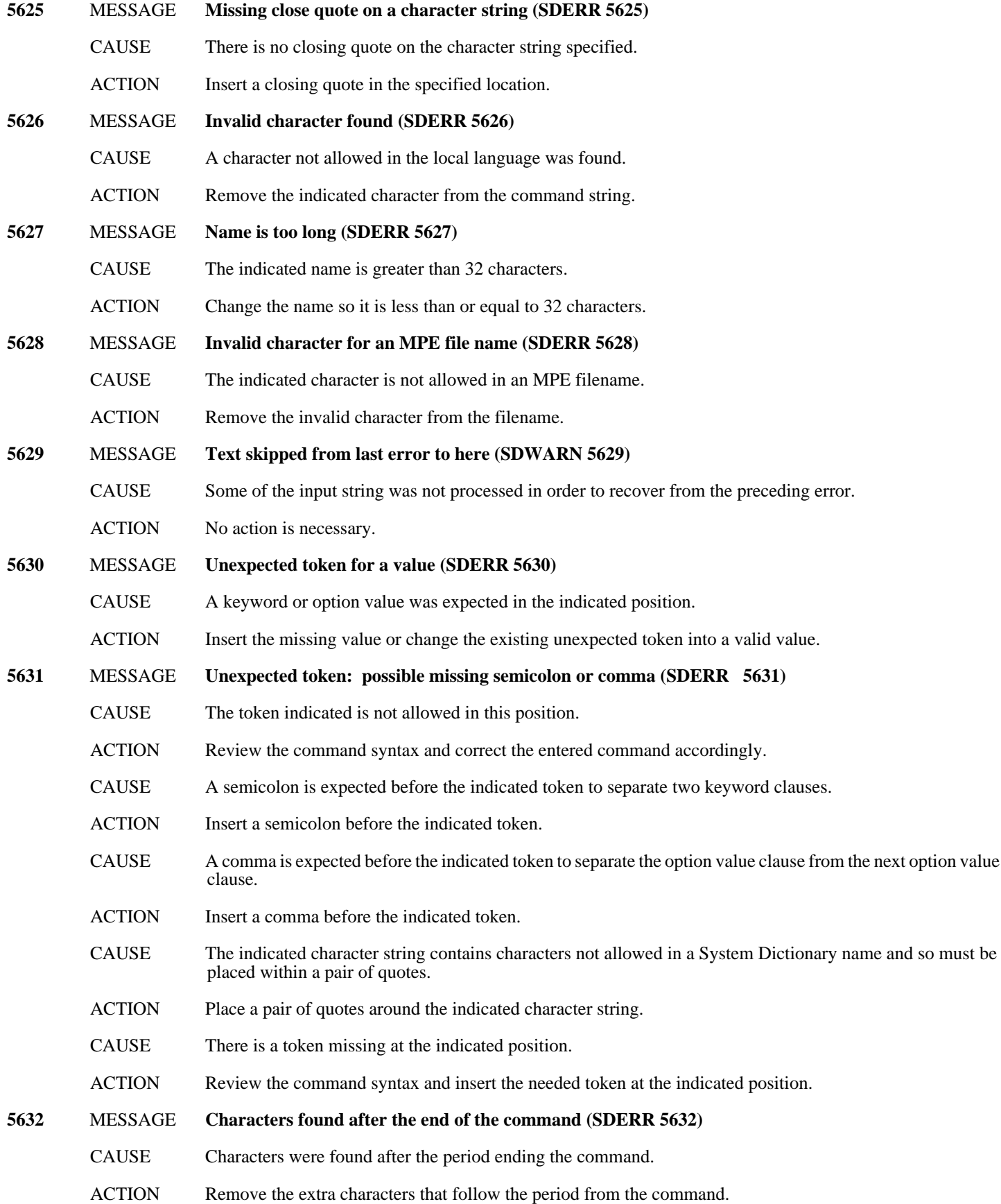

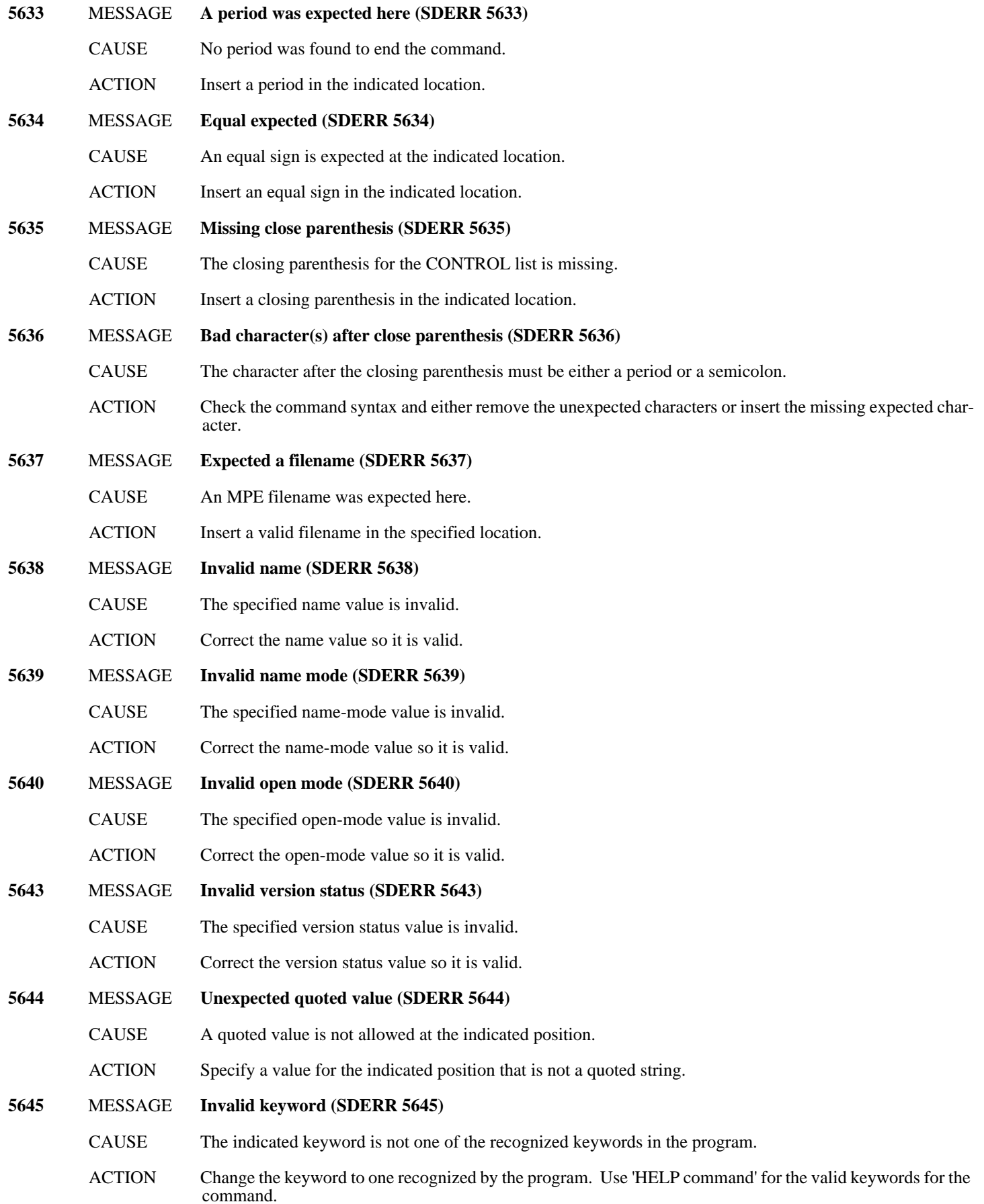

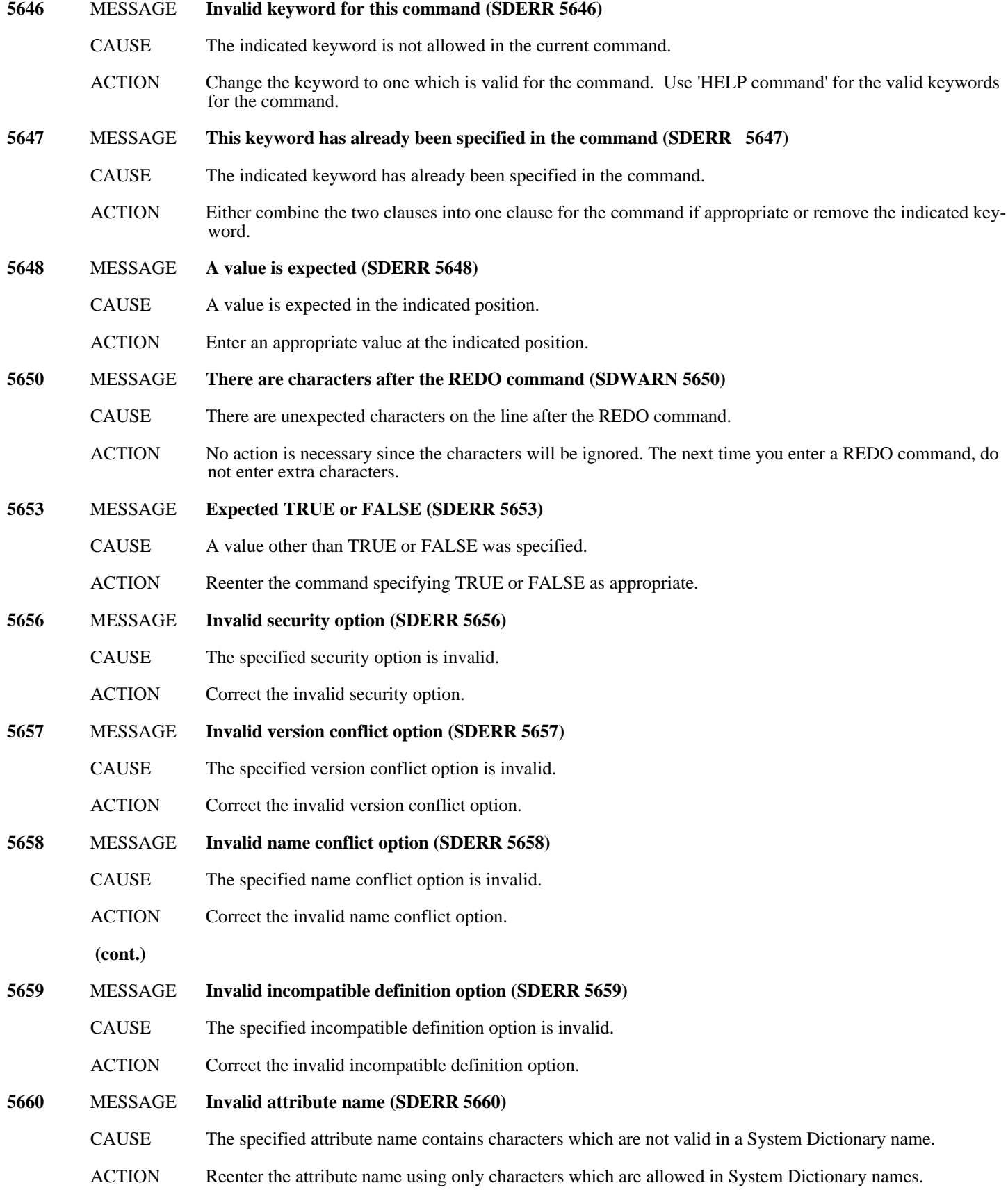

# **From / Merge-To Messages (5675-5699)**

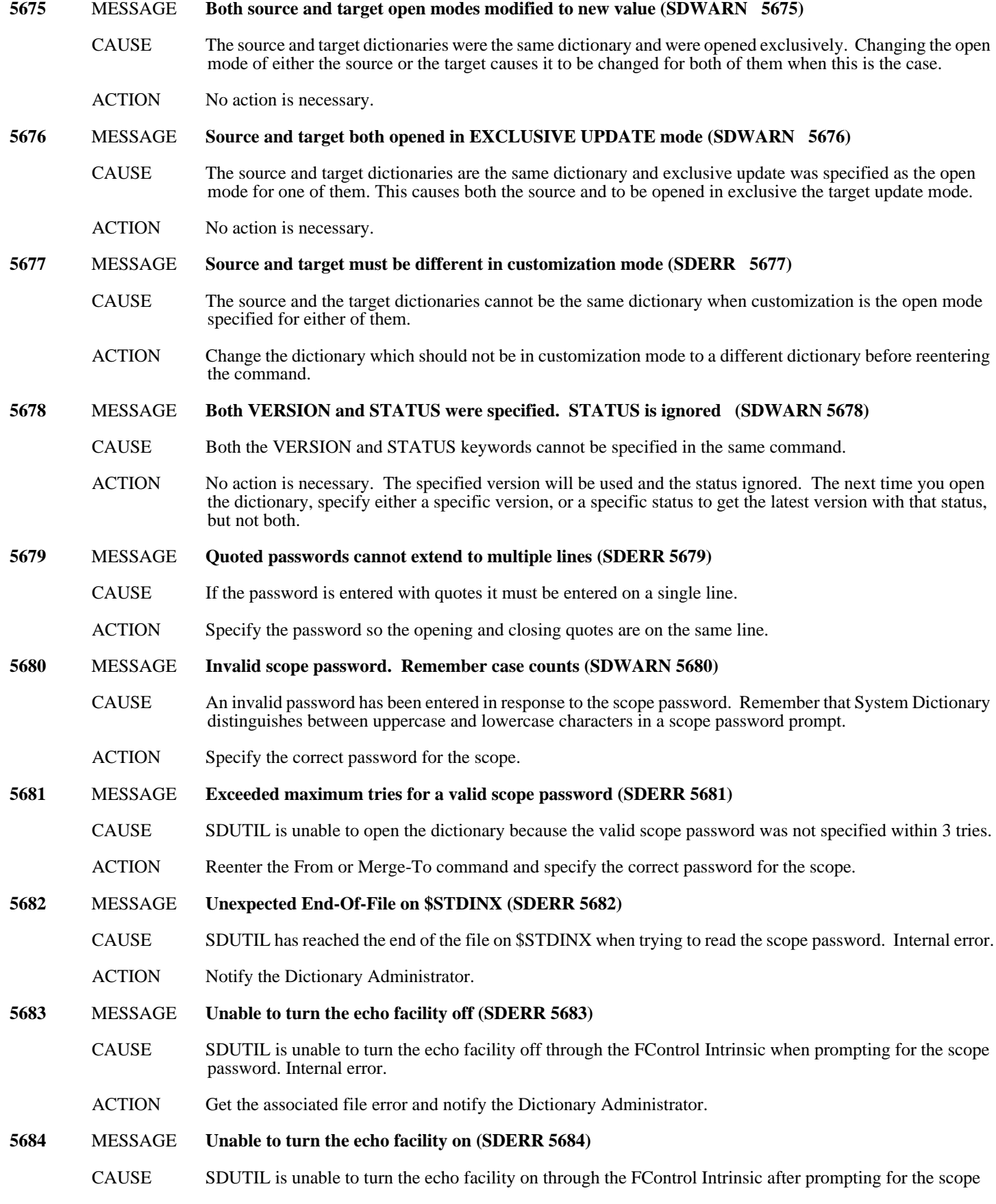

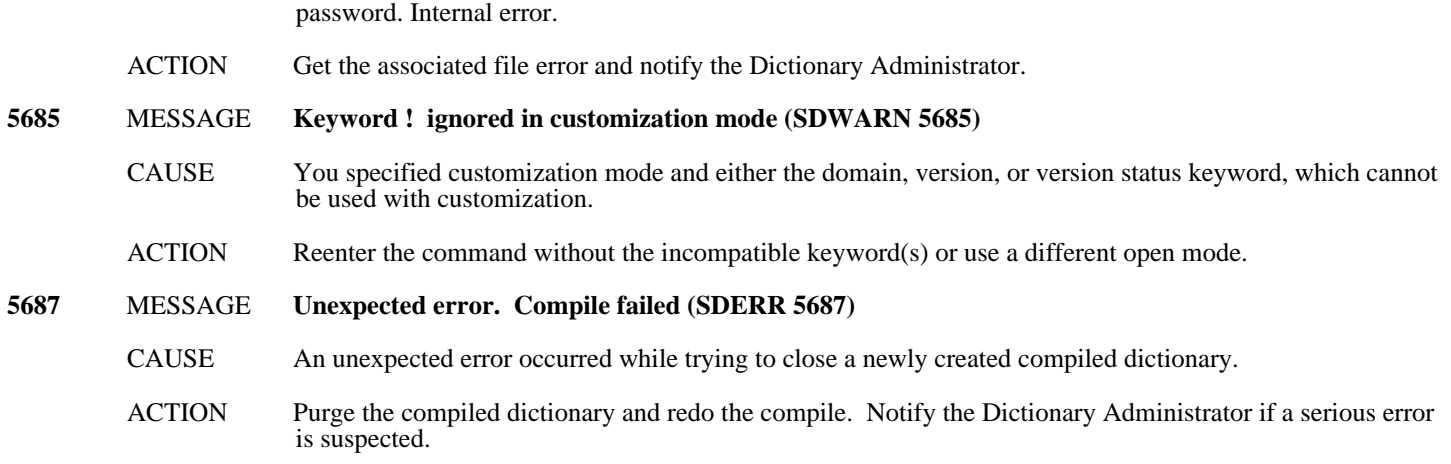

### **Help Messages (5700-5724)**

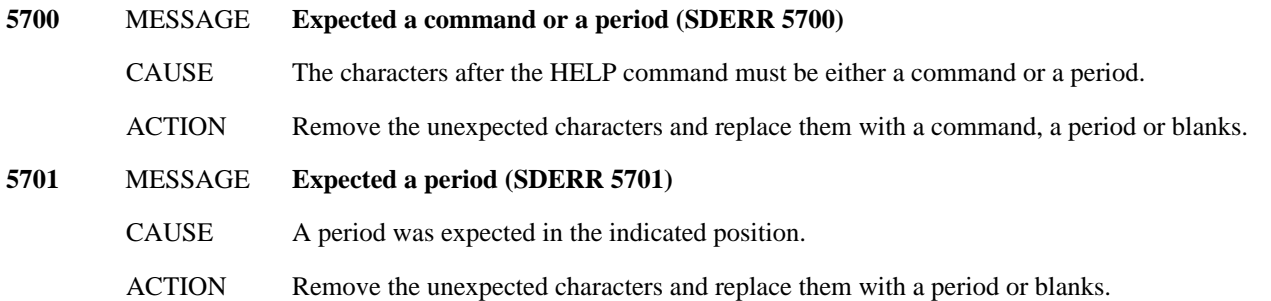

### **Redo Messages (5725-5749)**

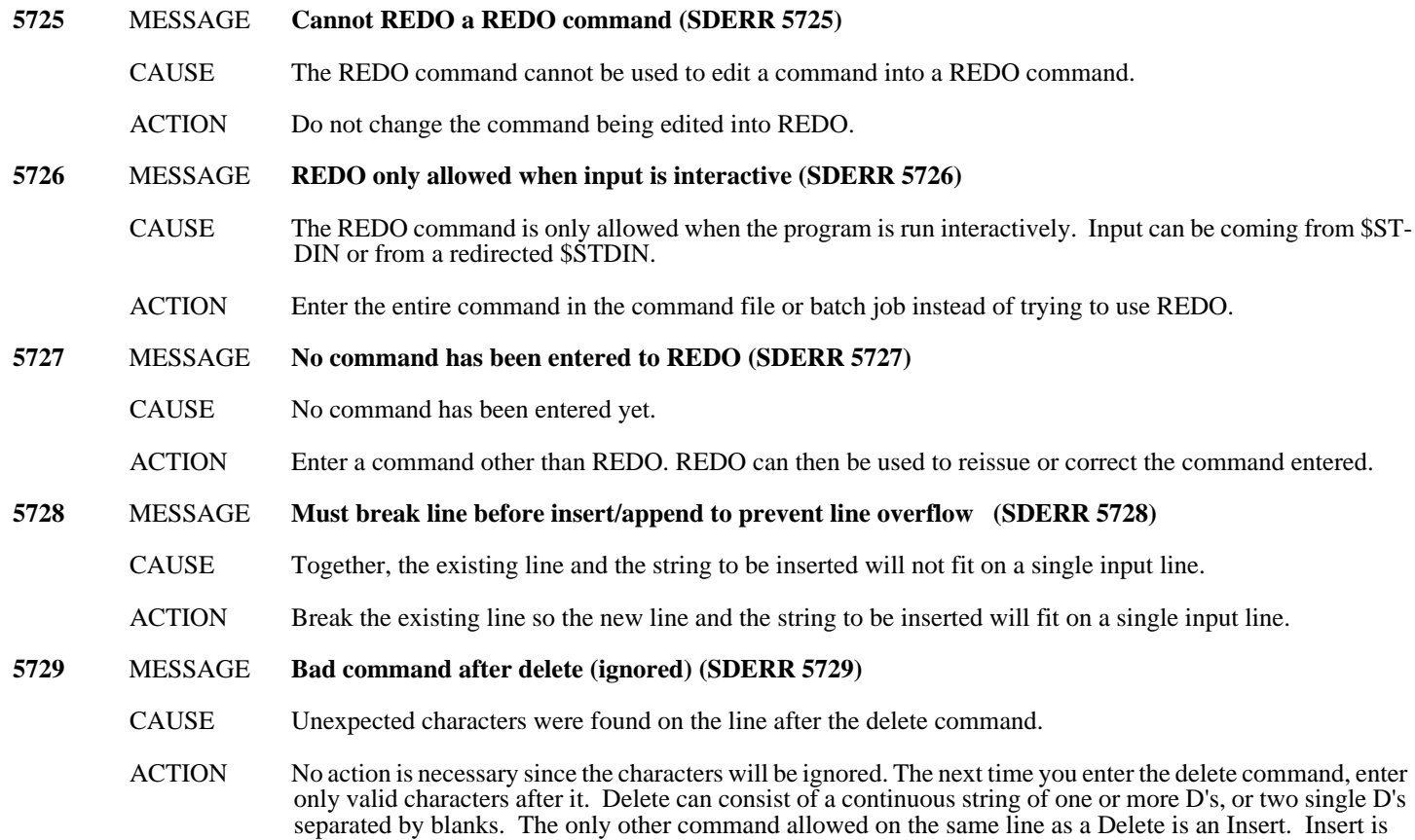

allowed after one of the two Delete 'strings'.

#### **5730** MESSAGE **The entire command has been deleted (SDWARN 5730)**

- CAUSE The entire command in the redo buffer has been deleted.
- ACTION No action is necessary. Since the entire command was deleted, the REDO system returns to the command mode. The original command can be reedited or a new command can be issued.
- **5731** MESSAGE **Unexpected characters after REDO command (SDERR 5731)**
	- CAUSE There are unexpected characters on the line after a REDO command. Except for the Delete/Insert combination, only a single REDO command can be entered.
	- ACTION Reissue the command with only a single command on the line.

### **5732** MESSAGE + **and** - **NOT allowed in a number (SDERR 5732)**

- CAUSE The numbers used to move within the redo buffer cannot involve  $a + or -$ .
- $ACTION$  Remove the  $+$  or  $-$  from the number specifying how far to move and simply use the appropriate command to specify direction (+ to move forward and - to move backward).

### **Miscellaneous Messages (5750-5799)**

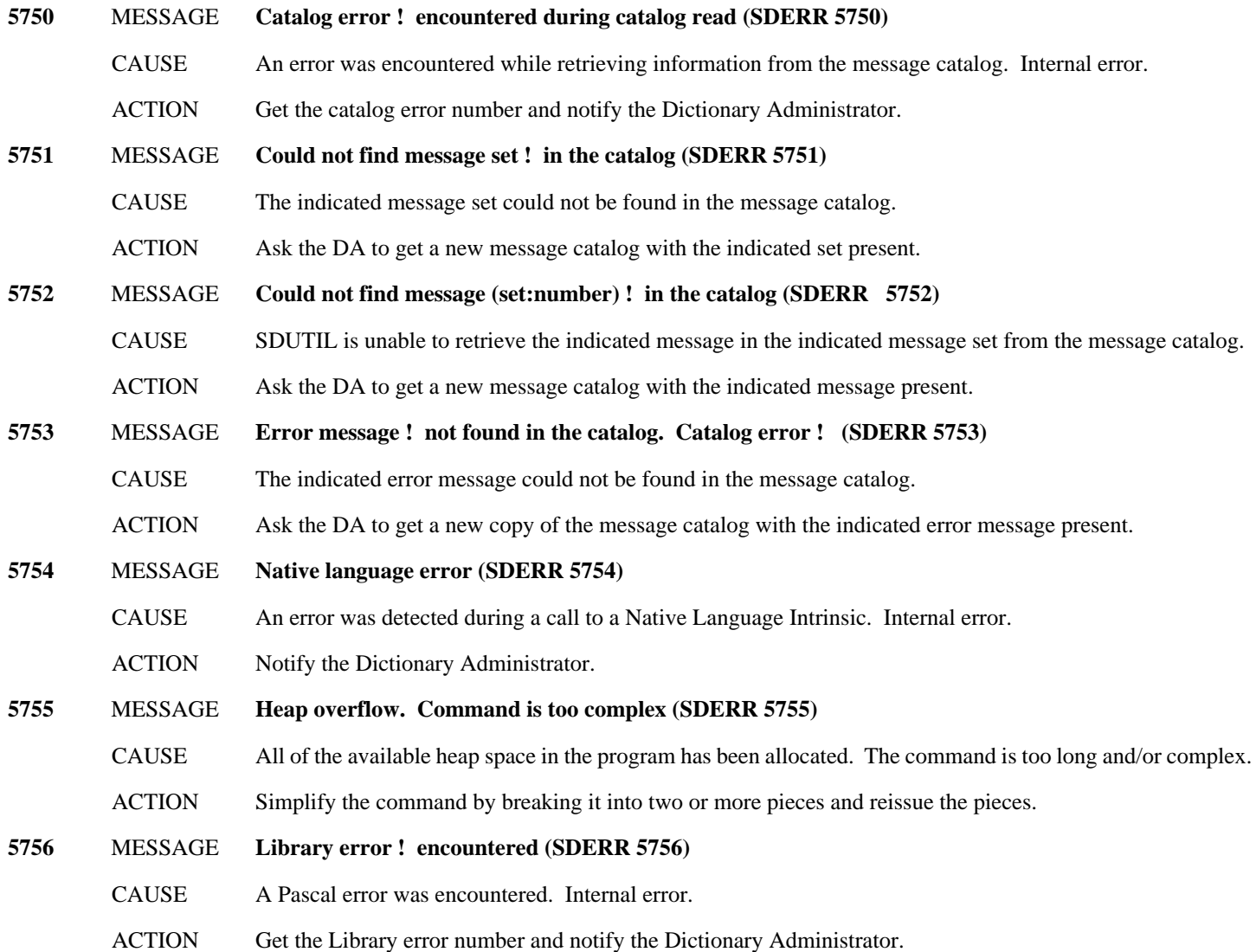

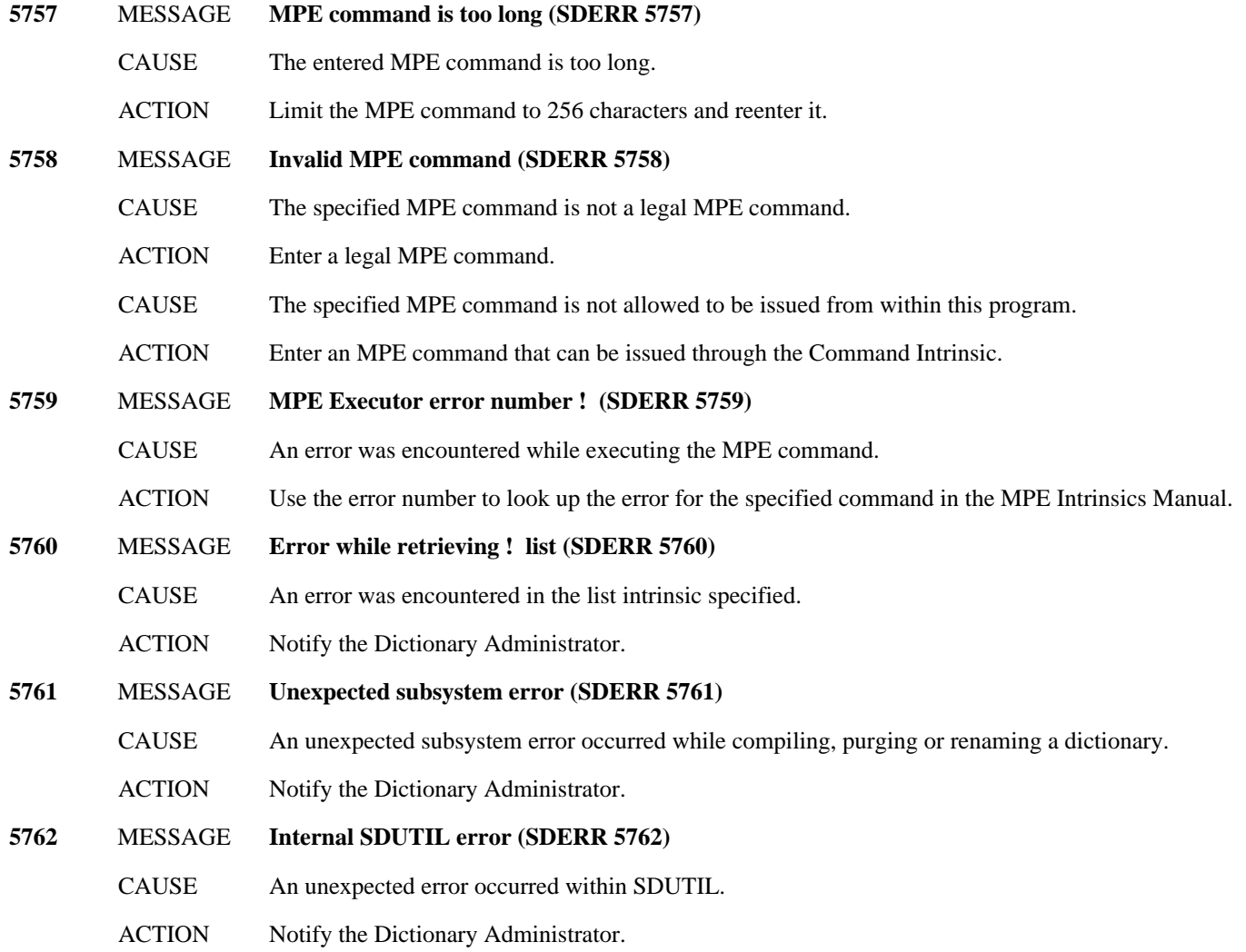

### **Merge Options Messages (5800-5824)**

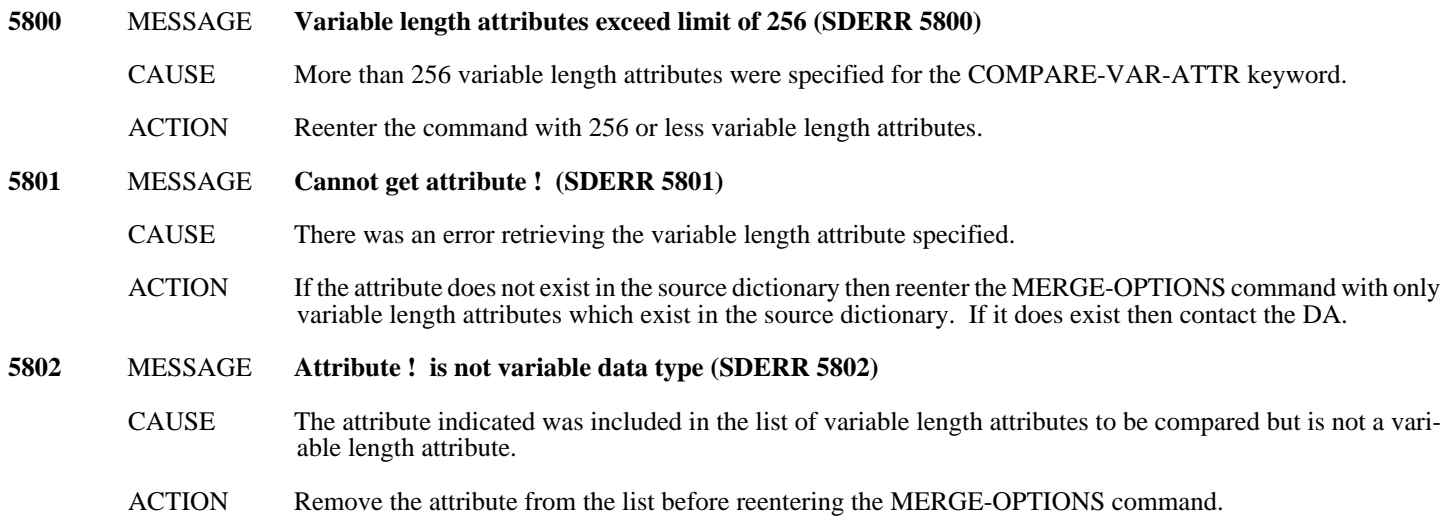

### **General Preview/Merge Messages (5825-5849)**

**5825** MESSAGE **Native language difference between source and target (SDWARN 5825)**

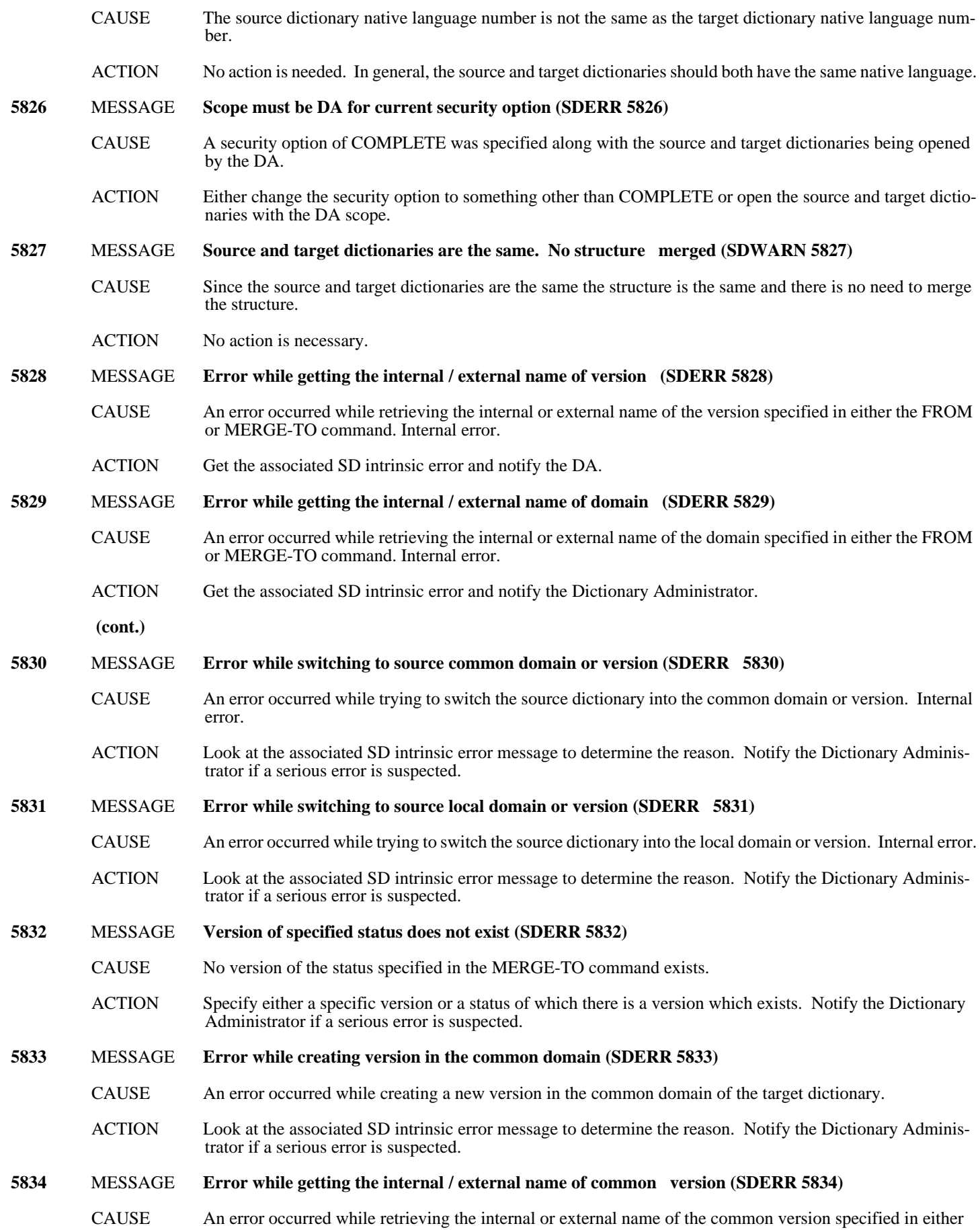

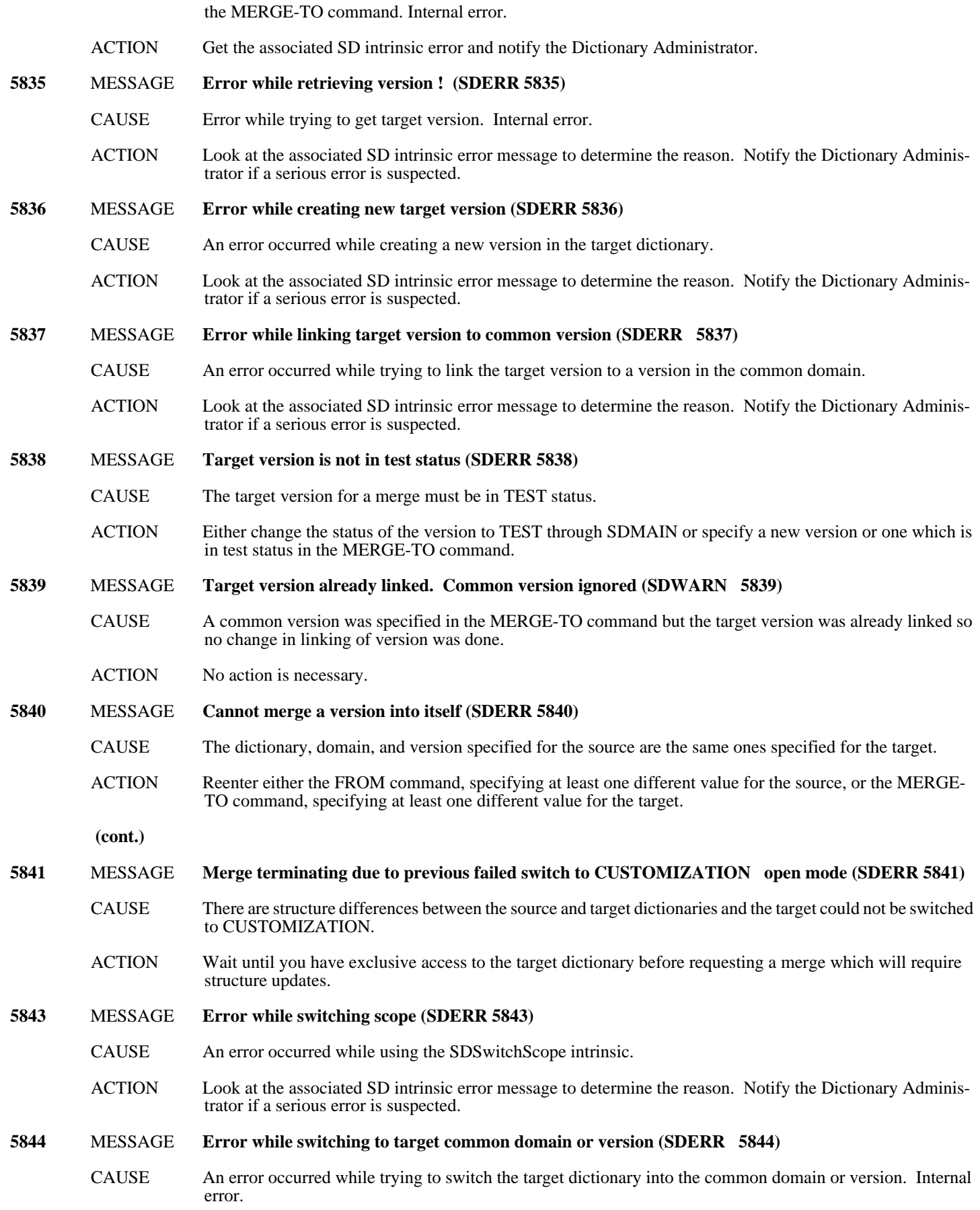

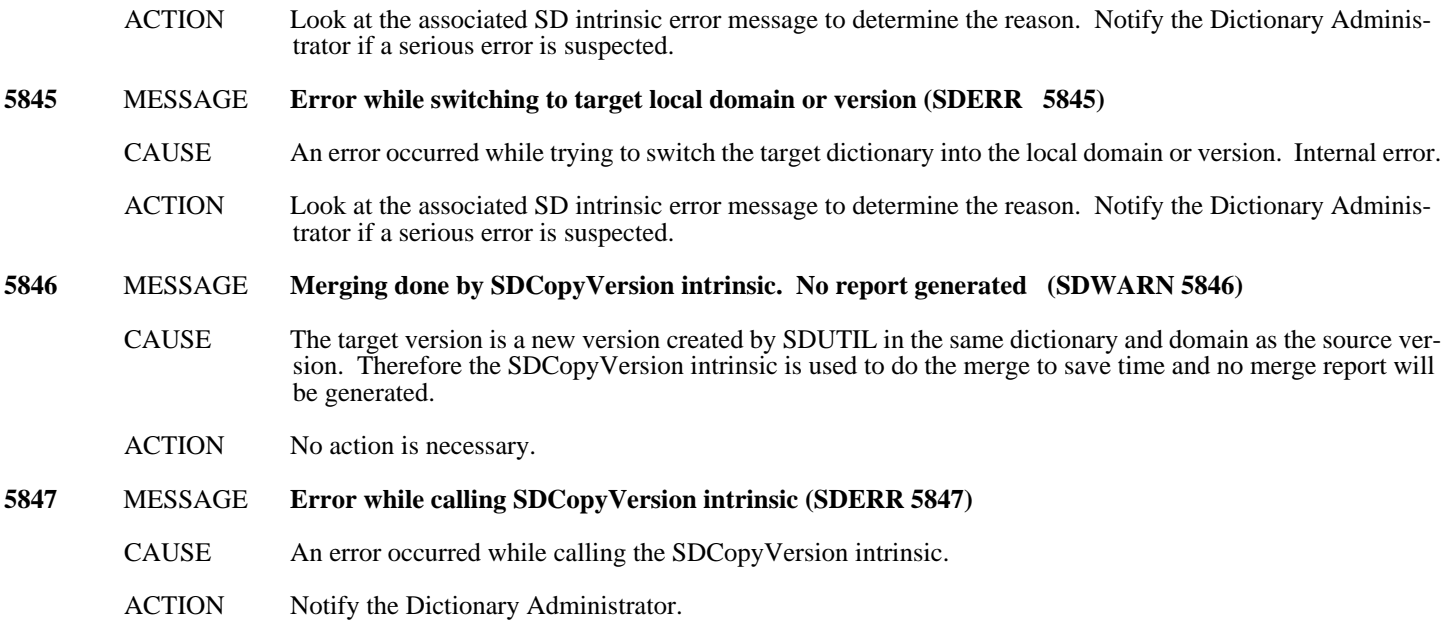

### **Merge Security Messages (5850-5874)**

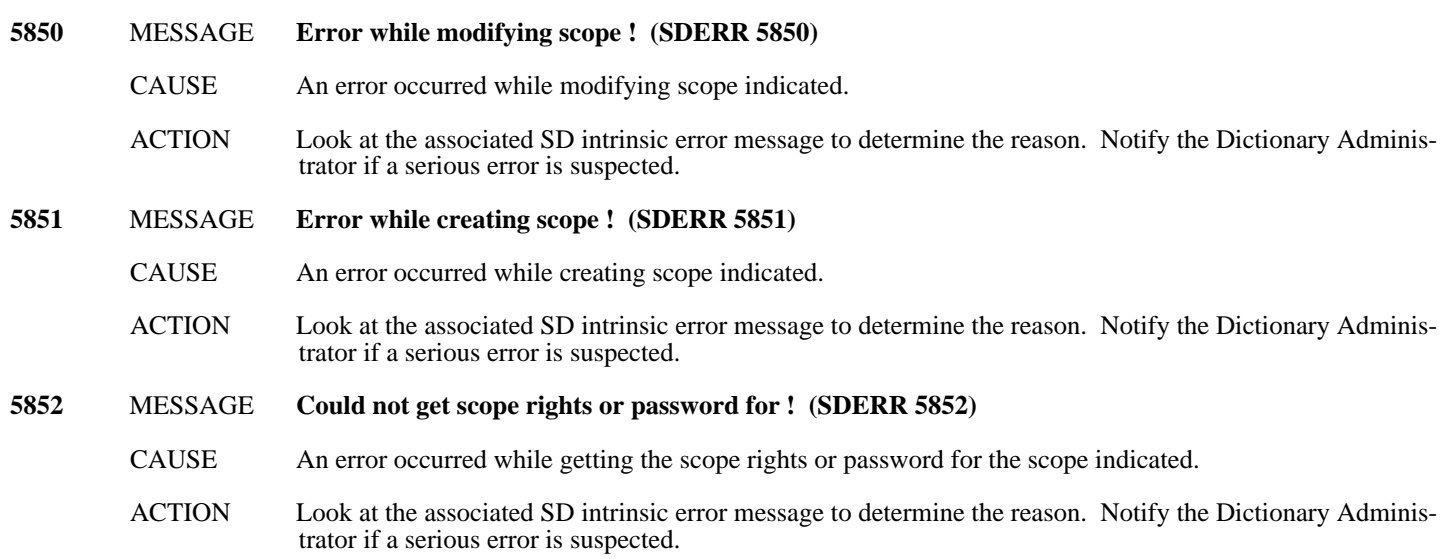

### **Merge Structure Messages (5875-5899)**

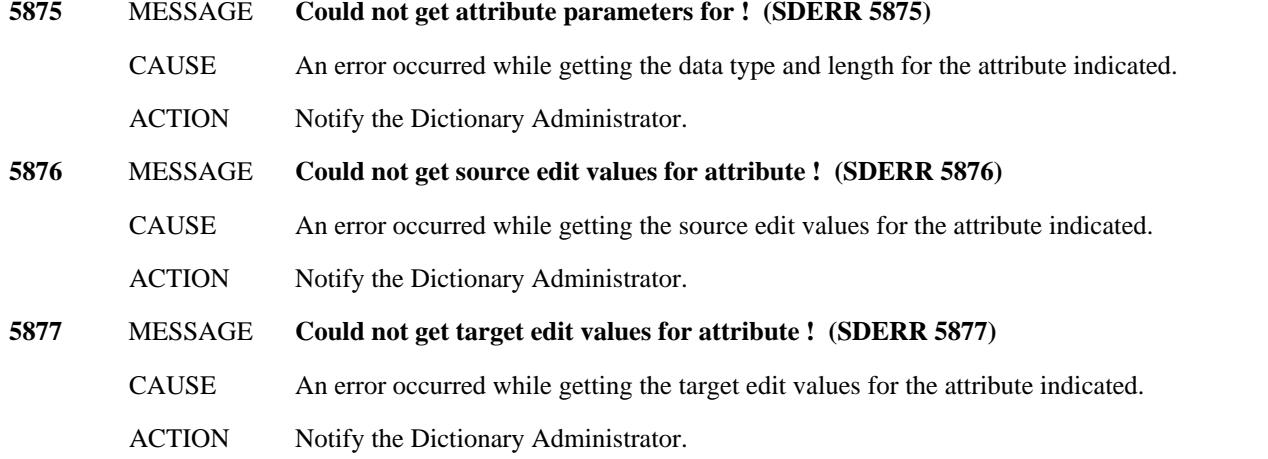

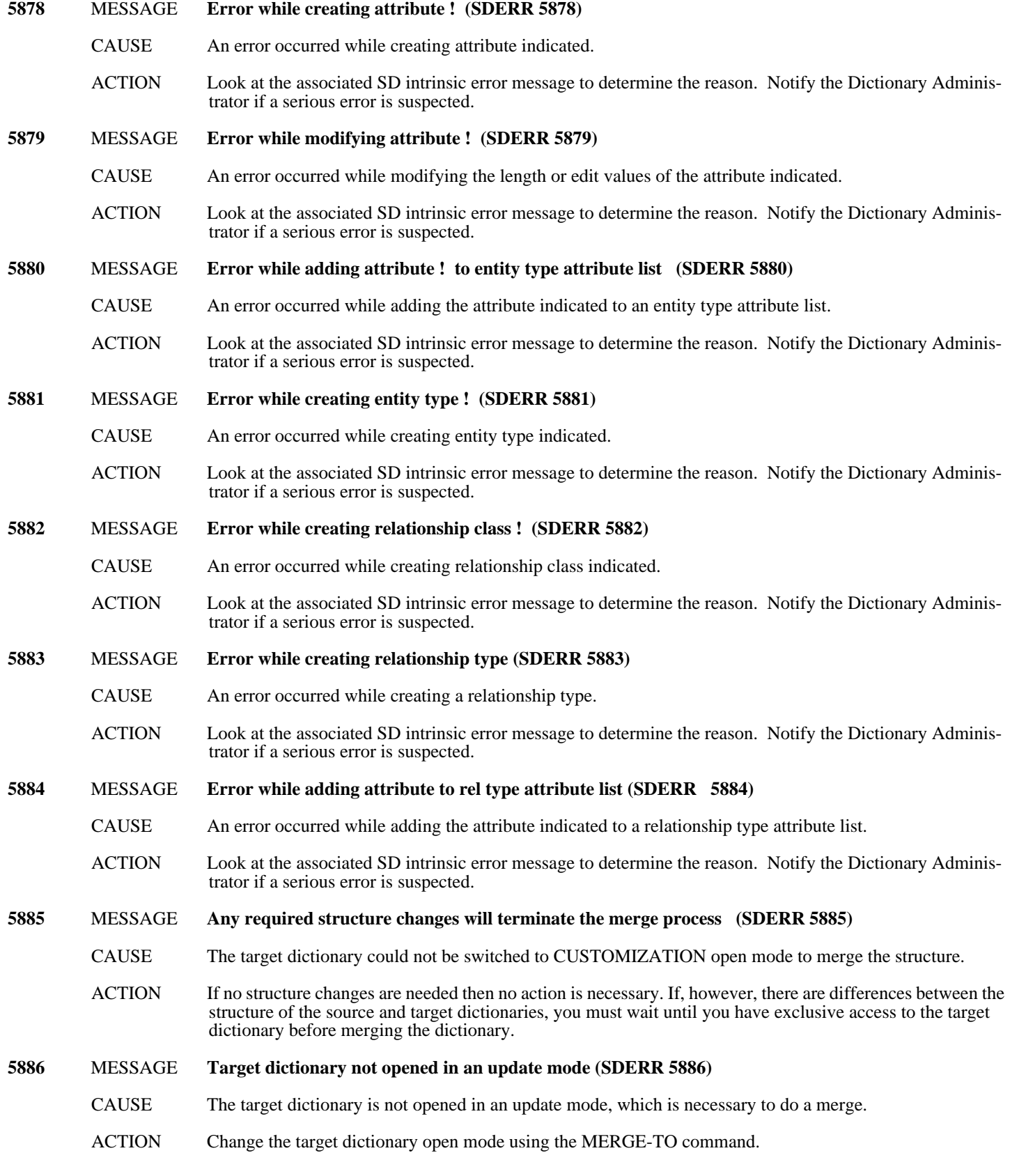

## **Scope Entity Messages (5950-5999)**

**5950** MESSAGE **Error while getting scope owner of entity (SDERR 5950)**

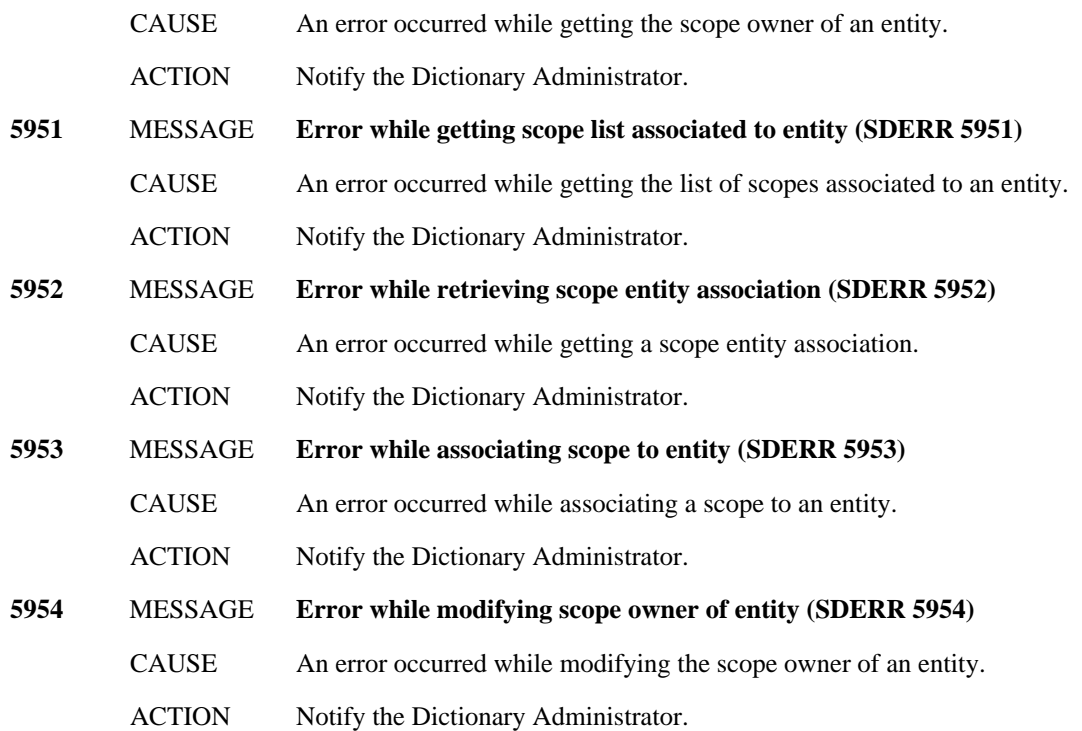

# **Merge Entity Messages (6000-6074)**

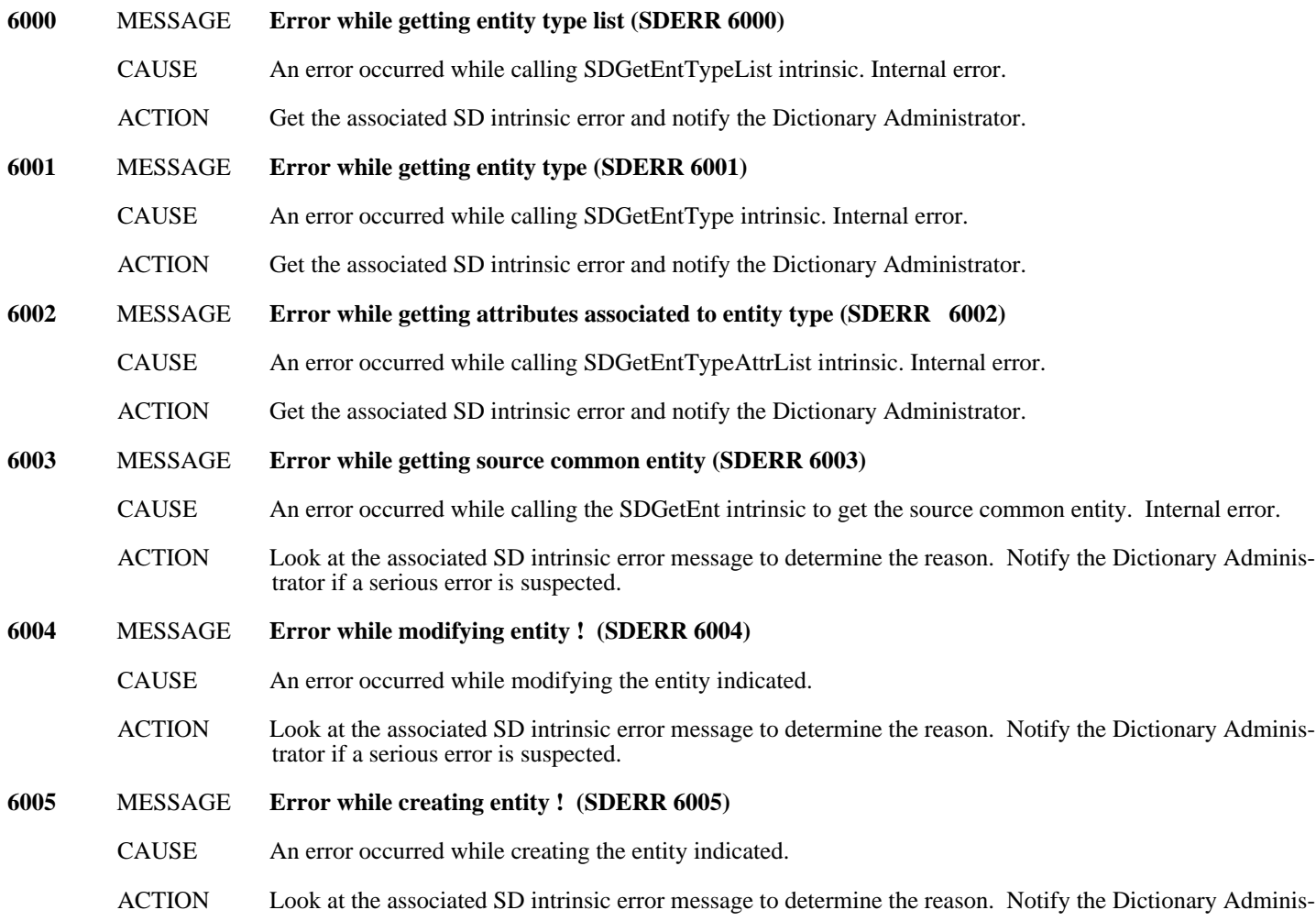

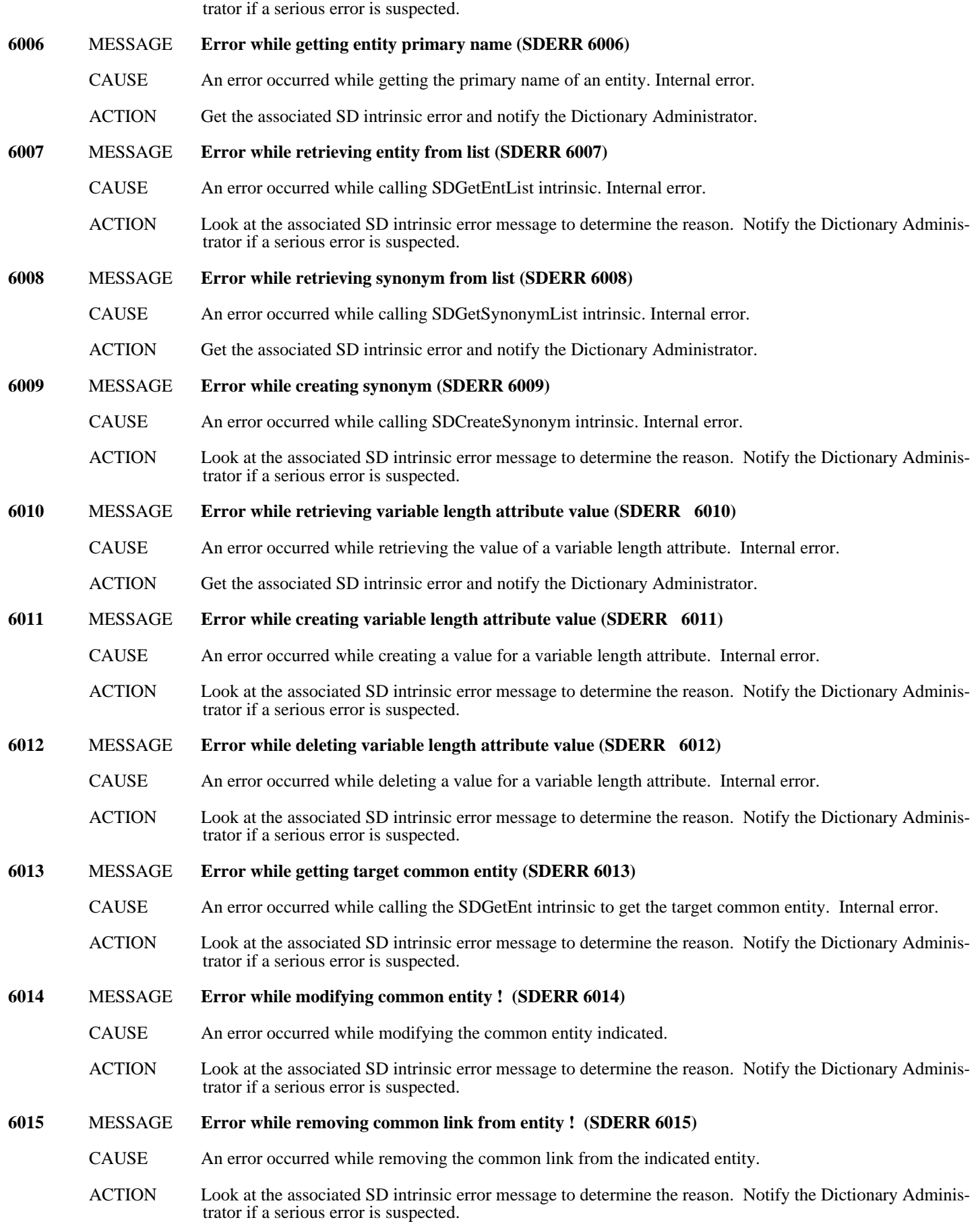

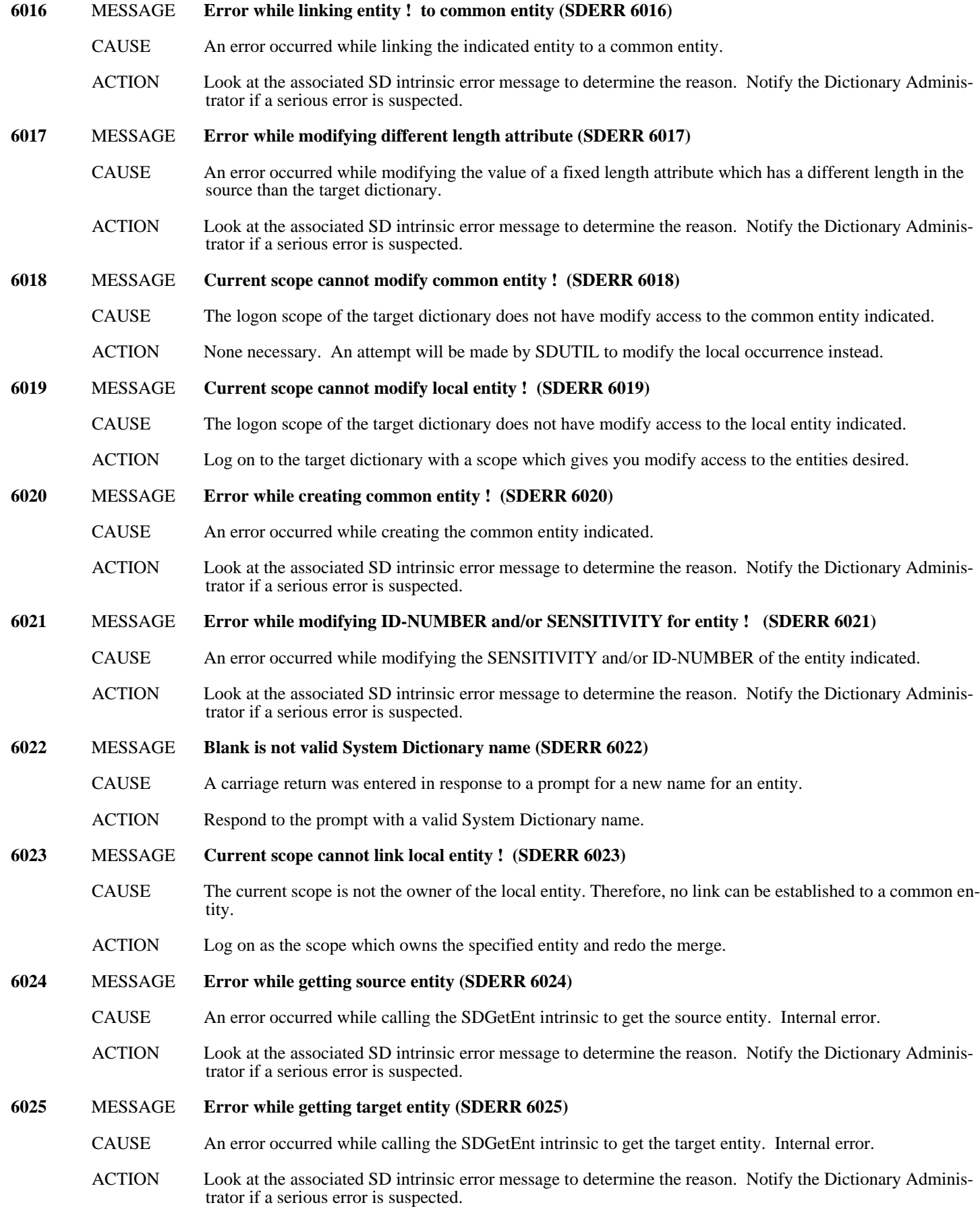

### **Scope Relationship Messages (6075-6099)**

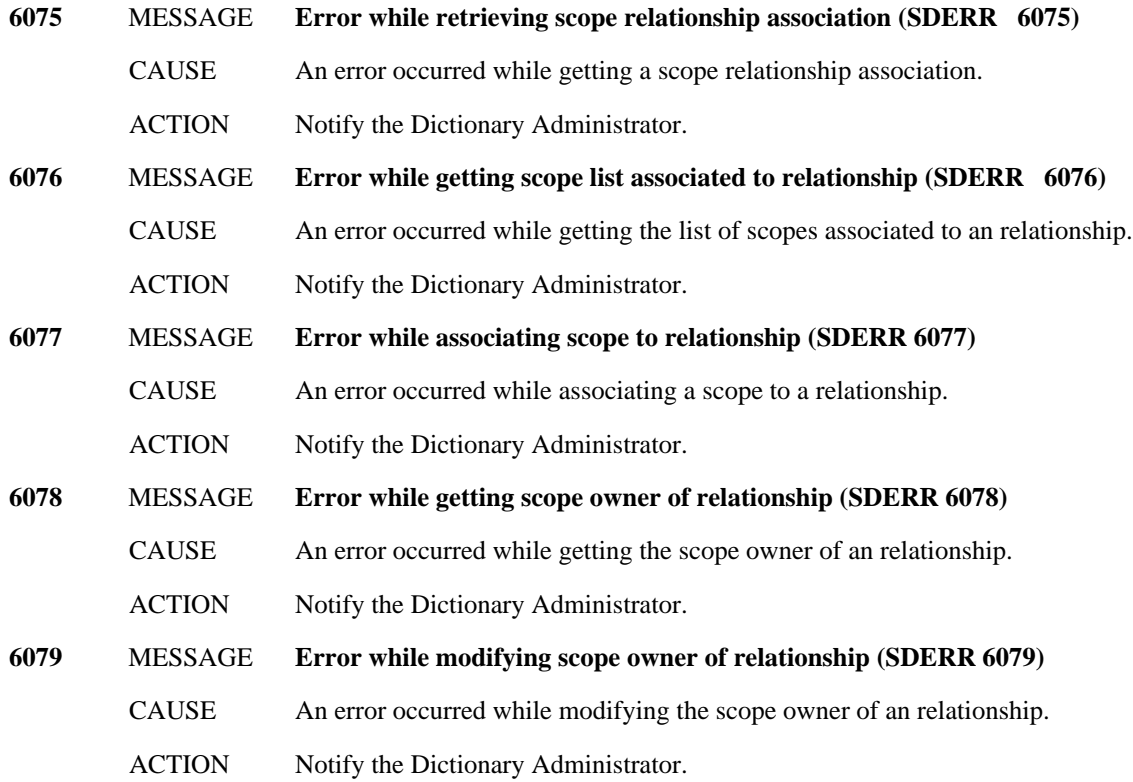

### **Merge Relationship Messages (6100-6149)**

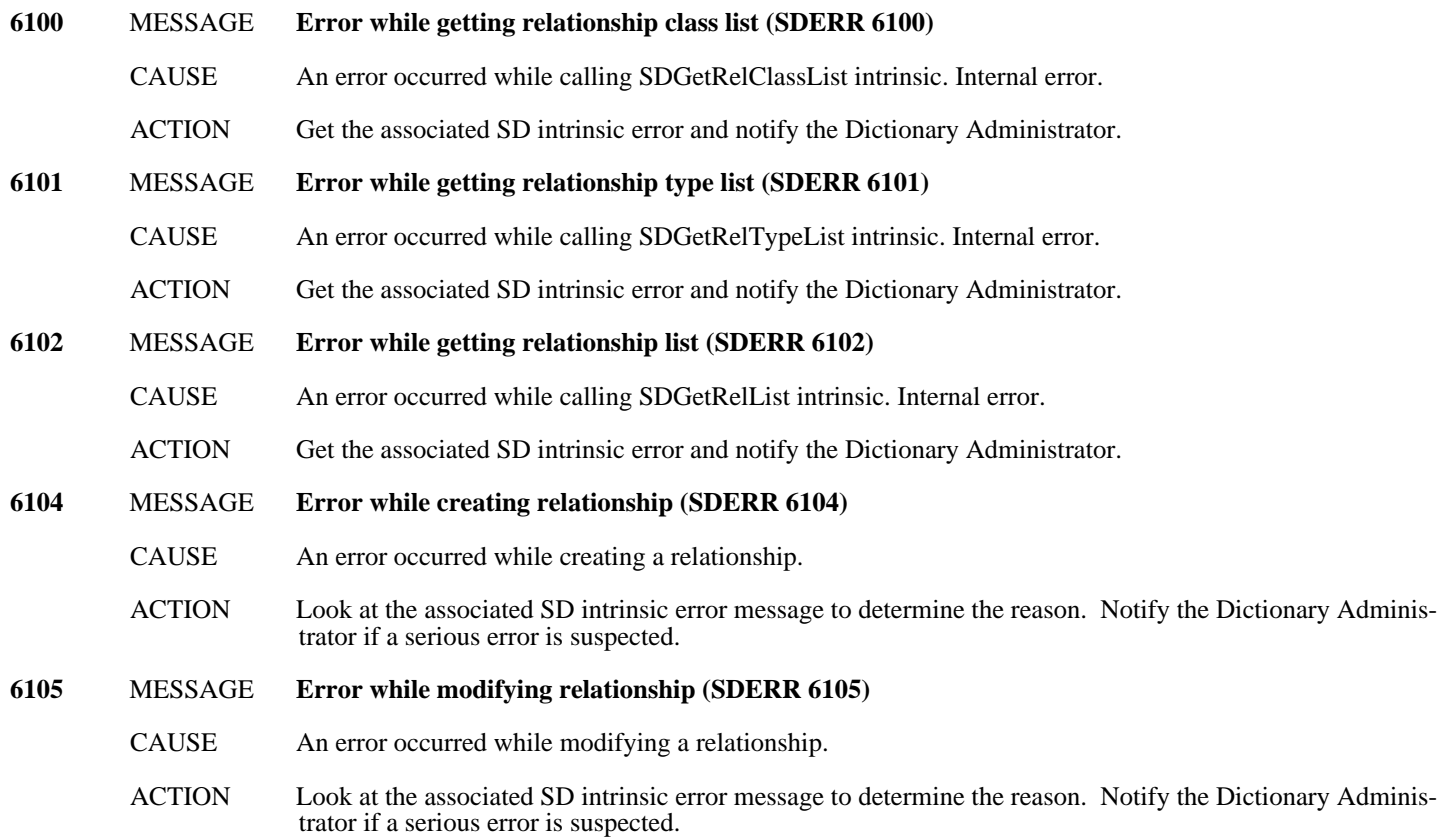
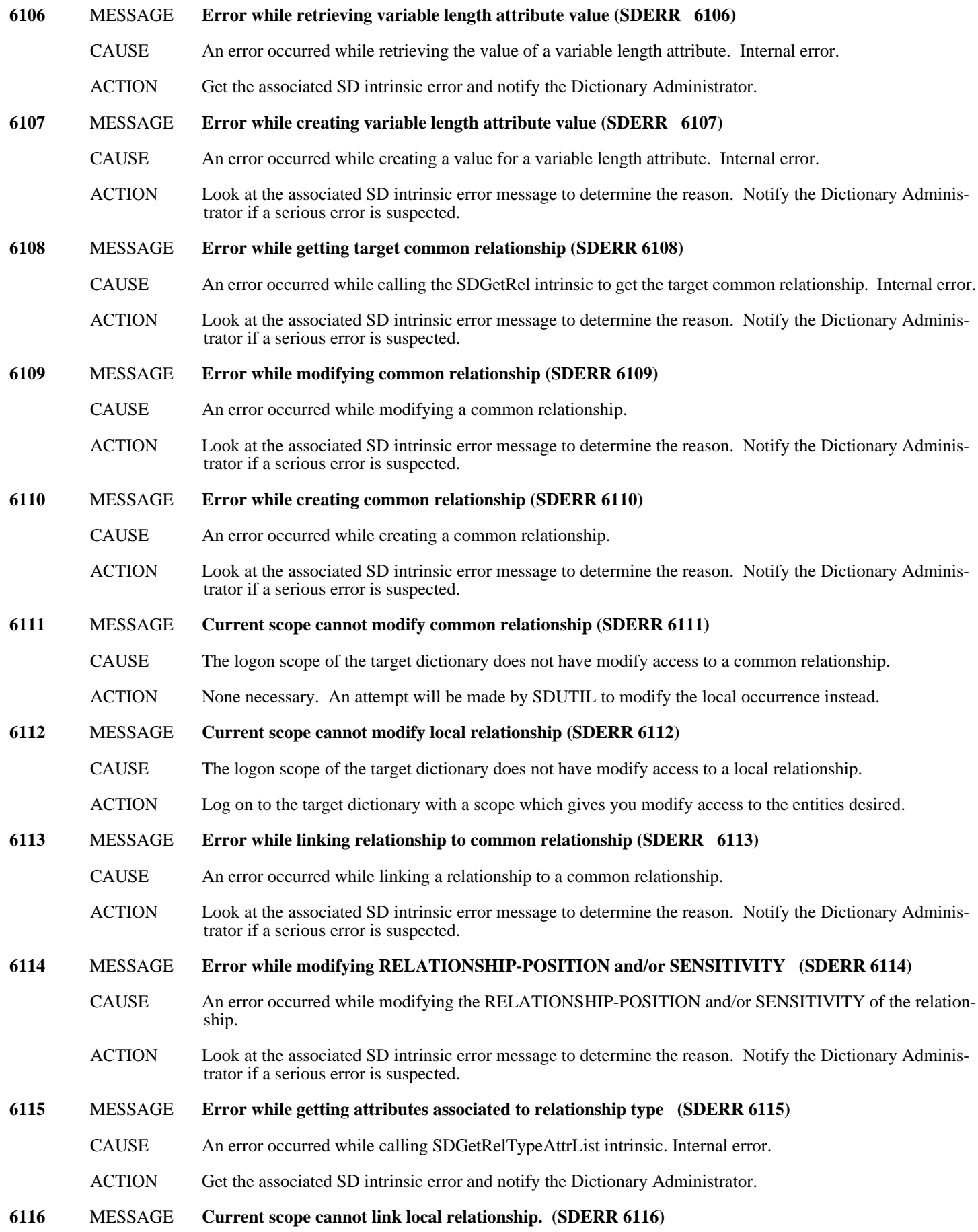

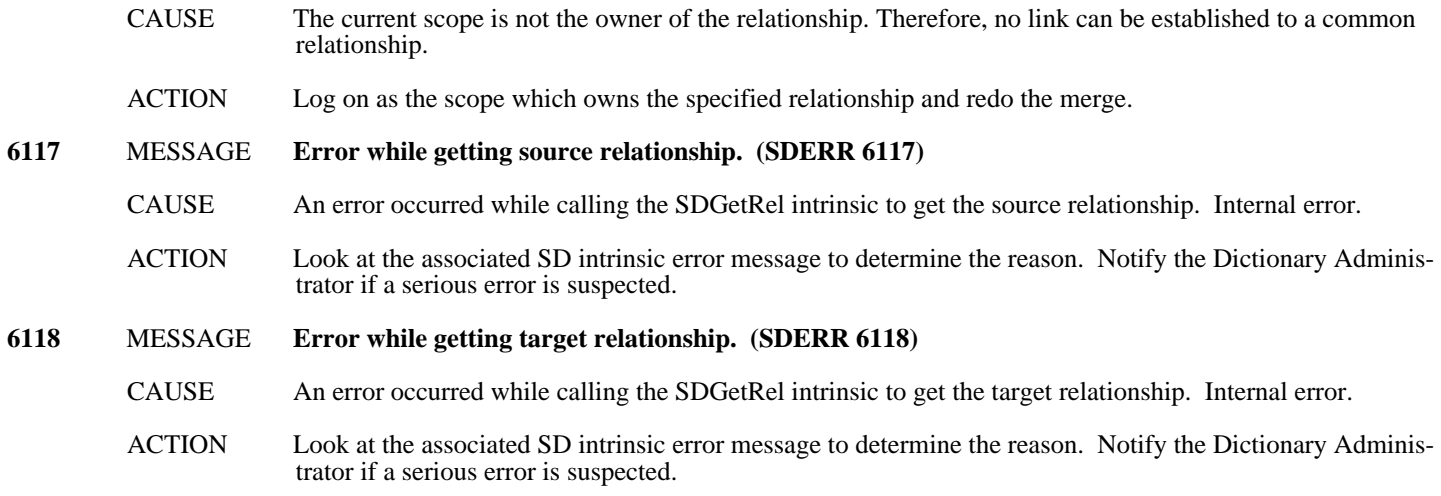

## **Compile Messages (6150-6199)**

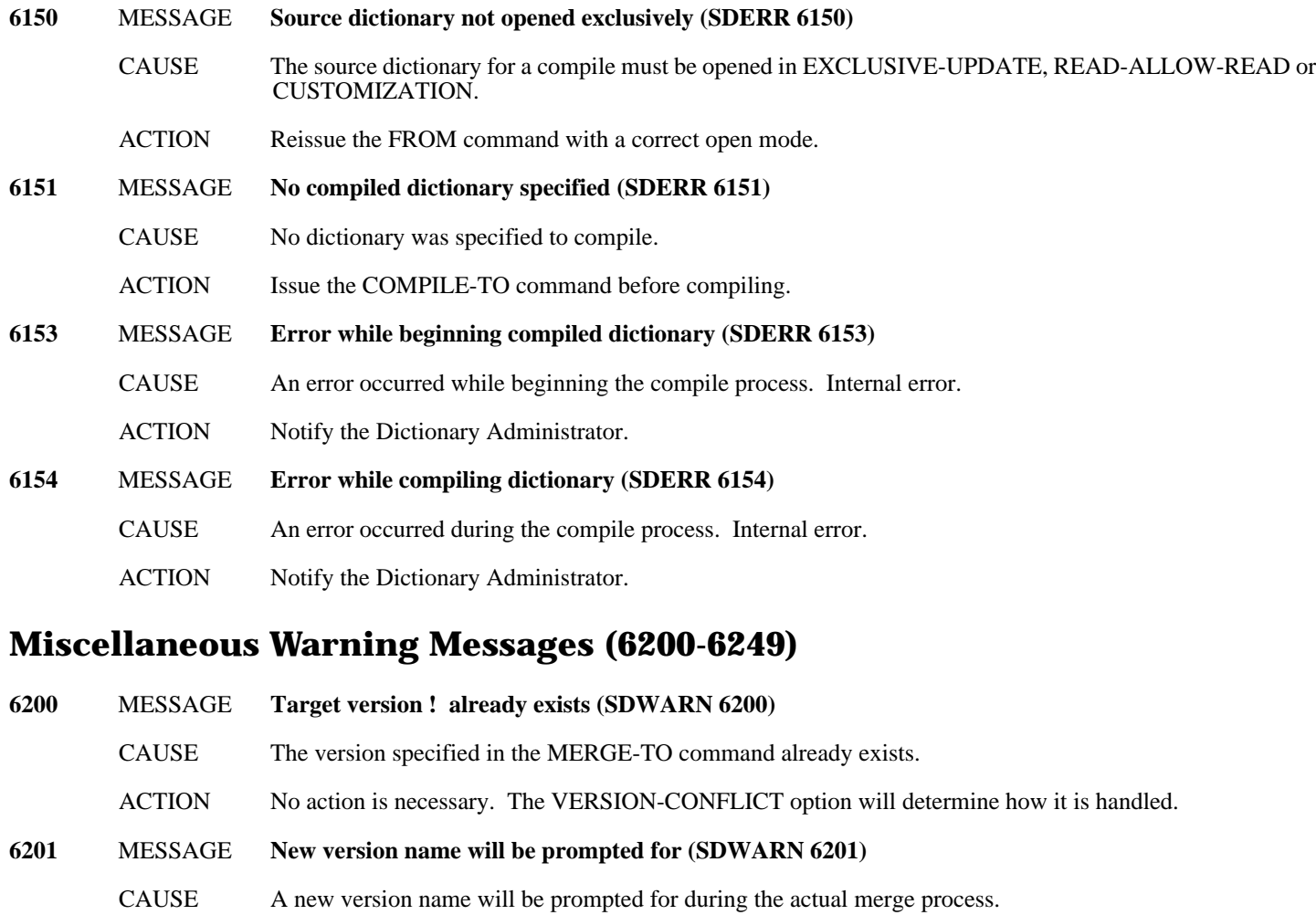

ACTION No action is necessary.

- **6202** MESSAGE **Exiting program due to version conflict (SDWARN 6202)**
	- CAUSE The version specified in the MERGE-TO command already exists and EXIT was specified as the VERSION-CONFLICT option.
- E- 184 ACTION No action is necessary.

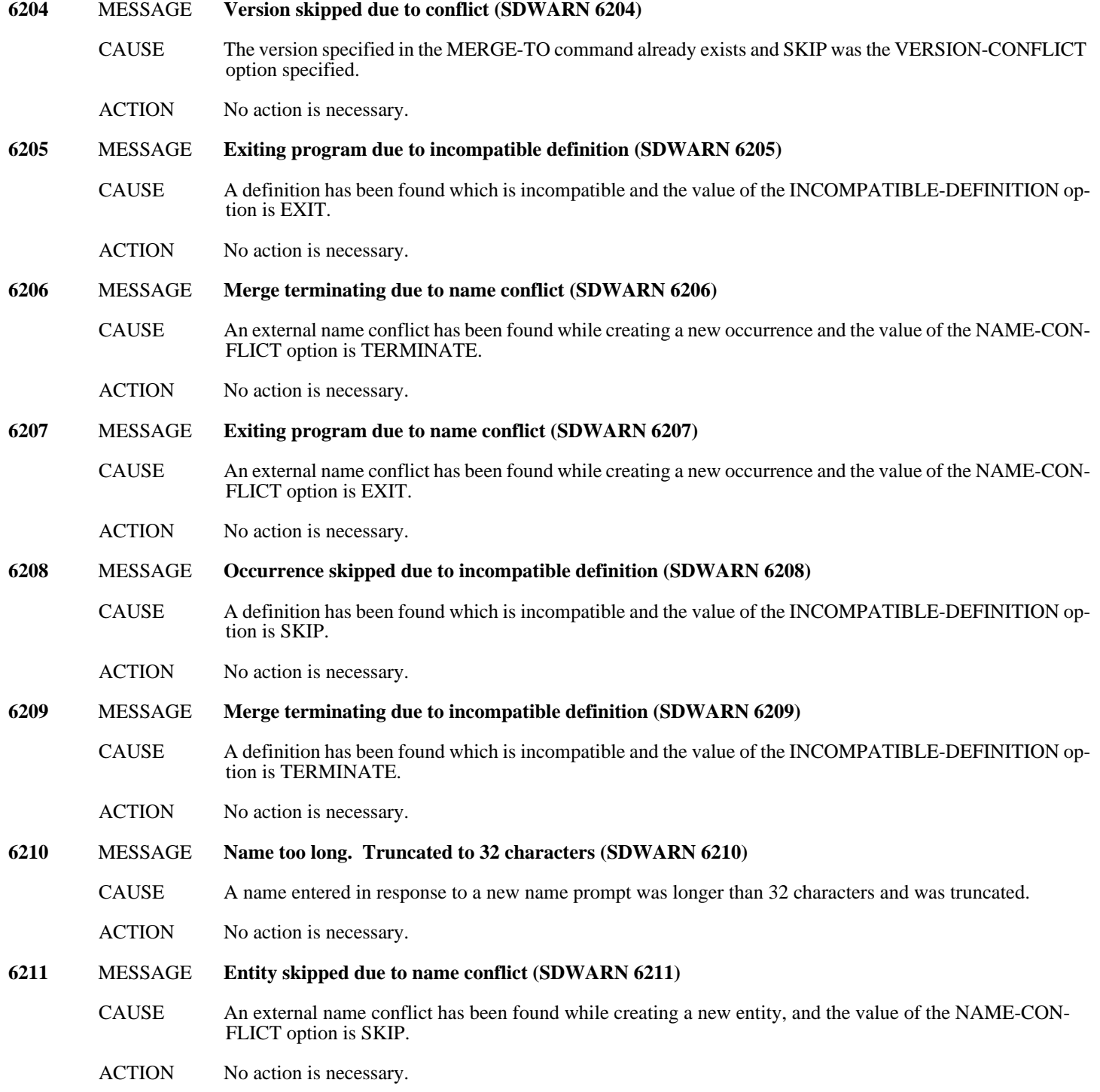

## **Miscellaneous Dictionary Messages (6300-6399)**

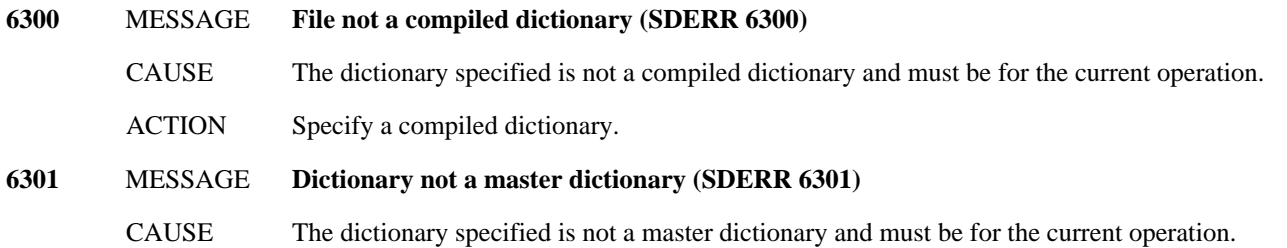

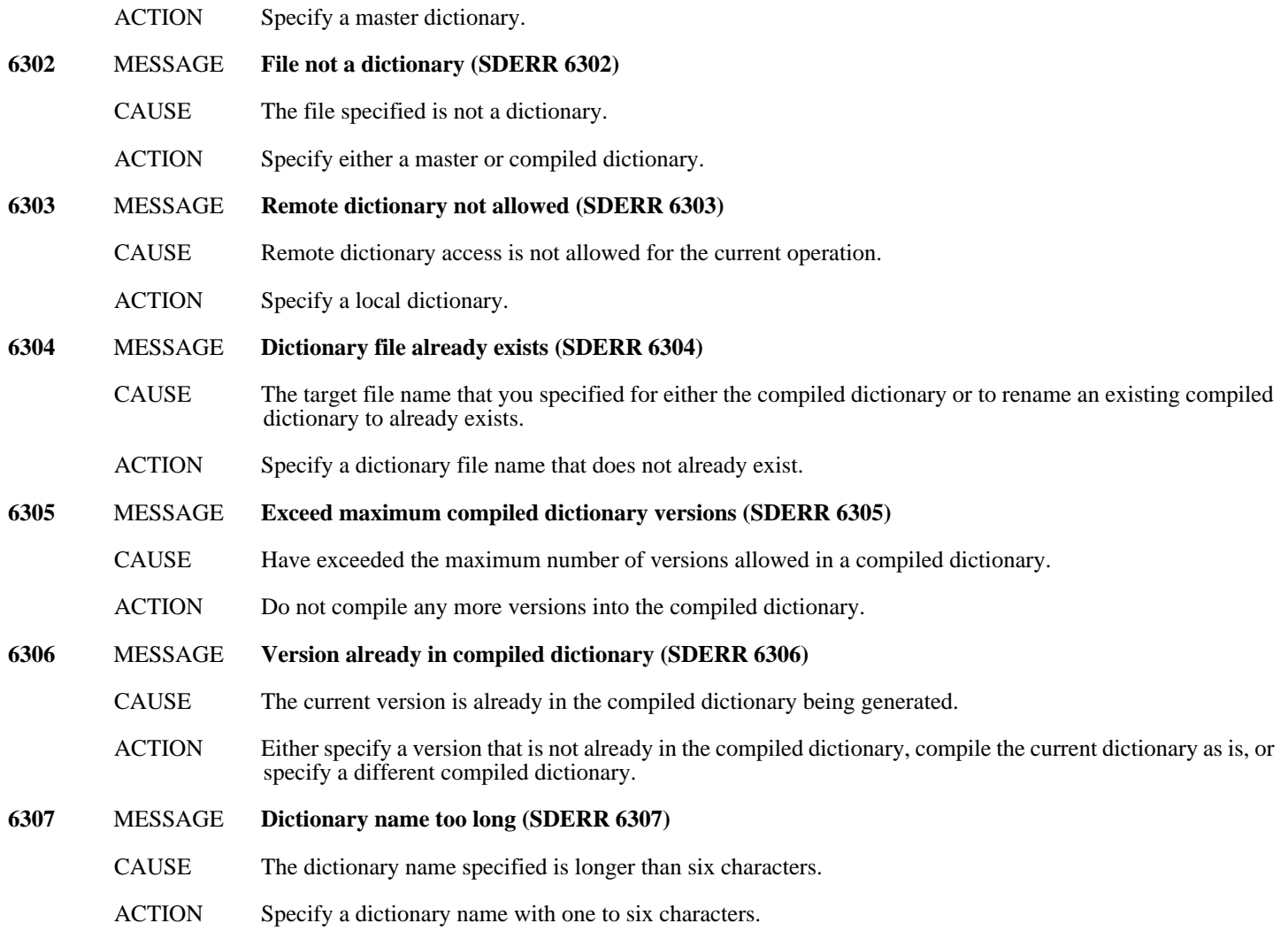

## **G SDUTIL Command Abbreviations**

SDUTIL allows users to abbreviate key words and commands when entering them. These abbreviations provide a short-hand for specifying commands in SDUTIL. Most command words in SDUTIL have an abbreviated form. The following are some major points about abbreviations:

- They consist of from one to five characters
- They are unique within each command set
- They can be localized in the message catalog just like the command words
- They can be used anywhere the equivalent command word can be used

A complete list of SDUTIL abbreviations appears below:

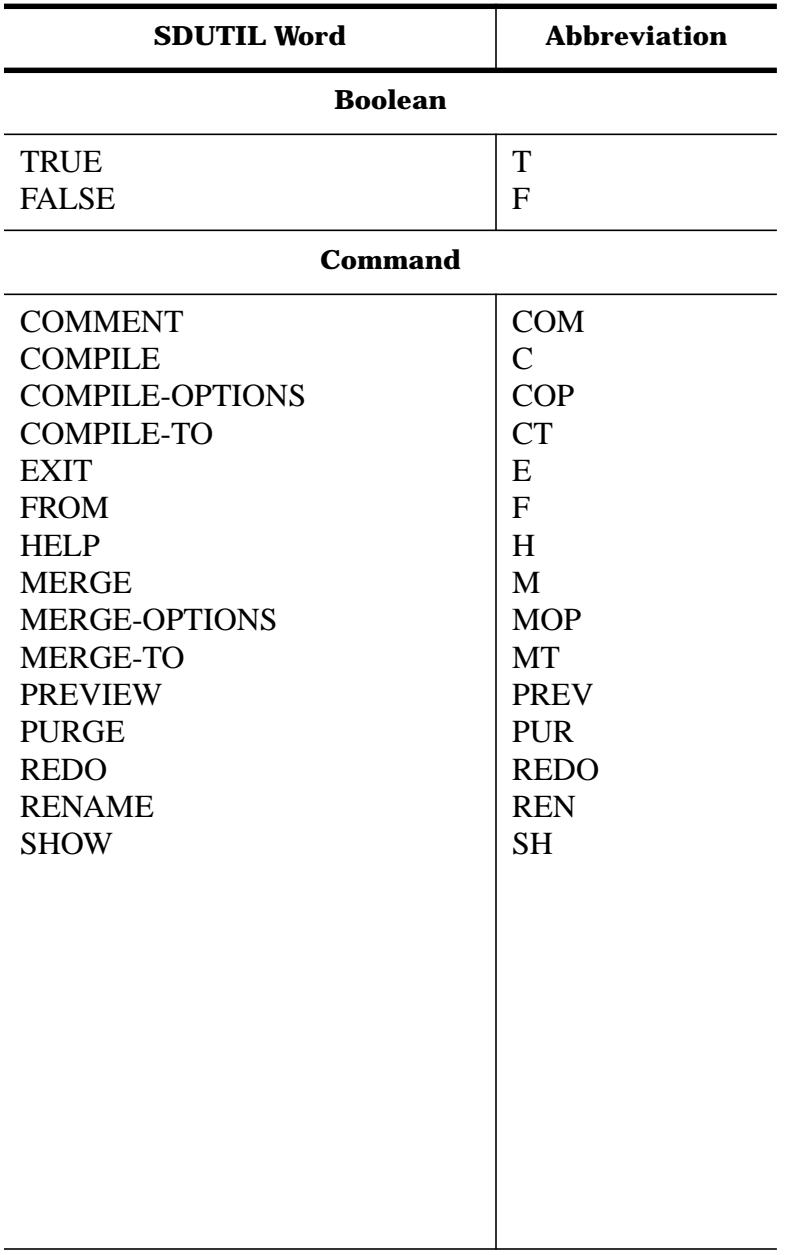

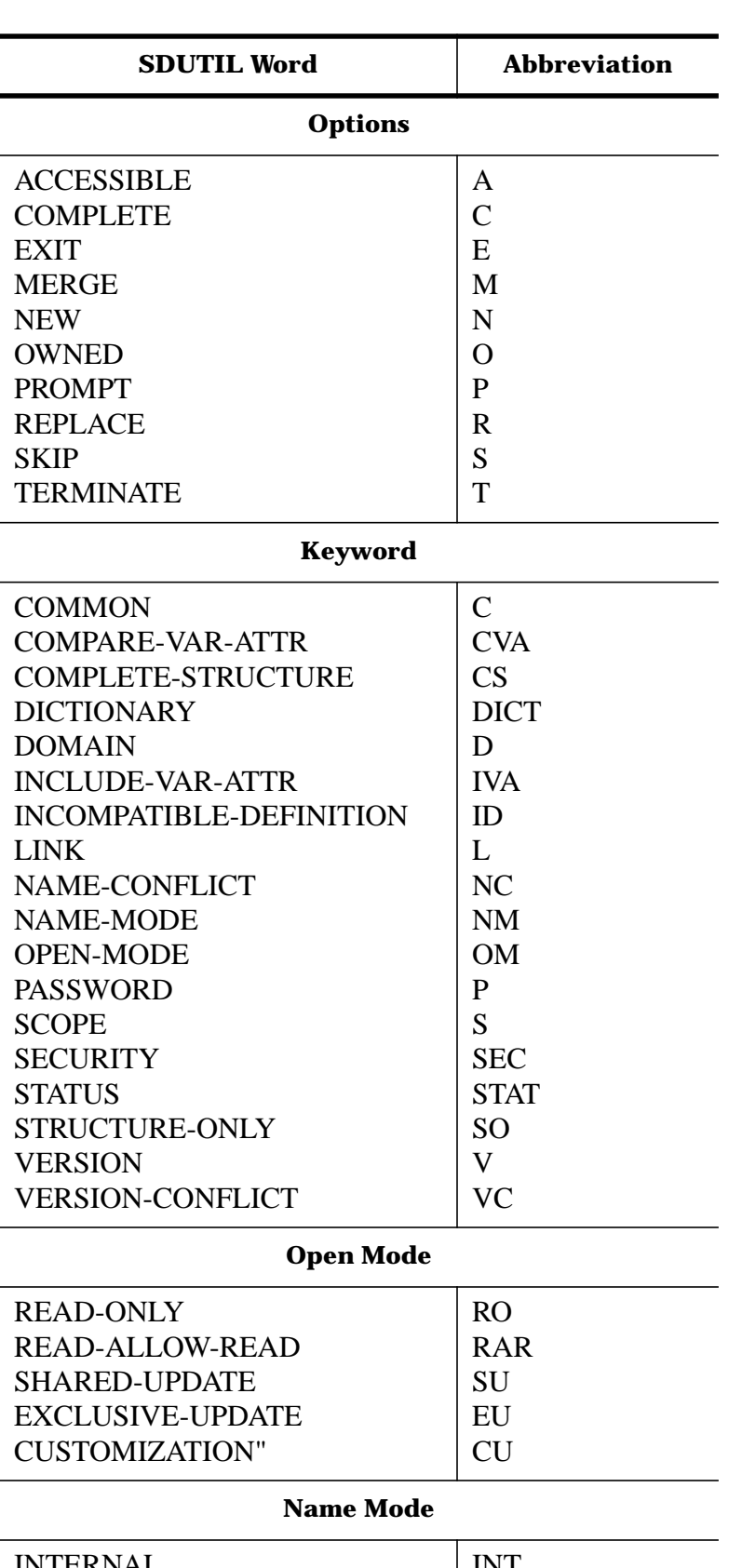

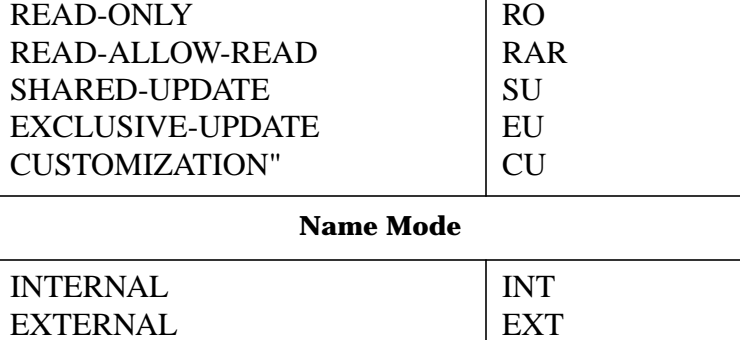

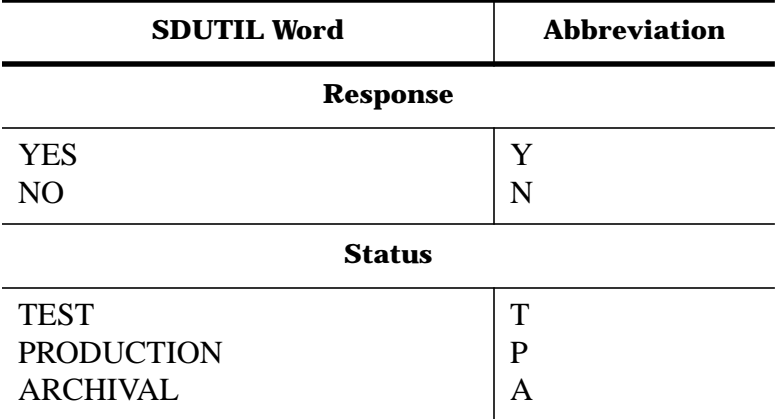